# Sensur av hovedoppgaver Høgskolen i Buskerud Avdeling for Teknologi

**Prosjektnummer: 2012-26** For studieåret: 2011/2012 Emnekode: SFHO-3200

**Prosjektnavn** Kommunikasjon for Smart Strøm Communications for Smart Strøm

**Utført i samarbeid med:** EB Nett AS

**Ekstern veileder:** Otto Rustand

**Sammendrag:** Etablering av testrigg for testing av eksisterende kobberkablers ytelsesevne for DSL teknologi, analyse av utbyggingspotensialet til tjenestenettet basert på testresultater og sikkerhetsvurdering.

### **Stikkord:**

- Smart Strøm
- Kobbernett
- Sikkerhet

Tilgjengelig: DELVIS

## **Prosjekt deltagere og karakter:**

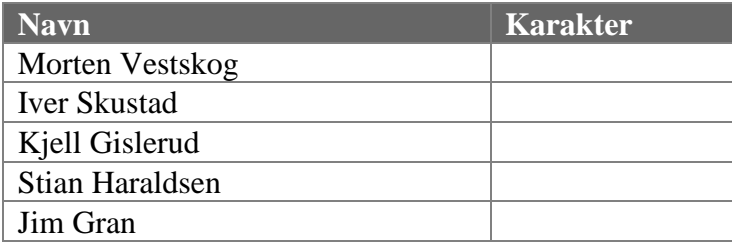

Dato: 29. Mai 2012

Jørn Breivoll Olaf Hallan Graven Otto Rustand Intern Veileder Intern Sensor Ekstern Sensor

\_\_\_\_\_\_\_\_\_\_\_\_\_\_\_\_ \_\_\_\_\_\_\_\_\_\_\_\_\_\_\_ \_\_\_\_\_\_\_\_\_\_\_\_\_\_\_

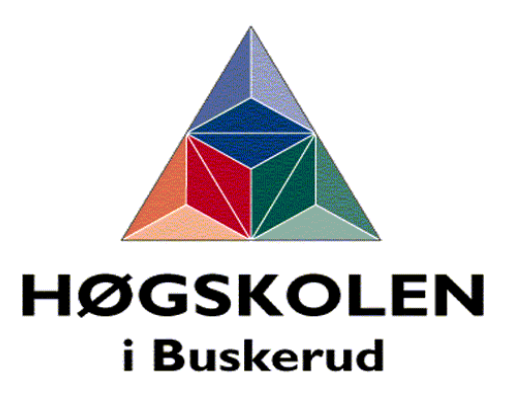

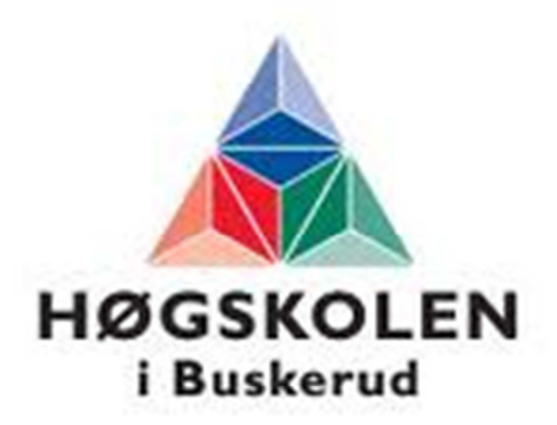

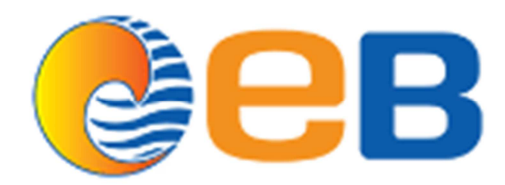

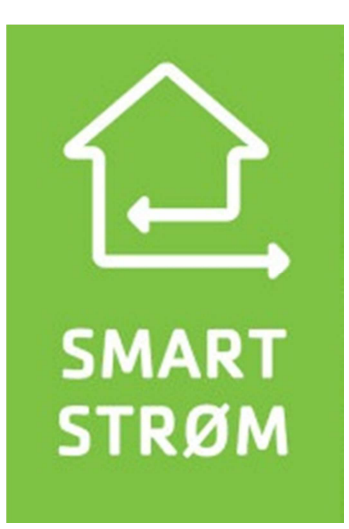

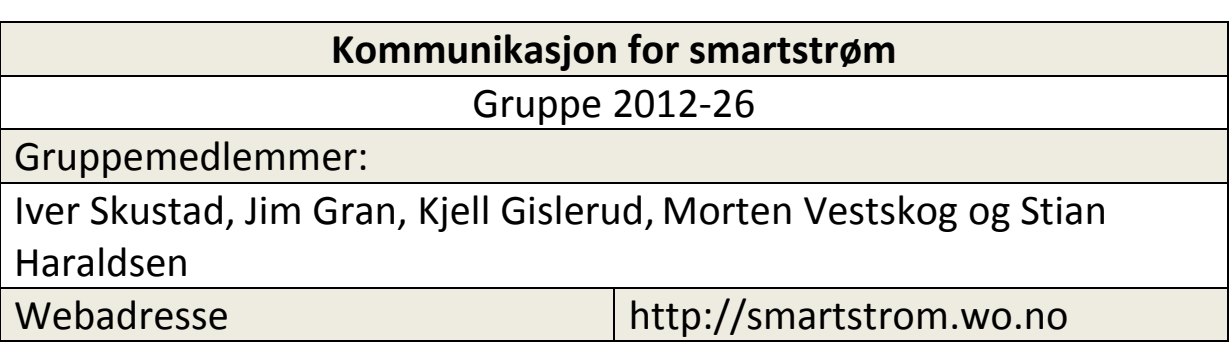

Dette er en begrenset utgave av oppgaven. En del av innholdet i oppgaven inneholder begrenset materiale som vi har valgt å fjerne i denne offentlige utgaven. Hvis du ønsker nærmere opplysninger så kan du ta kontakt med EB Nett AS på tlf 03101.

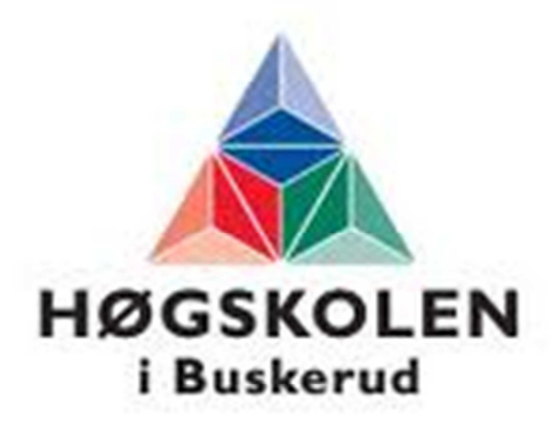

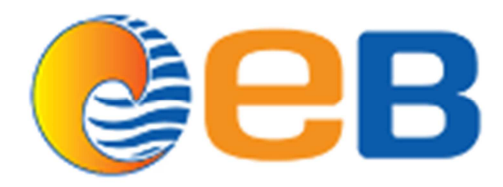

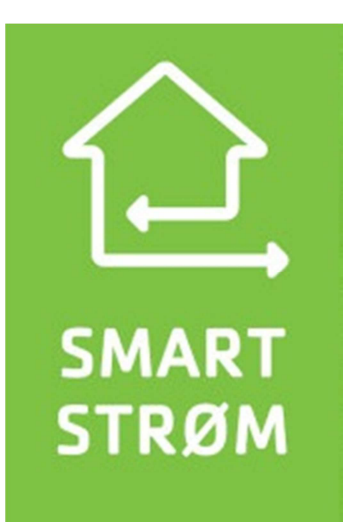

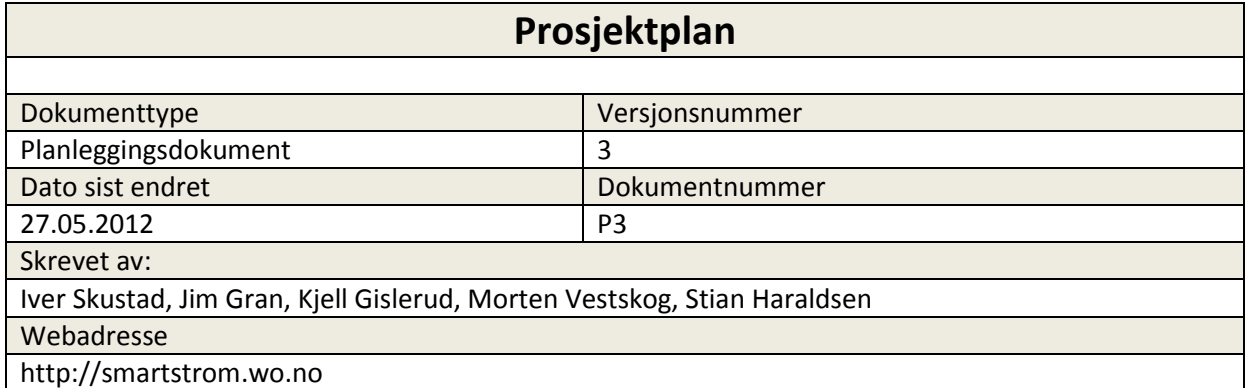

# **Innholdsfortegnelse**

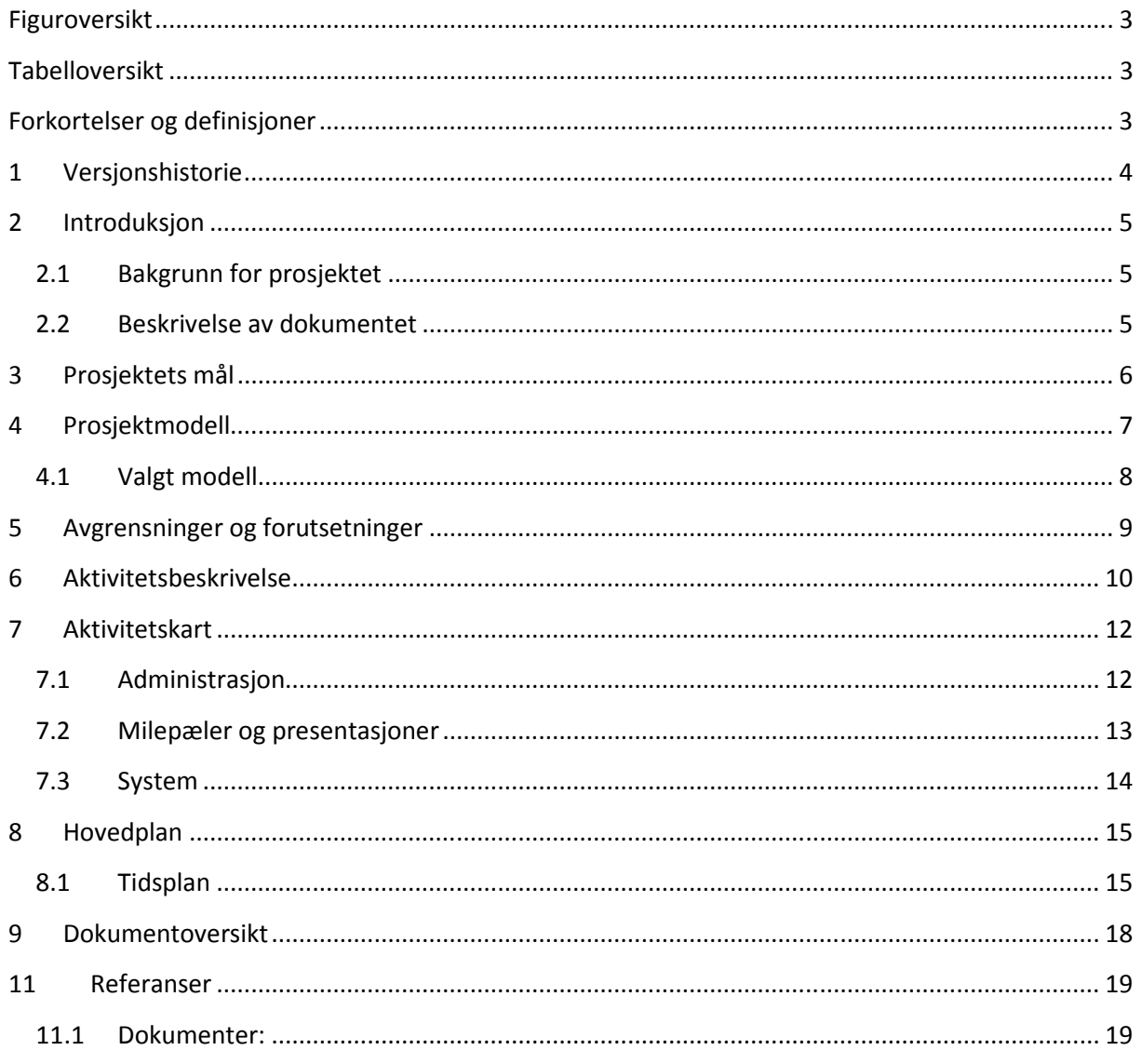

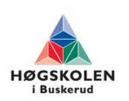

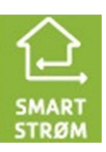

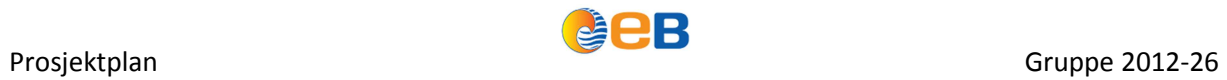

# **Figuroversikt**

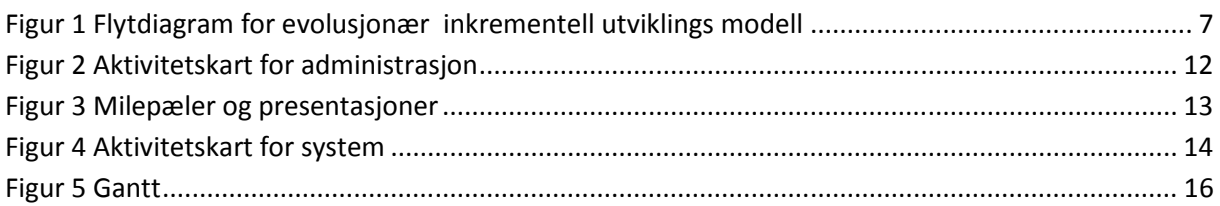

# **Tabelloversikt**

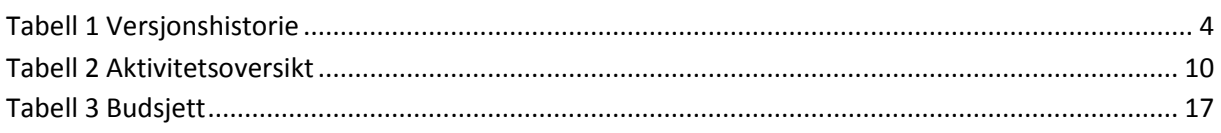

# **Forkortelser og definisjoner**

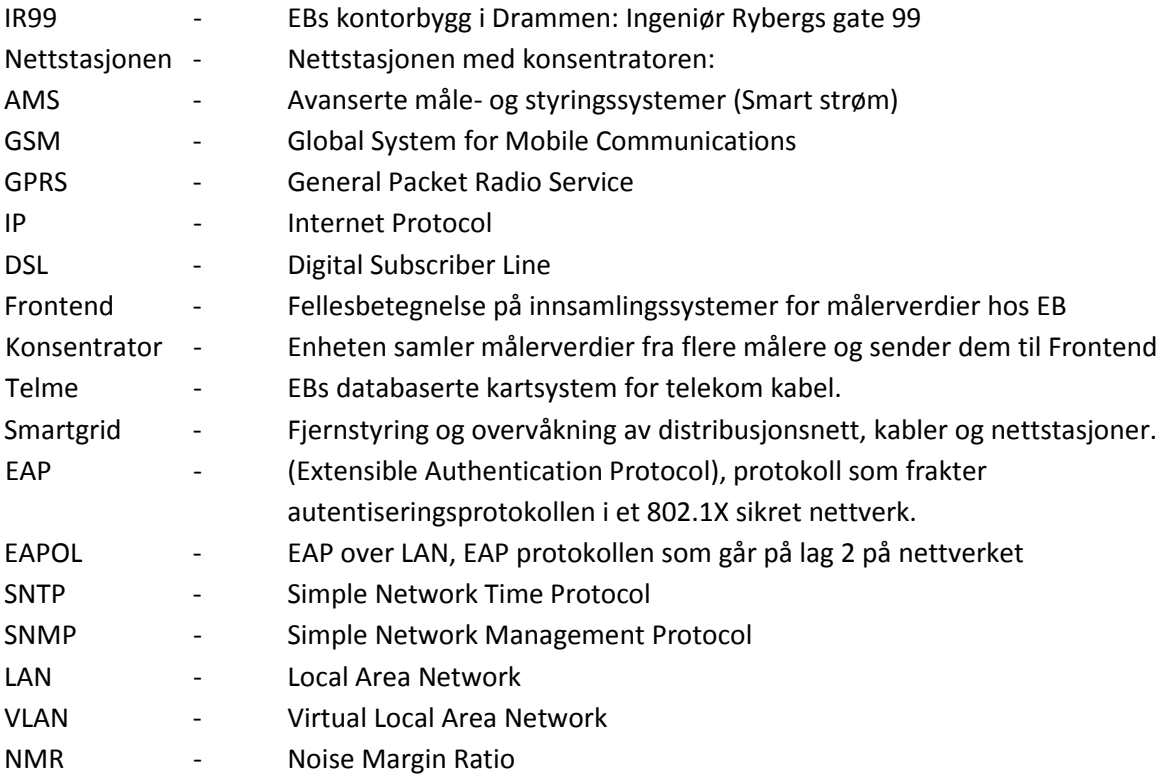

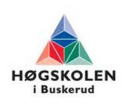

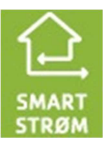

# **1 Versjonshistorie**

**Tabell 1 Versjonshistorie** 

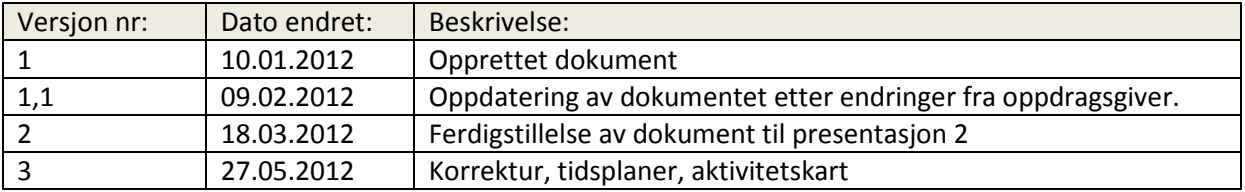

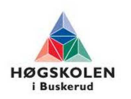

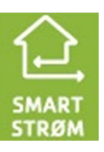

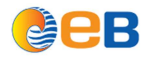

## **2 Introduksjon**

## **2.1 Bakgrunn for prosjektet**

Denne oppgaven er gitt av EB Nett AS i Drammen. EB Nett er et nettselskap og har ansvaret for strømnettet med 56 200 nettkunder fordelt på Drammen, Kongsberg og Nedre Eiker.

I dag pågår det to prosjekter internt i EB, Smart Strøm og Smart Grid, hvor det vil være et stort behov for IP kommunikasjon. Dette fordi GSM/GPRS er kostbart ved større dataoverføringer og ikke oppfyller kravene med tanke på driftssikkerhet og datasikkerhet.

Oppdragsgivers oppgave til gruppa er derfor å etablere en mobil testrigg for testing og utprøving av de eksisterende kobberkablenes ytelsesevne. Kablene skal testes med tanke på ulike kabeltyper og lengder. Det skal også gjøres en kartlegging av båndbreddebehov for målertrafikk, se på utbyggingspotensialet basert på testresultatene og sikkerhetsutfordringene som kommer i forbindelse med AMS.

## **2.2 Beskrivelse av dokumentet**

Dette dokumentet lager en plan på hvordan vi skal planlegge og strukturere gjennomføringen av selve prosjektet. I prosjektplanen vil alle aktivitetene i prosjektet bli definert, samt et estimert antall timer som vi forventer å bruke på de ulike aktivitetene. Den vil også inneholde et budsjett som inneholder et estimat på kostnadene.

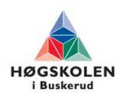

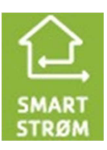

## **3 Prosjektets mål**

 Målet med prosjektet er å bygge en mobil testrigg for å teste ytelsesevnen til de eksisterende kobberkablene som i dag er en del av EB's interne tjenestenett. Kablene skal testes med tanke på ulik kvalitet og lengder. Det skal også gjøres en kartlegging av båndbreddebehov for målertrafikk, kartlegge et utbyggingspotensiale og sette seg inn i sikkerhetsutfordringene ved AMS.

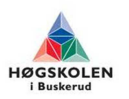

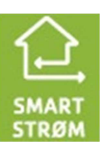

**LEB** 

## **4 Prosjektmodell**

Prosjektmodellen som velges må være slik at gruppa er tjent med å bruke modellen. Den må være enkel og forståelig slik at den blir brukt av gruppa som en nyttig veileder for prosessen som skal kjøres.

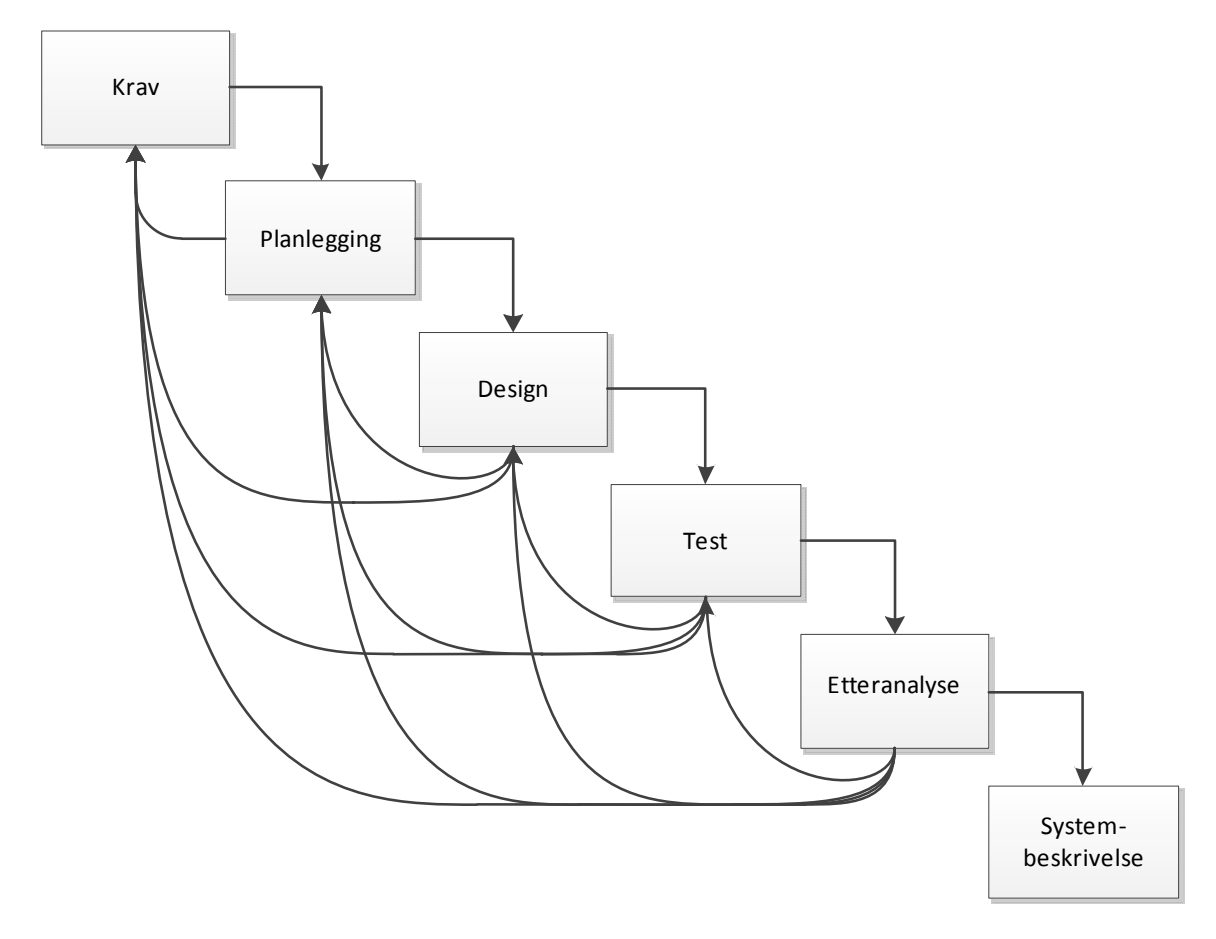

**Figur 1 Flytdiagram for evolusjonær inkrementell utviklings modell** 

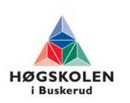

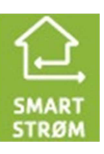

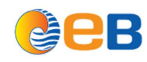

## **4.1 Valgt modell**

Modellen vi har valgt å jobbe etter er en blanding av den evolusjonære og den inkrementelle modell. Ved å bruke denne modellen tar vi utgangspunkt i separate deler av prosjektet, der man bygger og tester de viktigste komponentene først, før man går videre til neste aktivitet. Man vil også ha mulighet til å gå tilbake til et tidligere steg for å gjøre endringer før man jobber seg videre, i tilegg til å ha mulighet til å opprette og endre krav underveis. Dette fordi oppdragsgiver og gruppa kan endre krav underveis på grunn av usikkerhet og nye oppdagelser under prosjektet. Dette vil føre til at vi vil få et raskt resultat, samt en rask tilbakemelding på om vi er på rett vei.

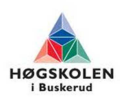

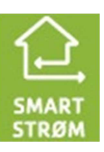

## **5 Avgrensninger og forutsetninger**

Vi kommer til å konsentrere oss om testing av kobber kabler, samtidig skal vi avdekke båndbredde behovet for målertrafikken.

 Vi vil ikke se på hvordan EB behandler rådata som kommer inn i frontend systemet, men det er en viktig faktor at dette lar seg gjøre for å kunne måle båndbredde behovet.

Forutsetninger for gjennomføring av prosjektet

- Få hjelp til tekniske utfordringer fra EB og HIBU.
- EB dekker de utgiftene som vil komme ved innkjøp av utstyr til prosjektet.
- Målerdata over IP kan håndteres i Frontend.

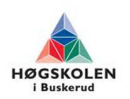

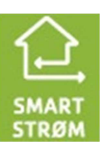

## **6 Aktivitetsbeskrivelse**

I tabell 2 har vi beskrevet alle aktivitetene vi skal jobbe med frem til prosjektet er ferdig. Vi har også lagt inn et estimert antall timer per aktivitet og rapportert tid. Dette er et 20 studiepoengs fag, så det beregnede antall timer per person er ca. 600 timer, hvorav ca. 100 timer er før jul og ca. 500 etter. De 100 timene før jul er ikke med i tabell 2. Etter jul har vi pr. 27.05.2012 i underkant av 500 timer, hvor resterende tidsbruk er tiltenkt til presentasjon. Den eksakte tidsbruken vil fremkomme i oppfølgingsdokumentene som blir oversendt ukentlig frem til presentasjon 3.

**Tabell 2 Aktivitetsoversikt** 

**Skriv ut arbeidsplan (Startdato - 2012-05-27)**

Totalt antall planlagte arbeidstimer: 2738,0 Totalt antall rapporterte timer: 2235,0

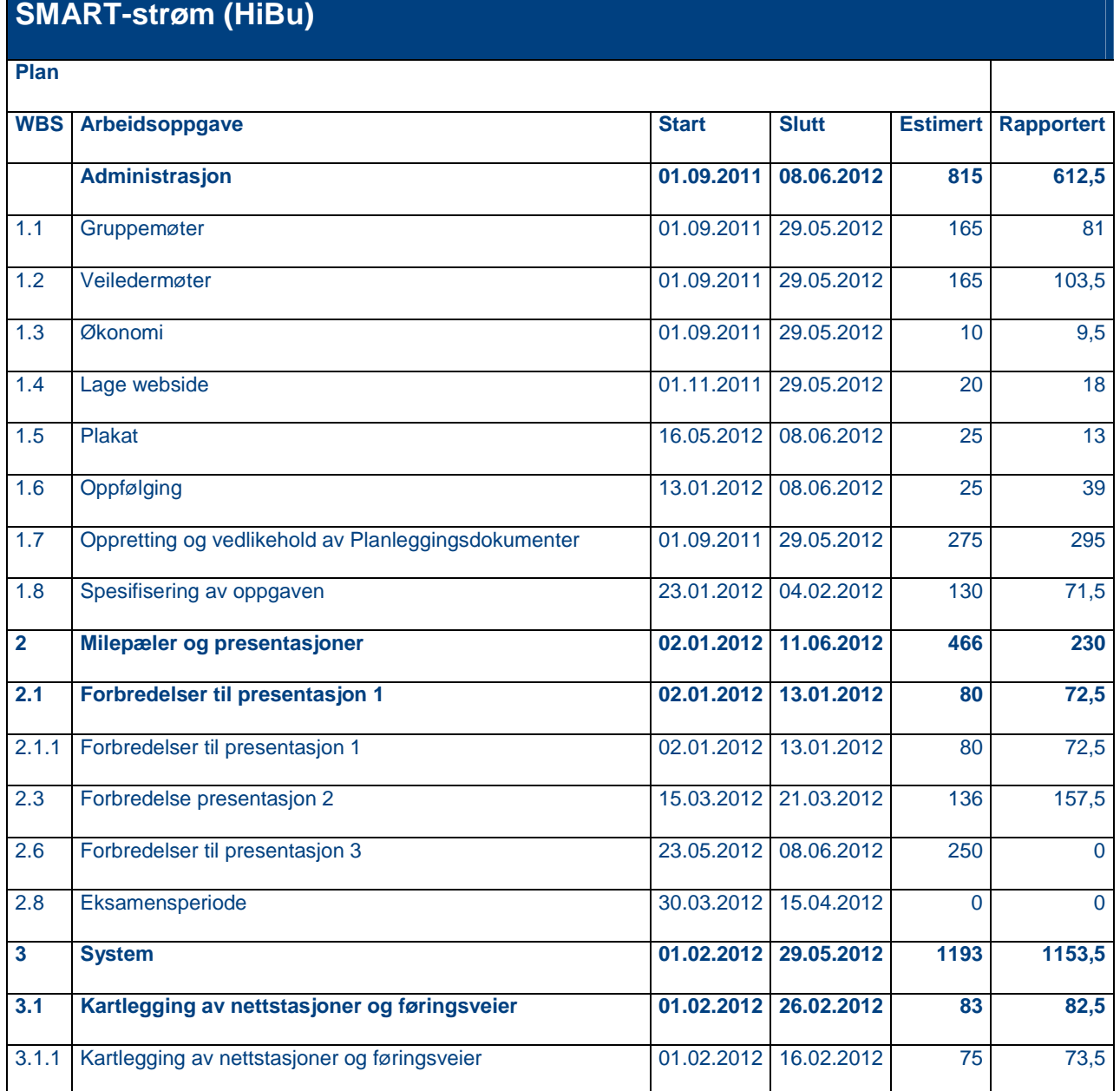

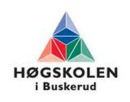

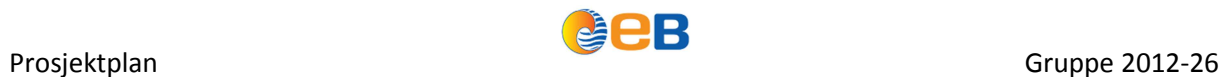

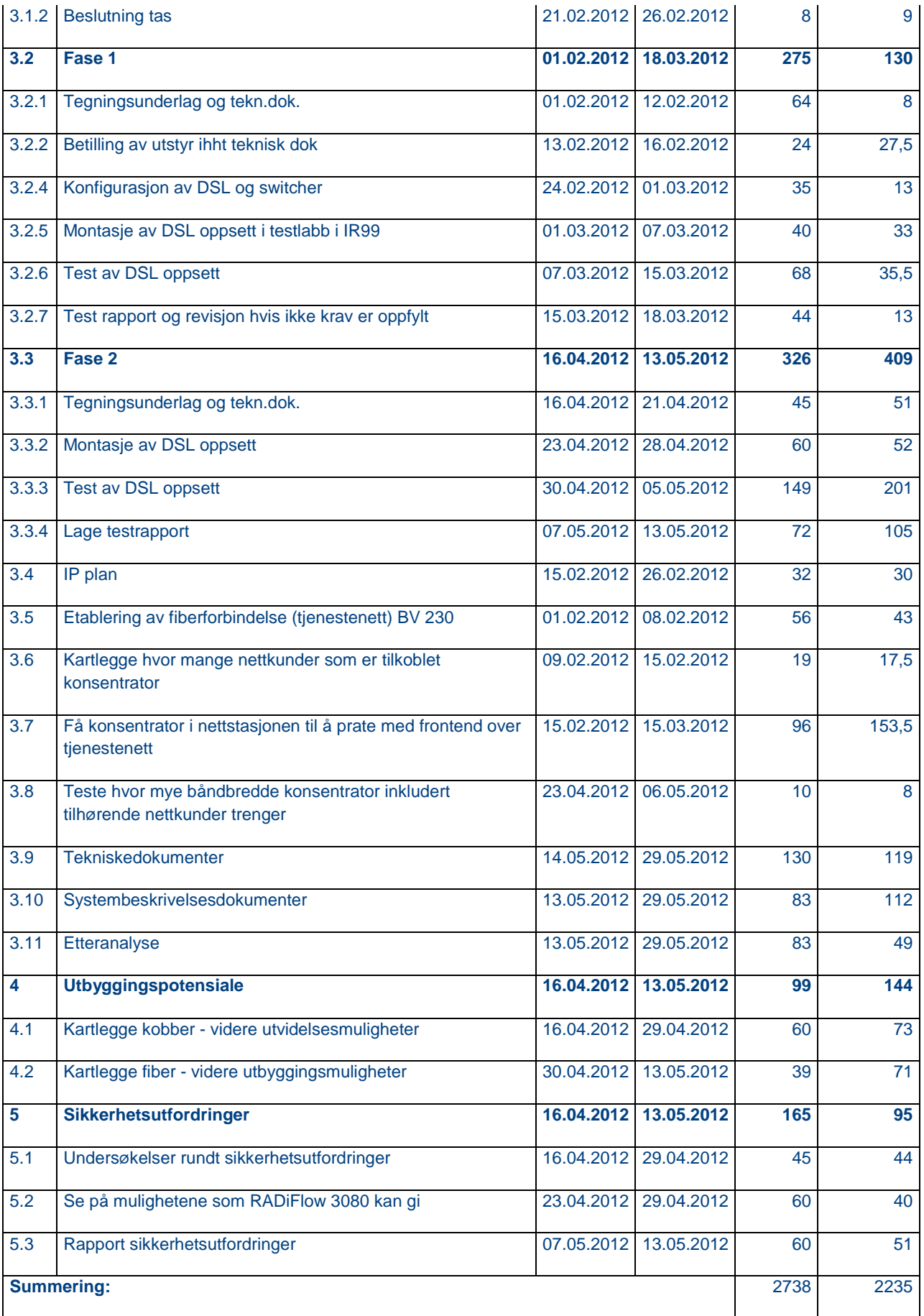

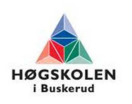

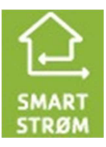

## **7 Aktivitetskart**

## **7.1 Administrasjon**

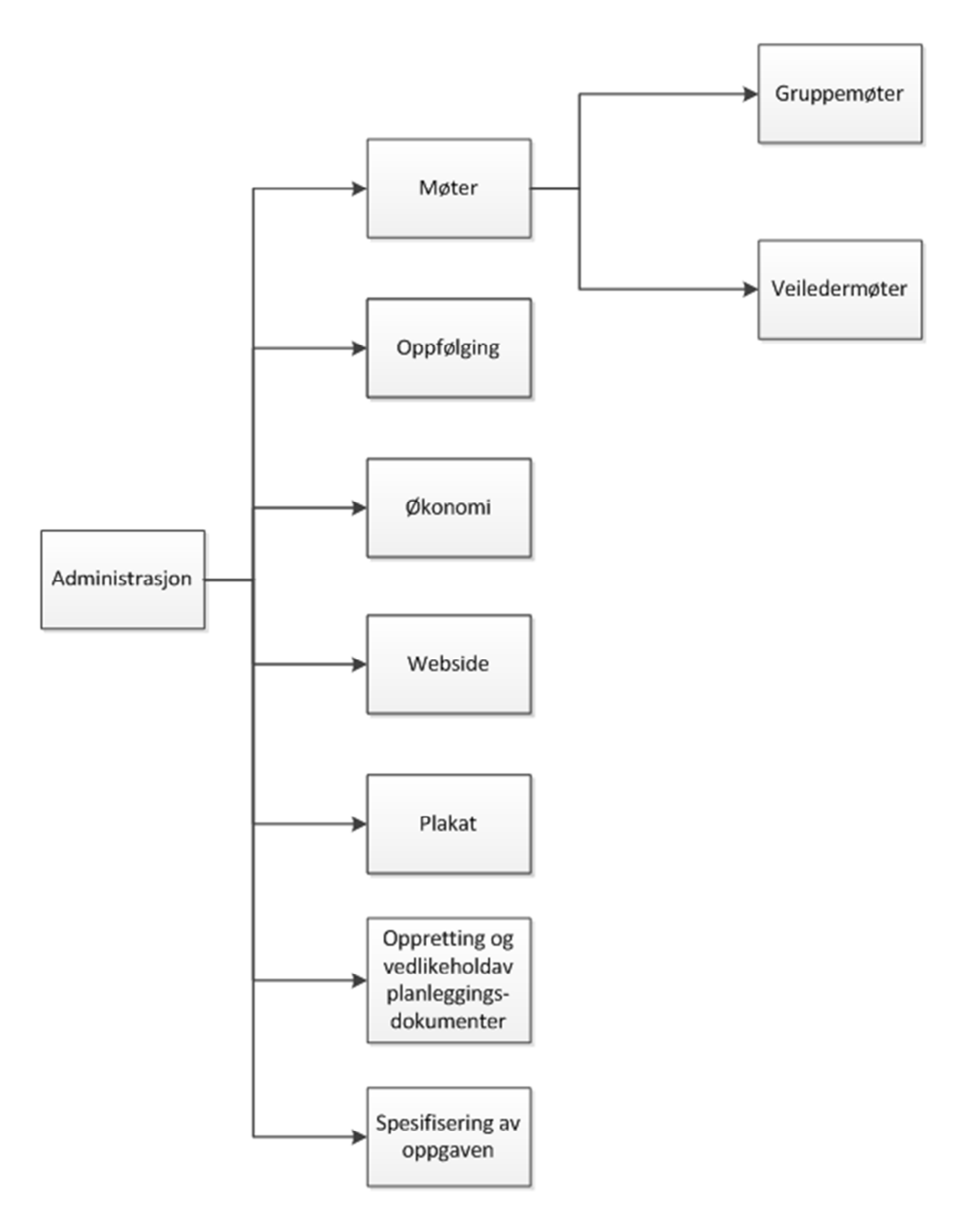

**Figur 2 Aktivitetskart for administrasjon** 

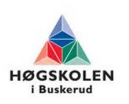

# **7.2 Milepæler og presentasjoner**

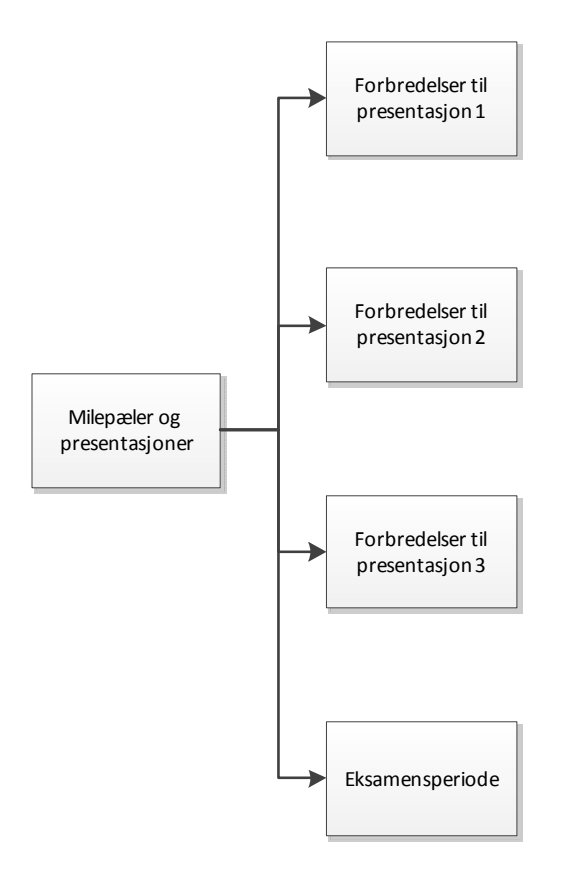

**Figur 3 Milepæler og presentasjoner** 

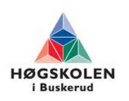

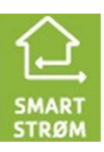

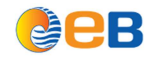

#### **7.3 System**  System Fase 1 Fase 2 Tegningsunderlag og Teknisk dok. Bestilling av utstyr ihht. Teknisk dok. Frist for å ha utstyr på plass Konfigurasjon av DSL og switcher Montasje av DSL oppsett i testlabb i IR99 Test ac DSL oppsett Test rapport og revisjon hvis krav ikke er oppfylt Tegningsunderlag og Teknisk dok. Montasje av DSL oppsett Test av DSL oppsett Lage testrapport IP plan Etablering av fiberforbindelse (tjenestenett) Nettstasjonen Kartlegging av hvor mange nettkunder som er koblet til konsentratoren Få konsentratoren i Nettstasjonen til å prate med frontend over tjenestenettet Teste hvor mye bånbredde konsentrator inkludert tilhørende nettkunder trenger Tekniskedokumenter Systembeskrivelsesdokumenter Etteranalyse Kartlegging av nettstasjoner og føringsveier Besluttning tas kartlegge Utbyggings potensialet Sikkerhetsutf ordringer Kartlegge kobber Kartlegge fiber Undersøkelser rundt sikkerhets utfordringer Se på mulighetene som RADiFlow 3080 kan gi Rapport sikkerhets utfordringer

**Figur 4 Aktivitetskart for system** 

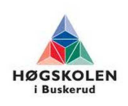

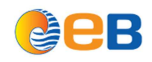

## **8 Hovedplan**

Vi har valgt følgende milepæler i prosjektet: Milepæl 1: Presentasjon 1, 13. januar 2012 Milepæl 2: Presentasjon 2, 21. mars 2012 Milepæl 3: Innlevering av hovedrapport, 30. mai 2012 Milepæl 4: Presentasjon 3, 11. juni 2012

## **8.1 Tidsplan**

Figur 5 viser et gant diagram, som er en oversikt over alle aktivitetene vi skal jobbe med og når de skal ferdigstilles. Vi har bestemt at vi skal jobbe 8 timer 2 - 3 dager i uken frem til påsken. Etter påsken vil vi jobbe 8 timer 4 – 5 dager i uken. Det vil i enkelte perioder kunne bli mer jobb enn det vi har antatt, som ved store frister og presentasjoner. Det er også satt av tid til eksamenslesing (påsken) og eksamen.

Alle administrasjons aktiviteter vil strekke seg ut over hele prosjektperioden.

Det vil bli holdt ukentlige møter med gruppen og intern veileder om prosjektets fremgang. I forbindelse med veiledermøtene vil vi gå gjennom tidsbruken per uke og hvordan vi ligger an i forhold til tidsplanen i prosjektet.

Det blir avholdt møter med ekstern veileder hver andre uke, men også hyppigere ved behov.

Flere av aktivitetene gjennom prosjektet vil gå parallelt. Dette gjøres for å kunne ha en kontinuerlig drift i prosjektet.

De siste 2-3 dagene i slutten av aktivitetene er satt av til revisjon og kontroll slik at deler av aktiviteten kan rettes hvis dette er nødvendig.

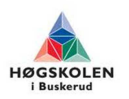

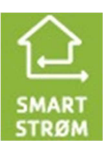

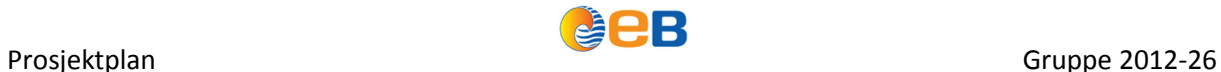

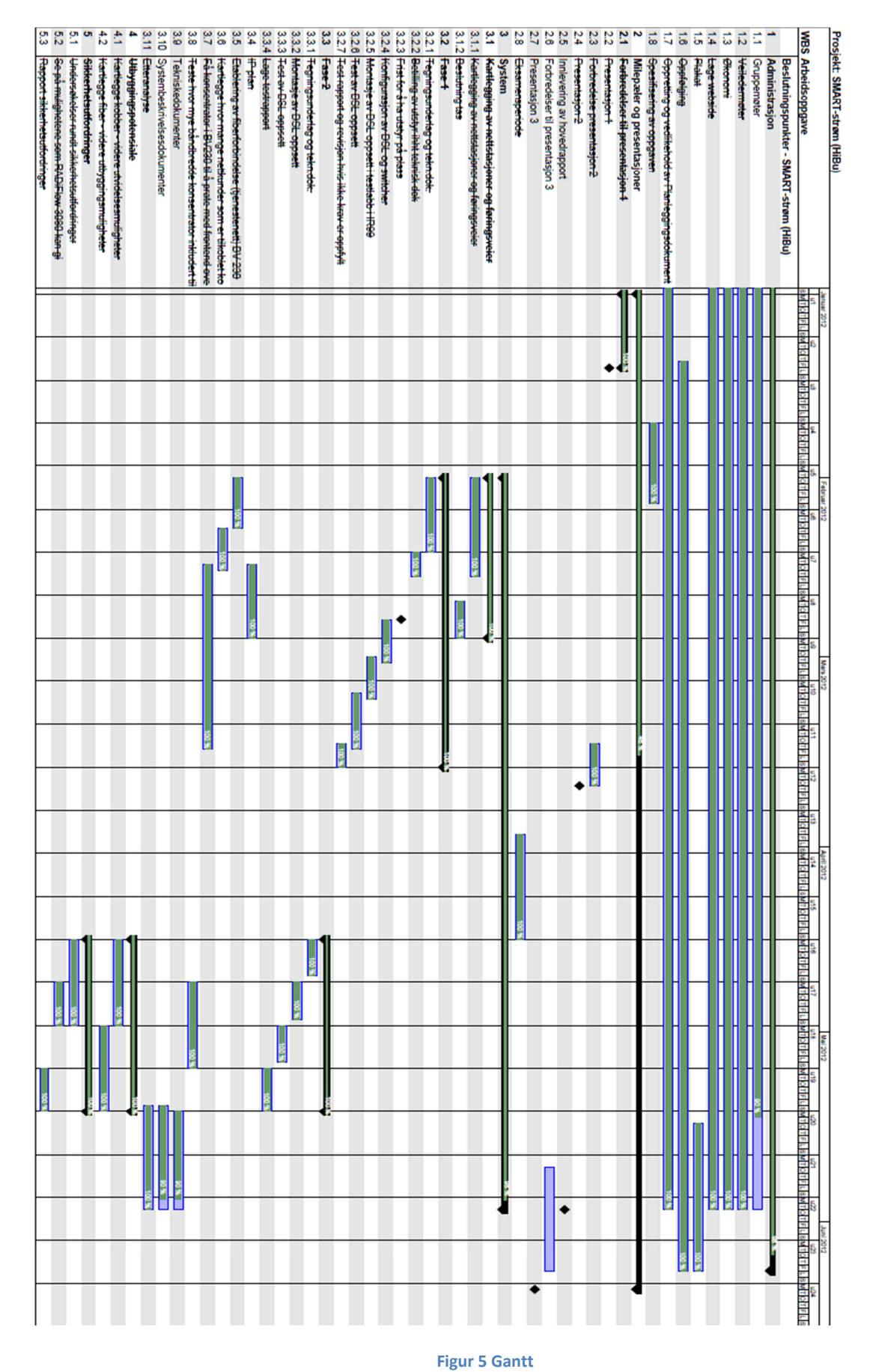

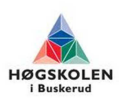

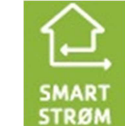

#### 8.2 Kostnadsbudsjett

I tabell 3 har vi satt opp et estimert budsjett over de kostnadene vi forventer og få i løpet av prosjektet. I og med at dette er et estimert budsjett, vil det bli oppdatert etter hvert som kostnadene kommer.

#### **Tabell 3 Budsjett**

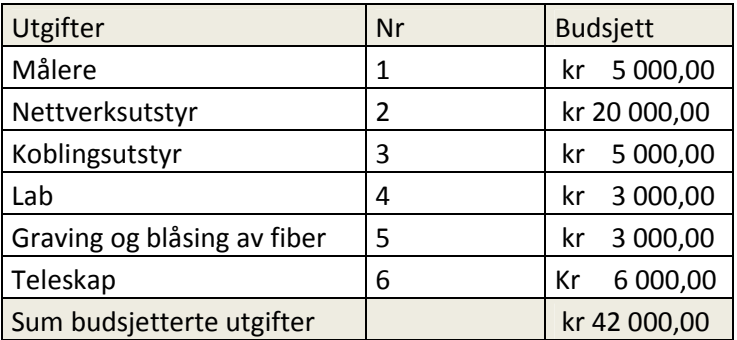

Vår største utgiftspost vil være nettverksutstyr, denne posten vil gå til innkjøp av switcher, DSL bokser og annet utstyr som er nødvendig for å gjøre det vi har tenkt å oppnå i prosjektet. Det vil også komme en del utgifter med tanke på at vi skal sette opp en testlabb. Måleutstyr fra de 3 leverandørene er allerede innkjøpt. Det kommer også en utgiftspost ved graving og blåsing av fiber.

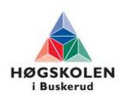

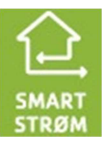

## **9 Dokumentoversikt**

Dokument nummer for Planleggingsdokumenter vil starte med P. Dokument nummer for Systemdokumenter vil starte med S. Dokument nummer for Testdokumenter vil starte med T. Dokument nummer for forside/innhold dokumenter vil starte med F.

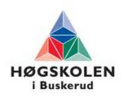

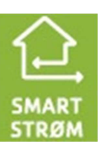

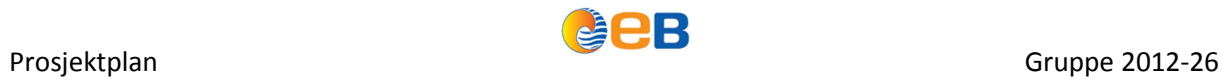

# **11 Referanser**

## **11.1 Dokumenter:**

P4 Kravspesifikasjon

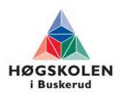

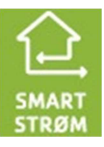

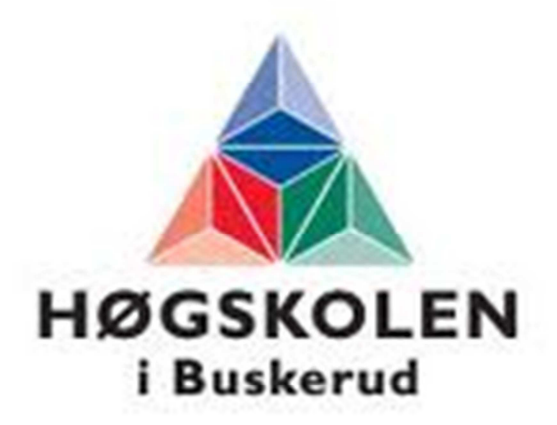

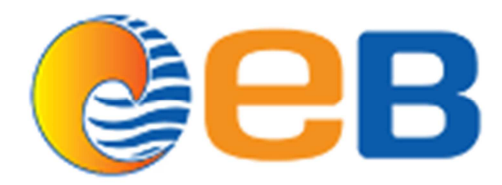

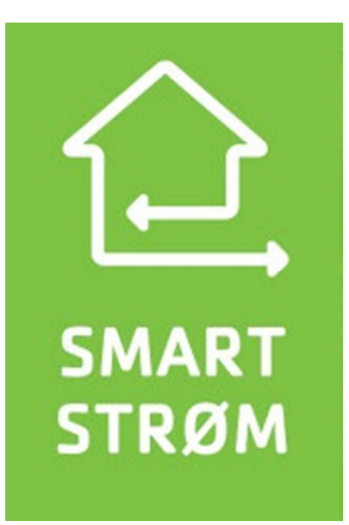

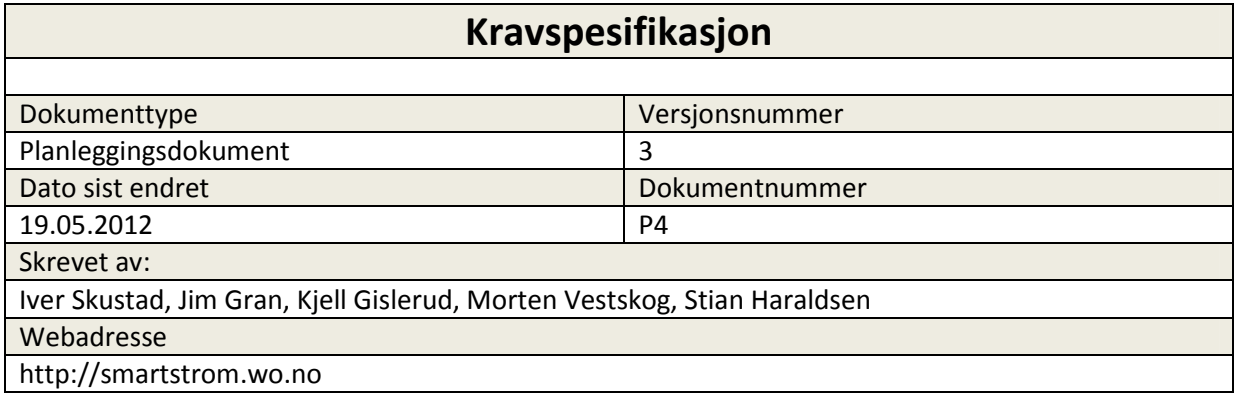

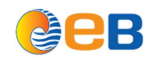

## Kravspesifikasjon

# **Innholdsfortegnelse**

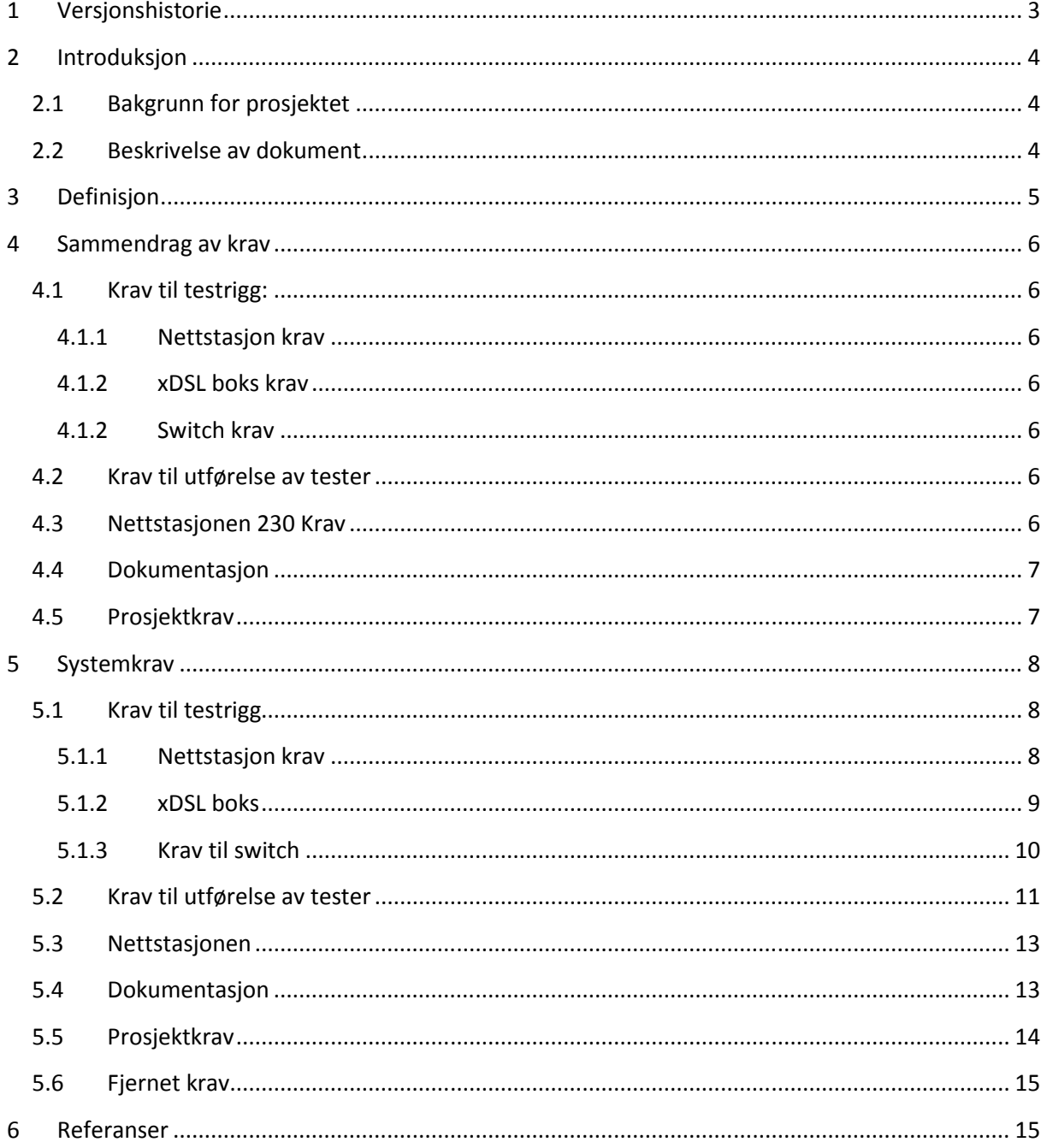

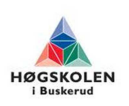

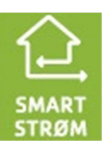

## **Tabelloversikt**

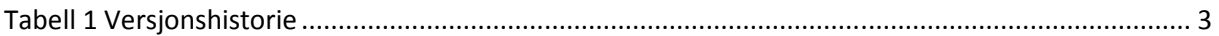

# **Forkortelser og definisjoner**

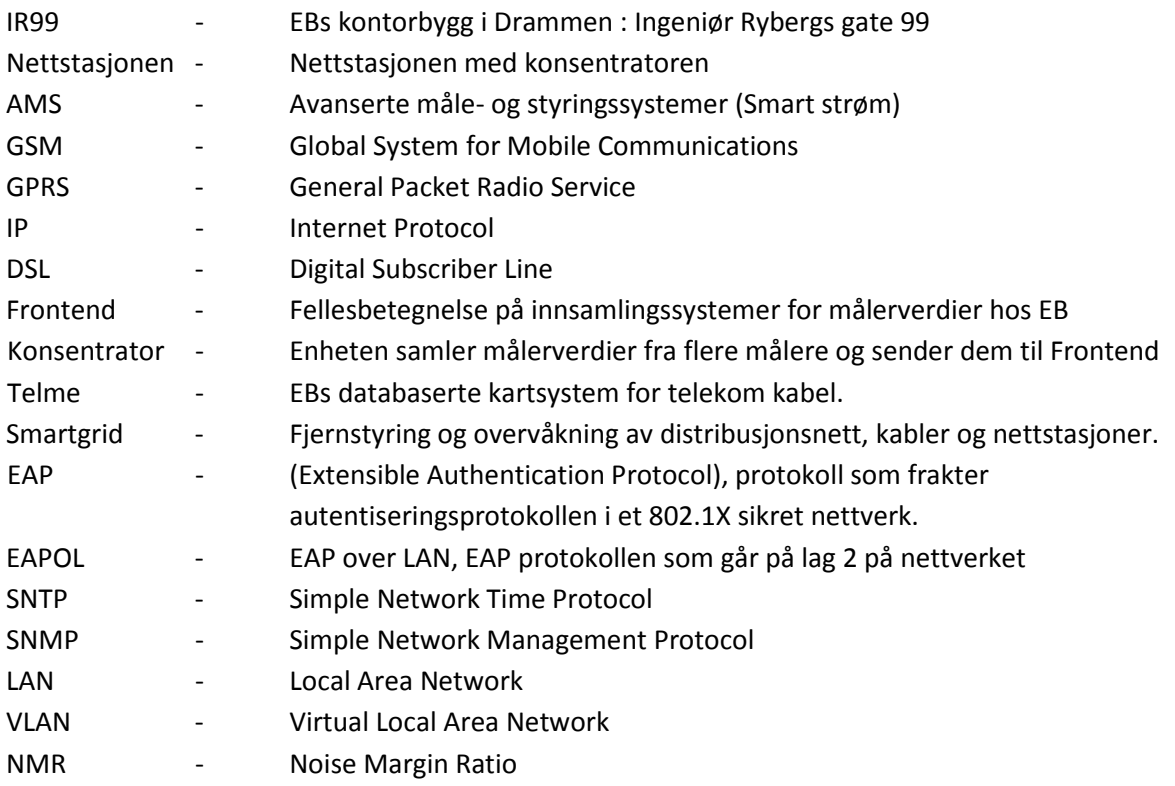

# **1 Versjonshistorie**

### **Tabell 1 Versjonshistorie**

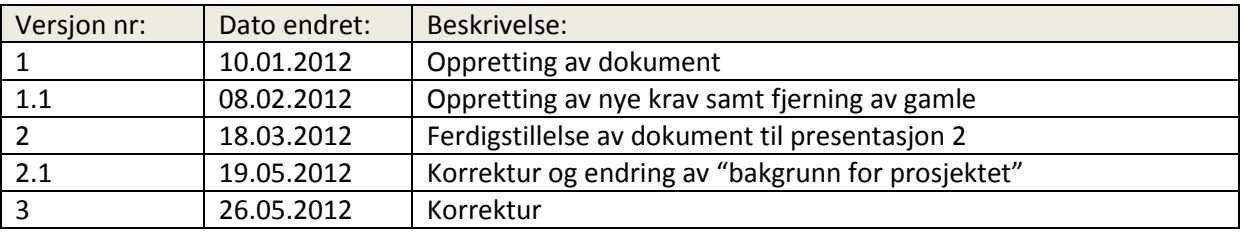

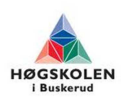

## **2 Introduksjon**

## **2.1 Bakgrunn for prosjektet**

Denne oppgaven er gitt av EB Nett AS i Drammen. EB Nett er et nettselskap og har ansvaret for strømnettet med 56 200 nettkunder fordelt på Drammen, Kongsberg og Nedre Eiker.

I dag pågår det to prosjekter internt i EB, Smart Strøm og Smart Grid, hvor det vil være et stort behov for IP kommunikasjon. Dette fordi GSM/GPRS er kostbart og ikke oppfyller kravene med tanke på driftssikkerhet og datasikkerhet.

Oppdragsgivers oppgave til gruppa er derfor å etablere en mobil testrigg for testing og utprøving av de eksisterende kobberkablenes ytelsesevne. Kablene skal testes med tanke på ulike kabeltyper og lengder. Det skal også gjøres en kartlegging av båndbreddebehov for målertrafikk, se på utbyggingspotensialet basert på testresultatene og sikkerhetsutfordringene som kommer i forbindelse med AMS.

## **2.2 Beskrivelse av dokument**

Dette dokumentet inneholder en beskrivelse av kravene vi har satt i prosjektet. Hvert krav har sin unike krav id, prioritet og en tilhørende test som fremkommer i testspesifikasjonen.

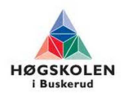

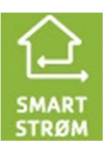

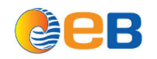

## **3 Definisjon**

Kravene blir tildelt en prioritet: **A, B** ELLER **C.** 

- **Prioritet A** er absolutte krav som er helt nødvendige å oppfylle for at systemet skal fungere.
- **Prioritet B** er viktige krav men som er prioritert lavere en A-krav.
- **Prioritet C** er mindre viktige krav som kun prioriteres hvis vi har tid.

Vi deler kravene inn i to kategorier:

- **Funksjonelle (F)** : Beskriver hva systemet skal kunne utføre.
- **Ikke-funksjonelle (I)** : Beskriver hvor godt systemet skal utføre jobben.

Hvert krav vil få tildelt sin unike ID bestående av:

[Kravtype].[Nummer].[Gruppe].[Prioritet]

For eksempel:

De vil også få en test ID som knytter kravene til testspesifikasjonen.

Hvert krav vil bli beskrevet i et skjema som dette:

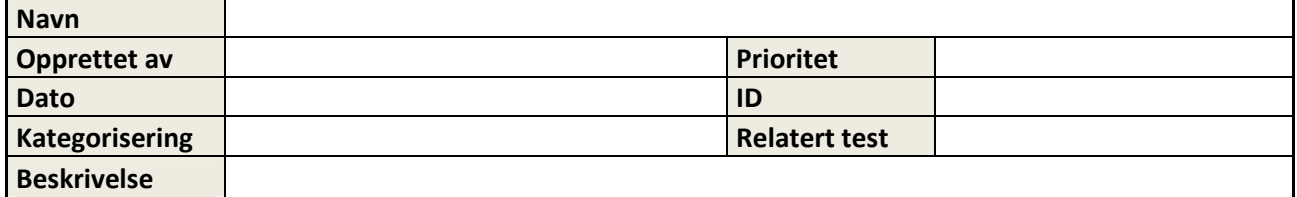

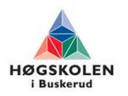

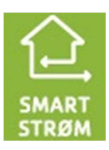

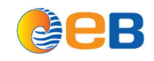

## **4 Sammendrag av krav**

Her har vi laget et sammendrag av alle kravene med ID og navn. For en mer detaljert beskrivelse av kravene, se under kapitelet system krav.

## **4.1 Krav til testrigg:**

- **4.1.1 Nettstasjon krav**
- NK.1.2.I.A Ledige kobberpar 1p minimum
- NK.1.4.I.A Skap skal være jordet.
- NK.1.5.I.A Testrigg skal drives av 230v Ac, 48v DC eller 24v DC
- NK.1.6.I.A Utstyret må få plass i skapet

### **4.1.2 xD**S**L boks krav**

DK.1.1.F.A - xDSL skal benyttes til IP over kobber DK.1.2.F.A - Kommunikasjonsprotokoll

### **4.1.2 Switch krav**

- SK.1.1.F.A Må støtte Vlan
- SK.1.2.F.A Må støtte snmp
- SK.1.3.F.B Din skinne monterbar
- SK.1.4.F.A Fiber tilkobling
- SK.1.5.F.A Ethernet tilkobling
- SK.1.6.F.A Spanning tree støtte

### **4.2 Krav til utførelse av tester**

- TK.1.1.F.A Teste båndbredde
- TK.1.2.F.C Teste stabilitet
- TK.1.3.F.B Teste pakketap
- TK.1.4.F.B Teste forsinkelse
- TK.1.5.F.A Teste forskjellige lengder
- TK.1.6.F.A Teste revolvert signalkabler.
- TK.1.7.F.A Teste pfsp signalkabler og interferens mellom ledere.
- TK.1.8.F.A Teste Jitter

### **4.3 Nettstasjonen Krav**

- BK.1.1.F.A Etablere tjenestenett
- BK.1.2.F.B Frontend håndtere målerverdi via tjensetenettet
- BK.1.3.F.B Målekonsentrator kommunikasjon via tjenestenettet

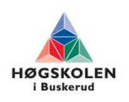

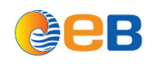

# **4.4 Dokumentasjon**

DK.1.1.I.A - Dokumentere kabelbruk

DK.1.2.I.A - Dokumentere lederbruk

## **4.5 Prosjektkrav**

P.1.1.I.A – Regler og rutiner ved montering av utstyr P.1.2.I.A – HMS P.1.4.I.A – Merking av utstyr. P.1.5.I.A – Webside P.1.6.I.A – Plakat

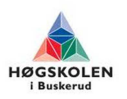

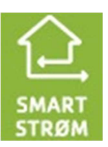

# **5 Systemkrav**

# **5.1 Krav til testrigg**

## **5.1.1 Nettstasjon krav**

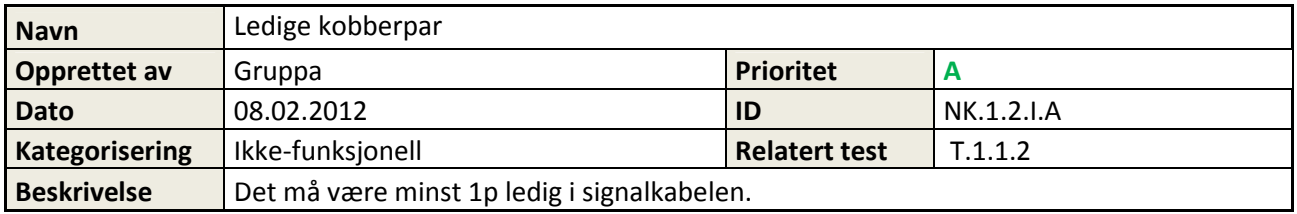

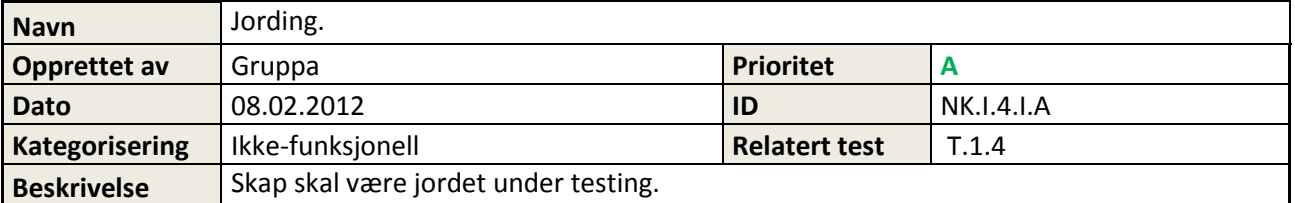

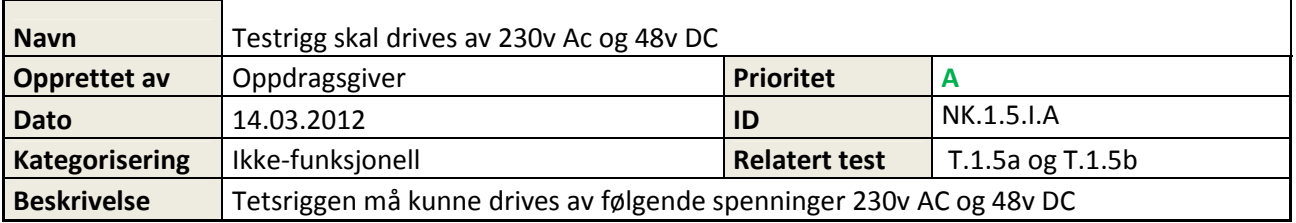

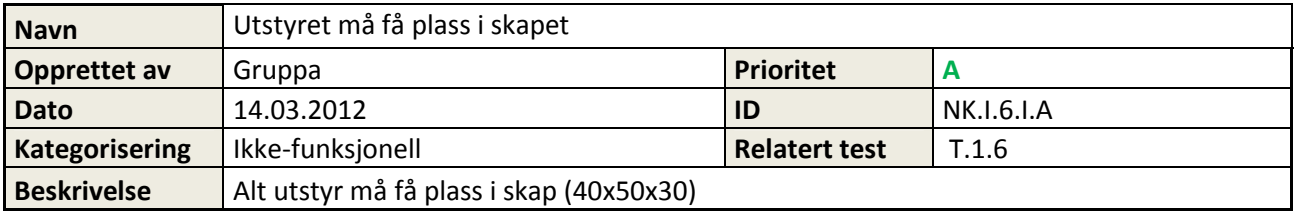

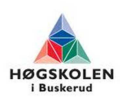

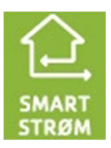

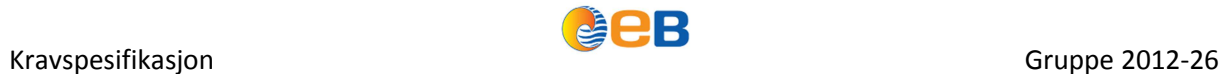

## **5.1.2 xD**S**L boks**

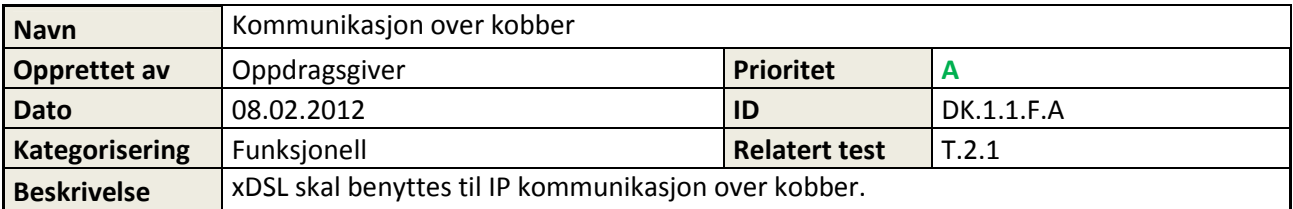

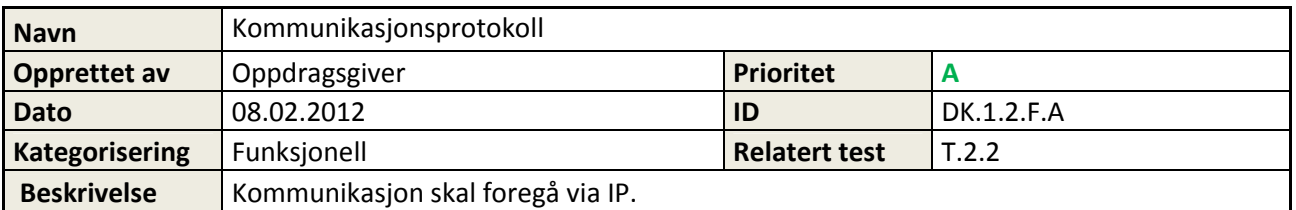

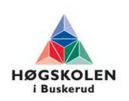

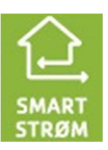

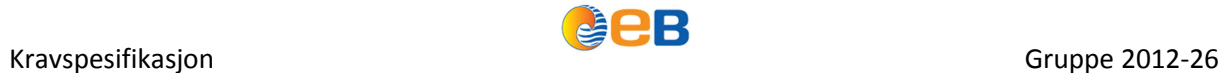

## **5.1.3 Krav til switch**

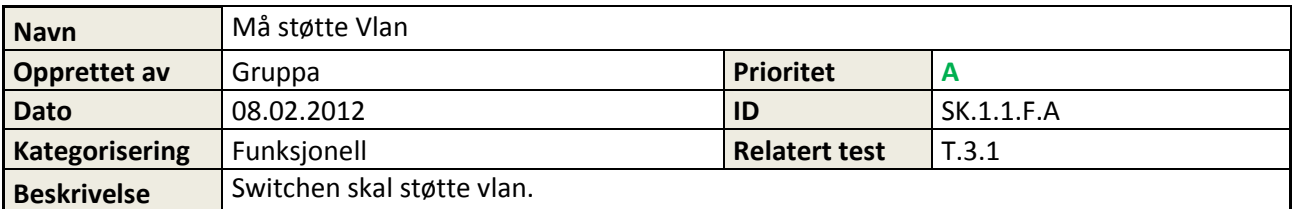

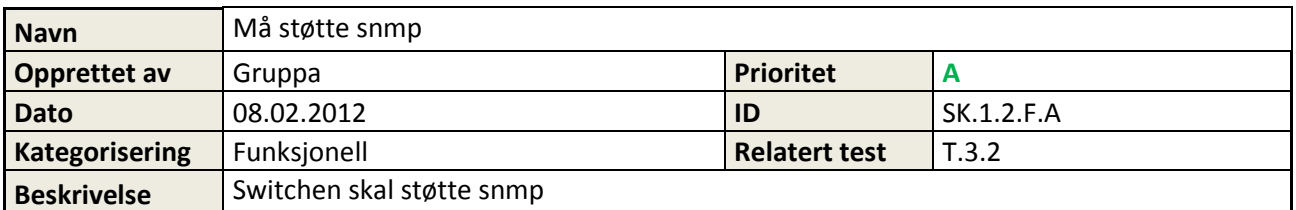

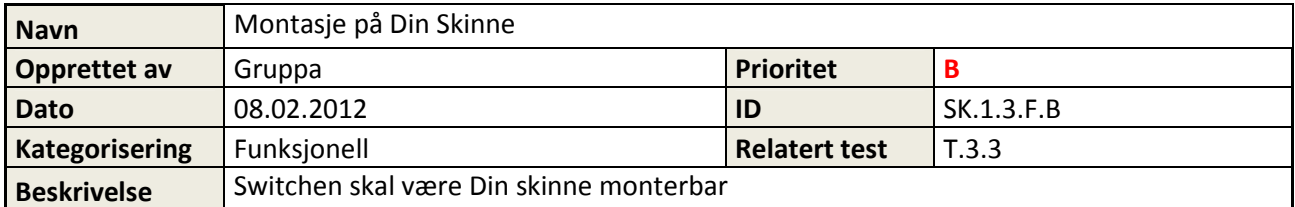

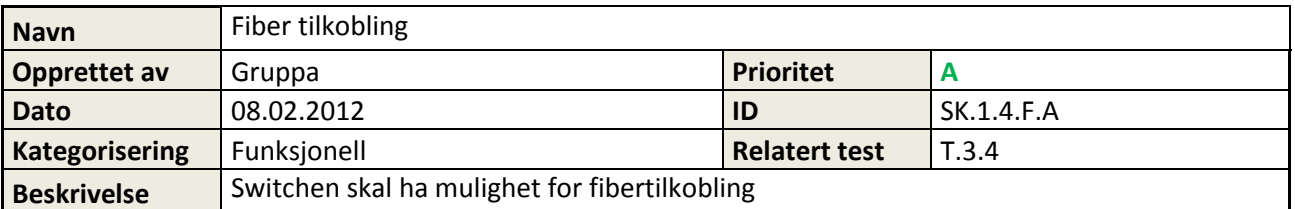

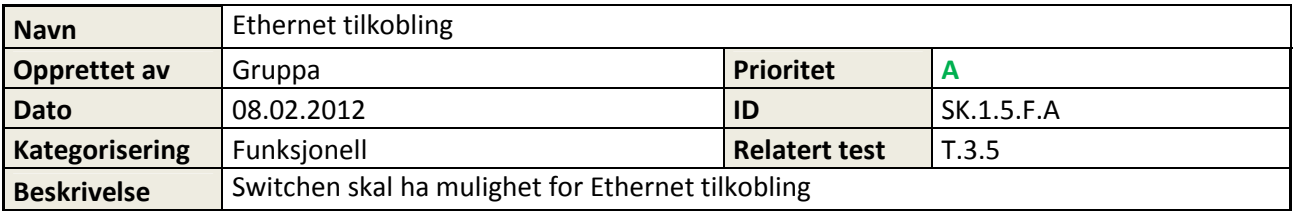

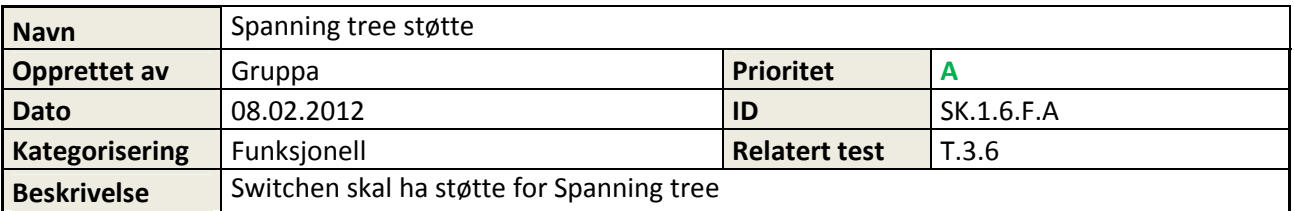

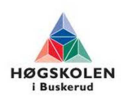

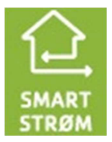

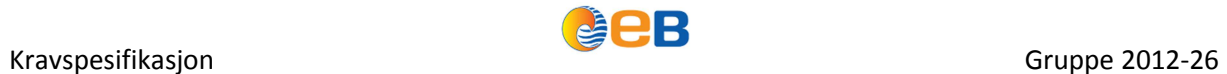

## **5.2 Krav til utførelse av tester**

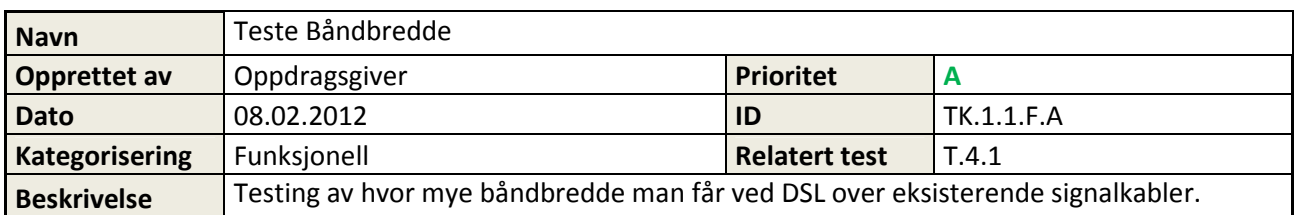

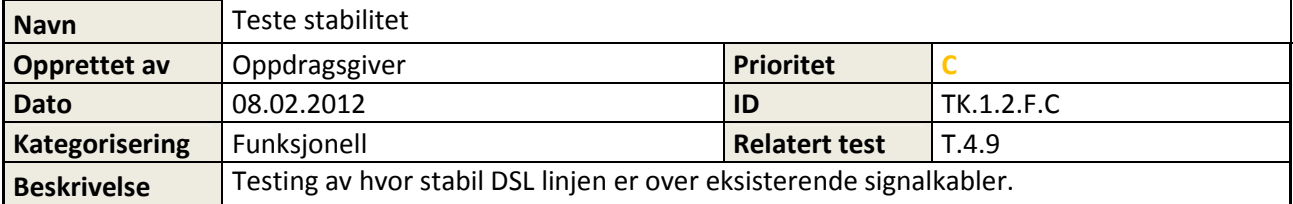

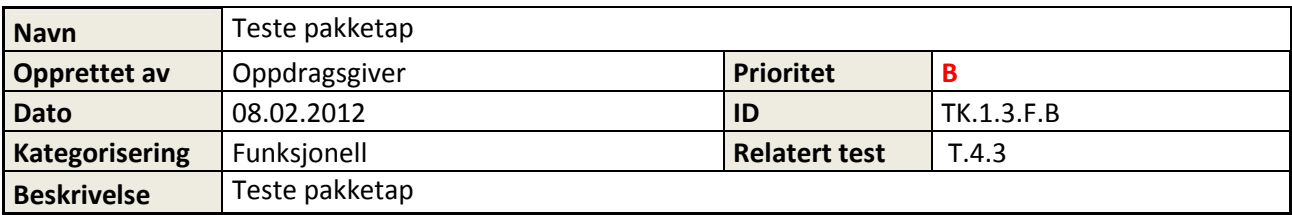

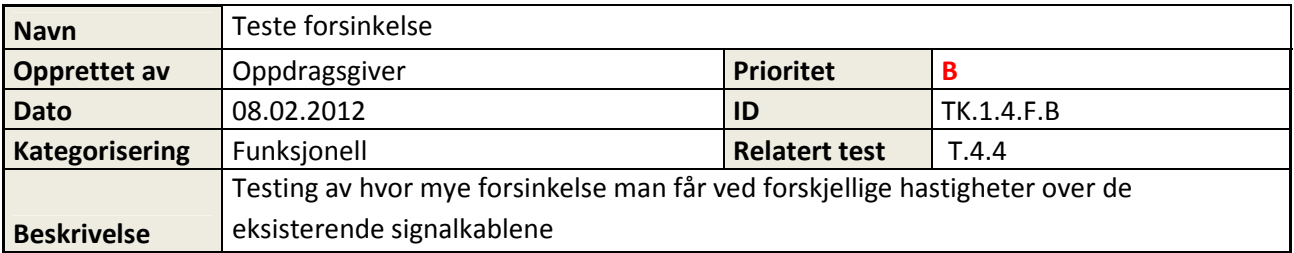

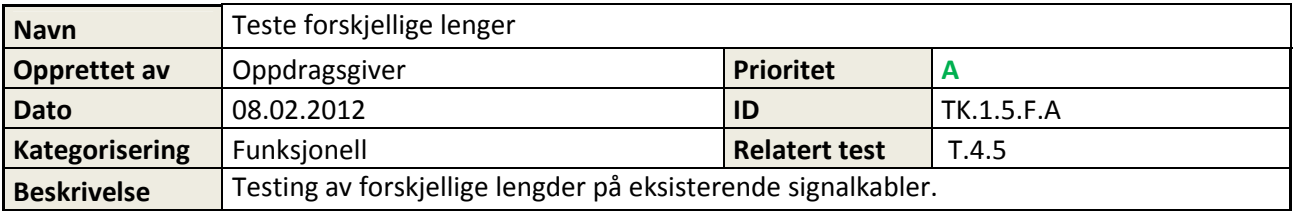

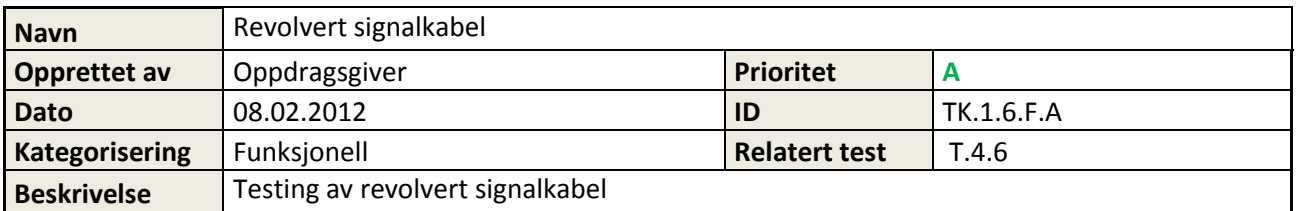

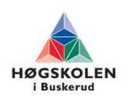

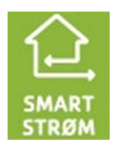

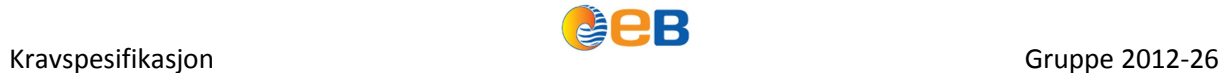

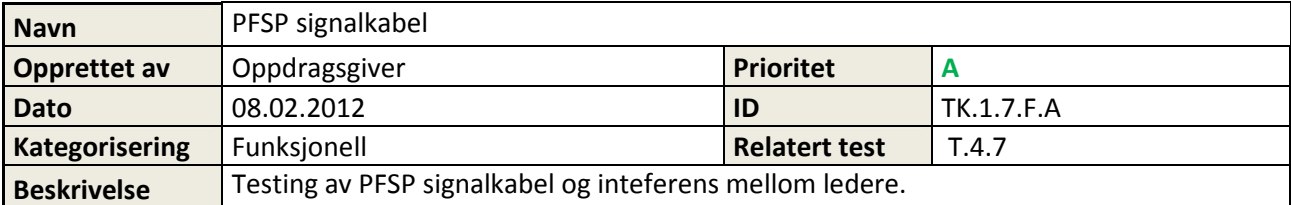

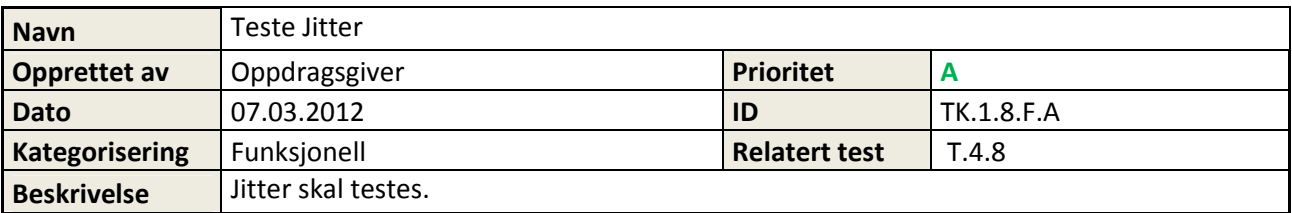

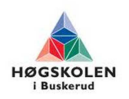

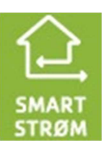

# **5.3 Nettstasjonen**

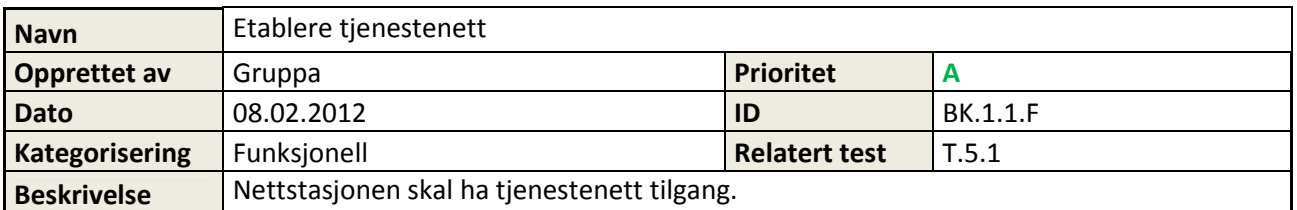

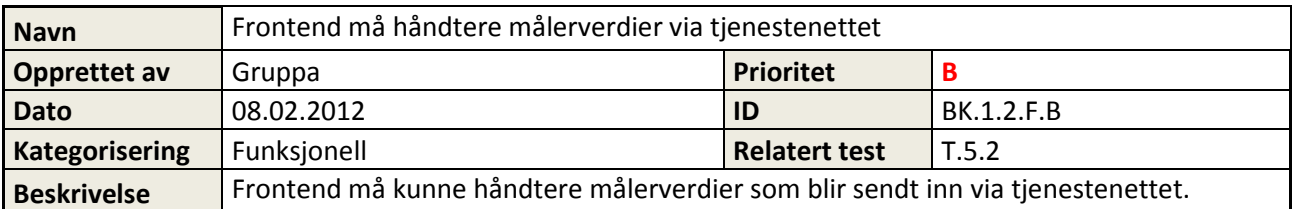

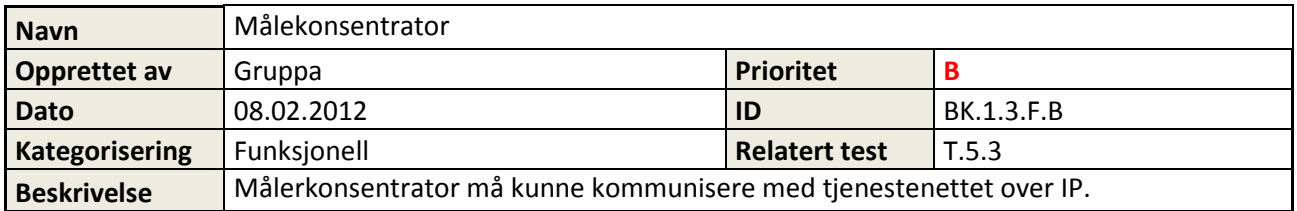

# **5.4 Dokumentasjon**

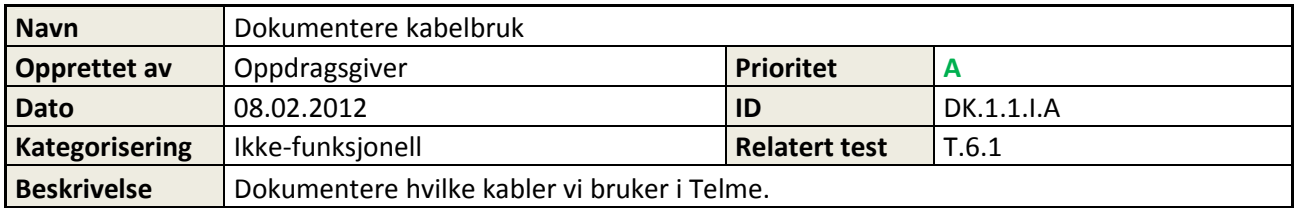

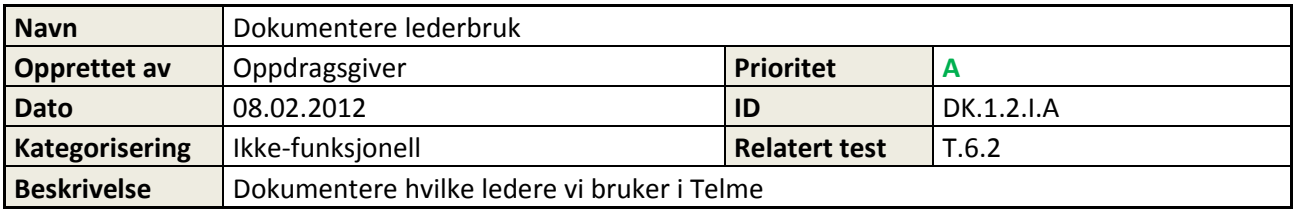

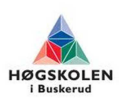

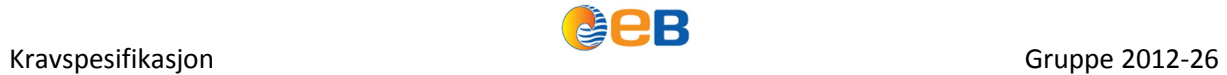

# **5.5 Prosjektkrav**

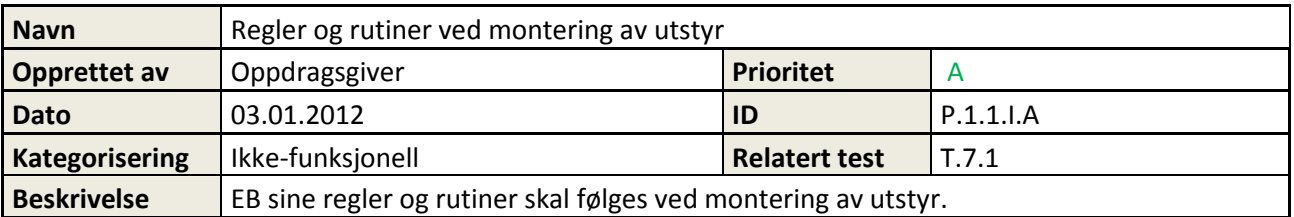

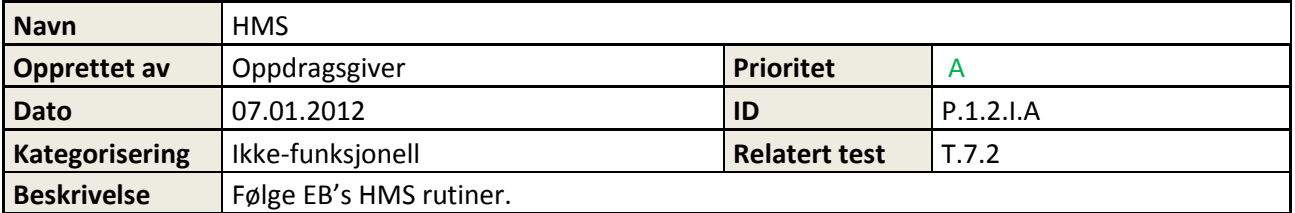

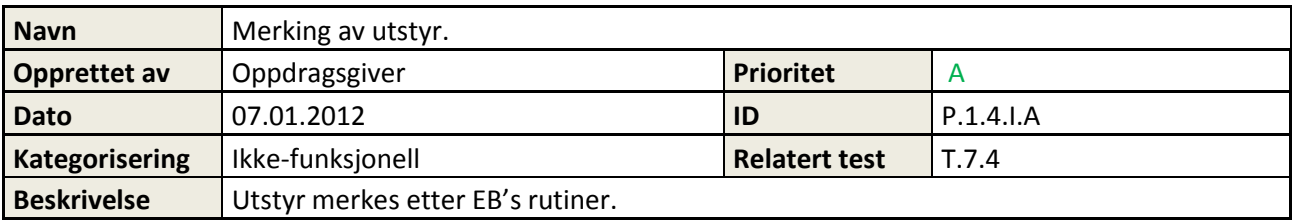

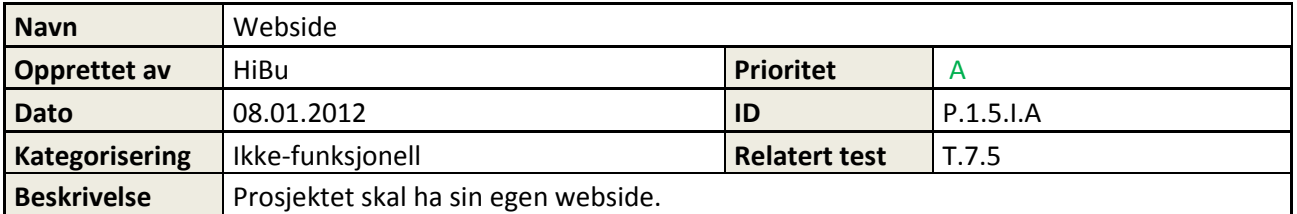

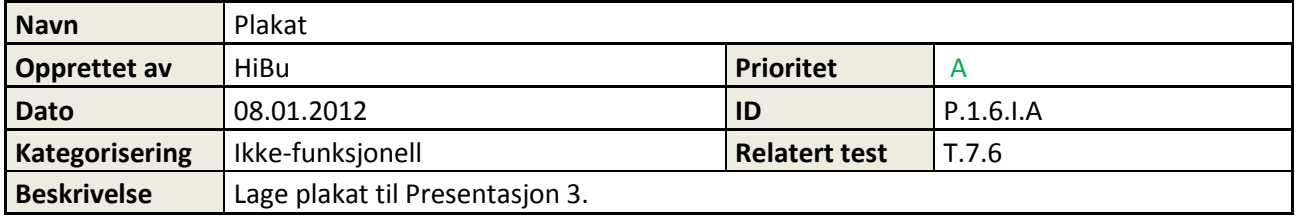

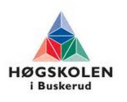

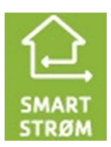

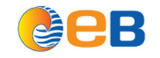

## **5.6 Fjernet krav**

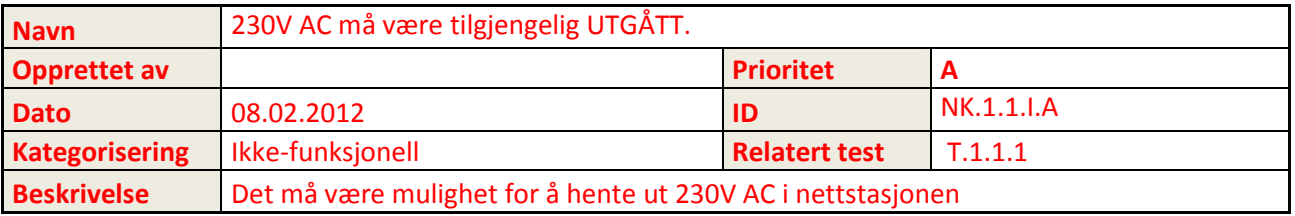

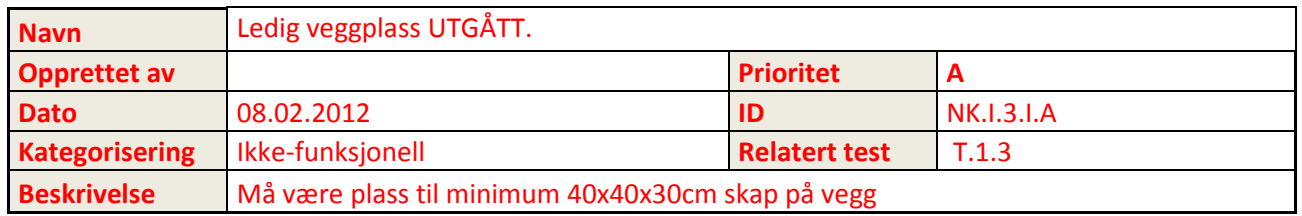

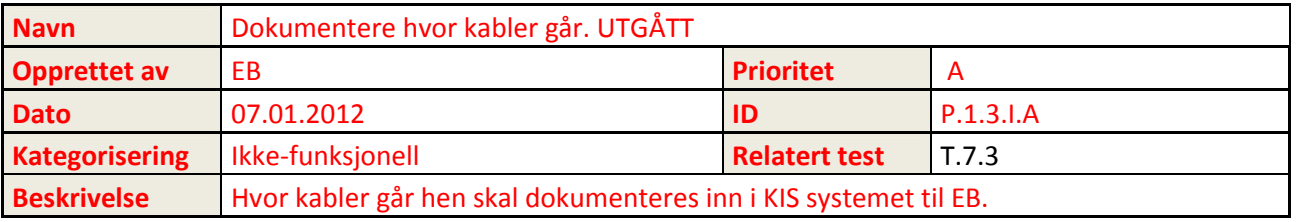

NK.1.1.I.A - 230V AC må være tilgjengelig. Krav fjernet, erstattet av krav NK.1.5.I.A

NK.1.3.I.A - Må være plass til minimum 40x40x30 skap på vegg. Krav fjernet, erstattet av krav NK.1.6.I.A.

P.1.3.I.A - Dokumentere hvor kabler går. Krav fjernet, erstattet med DK.1.1.I.A og DK.1.2.I.A.

G.2.1.F.A - Frontend tjenestenett støtte. Krav fjernet, erstattet med BK.1.2.F.B

TK.1.2.F.C - Stabilitet. Endret relatert test T.4.2 til T.4.9 pga. ny testmetode

## **6 Referanser**

[1] – P5 Testspesifikasjon

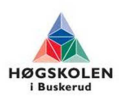

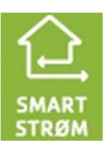
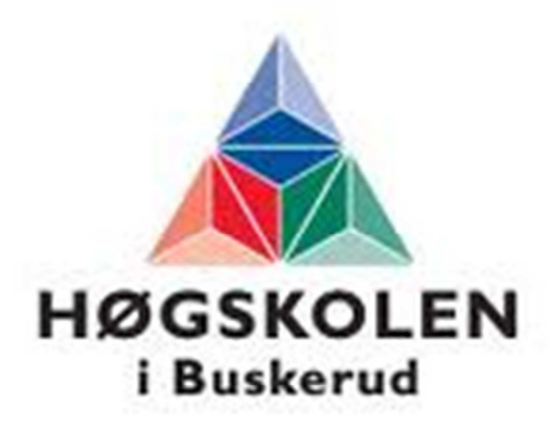

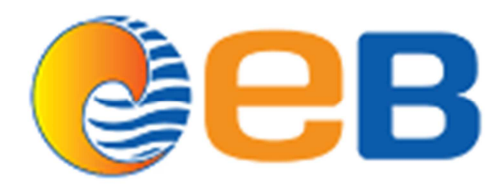

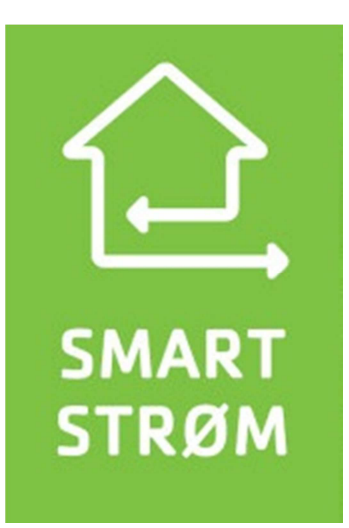

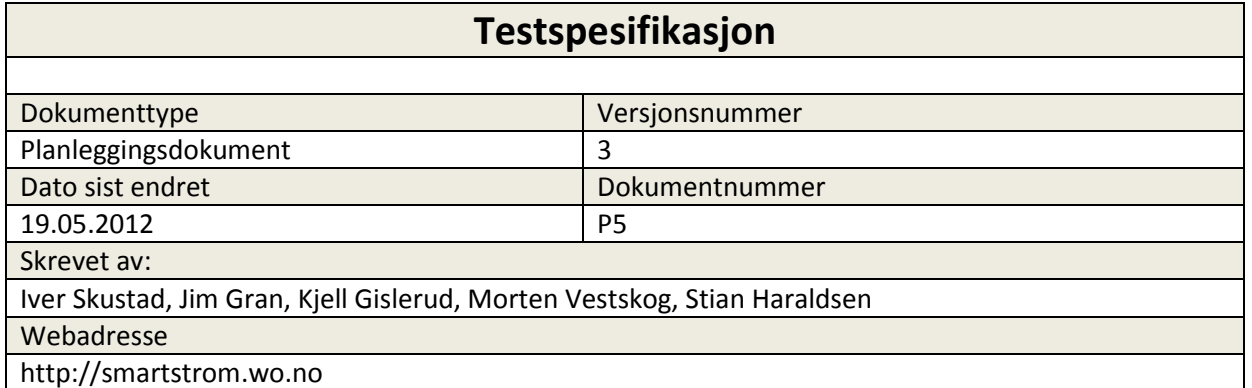

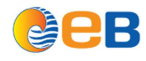

# **Innholdsfortegnelse**

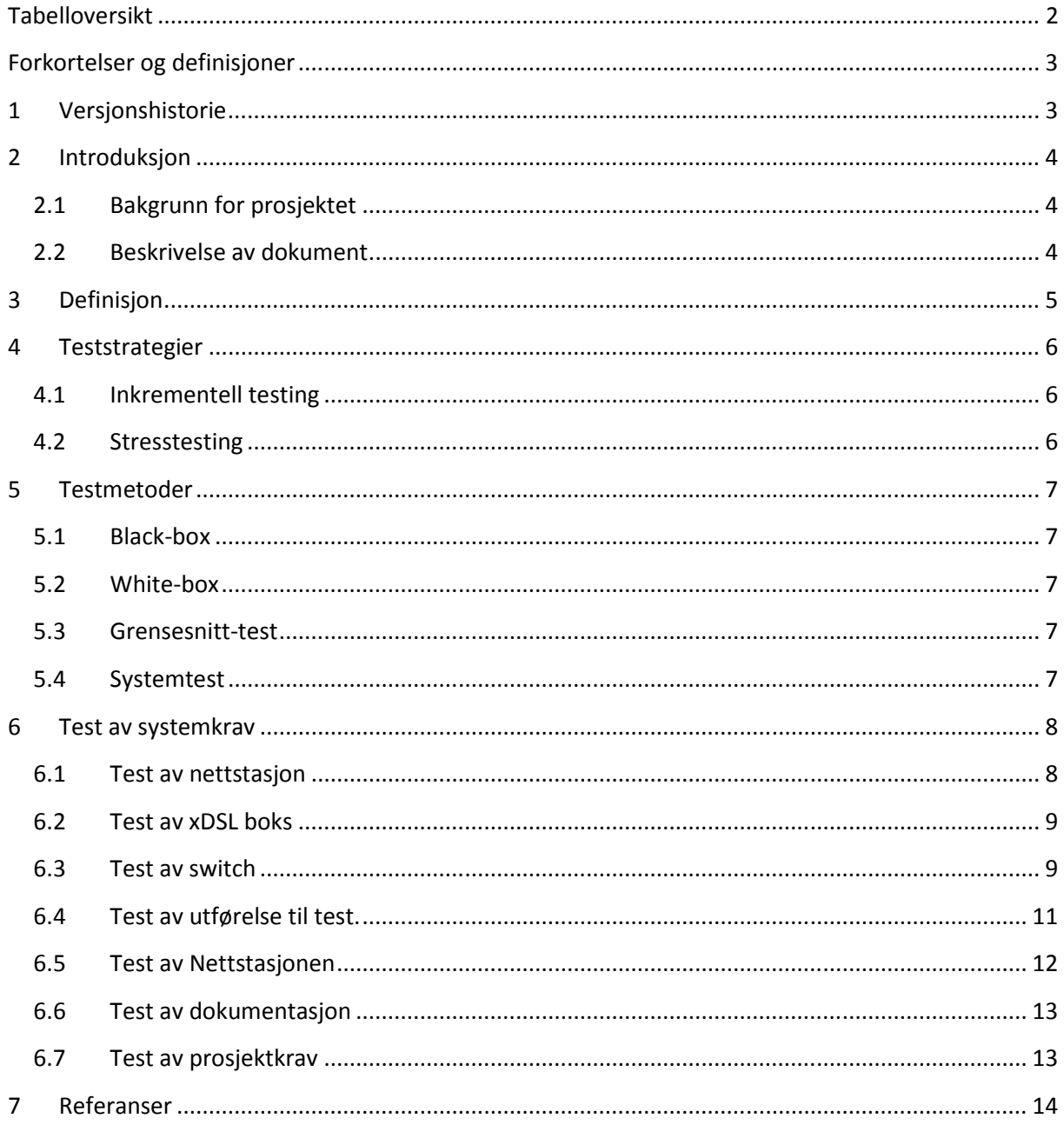

# **Tabelloversikt**

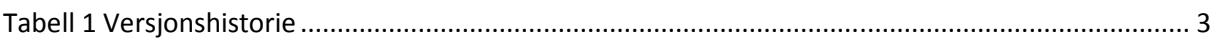

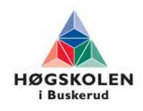

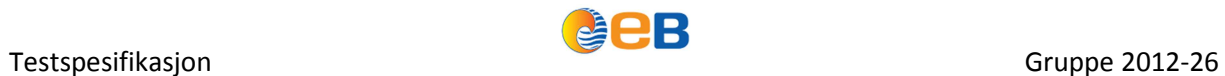

# **Forkortelser og definisjoner**

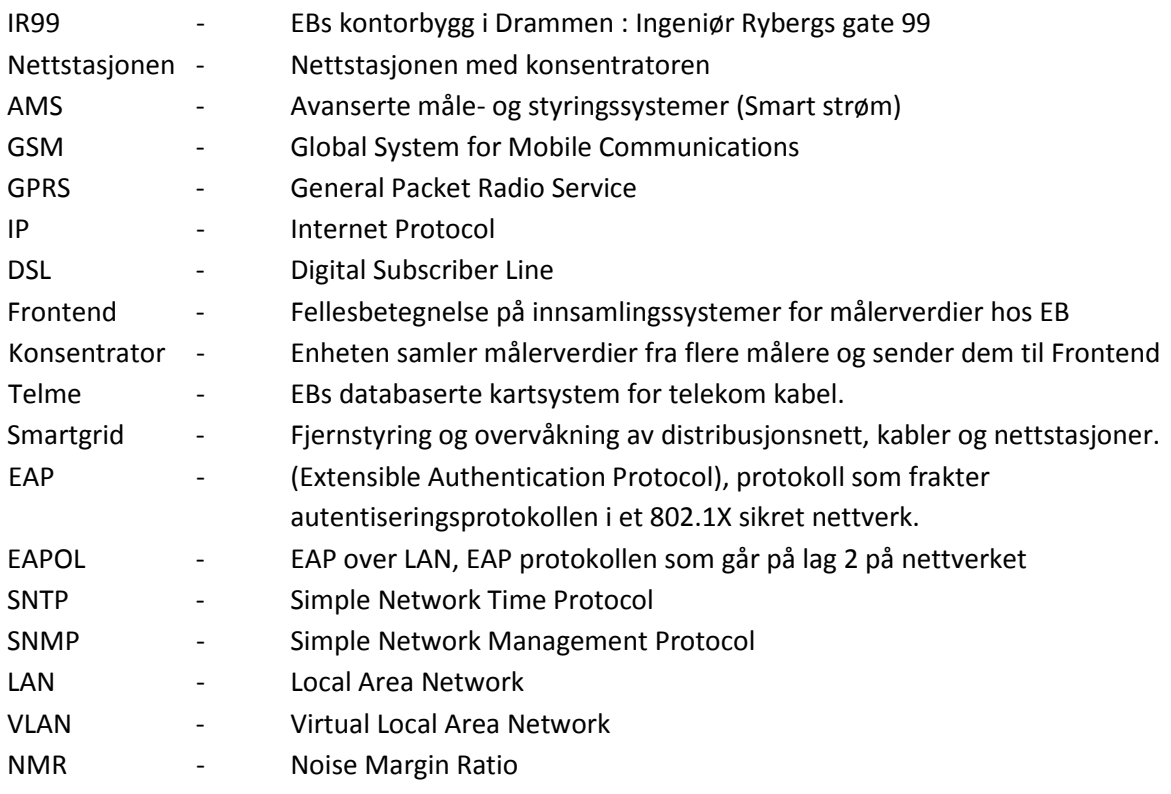

# **1 Versjonshistorie**

#### **Tabell 1 Versjonshistorie**

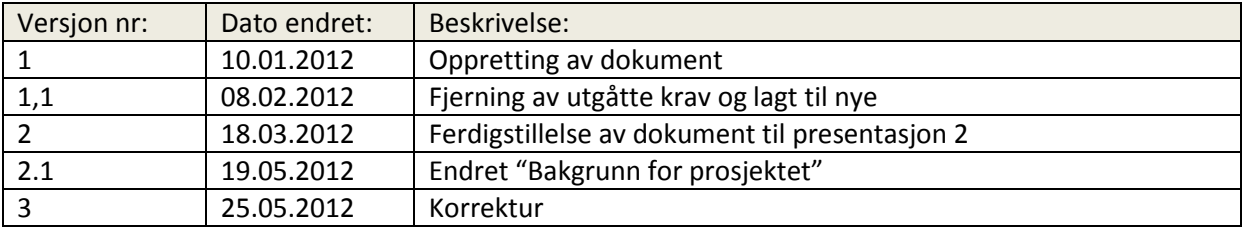

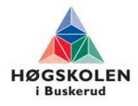

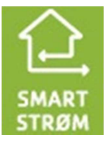

## **2 Introduksjon**

### **2.1 Bakgrunn for prosjektet**

Denne oppgaven er gitt av EB Nett AS i Drammen. EB Nett er et nettselskap og har ansvaret for strømnettet med 56 200 nettkunder fordelt på Drammen, Kongsberg og Nedre Eiker.

I dag pågår det to prosjekter internt i EB, Smart Strøm og Smart Grid, hvor det vil være et stort behov for IP kommunikasjon. Dette fordi GSM/GPRS er kostbart og ikke oppfyller kravene med tanke på driftssikkerhet og datasikkerhet.

Oppdragsgivers oppgave til gruppa er derfor å etablere en mobil testrigg for testing og utprøving av de eksisterende kobberkablenes ytelsesevne. Kablene skal testes med tanke på ulike kabeltyper og lengder. Det skal også gjøres en kartlegging av båndbreddebehov for målertrafikk, se på utbyggingspotensialet basert på testresultatene og sikkerhetsutfordringene som kommer i forbindelse med AMS.

## **2.2 Beskrivelse av dokument**

Dette dokumentet inneholder en beskrivelse av testene vi skal kjøre i prosjektet. Testene er utformet slik at det skal dekke alle systemkrav som er definert i kravspesifikasjon.

Når testene er gjennomført så vil vi lage en testrapport som beskriver:

- Hva som skal testes
- Testprosedyren
- Forventet resultat
- Faktisk resultat

 Dersom faktisk resultat har for stort avvik i forhold til forventet resultat så vil vi komme med forslag på løsning av problemet.

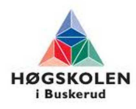

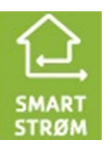

# **3 Definisjon**

Hver enkel test har fått tildelt hver sin unike test ID, bestående av et test nummer, som igjen er tilknyttet et krav. Alle testspesifikasjoner har et statusfelt der de blir merket Testet eller Ikke testet. Dette gjørers for å lett få en oversikt over hvilke tester som er utført.

Hvert test vil bli beskrevet i et skjema som dette:

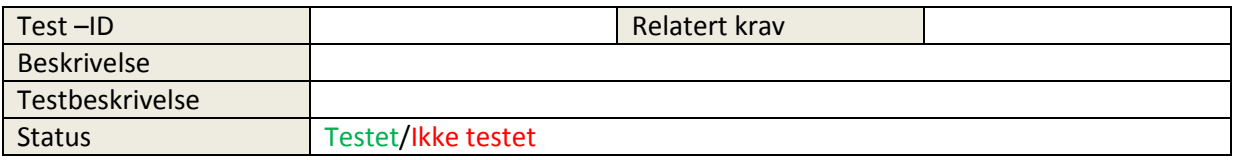

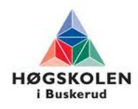

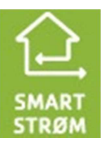

# **4 Teststrategier**

For å gjennomføre test på en best mulig måte så må man ha en teststrategi. Man må velge teststrategi avhengig av hva man skal teste og hvordan man skal teste. Under så følger beskrivelse av de vanligste teststrategiene.

### **4.1 Inkrementell testing**

Ved inkrementell testing så tester man komponentene i systemet hver for seg. Hvis dette virker som det skal så settes komponentene sammen til et komplett system. Når vi gjør dette så reduseres antall feilkilder.

Inkrementell testing vil bli benyttet for å teste deloppgaver i prosjektet før de settes sammen.

### **4.2 Stresstesting**

Ved å utføre en stresstest så utsetter man systemet for maksimal belastning over en viss tid. Man finner da ut om det er noen svake ledd i systemet som ikke takler belastningen som den blir utsatt for. Hvis noe feiler må man identifisere det svakke leddet og vurdere om det skal skiftes ut.

Vi bruker da et software som heter Jperf for å stressteste kabler og modemer.

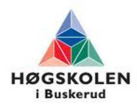

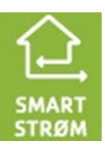

### **5 Testmetoder**

Når teststrategi er valgt så må man finne ut hvilken testmetode som skal brukes innenfor den enkelte teststrategi. Hvilken testmetode man velger avhenger av hvem som skal teste systemet og hvor godt den som tester kjenner til systemet.

### **5.1 Black-box**

Under en black-box test så ser vi for oss systemet som en boks med ukjent innhold. Denne boksen har et visst antall innganger og utganger. Man behøver ingen kunnskaper om innholdet i boksen når systemet skal testes. Testeren tar for seg inndata og sjekker om utdata samsvarer med forventet resultat\verdi.

Båndbreddetesten i Nettstasjonenvil være en black-box test.

### **5.2 White-box**

Under en white-box test så ser vi for oss systemet som en boks med kjent innhold. Denne metoden krever at testeren har god kjennskap til systemet som skal testes. Testeren kan da sjekke om inndata blir behandlet på en forventet måte, om utdata er av forventet verdi.

Fase 1 og fase 2 testene vil i stor grad være white-box tester.

### **5.3 Grensesnitt-test**

Under en grensesnitt-test så slår man sammen enkeltmoduler av et system til større moduler eller et komplett system. Målet med en slik test er å finne feil som oppstår når man setter enkeltmodulene sammen.

Dette vil være LAB test, når 2 stk DSL modemer skal kommuniser med hverandre.

### **5.4 Systemtest**

Systemtesten omfatter test av hele systemet. Systemtest skal kjøres etter at alle A-krav er oppfyllt. Testbeskrivelse lages ut fra resultatene fra systemtesten. Systemtesten skal først kjøres i lab, deretter ute på anlegg.

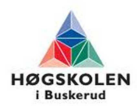

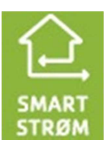

# **6 Test av systemkrav**

# **6.1 Test av nettstasjon**

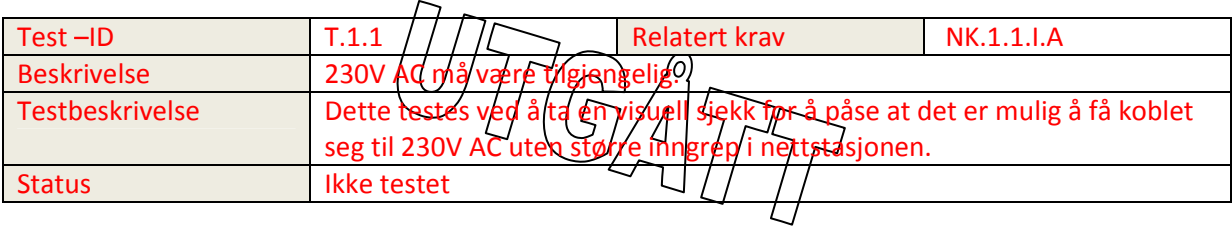

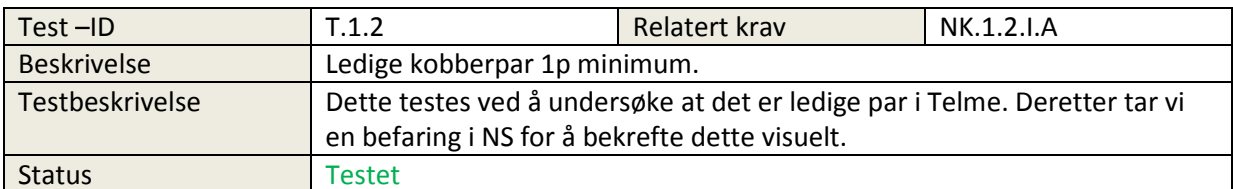

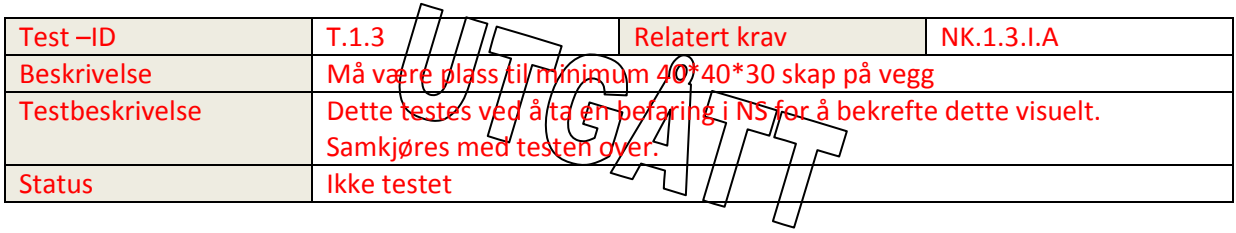

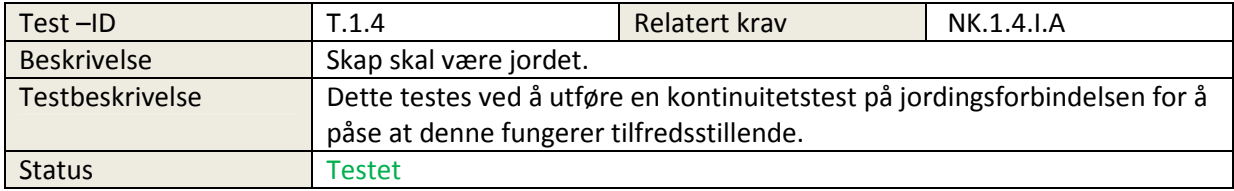

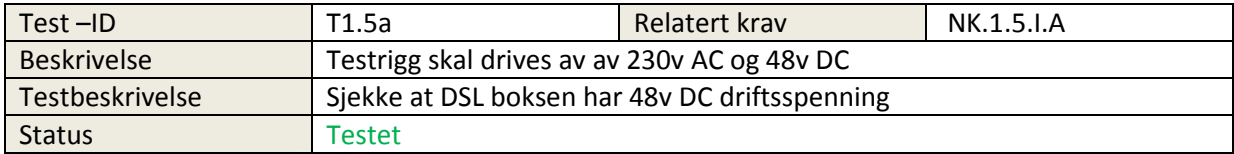

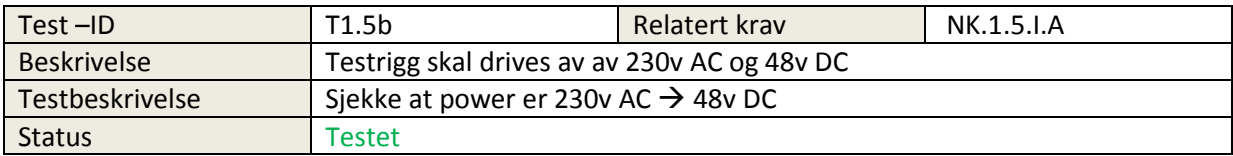

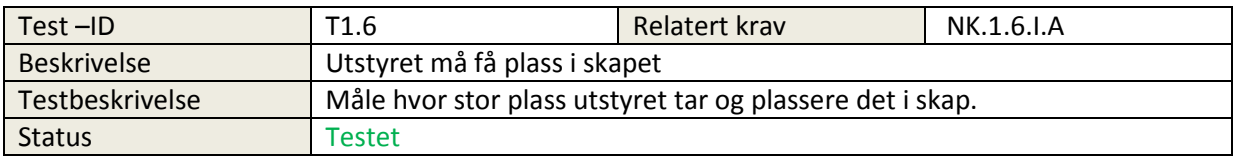

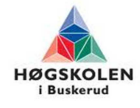

### **6.2 Test av xDSL boks**

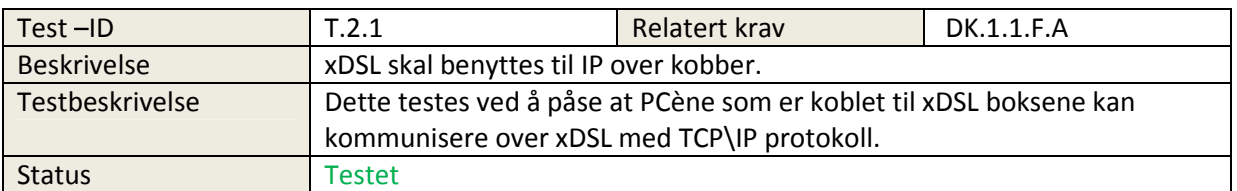

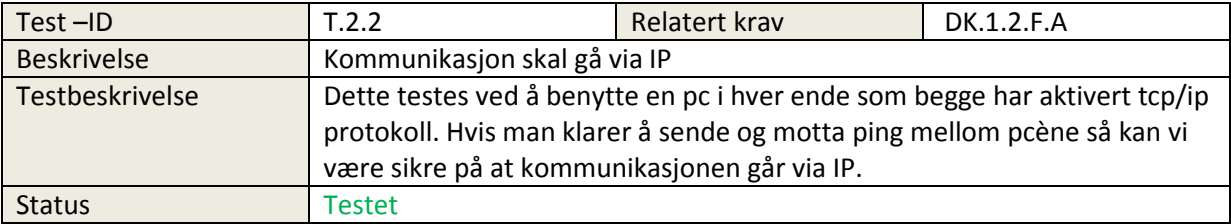

### **6.3 Test av switch**

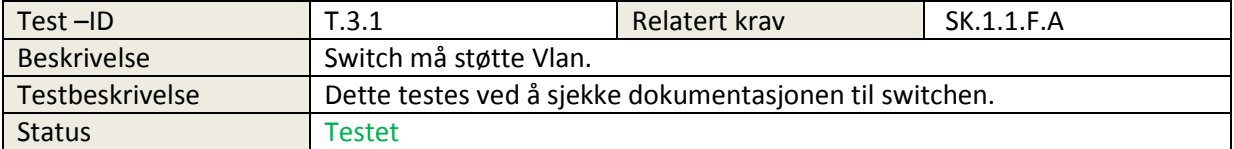

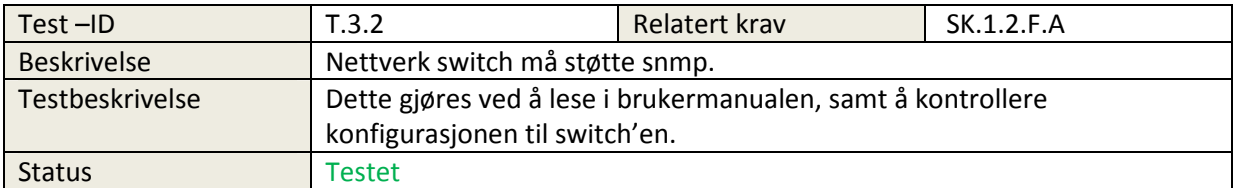

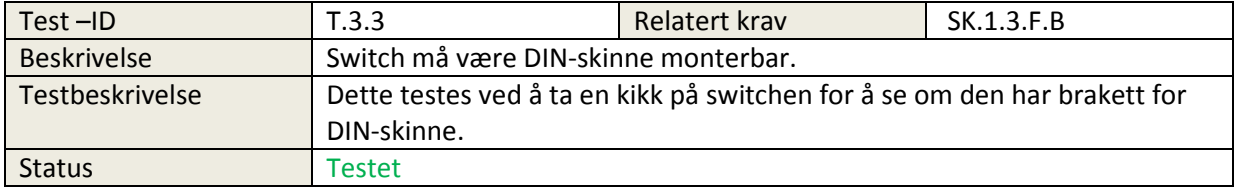

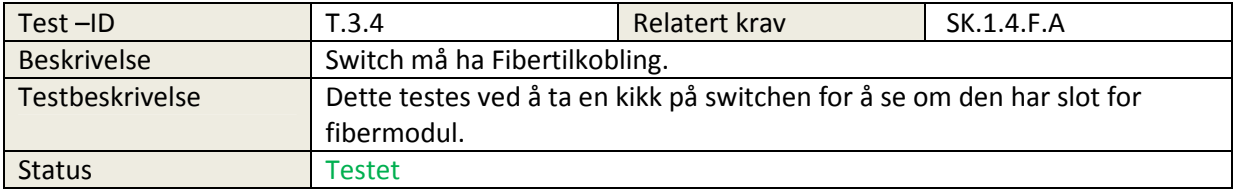

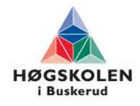

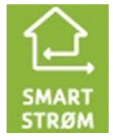

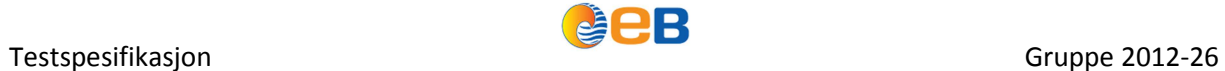

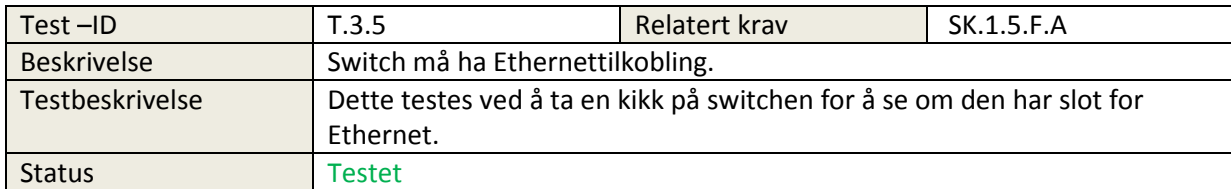

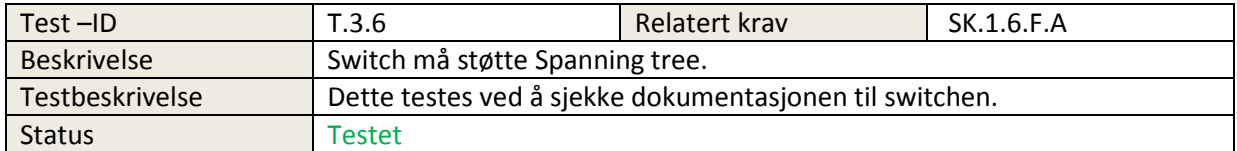

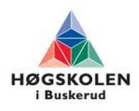

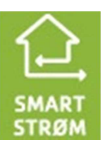

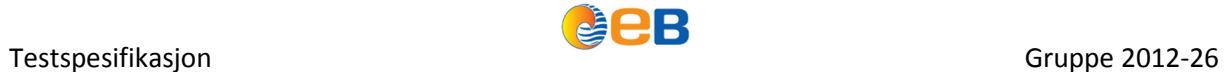

# **6.4 Test av utførelse til test.**

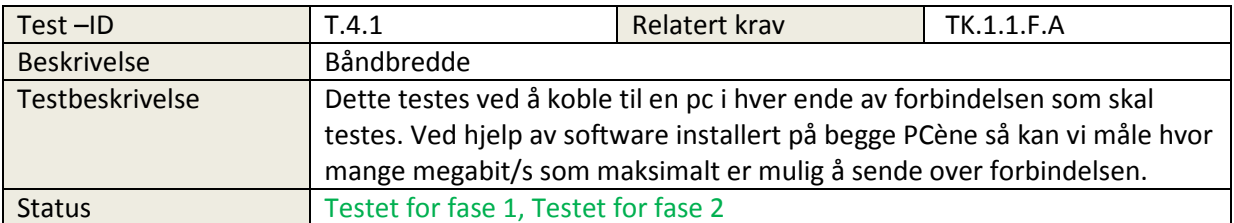

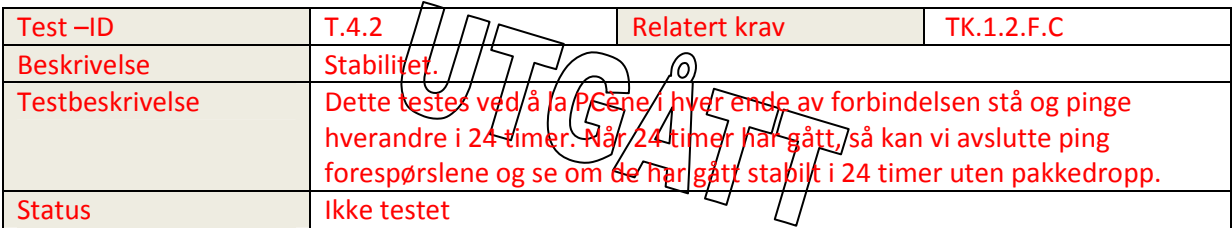

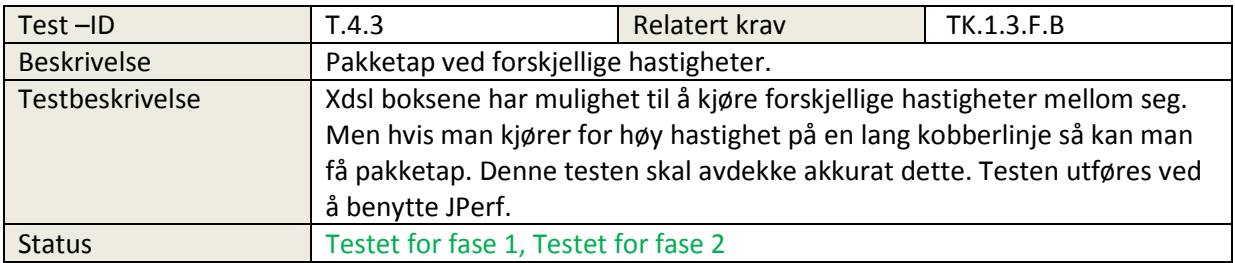

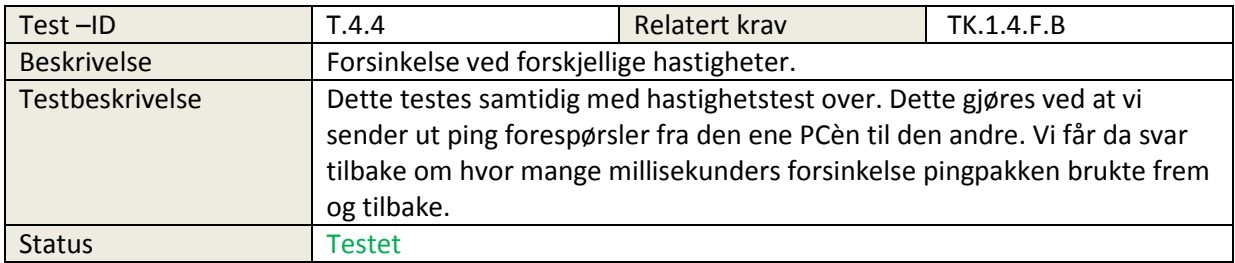

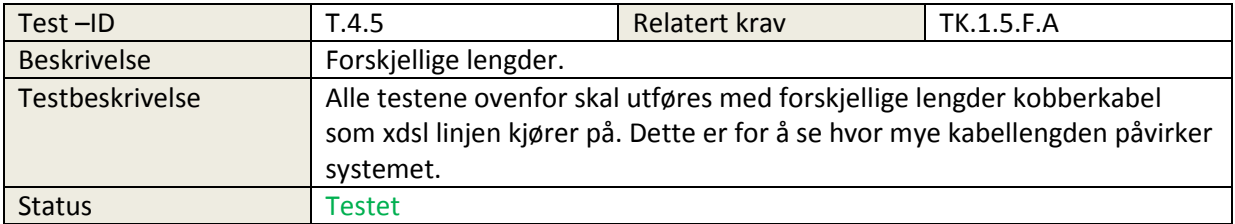

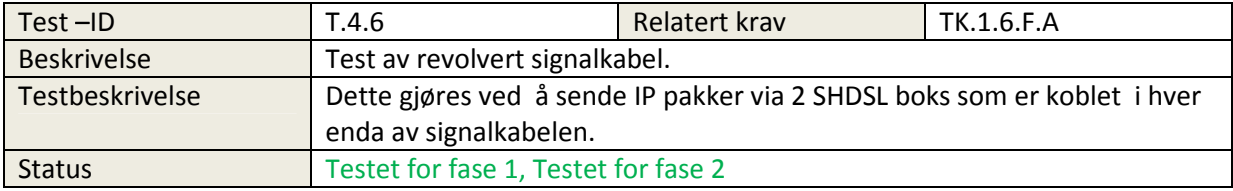

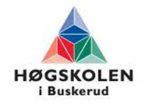

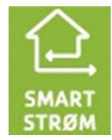

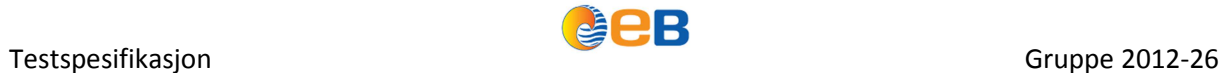

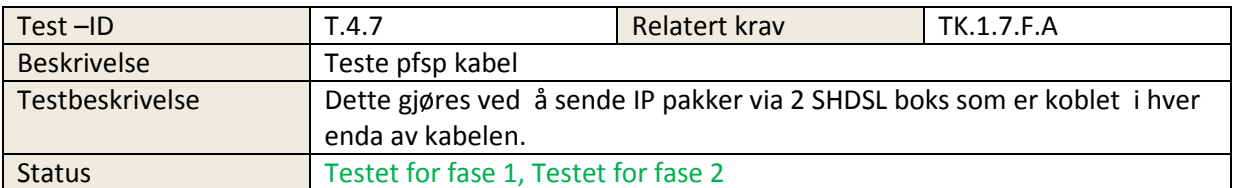

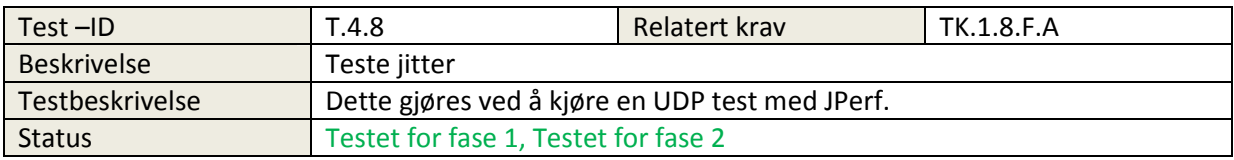

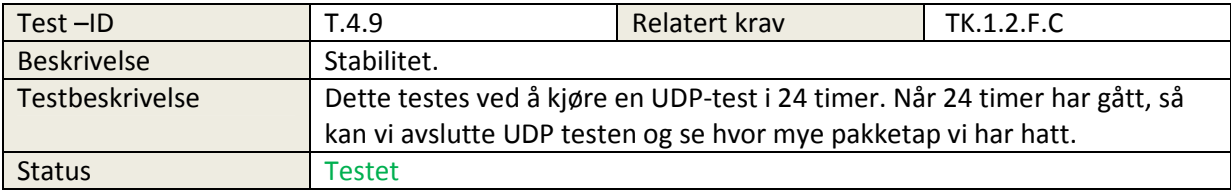

# **6.5 Test av Nettstasjonen**

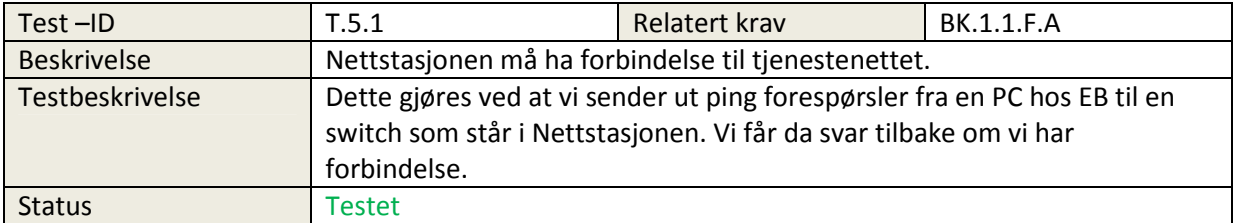

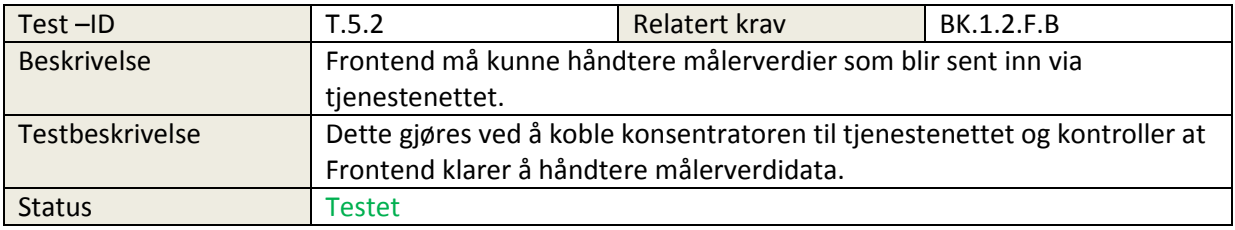

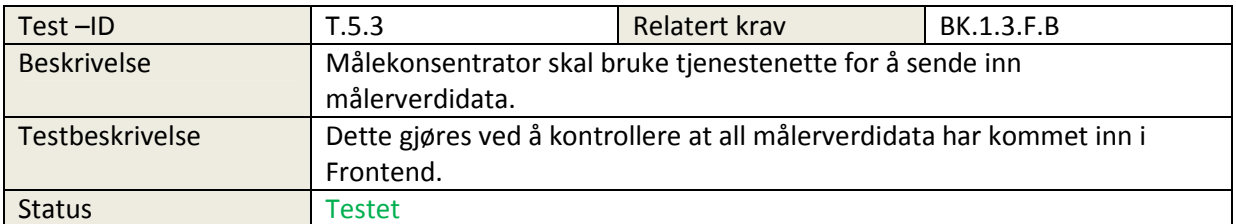

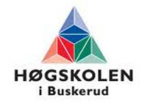

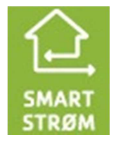

# **6.6 Test av dokumentasjon**

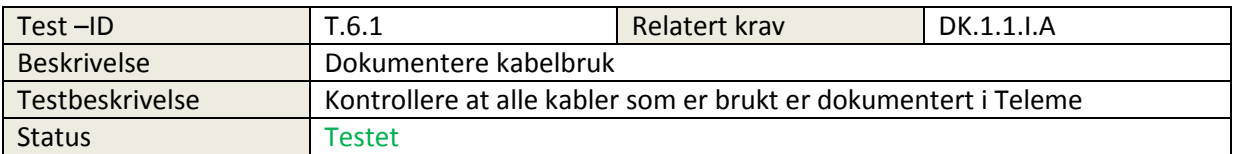

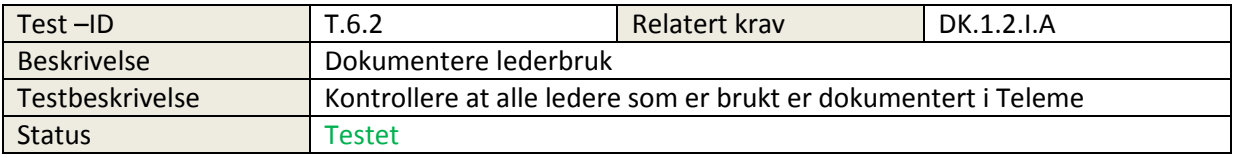

# **6.7 Test av prosjektkrav**

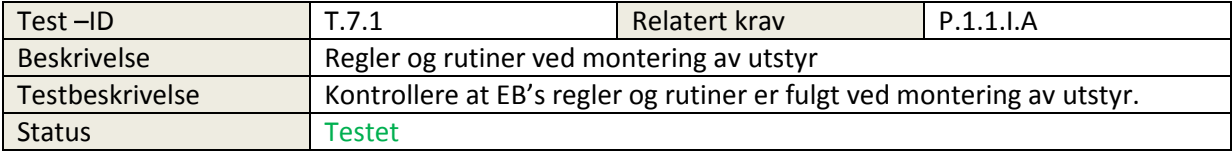

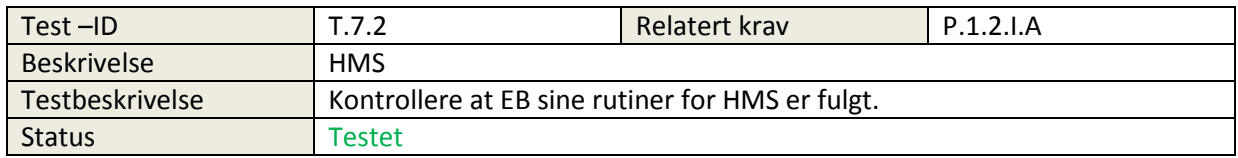

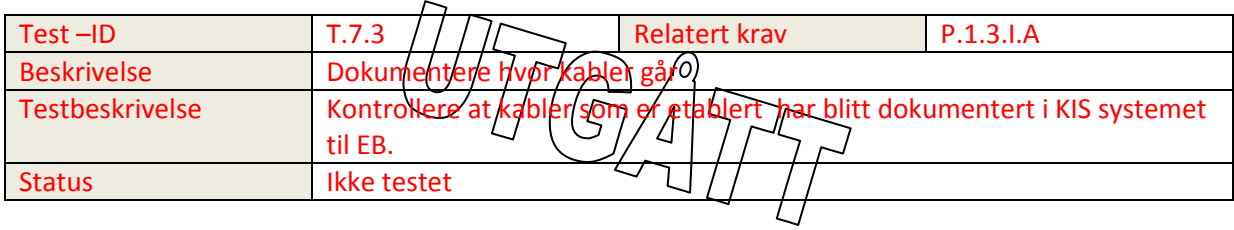

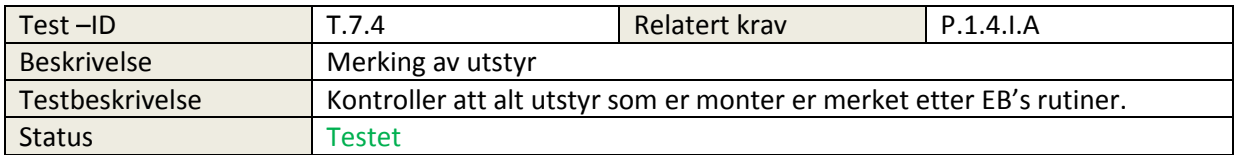

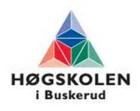

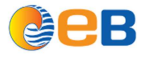

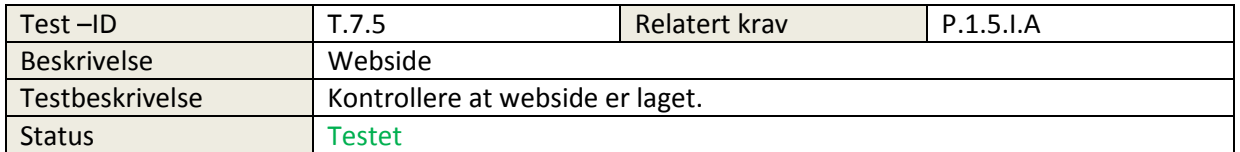

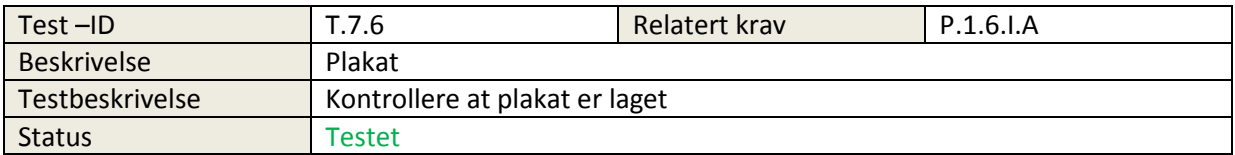

T.7.3 = Fjernet pga flyttet av krav til under dokumentasjons krav.

- T.1.1 = Fjernet pga. krav Utgått
- T.1.3 = Fjernet pga. krav Utgått
- T.4.2 = Erstattet med T.4.9 pga. endret testmetode

### **7 Referanser**

[1] – P4 Kravspesifikasjon

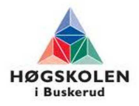

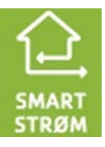

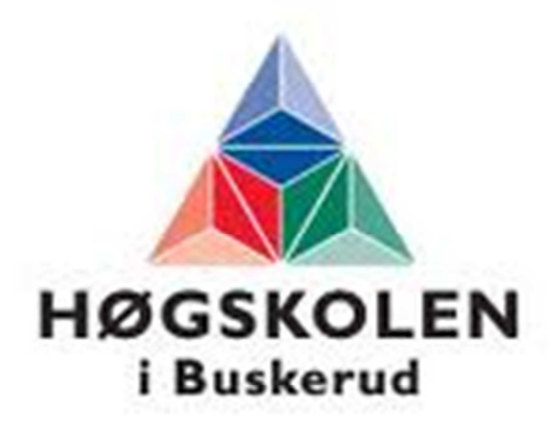

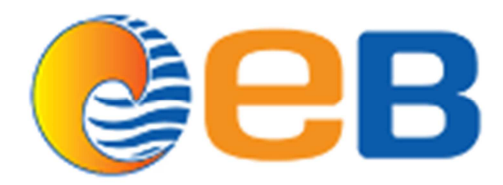

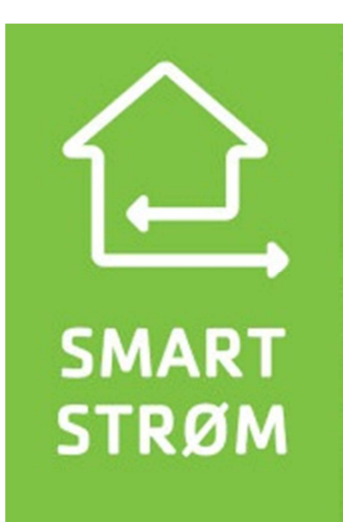

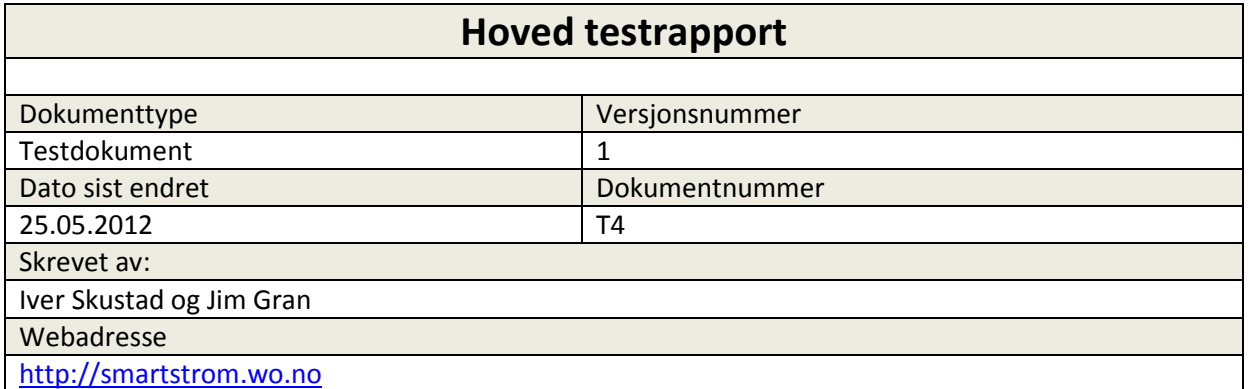

# **Innholdsfortegnelse**

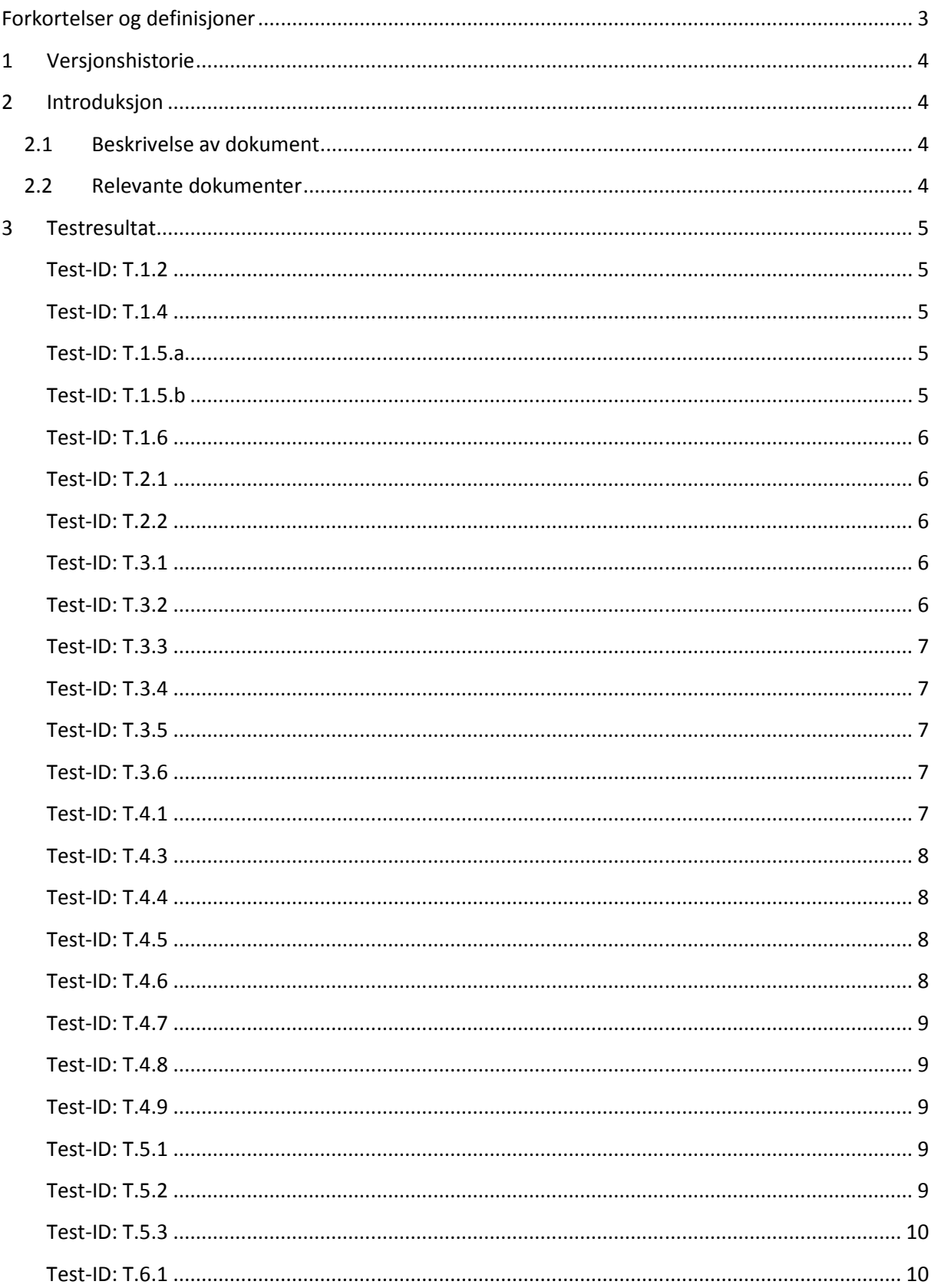

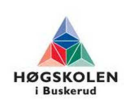

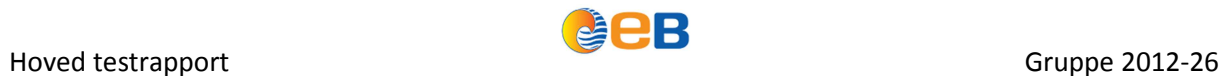

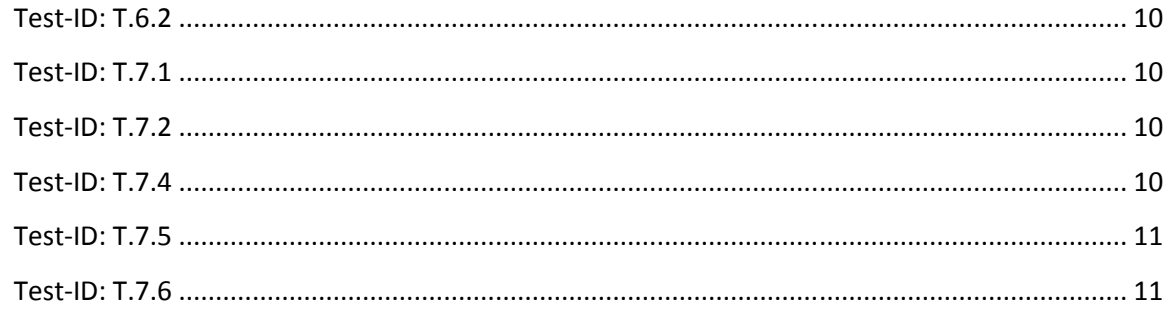

# **Tabelloversikt**

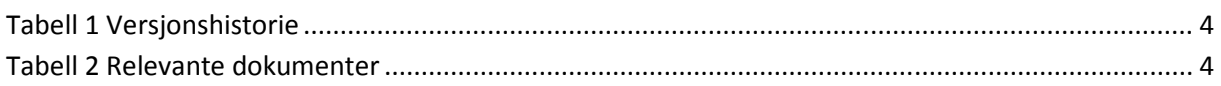

# **Forkortelser og definisjoner**

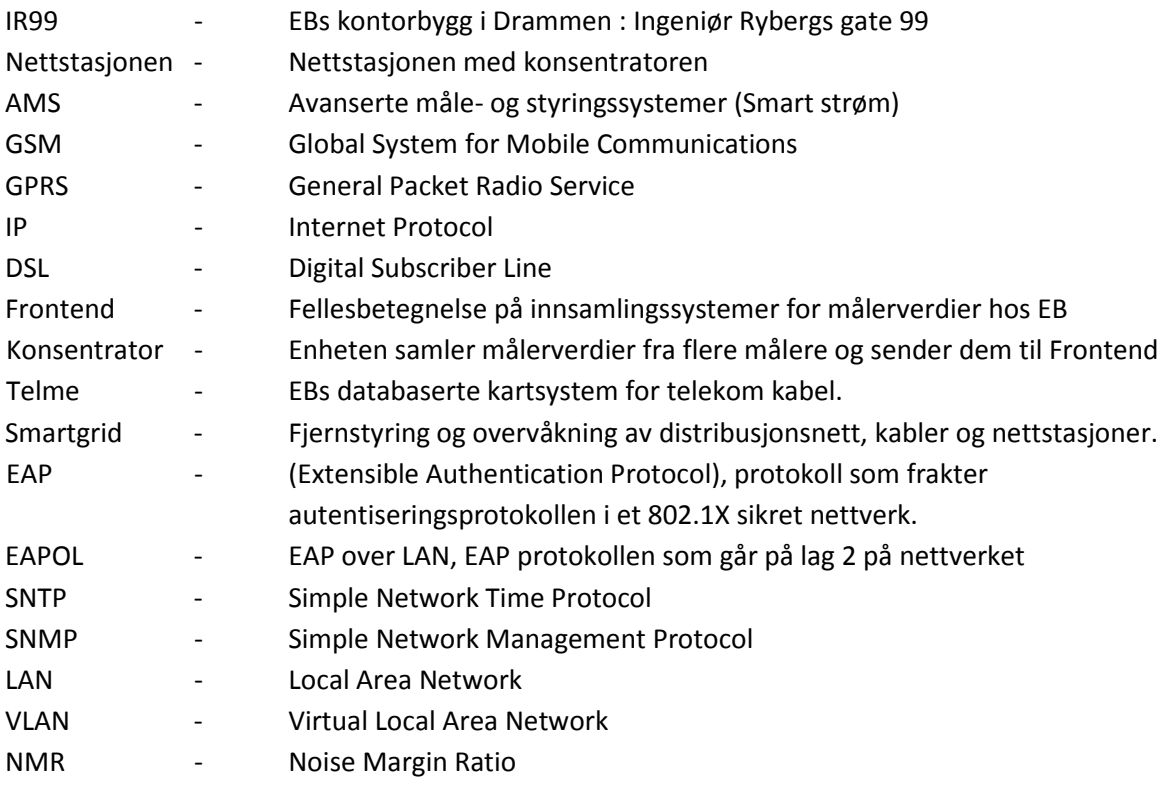

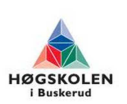

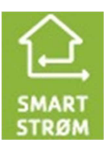

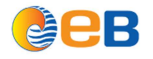

## **1 Versjonshistorie**

**Tabell 1 Versjonshistorie** 

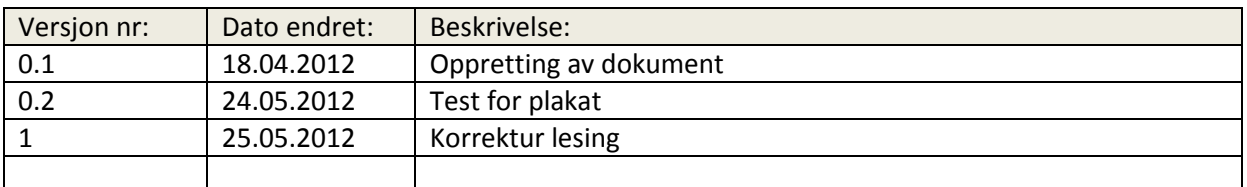

# **2 Introduksjon**

## **2.1 Beskrivelse av dokument**

Hensikten med dette dokumentet er å ha en rapport over testene vi har gjort. Her omfatter både de visuelle og de mer omfattende test-id'ene som det trengs mer arbeid rundt. Testene med visuell sjekk blir korte og konkrete.

### **2.2 Relevante dokumenter**

#### **Tabell 2 Relevante dokumenter**

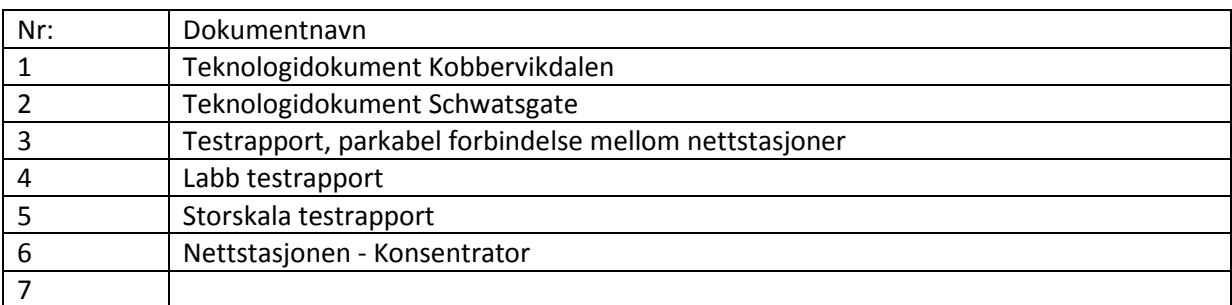

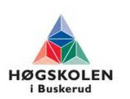

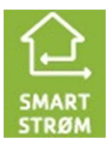

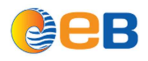

### **3 Testresultat**

#### **Test-ID: T.1.2**

Beskrivelsen: Ledige kobberpar

Denne testen går ut på å finne ut om det er ledige kobberpar til senere test med utstyr for båndbredde, jitter og forsinkelse. Den ble gjennomført ved å ha tilgang til Telme for å finne et test område. Etter dette ble det utført en fysisk test ute med instrument. Hvordan dette er gjort og resultater står nærmere beskrevet i [1]Teknologidokument Kobbervikdalen, [2]Teknologidokument Schwatsgate og [3]Testrapport, parkabel forbindelse mellom nettstasjoner.

Resultat: Etter første runde avdekket vi et område som ikke egnet seg for test. I Runde 2 fant vi et område som egnet seg for test ved Scwartsgate.

#### **Test-ID: T.1.4**

Beskrivelse: Skap skal være jordet.

Under montasje av skap i Nettstasjonen, ble det lagt opp egen jordingskabel til jordskinnen i rommet, for deretter å kontrollere tilkoblingene med en kontinuitetstester.

Under testing med testrigg blir jordlederen tilkoblet i jordskinnen i bygget for deretter å kontrollere med en kontinuitetstester. Måleresultatet ble 0,03Ω

Resultat: Jording tilkoblet, og måleresultatet ble 0.03Ω noe som er veldig bra.

#### **Test-ID: T.1.5.a**

Beskrivelse: Testrigg skal drives av 230v AC og 48V DC

Sjekke at DSL bokser har 48v DC driftsspenning. Dette ble gjort under bestilling av DSL boksene ved å lese tekniskdokumentasjon og velge boks etter dette. Når boksene ble mottatt, ble det kontrollert at boksene var etter bestilling med tanke på driftsspenningen.

Resultat: Etter en visuell sjekk var driftsspenningen for DSL boksene 48v DC

#### **Test-ID: T.1.5.b**

Beskrivelse: Testrigg skal drives av 230v AC og 48V DC

Denne testen omfatter at poweret som vi skal bruke omformet fra 230v AC til 48v DC. Poweret kunne omformes fra 230v AC til 48v DC, dette ble lest ut fra datablad og fysisk måle hva som ble levert ut av trafoen.

Resultatet: Etter en visuell sjekk var poweret omformer 230v AC til 48v DC

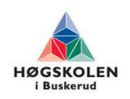

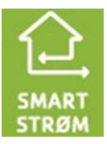

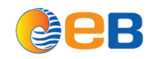

#### **Test-ID: T.1.6**

Beskrivelse: Utstyret må få plass i skapet

Sjekke at alt utstyret som skal monteres i skapet passer. Utstyret ble målt og tegnet i målestokk under prosjekteringsfasen samtidig som det ble gjort en visuell sjekk.

Resultatet: Alt utstyret passer i skapet.

#### **Test-ID: T.2.1**

Beskrivelse: xDSL skal bennyttes til IP over kobber.

Denne testen ble gjennomført ved at pc-ene som er koblet til xDSL boksene i hver sin ende, forså prøve å kommunisere med hverandre ved hjelp av TCP\IP protokoll.

Resultatet: Det fungerte som forventet.

#### **Test-ID: T.2.2**

Beskrivelse: Kommunikasjon skal gå via IP

Dette ble testet ved å sette pc-er i hver sin ende med TCP\IP protokoll aktivert, forså å se om de klarer å sende og mota ping kommando. Dette gikk bra og smertefritt.

Resultat: Etter testen med ping kommando, ble resultatet som forventet at kommunikasjon går via IP.

#### **Test-ID: T.3.1**

Beskrivelse: Switch må støtte VLAN.

Etter sjekking i dokumentasjon, ble det verifisert at switchen støtter VLAN

Resultat: Switchen støtter VLAN

**Test-ID: T.3.2**  Beskrivelse: Switch må støtte SNMP

Etter sjekking i dokumentasjon, ble det verifisert at switchen støtter SNMP.

Resultat: Switchen støtter SNMP

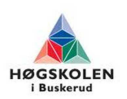

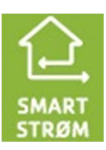

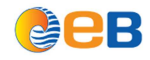

#### **Test-ID: T.3.3**

Beskrivelse: Switch må være DIN-skinne monterbar.

Etter en visuell sjekk av hva som følger med switchen har den brakett for å montere på DIN-skinne.

Resultat: Switchen er DIN-skinne monterbar.

#### **Test-ID: T.3.4**

Beskrivelse: Switch må ha fibertilkoblingsmulighet.

Dette ble testet ved å ta en kikk på switchen for å se om den har slot for fibermodul. Switchen hadde 2 slots for fibermoduler.

Resultat: Swithcen har 2 slots for fibertilkobling.

#### **Test-ID: T.3.5**

Beskrivelse: Switch må ha Ethernettilkobling.

Dette ble testet ved å sjekke om switchen hadde Ethernet porter. Den vi skal bruke hadde 8 ethernettporter.

Resultat: Switchen har 8 Ethernet porter.

#### **Test-ID: T.3.6**

Beskrivelse: Switchen må støtte spanning tree.

Dette ble gjort ved å sjekke dokumentasjonen om switchen støttet spanning tree. Kom frem til at switchen har støtte for dette.

Resultatet: Switchen støttet spanning tree.

#### **Test-ID: T.4.1**

Beskrivelse: Båndbredde.

Denne testen ble gjort ved å tilkoble en pc i hver ende av forbindelsen som skulle testes. Ved hjelp av software installert på pcene så kunne vi måle hvor mange mb/s som ble mulig å sende over forbindelsen. For å se resultater se i dokument [4] Labb testrapport og [5] Storskala testrapport

Resultat fase 1: Se [4]Lab testrapport

Resultat fase 2: Se [5] Storskala testrapport

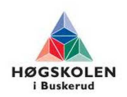

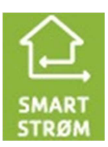

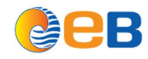

#### **Test-ID: T.4.3**

Beskrivelse: Pakketap ved forskjellige hastigheter.

Dette gjøres ved å kjøre forskjellige hastigheter på xDSL boksene og hastighet satt med programmet vi tester med som heter JPerf. Dette ble gjort for å se på pakketap ved forskjellige hastigheter for å avdekke om det ble forskjellige mengde pakketap. . For å se resultater se i dokument [4] Lab testrapport og [5] Storskala testrapport

Resultat fase 1: Se [4]Lab testrapport

Resultat fase 2: Se [5] Storskala testrapport

#### **Test-ID: T.4.4**

Beskrivelse: Forsinkelse ved forskjellige hastigheter.

Ved tilkobling av testoppsett ble det utført en ping test, for alle kabelstrekkene lå responstiden mellom 1 og 10 ms, noe som er et akseptabelt resultat.

Resultatet: Responstid mellom 1 og 10 ms, akseptabelt resultat.

#### **Test-ID: T.4.5**

Beskrivelse: Forskjellige lengder.

Vi testet kabler fra 3xx meter til 2xxx meter, se [5] Storskala testrapport.

Resultatet: Se [5] Storskala testrapport.

### **Test-ID: T.4.6**

Beskrivelse: Test av revolvert signalkabel.

Dette ble gjort ved å sende IP pakker via 2 G.SHDSL boks som var tilkoblet i hver sin ende av signalkabelen. Konfigurere boksene slik at de fikk opp kommunikasjon mellom seg, og sendere sende data pakker over. Dette ble en vellykket test for fase 1, for fase 2.

Resultat fase 1: Se [4]Lab testrapport.

Resultat fase 2: Se [5] Storskala testrapport

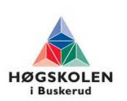

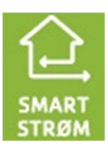

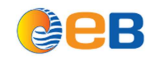

### **Test-ID: T.4.7**

Beskrivelse: Teste pfsp kabel

Dette ble gjort ved å sende IP pakker via 2 G.SHDSL boks som var tilkoblet i hver sin ende av pfsp kabelen. Konfigurere boksene slik at de fikk opp kommunikasjon mellom seg, og senere sende data pakker over.

Resultat fase 1: Se [4]Lab testrapport.

Resultat fase 2: Se [5] Storskala testrapport

### **Test-ID: T.4.8**

Beskrivelse: Teste jitter.

Dette gjorde vi ved hjelp av UDP test med programmet JPerf. Kunne teste Jitter med forskjellige satte hastigheter.

Resultat fase 1: Se [4]Lab testrapport.

Resultat fase 2: Se [5] Storskala testrapport

#### **Test-ID: T.4.9**

Beskrivelse: Stabilitet

Dette gjorde vi bed hjelp av UDP test med programmet JPerf. Vi satte testen til å kjøre i 24 timer. Se [5] Storskala testrapport

Resultater: Se [5] Storskala testrapport

#### **Test-ID: T.5.1**

Beskrivelse: Nettstasjonen må ha forbindelse til tjenestenettet.

Dette ble gjort ved å sende en ping forespørsel fra en pc hos EB til switchen som ble satt opp i Nettstasjonen. Vi fikk svar på pingforespørselen slik at vi veit nå at den er en del av tjenestenettet til EB.

Resultat: Fikk svar fra switchen, og da er den en del av EB's tjenestenett.

#### **Test-ID: T.5.2**

Beskrivelse: Frontend må kunne håndtere målerverdier som blir sendt inn via tjenestenettet.

Etter at konsentrator fikk kontakt, har vi verifisert at Frontend håndterer målerverdiene. Se [6] Nettstasjonen - konsentrator

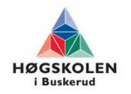

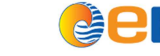

Resultat: Se [6] Nettstasjonen- konsentrator

#### **Test-ID: T.5.3**

Beskrivelse: Målerkonsentrator skal bruke tjenestenettet for å sende inn målerverdidata.

Målerkonsentrator sender nå inn verdier, se [6] Nettstasjonen – konsentrator.

Resultat: Se [6] Nettstasjonen - konsentrator

#### **Test-ID: T.6.1**

Beskrivelse: Dokumentere kabelbruk.

Fiber som ble benyttet til Nettstasjonen er dokumentert i Telme

Resultat: Det er dokumentert i Telme

#### **Test-ID: T.6.2**

Beskrivelse: Dokumentere lederbruk.

Fiber som ble benyttet til Nettstasjonen er dokumentert i Telme

Resultat: Det er dokumentert i Telme

#### **Test-ID: T.7.1**

Beskrivelse: Regler og rutiner ved montering av utstyr.

Alt av utstyr som ble montert ble montert etter EB's regler og rutiner.

Resultat: Regler og rutiner ble fulgt.

### **Test-ID: T.7.2**

Beskrivelse: HMS

Vi har ikke arbeidet på/nært spenningsførende deler, og meldt oss inn og ut av transformatorstasjoner etter EB's rutiner

Resultat: HMS rutiner ble fulgt

### **Test-ID: T.7.4**

Beskrivelse: Merking av utstyr.

Alt av utstyr som ble montert ble merket etter EB's regler og rutiner.

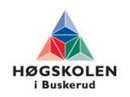

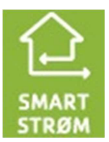

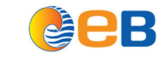

Resultat: Merking ble utført.

**Test-ID: T.7.5**  Beskrivelse: Webside.

Websiden ble satt opp og blitt oppdatert med litt info når det har vært nødvendig.

Resultat: Webside ble laget og satt opp. http://smartstrom.wo.no

### **Test-ID: T.7.6**

Beskrivelse: Plakat.

Plakat er ferdig laget.

Resultat: Plakaten er ferdig laget.

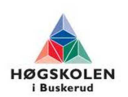

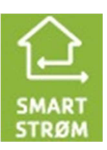

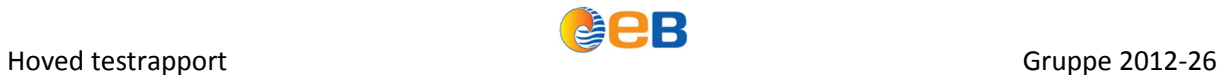

### **4 Referanser**

- [1] S2-Kartlegging av område for testrigg Kobbervikdalen på CD
- [2] S1-Kartlegging av område for testrigg Schwartsgate
- [3] T1-Test av kabelforbindelse mellom nettstasjoner på CD
- [4] T2-Lab testrapport på CD
- [5] T3-Storskala testrapport
- [6] S14-Nettstasjonen Konsentrator

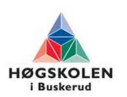

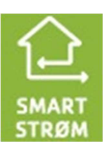

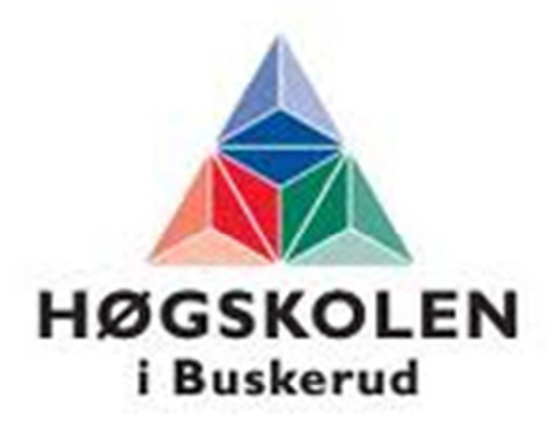

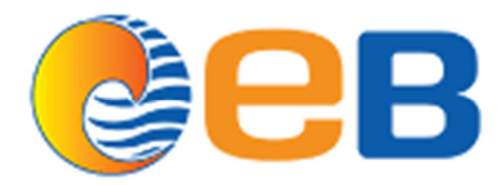

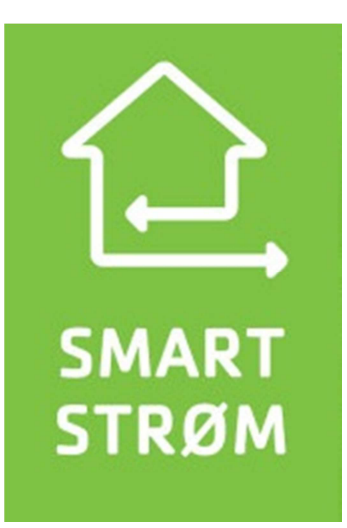

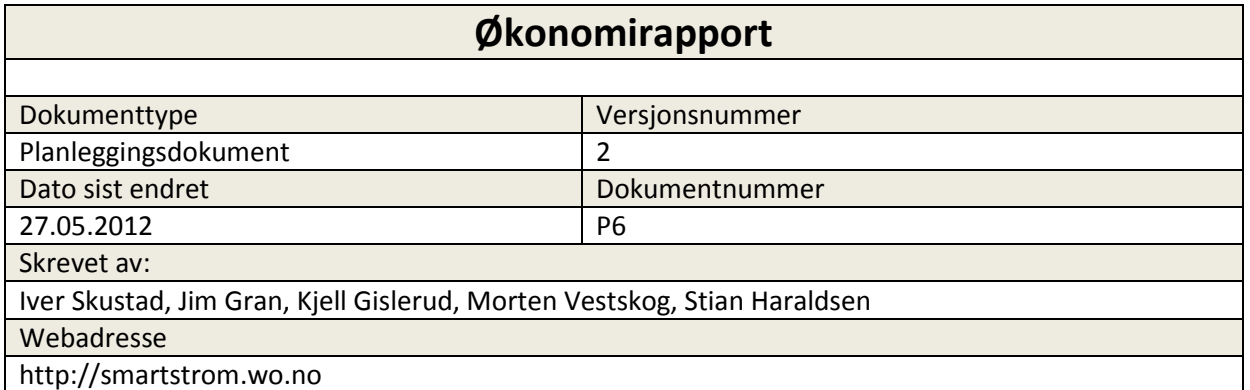

# **Innholdsfortegnelse**

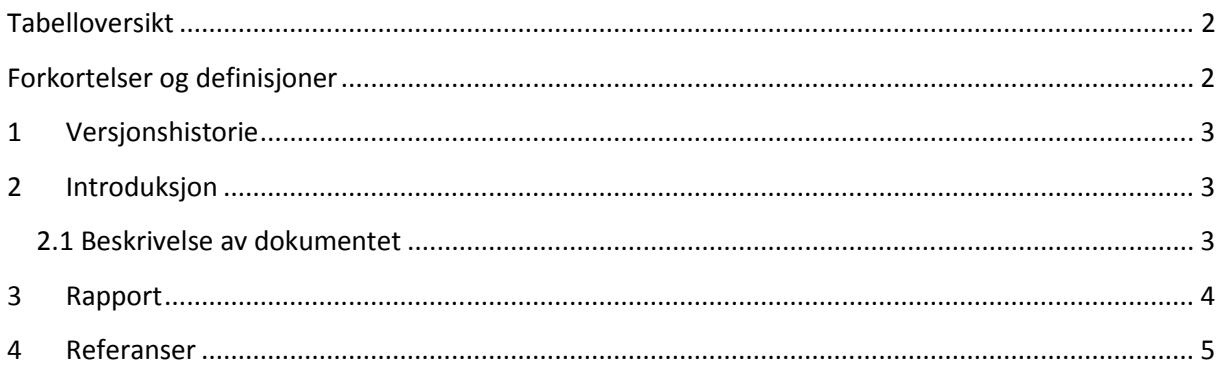

# **Tabelloversikt**

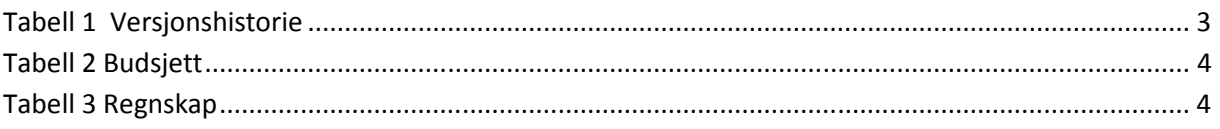

# **Forkortelser og definisjoner**

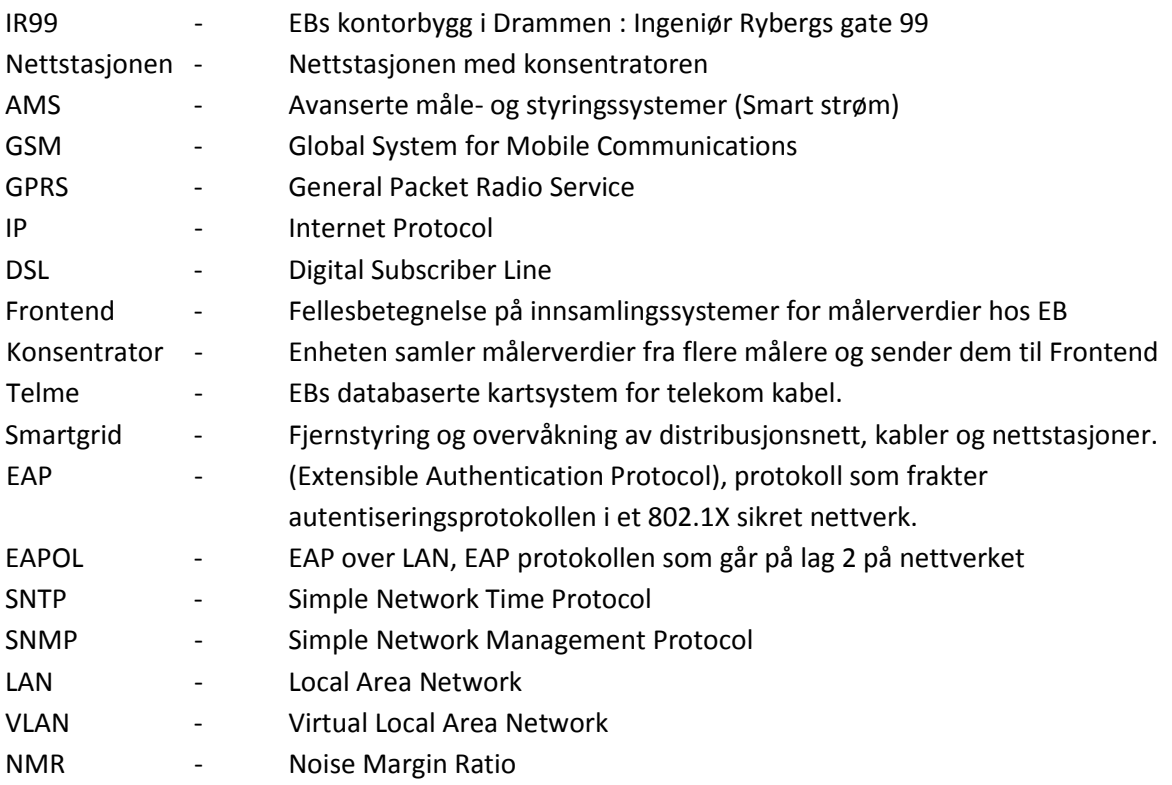

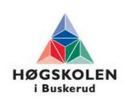

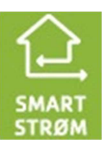

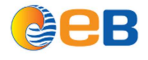

# **1 Versjonshistorie**

#### **Tabell 1 Versjonshistorie**

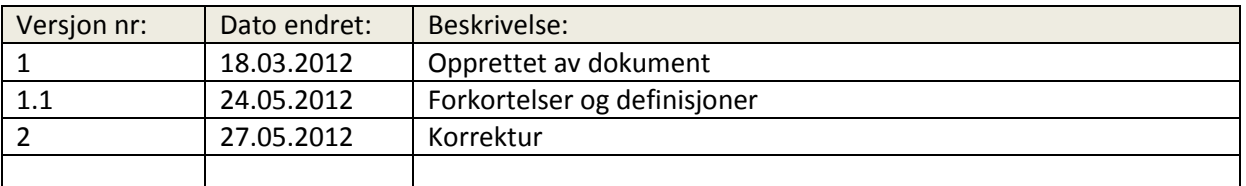

# **2 Introduksjon**

### **2.1 Beskrivelse av dokumentet**

Dette dokumentet gir en kort beskrivelse av budsjetterte kostnadder og de brukte kostnadene.

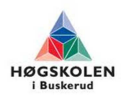

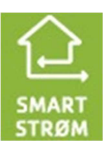

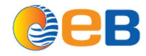

### **3 Rapport**

Tabell 2 viser budsjetterte kostnader fra den opprinnelige planen. [1]

**Tabell 2 Budsjett** 

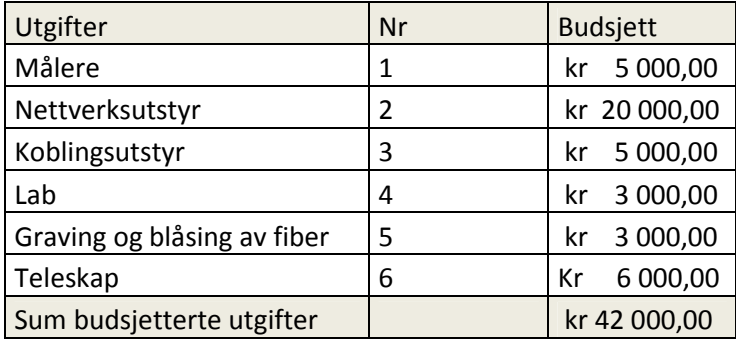

Tabell 3 viser de virkelige kostnader i prosjektet.

#### **Tabell 3 Regnskap**

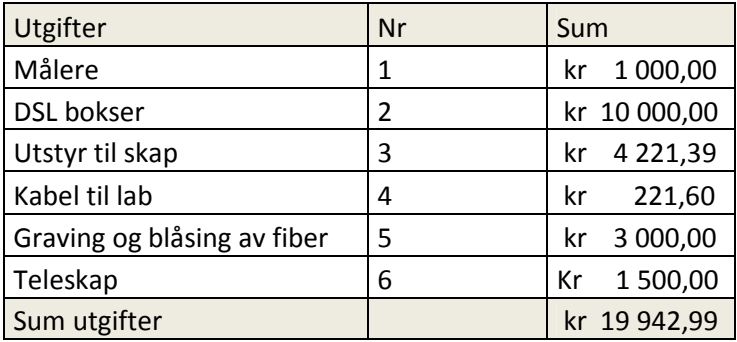

Det er brukt mindre penger enn budsjettert, dette er fordi vi kun har bygd to testrigger og ikke fire som tidligere planlagt, det meste av utstyret er derfor halvert. Siden det ble mindre fokus på målere ble dette også en vesentlig mindre utgiftspost.

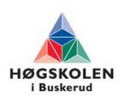

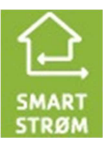

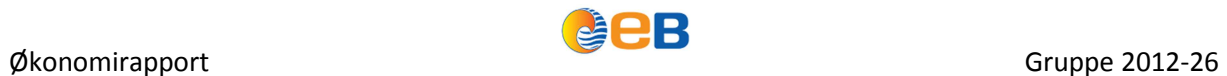

# **4 Referanser**

[1] P3 Prosjektplan

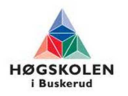

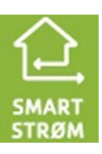

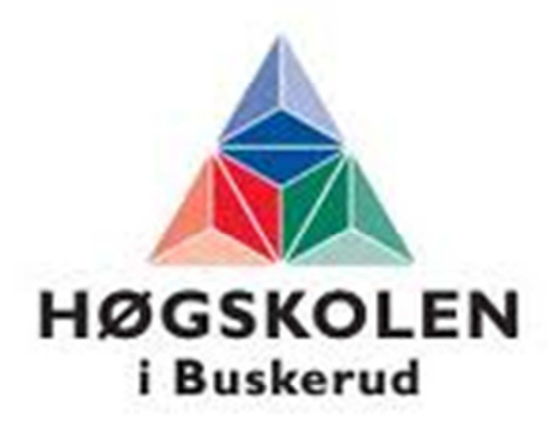

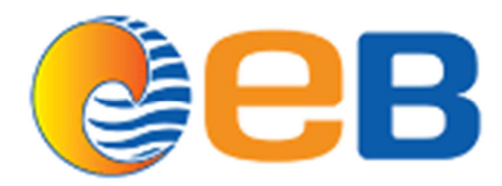

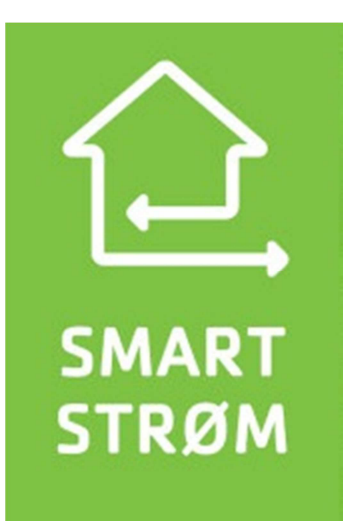

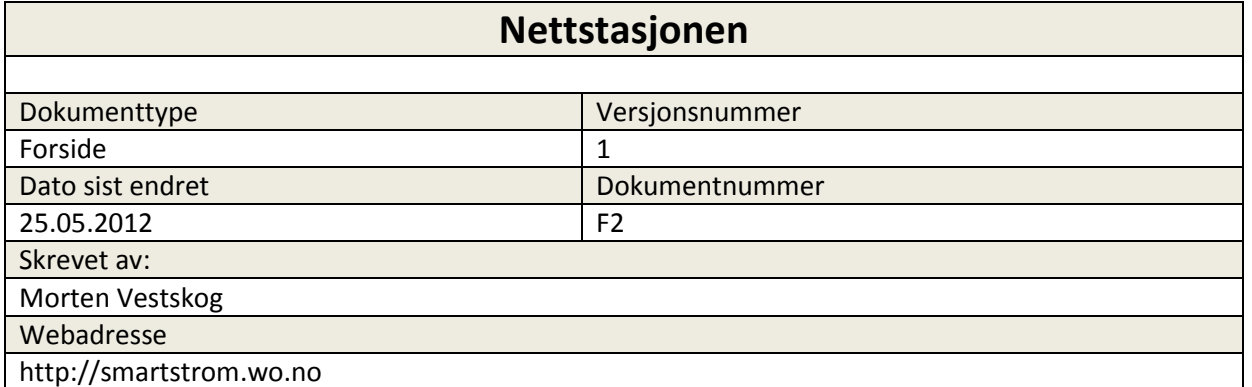

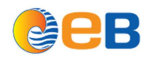

## **Forkortelser og definisjoner**

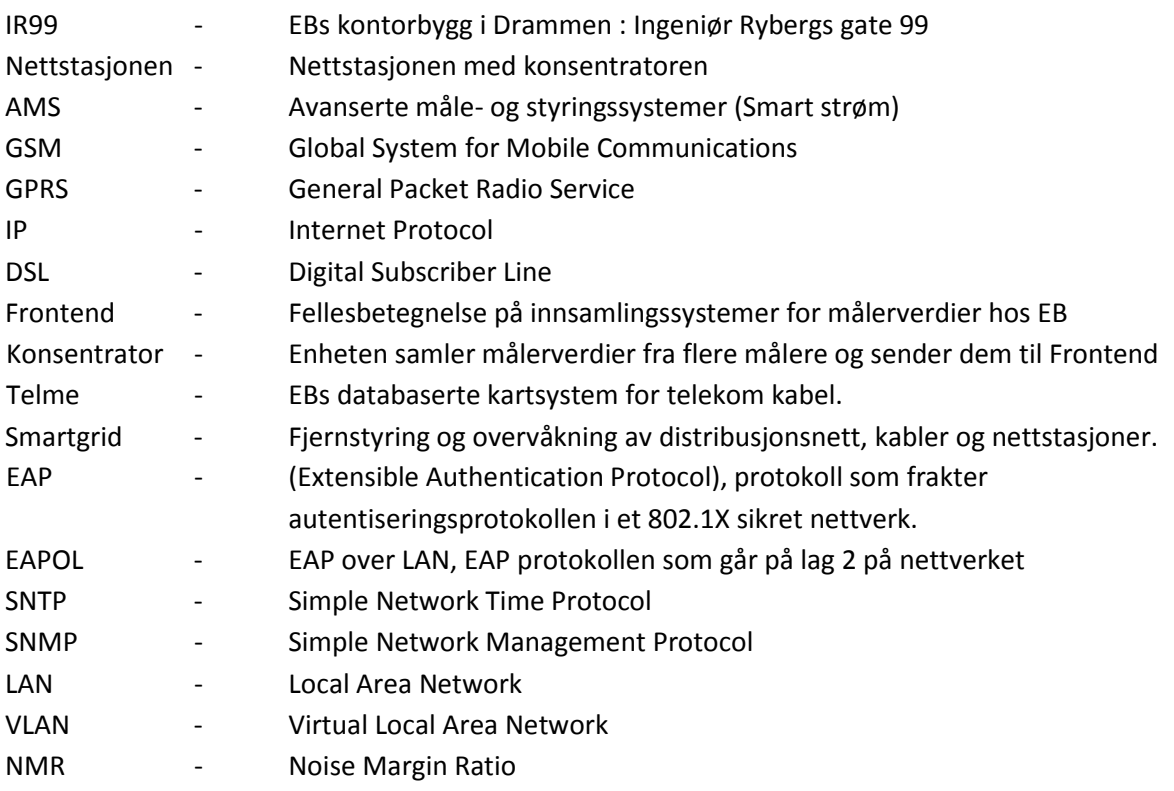

### **Hensikten med aktiviteten**

Hensikten med aktiviteten er å etablere tjenestenett til nettstasjonen i Nettstasjonen slik at konsentratoren kan sende inn sine målerverdier via tjenestenettet fremfor dagens løsning som baserer seg på GPRS. Når tjenestenett er etablert skal vi prøve å logge hvor mye data konsentrator overfører til Frontend, slik at vi kan benytte dette som grunnlag for å beregne båndbreddebehov ved fremtidig AMS utbygging.

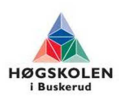

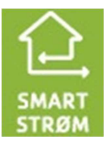

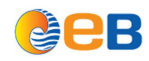

Nettstasjonen

### **Konklusjon Nettstasjonen**

Oppgaven fra oppdragsgiver gikk ut på å se om vi kan få en AMS konsentrator til å sende inn sine målerverdier via EBs eget tjenestenett fremfor GPRS som blir benyttet nå i dag. I tillegg til dette ville vi prøve å måle hvor mye data konsentratoren sender inn til Frontend, slik at vi kan si noe om hvor stor båndbredde en slik konsentrator har behov for med tanke på fremtidig tjenestenettutbygging for AMS.

Ifølge EBs kartsystem så lå det et fiberrør i nærheten av Nettstasjonen. Gruppa tok med hver sin spade og dro til Nettstasjonen. Fiberrør ble gravd inn i nettstasjonen. Deretter ble Alticom bestilt for å blåse inn og terminere fiberen inne i nettstasjonen. Skap med Lantec switch ble montert på vegg i Nettstasjonen, og fiber ble koblet til denne. Konsentrator ble tilkoblet switchport som er konfigurert til å stå i AMS nettet. Deretter konfigurerte vi om konsentratoren slik at den sender inn målerverdier over tjenestenettet fremfor GPRS. Etter en sjekk med måleravdelingen i EB så fikk vi bekreftet at Frontend får kontakt med konsentratoren, og at målerverdier blir hentet inn.

Når målerdataene gikk som de skulle, så satte vi opp logging i PRTG på switchporten som går til konsentratoren. Resultatet fra denne loggingen ble ikke som ventet. PRTG klarte ikke å logge hvor mye data som ble sendt til\fra konsentratoren. Antageligvis er dette fordi det er så liten datamengde som blir overført i tillegg til at det ikke er en jevn dataflyt.

Dataene måtte derfor hentes inn på en alternativ måte. Siden kommunikasjonen gikk på GPRS før vi la om til tjenestenett, så kunne vi hente ut trafikklogg fra Telenor. Dette gikk i orden.

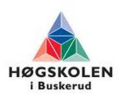

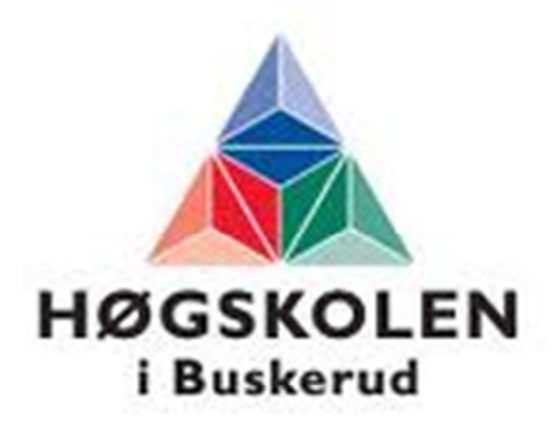

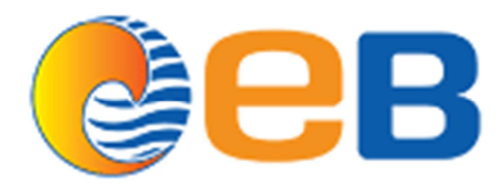

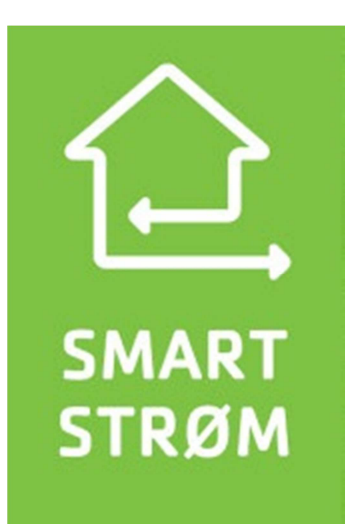

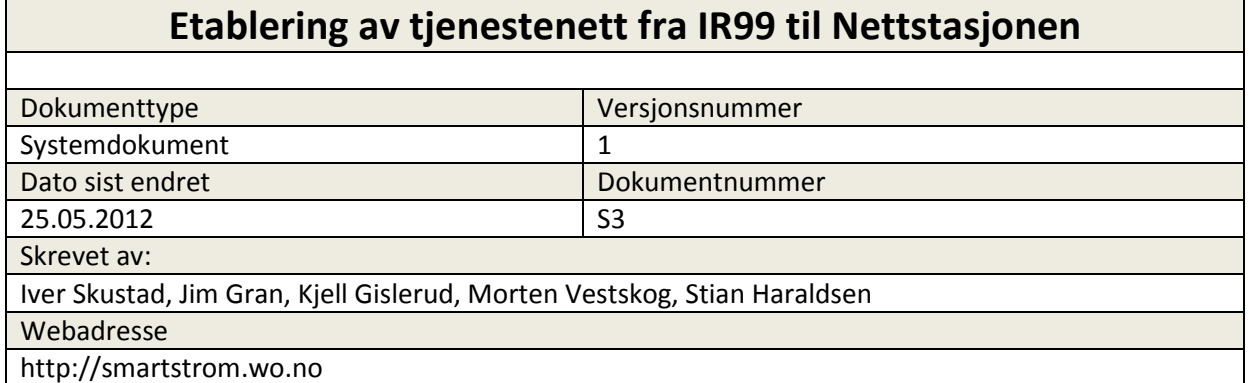

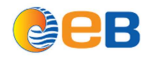

# **Innholdsfortegnelse**

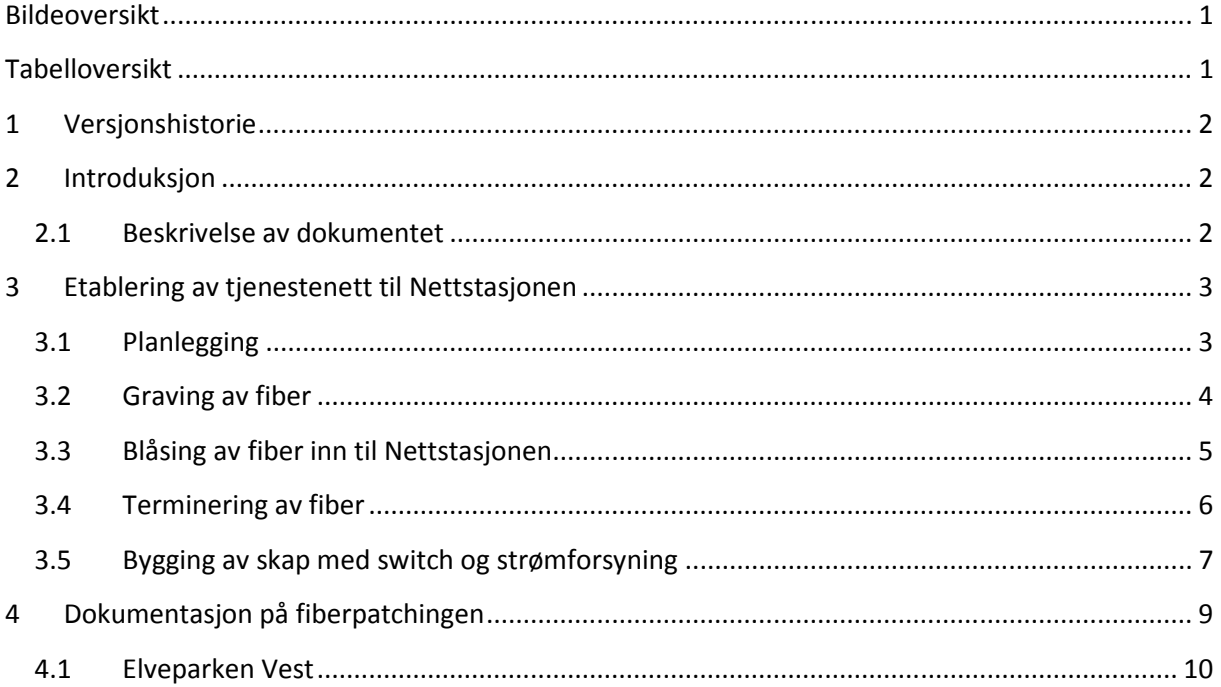

# **Bildeoversikt**

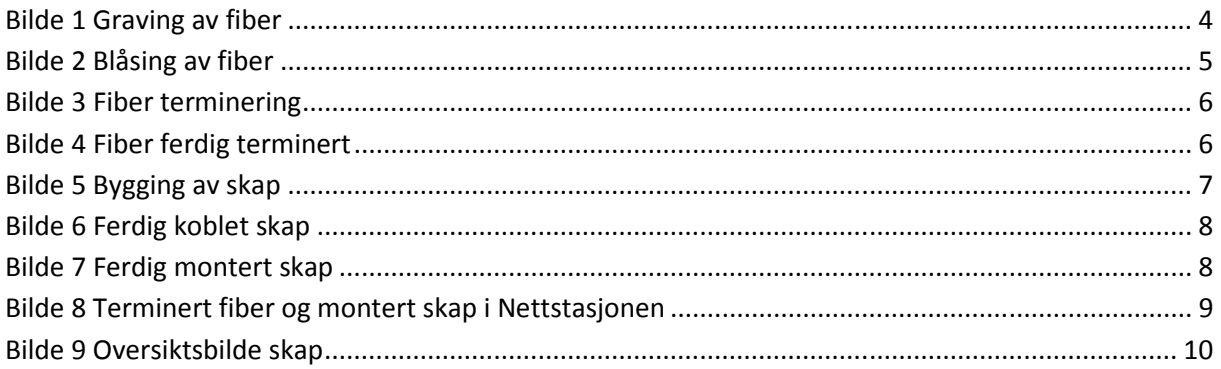

# Tabelloversikt

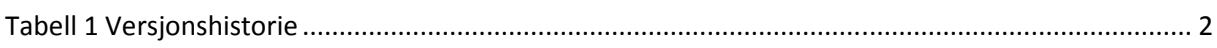

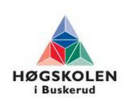

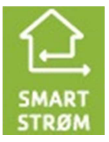
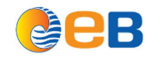

## **1 Versjonshistorie**

**Tabell 1 Versjonshistorie** 

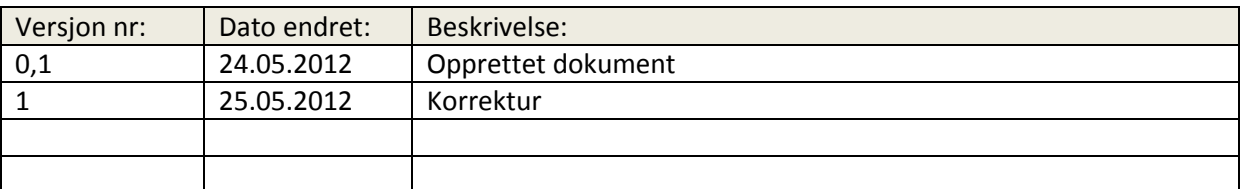

### **2 Introduksjon**

### **2.1 Beskrivelse av dokumentet**

Dette dokumentet beskriver hvordan vi har gått frem for å etablere tjenestenett frem til Nettstasjonen

Hensikten med aktiviteten er å kartlegge bruksmønsteret en måler genererer, neste trinn er å kartlegge trafikken til en hel nettstasjon slik informasjonsstrømmen går i dag. For å dimensjonere et anlegg med tilstrekkelig kapasitet må det tas høyde for at forskrift om innføring av AMS krever en oppløselighet av målerdata er hvert 15 minutt ikke 60 minutter slik det er i dag. Det skal også ta hensyn til fremtidige utvidelser og nye bruksområder for tjenestenettet.

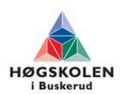

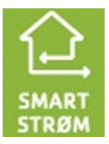

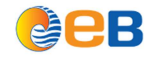

### **3 Etablering av tjenestenett til Nettstasjonen**

### **3.1 Planlegging**

Når vi startet planleggingen for å etablere tjenestenett i Nettstasjonen, så begynte vi med å hente ut kartdata over området for å se om det finnes kabler i nærheten som kan brukes for å knytte Nettstasjonen opp mot tjenestenettet. Ut i fra kartgrunnlaget så fant vi ut at det lå et fiberrør i nærheten av Nettstasjonen. Dette er et tomt rør som brukes benyttes til å blåse fiberen igjennom. Dette røret stakk opp av bakken ca 6 meter unna Nettstasjonen. For å få røret inn i Nettstasjonen, var vi nødt til å skjøte røret, og grave det inn i Nettstasjonen.

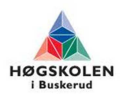

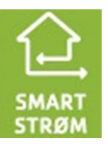

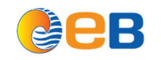

#### **3.2 Graving av fiber**

Der hvor EB har bygd ut fiberbredbånd, så har de vært flinke til å legge av et rør til nettstasjonene som de passerer underveis i utbyggingen. Dette er tilfellet for nettstasjonen i Nettstasjonen, her stikker det opp et rør som er holdt av til nettstasjonen i utkanten av tomta.

Etter å ha fått gravetillatelse fra grunneier så fant vi frem spadene og begynte å grave. Når grøfta var ferdig gravd så skjøtet vi rørstumpen som stakk opp ved gjerdet, og la denne i bakken og inn i nettstasjonen.

Under er et bilde av utførelse av gravejobb!

**Bilde 1 Graving av fiber** 

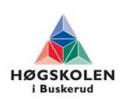

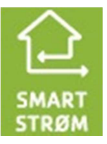

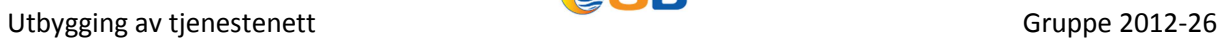

### **3.3 Blåsing av fiber inn til Nettstasjonen**

Når vi hadde gravd fiberrøret inn i nettstasjonen, så bestilte vi et firma til å hjelpe oss med blåsing. Det de gjør da, er å sette trykkluft på røret vi gravde inn, og deretter skyte fibersnora fra nettstasjonen og hele veien til noden i Elveparken Vest. På bildet under så er fiberblåsingen i gang.

**LEB** 

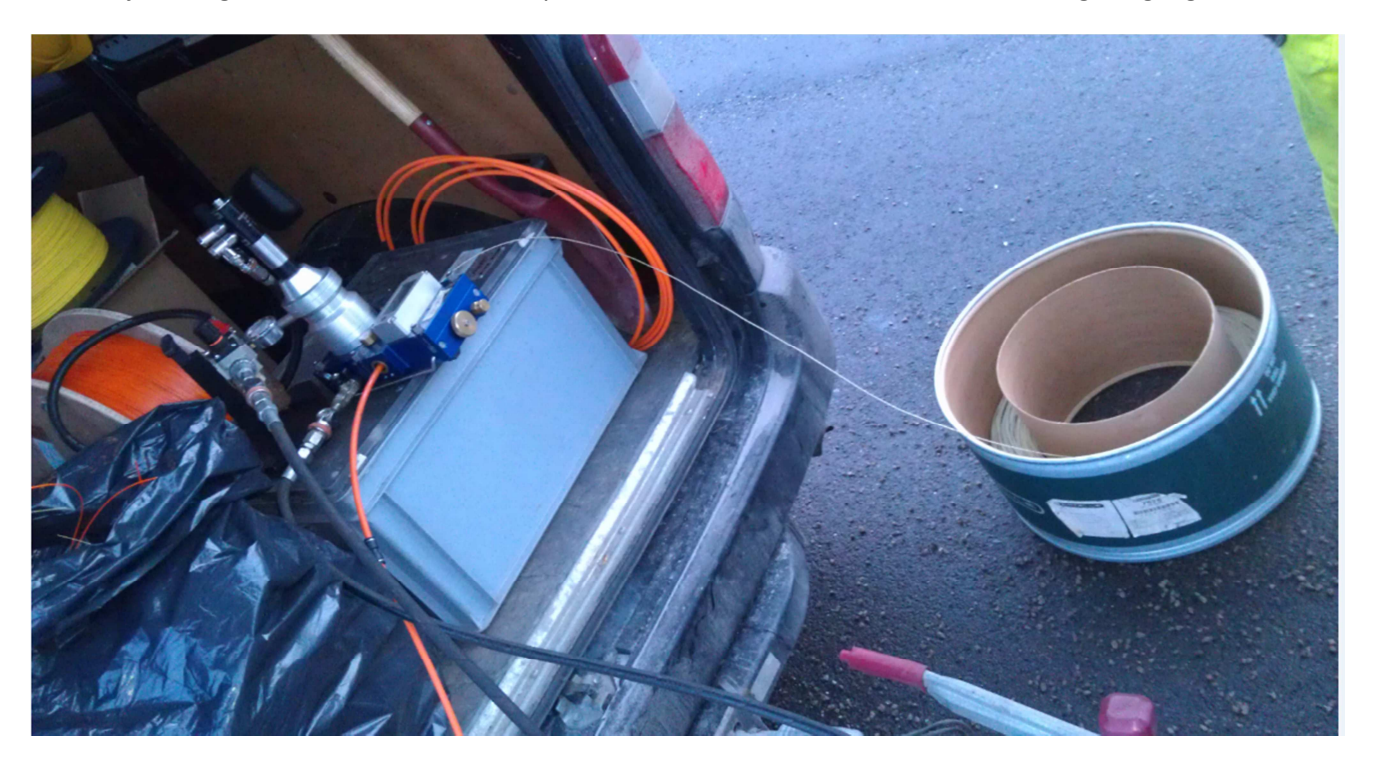

**Bilde 2 Blåsing av fiber** 

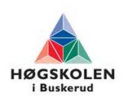

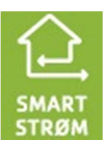

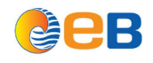

#### **3.4 Terminering av fiber**

Her kommet fibersnoren ut av røret vi gravde inn i nettstasjonen. Videre så er det terminert 2 par i en skjøteboks som monteres på veggen i nettstasjonen.

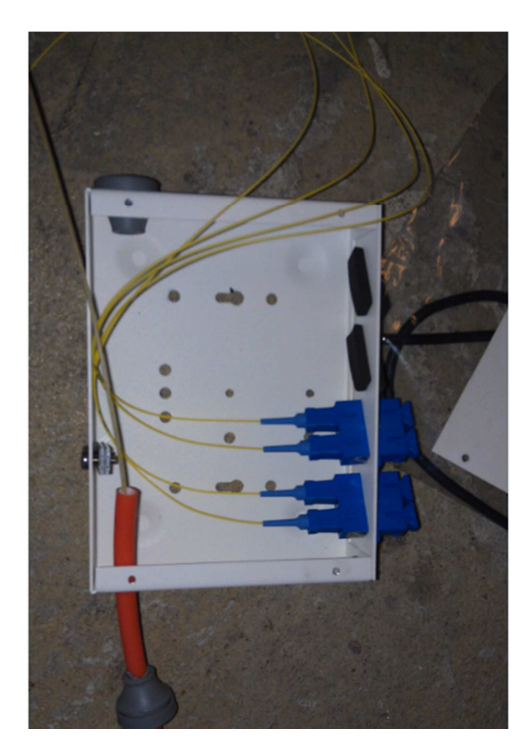

**Bilde 3 Fiber terminering** 

Her er skjøteboksen montert på vegg i nettstasjonen.

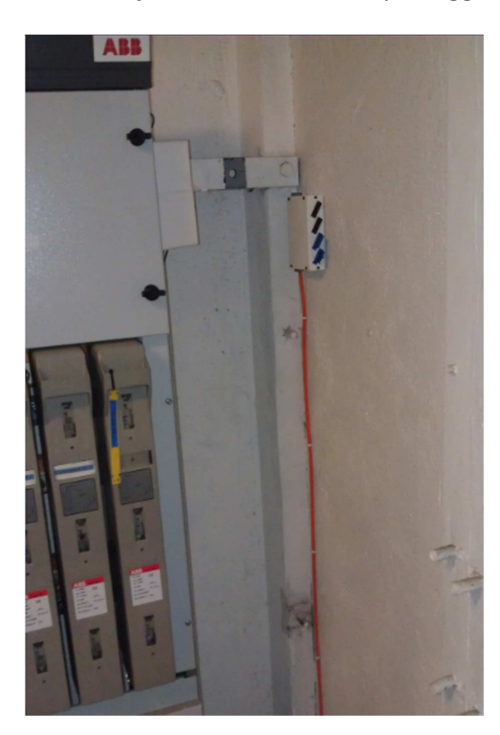

**Bilde 4 Fiber ferdig terminert** 

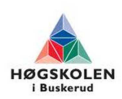

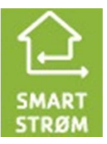

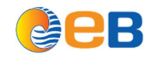

# Utbygging av tjenestenett and the Control of the Gruppe 2012-26

# **3.5 Bygging av skap med switch og strømforsyning**

Her har vi bygget skap med strømforsyning og switch som skal forsyne Nettstasjonen med tjenestenett.

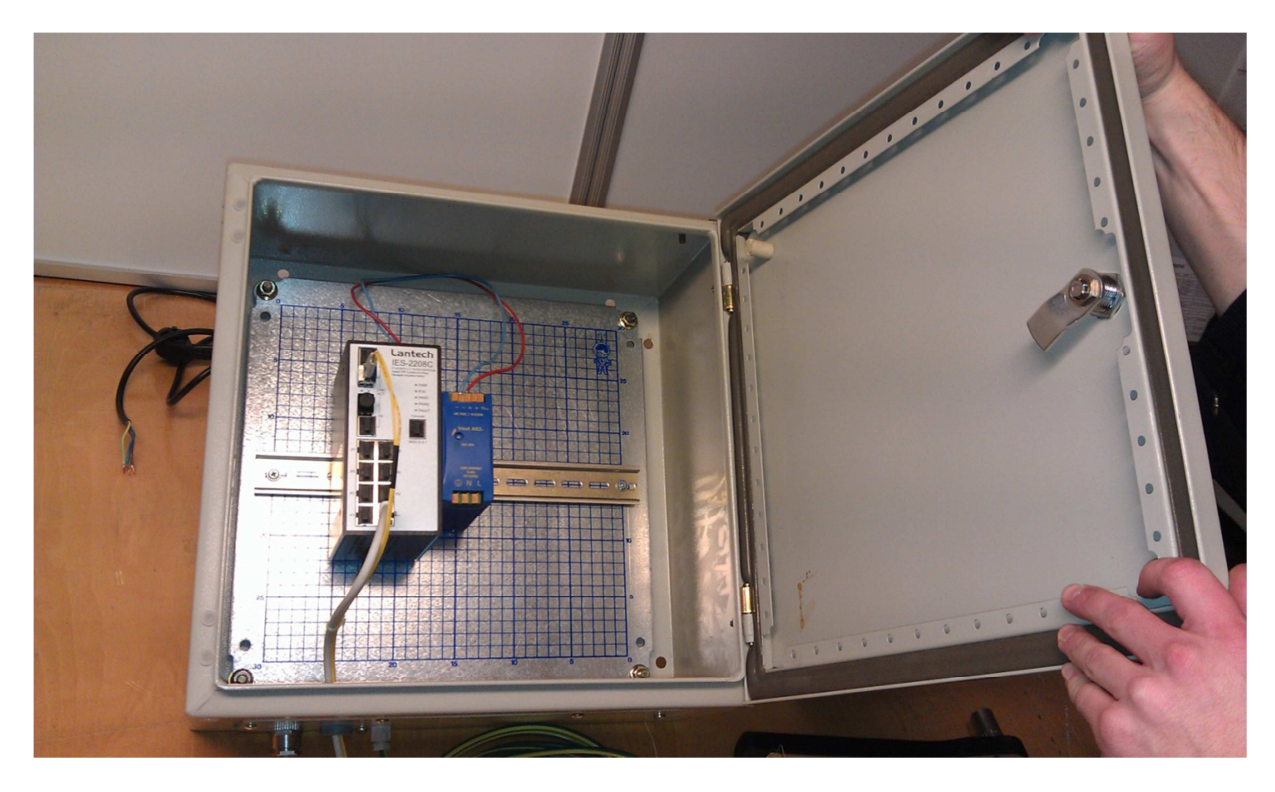

**Bilde 5 Bygging av skap** 

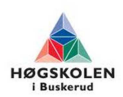

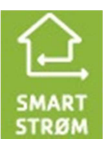

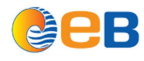

# Utbygging av tjenestenett and the COLO CONTECT of Gruppe 2012-26

Her er skap montert på vegg i Nettstasjonen, og fiberen er koblet til switchen.

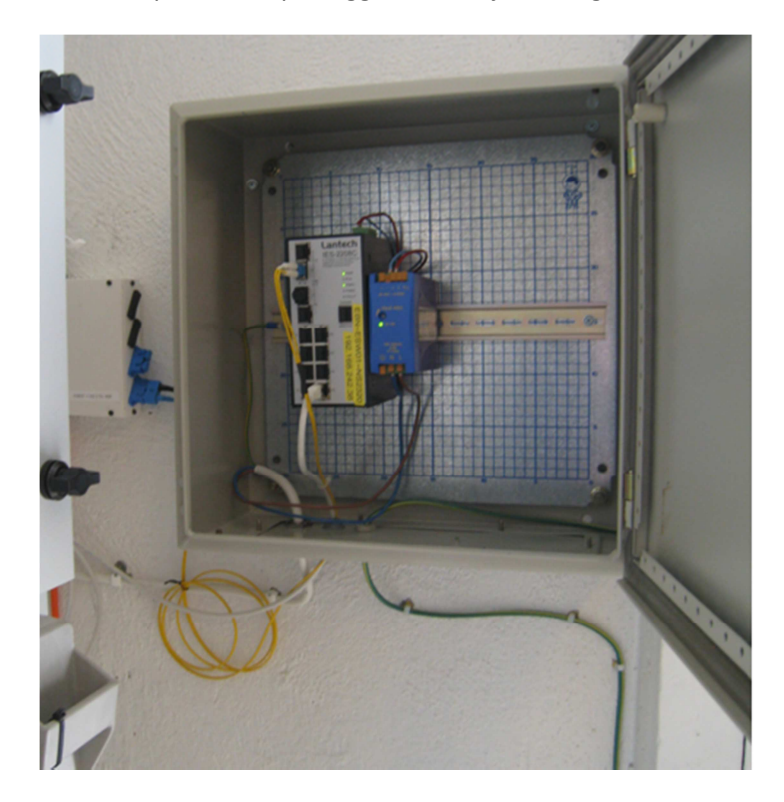

**Bilde 6 Ferdig koblet skap** 

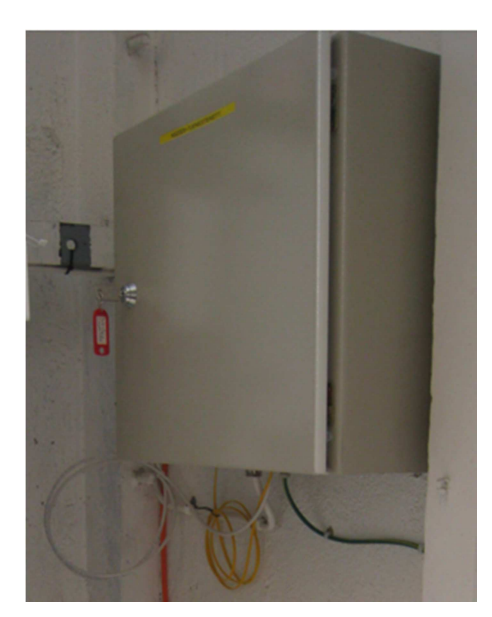

**Bilde 7 Ferdig montert skap** 

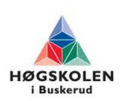

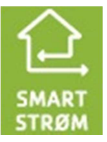

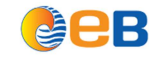

Utbygging av tjenestenett **Gruppe 2012-26**<br>
Utbygging av tjenestenett

# **4 Dokumentasjon på fiberpatchingen**

Det er litt vanskelig å se merkingen på fiberboksen på bildet, men det er fiber 1 og 2 som går videre til noden i Elveparken Vest.

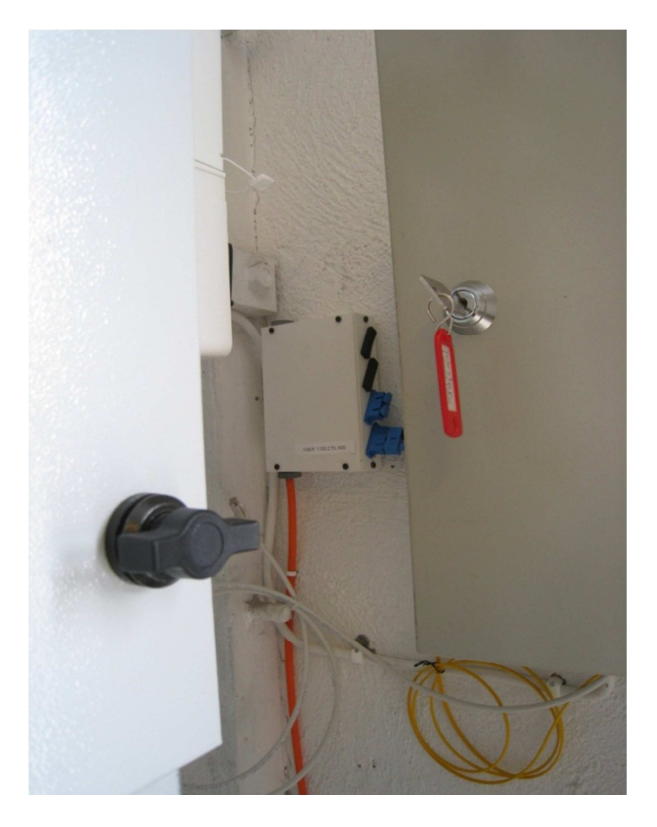

**Bilde 8 Terminert fiber og montert skap i Nettstasjonen** 

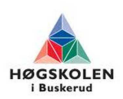

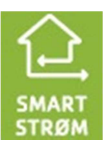

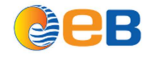

#### **4.1 Elveparken Vest**

Her er et oversiktsbilde over fiberskapet i Noden som står i Elveparken Vest. I et av disse panelene så finner vi igjen fiberen vår som kommer fra Nettstasjonen.

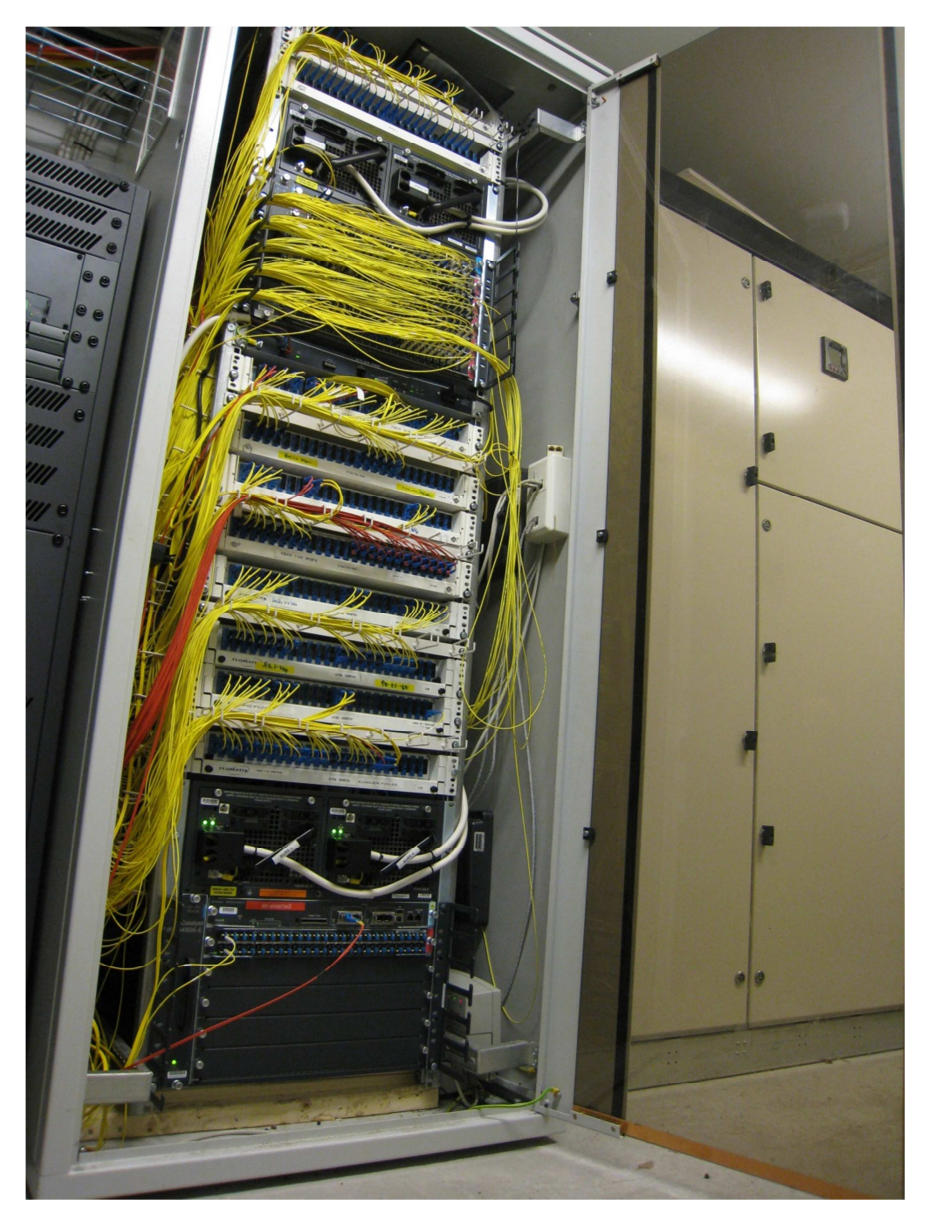

**Bilde 9 Oversiktsbilde skap** 

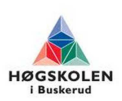

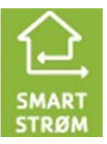

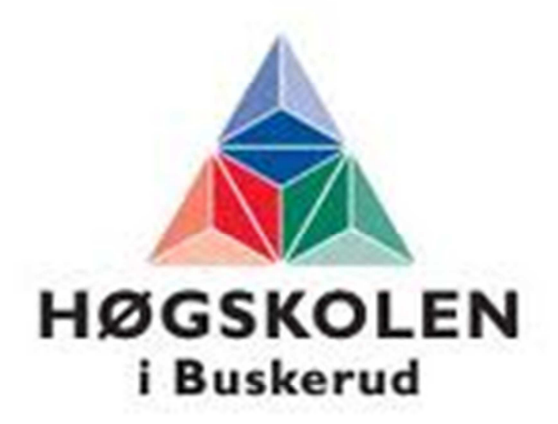

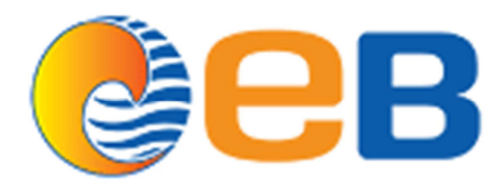

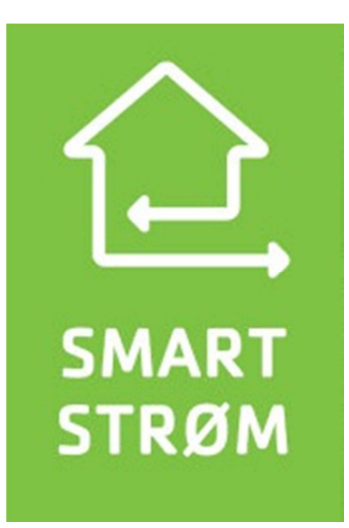

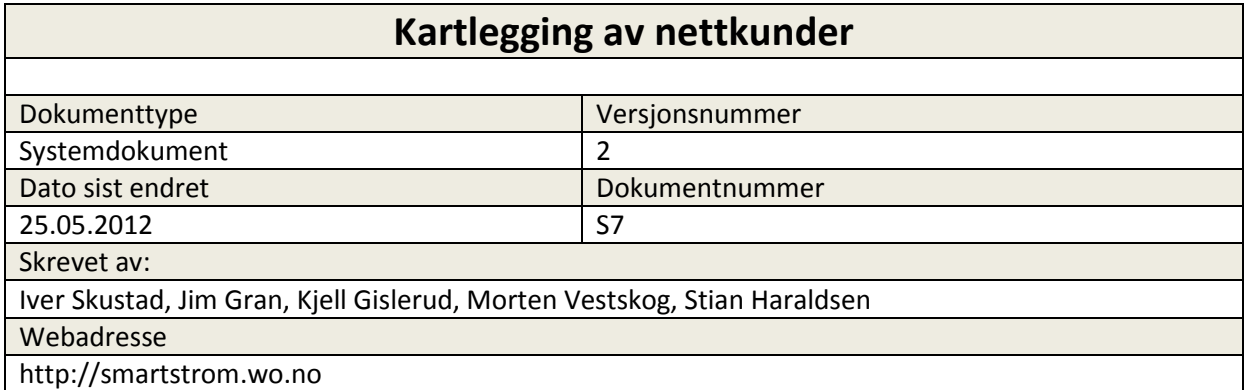

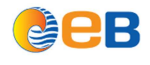

# **Innholdsfortegnelse**

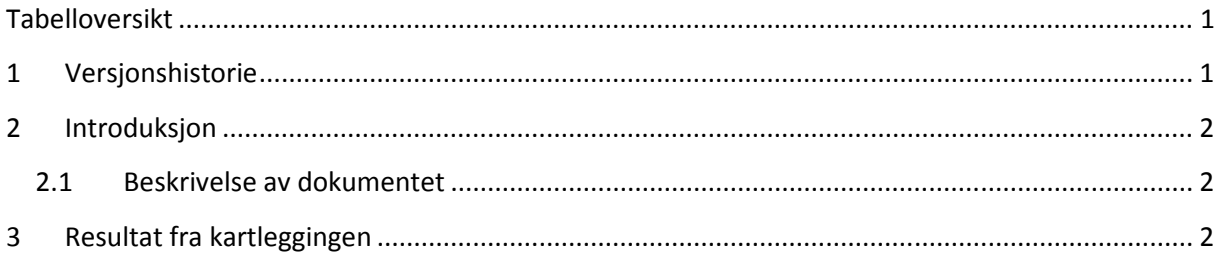

## **Tabelloversikt**

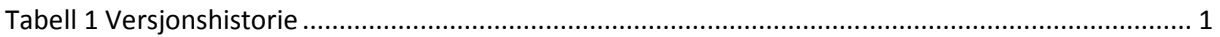

# **1 Versjonshistorie**

**Tabell 1 Versjonshistorie** 

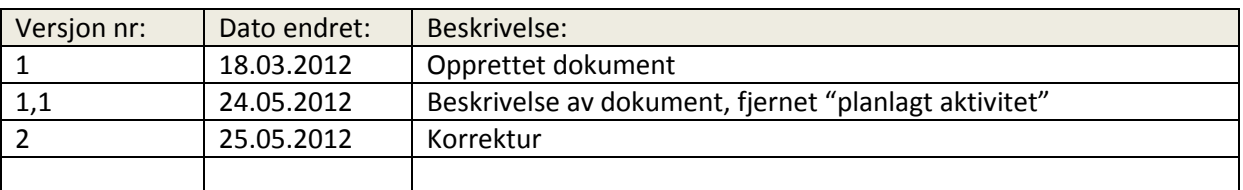

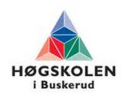

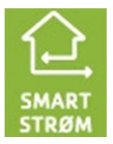

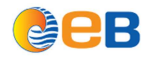

### **2 Introduksjon**

#### **2.1 Beskrivelse av dokumentet**

Dette dokumentet beskriver hvor mange nettkunder som er tilkoblet konsentratoren i Nettstasjonen. Dette er gjort for å få bekreftet at konsentratoren i Nettstasjonen har et normalt antall nettkunder tilkoblet, slik at vi kan bruke denne som et testgrunnlag.

### **3 Resultat fra kartleggingen**

- 52 kunder er tilkoblet P-lan konsentratoren.
- 1 kunde kommuniserer over GPRS og går ikke via P-lan konsentratoren.
- 3 kunder er uten kommunikasjon.

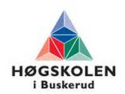

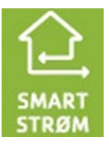

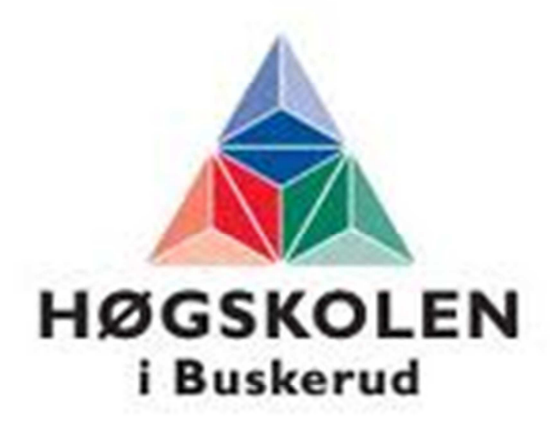

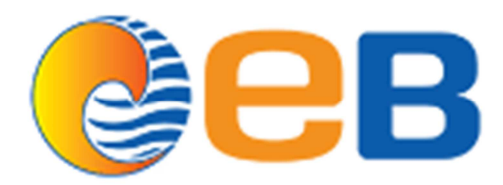

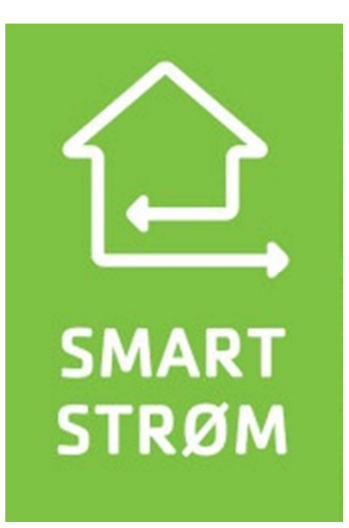

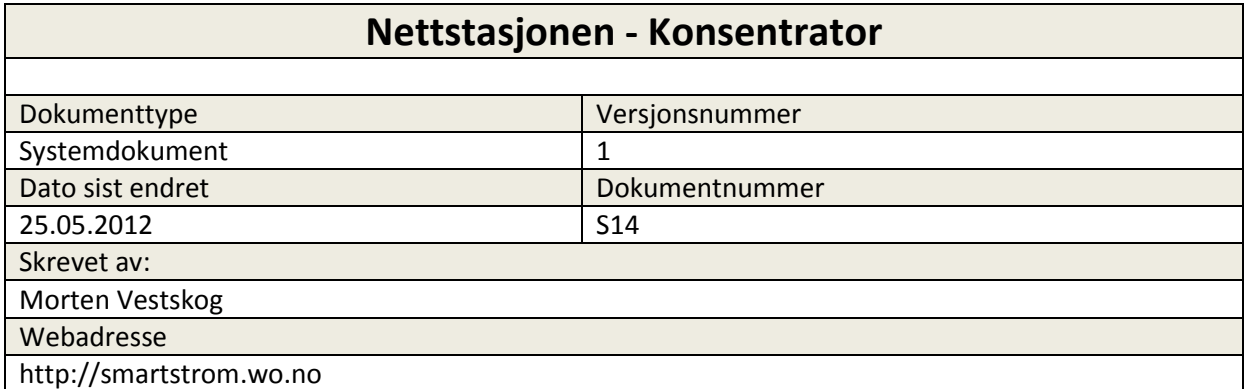

# **Innholdsfortegnelse**

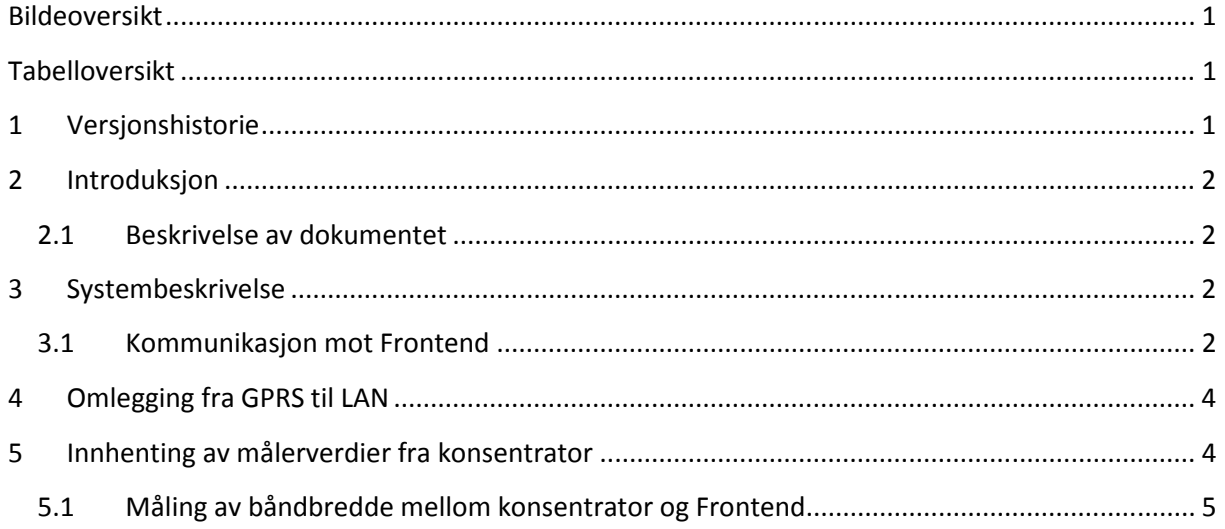

# **Bildeoversikt**

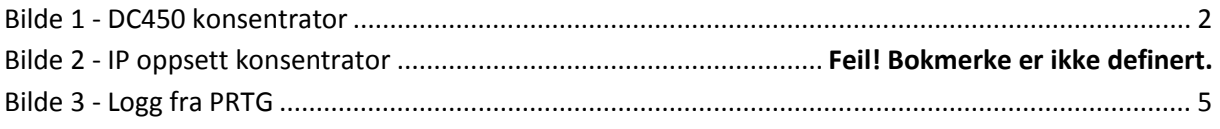

# Tabelloversikt

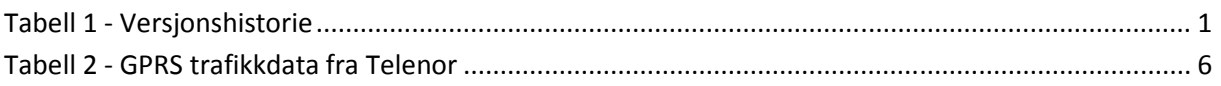

#### Versjonshistorie  $\overline{\mathbf{1}}$

#### Tabell 1 - Versjonshistorie

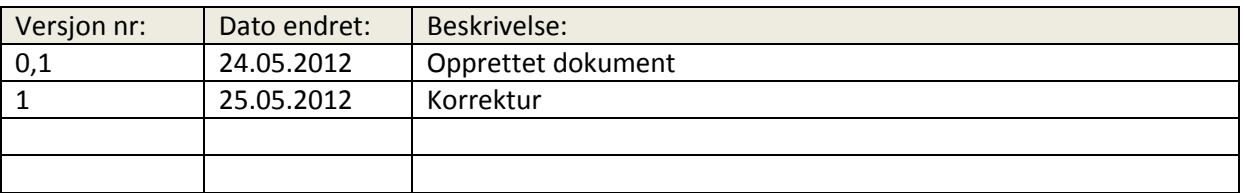

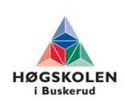

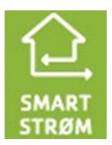

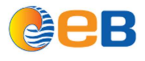

#### **2 Introduksjon**

#### **2.1 Beskrivelse av dokumentet**

Dette dokumentet beskriver hvordan vi har gått frem for å legge konsentratoren over fra å kommunisere over GPRS til å kommunisere over EBs tjenestenett.

### **3 Systembeskrivelse**

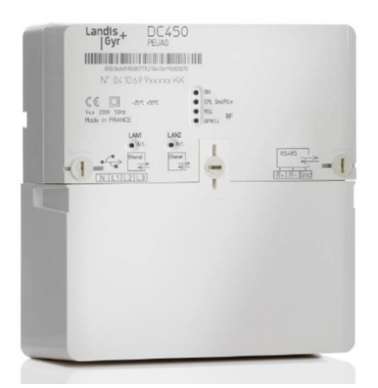

**Bilde 1 - DC450 konsentrator** 

I Nettstasjonen har EB en nettstasjon som forsyner 52 nettkunder med strøm. I denne nettstasjonen så er det montert en DC450 konsentrator fra Landis & Gyr. Konsentratoren sin oppgave er å samle inn målerverdidataene fra målerne som er montert ute hos de 52 nettkundene som blir forsynt av trafoen i Nettstasjonen.

Kommunikasjonen mellom konsentratoren og målerne ute går via strømkablene som går fra nettstasjonen og ut til hver enkelt nettkunde. Denne teknologien kalles PLC (Power Line Communication).

Når konsentratoren har samlet inn målerverdiene fra målerne, så skal disse dataene videre inn i Frontend. Det som da skjer, er at Frontend poller ut til konsentratoren for å spørre om det er noen nye data å hente inn. Hvis dette er tilfelle, så henter Frontend inn målerverdiene fra konsentrator.

#### **3.1 Kommunikasjon mot Frontend**

Til nå så har konsentratoren sendt inn målerverdiene til Frontend ved hjelp av GPRS kommunikasjon. Oppdragsgiver var interessert i å finne ut om Frontend er i stand til å kommunisere med konsentratoren via EB sitt eget tjenestenett istedenfor å benytte GPRS.

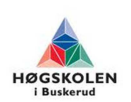

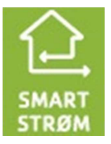

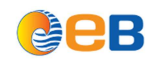

#### Nettstasjonen - Konsentrator Gruppe 2012-26

Grunnen til at EB ønsker å finne ut dette, er først og fremst for å se at det finnes et fullverdig alternativ til GPRS. Hvis man setter i gang med storskala AMS utbygging som kun har støtte for GPRS for innsending av målerverdier, så legger man alle egg i samme kurv. Da er gjør man seg helt avhengig av 3 parts teleleverandør for å få hentet inn målerverdiene. Sannsynligvis vil det bli et større behov for båndbredde fremover, og da kan GPRS kostnadene bli høye når datamengdene som skal overføres blir større.

Etter at tjenestenett ble etablert i Nettstasjonen, så var det tid for å få konsentratoren til å ta i bruk tjenestenettet som databærer inn mot Frontend.

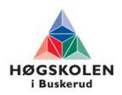

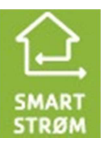

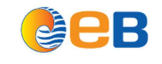

Nettstasjonen - Konsentrator Gruppe 2012-26

### **4 Omlegging fra GPRS til LAN**

Konsentratoren har 2 stk LAN porter, og 1 stk RS485. På befaring i Nettstasjonen så vi at RS485 porten var tatt i bruk sammen med et GPRS modem. LAN1 brukes til målerverdiinnsamlingen. Dette interfacet må få en IP adresse som Frontend skal spørre ut til. LAN2 benyttes til management av konsentratoren.

Landis & Gyr ble kontaktet for å få info om hvordan omlegging til LAN bør gjøres. For å få konsentratoren til å kommunisere via LAN og ikke GPRS, så måtte GPRS modemet kobles fra konsentratoren. Frontend henter inn målerverdier fra konsentratoren hver søndag. Det passer derfor dårlig å gjøre denne omleggingen på en søndag. Etter å ha pratet med de som jobber i måleravdelingen hos EB, så fikk vi klarsignal til å legge om konsentratoren fra GPRS til LAN så lenge vi gjorde det utenom søndag.

### **5 Innhenting av målerverdier fra konsentrator**

Det siste steget for å få konsentratoren til å sende målerdata inn til Frontend er å åpne opp i brannmuren til EB slik at målerdataene kommer frem. Dette er ikke noe gruppa vår kan gjøre på egen hånd. Men det vi måtte finne ut av, var hvilken port konsentratoren benyttet for å sende data inn til Frontend. Dette portnummeret måtte vi sende til firewallansvarlige i EB. Det tok litt lenger tid enn planlagt og få opp kommunikasjon mellom Frontend og konsentrator, men dette er mye på grunn av at vi fikk oppgitt feil portnummer fra leverandør i første omgang.

 Etter at brannmuroppsett var i orden så sendte vi IP adressen over til EB sin måleravdeling. De la inn ny config i Frontend, slik at pollinger mot konsentratoren går mot denne IP adressen, og ikke ut via GPRS.

Etter kort tid fikk vi beskjeden alle hadde håpet på: de første målerverdiene har kommet inn til Frontend via tjenestenettet!

En problemstilling vi kom over i løpet av denne prosessen, er push\pull problematikk. Når konsentratoren bruker push-teknologi så prøver den konstant å pushe målerverdier inn til Frontend. Ifølge eksternveileder (Otto) så er det sikkerhetsmessig best om Frontend spør ut, og deretter får svar tilbake (Pull).

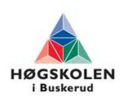

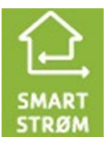

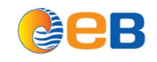

Måleravdelingen sier at leverandøren anbefaler at vi bruker Push teknologi. Hvorfor dette blir anbefalt, er gjengitt i mail fra Landis & Gyr under:

**«Push er valgt fordi man da ikke behøver kommunikasjon to veier. Enhetene konfigureres med hvilke data de skal sende og får et tidsintervall som de «pusher» dataene inn i systemet. Dette har vist seg helt overlegent i forhold til «pull» hvor man må sette opp jobber for så å kontakte enhetene for så å hente dataene som betyr at man får et mye større behov for kommunikasjon.»** 

### **5.1 Måling av båndbredde mellom konsentrator og Frontend**

Etter at vi fikk Frontend til å hente målerdata fra konsentratoren, så planla vi å måle hvor mye data som går mellom konsentrator og Frontend. Grunnen til at vi vil gjøre dette, er for å kunne gjøre et anslag på hvor mye båndbredde som minimum trengs frem til en nettstasjon med konsentrator montert.

EB har i dag et overåkningsverktøy kalt PRTG. Dette er SNMP basert, og kan innhente informasjon fra alle enheter som støtter SNMP. Lantec switchen i Nettstasjonen støtter SNMP, og vi kan da benytte PRTG til å overvåke trafikken som går på hver enkelt switchport. Konsentratoren i Nettstasjonen er tilkoblet port 4 på Lantec switchen, derfor satte vi opp SNMP til å overvåke hvor mye trafikk som går over denne porten.

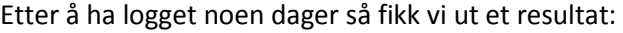

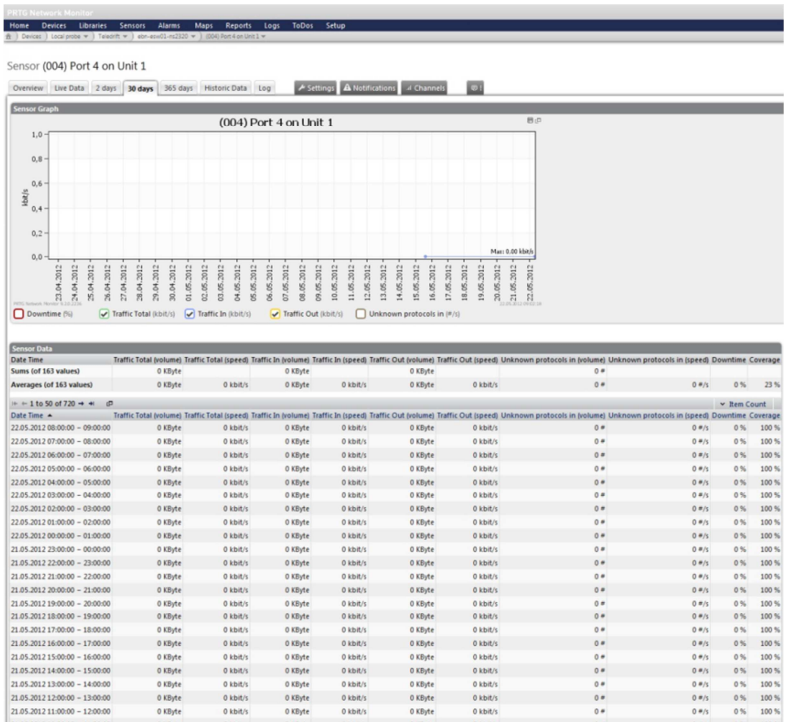

#### **Bilde 2 - Logg fra PRTG**

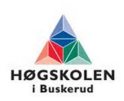

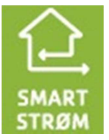

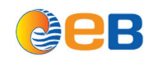

#### Nettstasjonen - Konsentrator Gruppe 2012-26

 Resultatet var ikke som forventet. Ifølge PRTG loggen så viser den at det ikke har gått noe trafikk mellom konsentrator og Frontend i det hele tatt. Dette er såklart feil, siden måleravdelingen bekrefter at dataene har kommet inn. Vi antar at grunnen til dette, er at mengden data som blir overført er liten, og i tillegg så blir den kun overført en gang i uka. Vi har verifisert at datalogging på Lantec switch fungerer OK når det er jevn datatrafikk på porten.

For å kunne finne ut hvor mye data en konsentrator sender til\fra Frontend så var vi nødt til å finne en alternativ måte å gjøre dette på. Siden konsentratoren sendte inn målerdata via GPRS før vi la den om til tjenestenett, så hentet vi ut trafikklogg fra Telenor for å finne ut hvor mye data som har blitt overført.

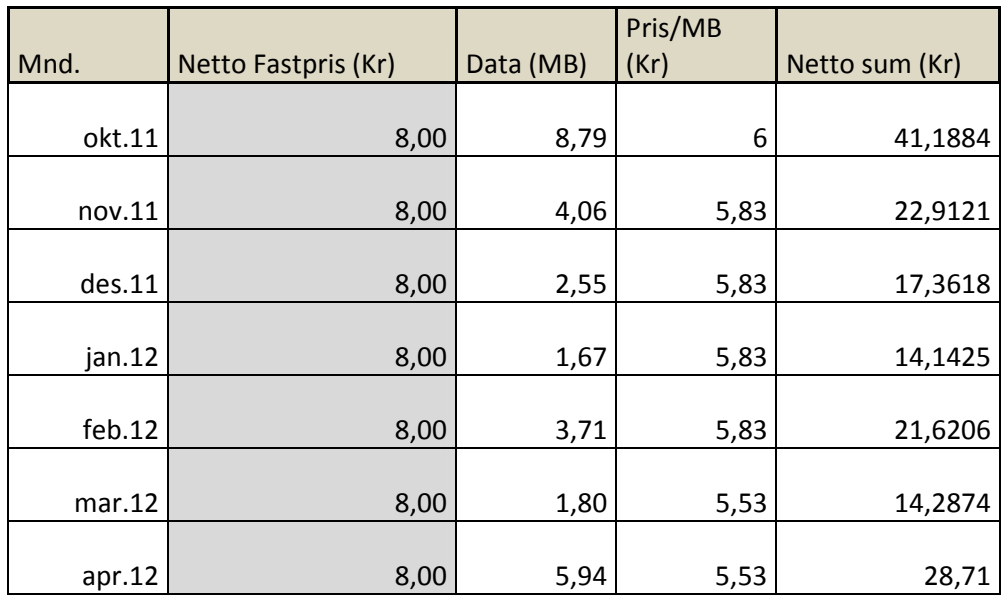

#### **Tabell 2 - GPRS trafikkdata fra Telenor**

Ved hjelp av denne loggen ser vi at i løpet av Oktober 2011 til April 2012 så har det i snitt blitt overført 4 MB hver måned med målerdata. Disse målerdataene er samlet inn med timesoppløsning.

En tilsvarende målerdatainnsamling med ukesoppløsning, vil generere en datatrafikk på 22 Kb. Dette vil si at når man går fra ukesoppløsning til timesoppløsning så øker datamengden som skal overføres med 18082 prosent. Dette er en god pekepinn på hvor utviklingen videre vil gå. Det er ikke store systemendringen som skal til før datamengden som skal samles inn øker vesentlig.

Vi legger merke til at det er forholdsvis store variasjoner på hvor mye data som blir overført hver måned. Hvorfor dette skjer vet vi ikke, så dette er en ting EB bør sjekke ut nærmere.

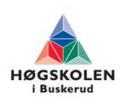

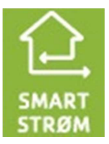

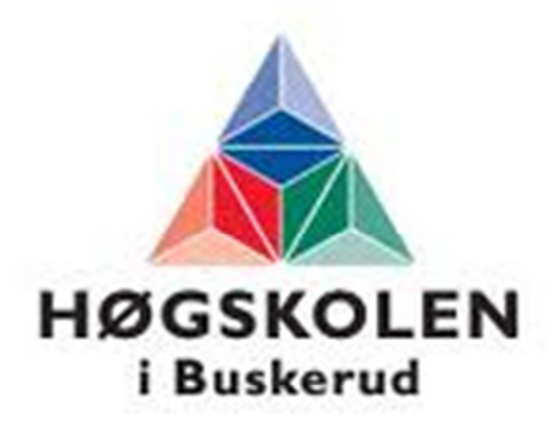

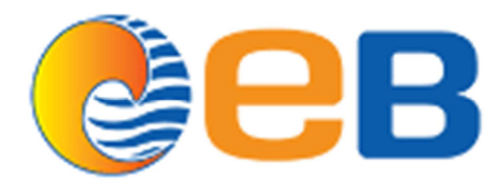

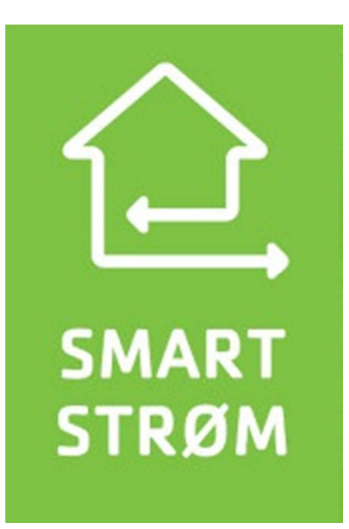

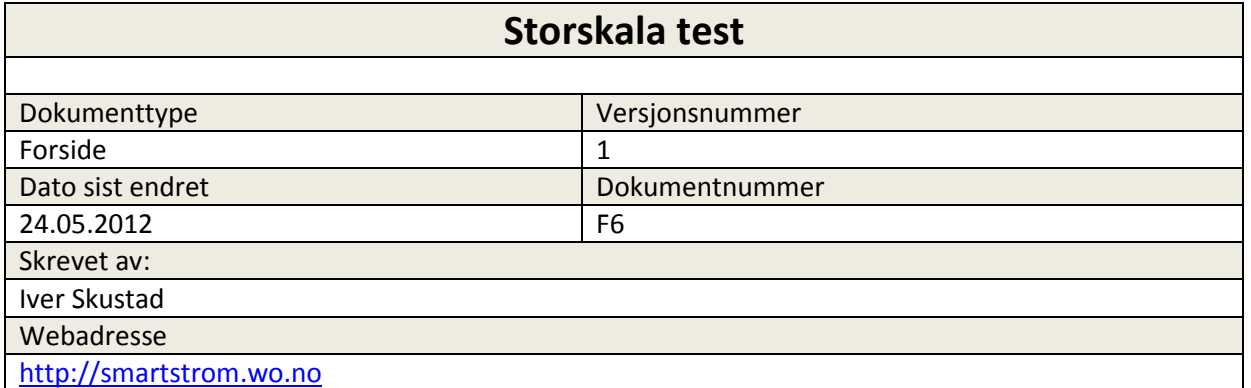

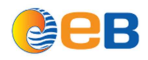

### **Forkortelser og definisjoner**

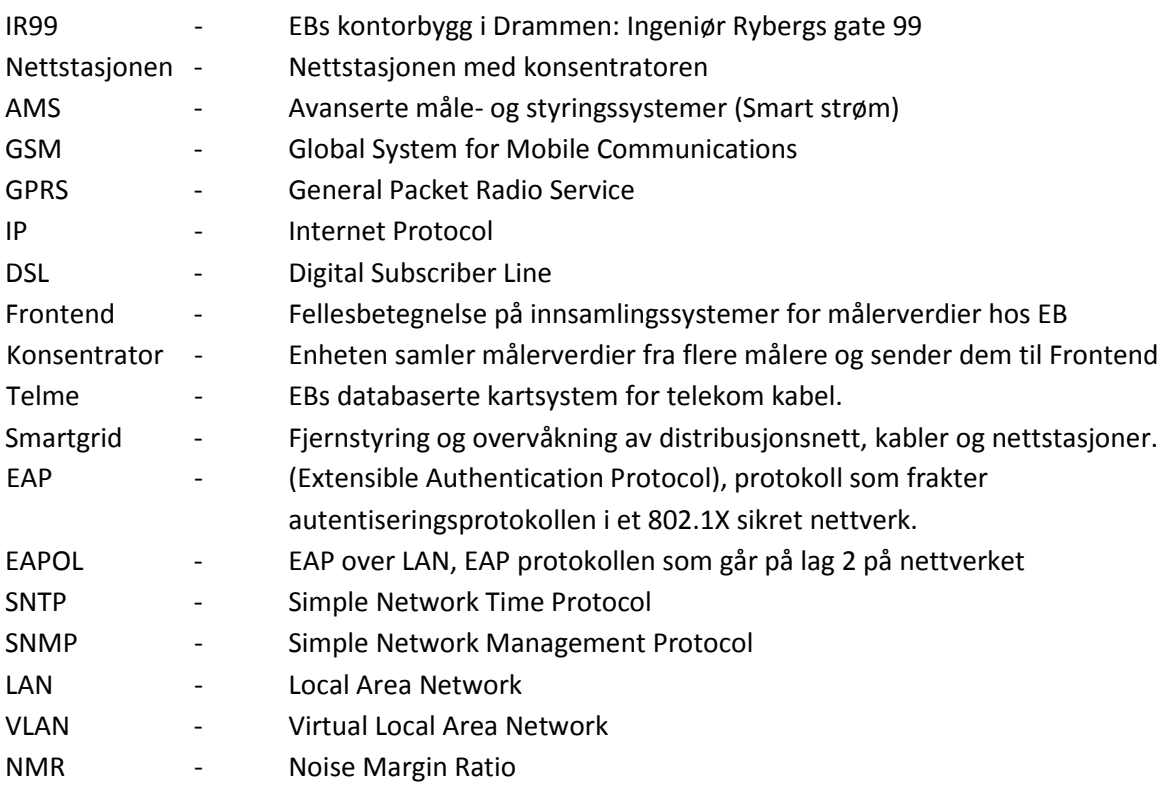

### **Beskrivelse av dokumentet**

Hensikten med aktiviteten er å etablere en mobil testrigg som skal benyttes til testing av kobberkablenes ytelsesevne for DSL teknologi. Kobberkablene er en del av det eksisterende tjenestenettet som eies og driftes av EB Nett AS. Kablene som testes er av ulik lenge og type, vi tester både revolvert signalkabel og PSFP kabler. Resultatet av testene vil indikere om kablene kan benyttes til Smart Strøm og Smart Grid, som skal benyttes til analysen for utbyggingspotensialet av tjenestenettet.

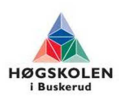

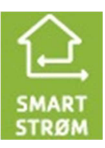

Storskala test

### **Konklusjon storskala test**

Hensikten med aktiviteten er å etablere en mobil testrigg som skal benyttes til testing av kobberkablenes ytelsesevne for DSL teknologi. Kobberkablene er en del av det eksisterende tjenestenettet som eies og driftes av EB Nett AS. Kablene som testes er av ulik lenge og type, vi tester både revolvert signalkabel og PSFP kabler. Resultatet av testene vil indikere om kablene kan benyttes til Smart Strøm og Smart Grid, som skal benyttes til analysen for utbyggingspotensialet av tjenestenettet.

Etter en kartleggingsjobb kom vi frem til at vi ville konsentrere oss om området mellom Schwartsgate og Rundtom. Dette fordi Rundtom er et naturlig knutepunkt med tilknytning til flere nettstasjoner. Derfor fikk vi anledning til å utføre alle nødvendige tester så effektivt som mulig. [3]

Testriggen ble bygget for å være mobil, slik at den enkelt kunne fraktes rundt. Derfor ble alle inn- og utgående kabler laget med en plugg løsning. Testrigg oppsettet ble bygget på erfaringene vi fikk fra lab testen vi utførte i EB's lokaler, IR99, samme gjelder testprosedyren. [2]

Testresultatene ble vesentlig bedre en forventet, på de revolverte signalkablene var det svært lite begrensninger. Det ble foretatt tester på over 2000 meter lange kabler. På PFSP kablene var det derimot noen begrensninger, her klarte vi kun å benytte et par. Etter noen omfattende tester kom vi frem til at på ikke-revolverte kabler dannes det støy mellom parene når de ligger helt inntil hverandre, dette underbygger derfor konklusjonen vi dannet etter testene på PFSP kablene. For å undersøke stabiliteten på PFSP linjene kjørte vi en 24 timers test på et 1700 meter langt PFSP strekk, der klarte kabelen å håndtere 5 Mbit linje. Noe som er mer en godt nok til benyttelse for Smart Strøm og Smart Grid.

Vi kom frem til noen veldig tilfredsstillende resultater, spesielt med tanke på at ingen trodde det ville fungere å kjøre DSL over PFSP (ikke-revolverte) kabler. [1]

### **Referanser**

- [1] Storskala Testrapport
- [2] Mobil Testrigg
- [3] Valg av testområdet

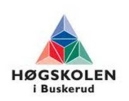

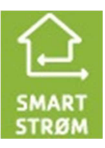

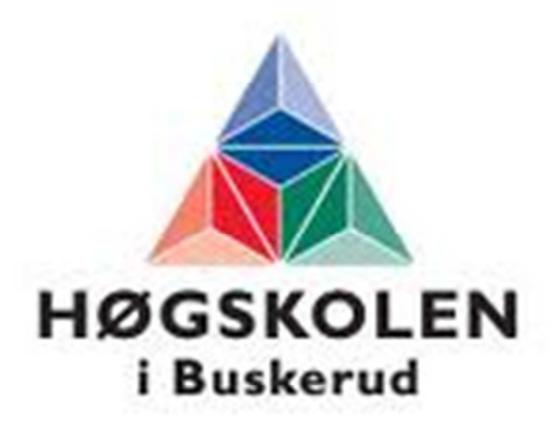

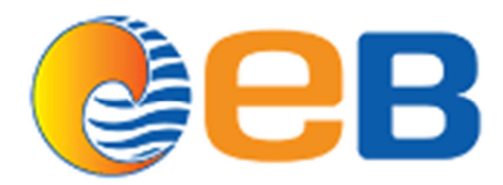

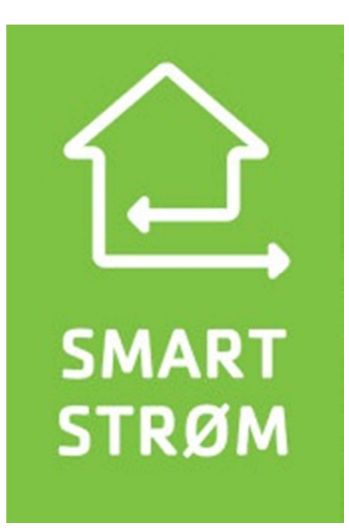

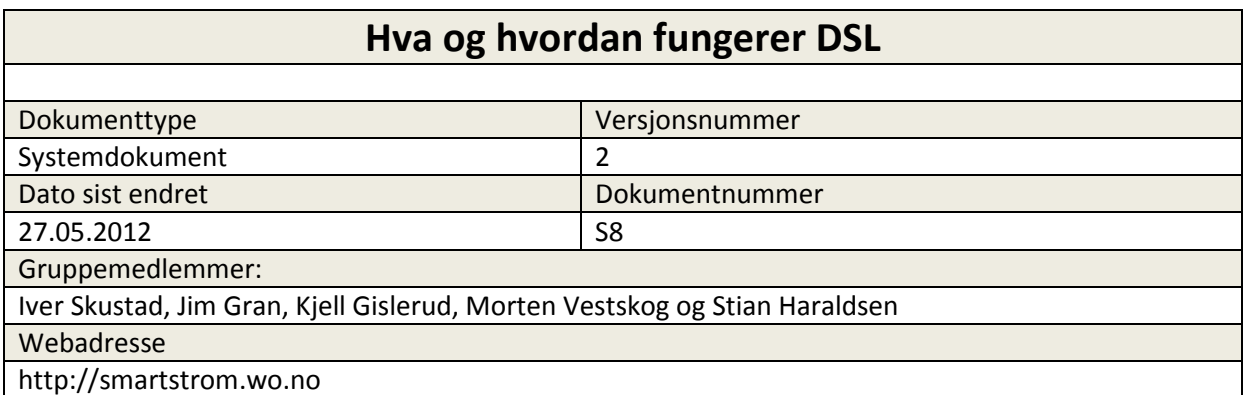

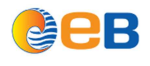

# **Innholdsfortegnelse**

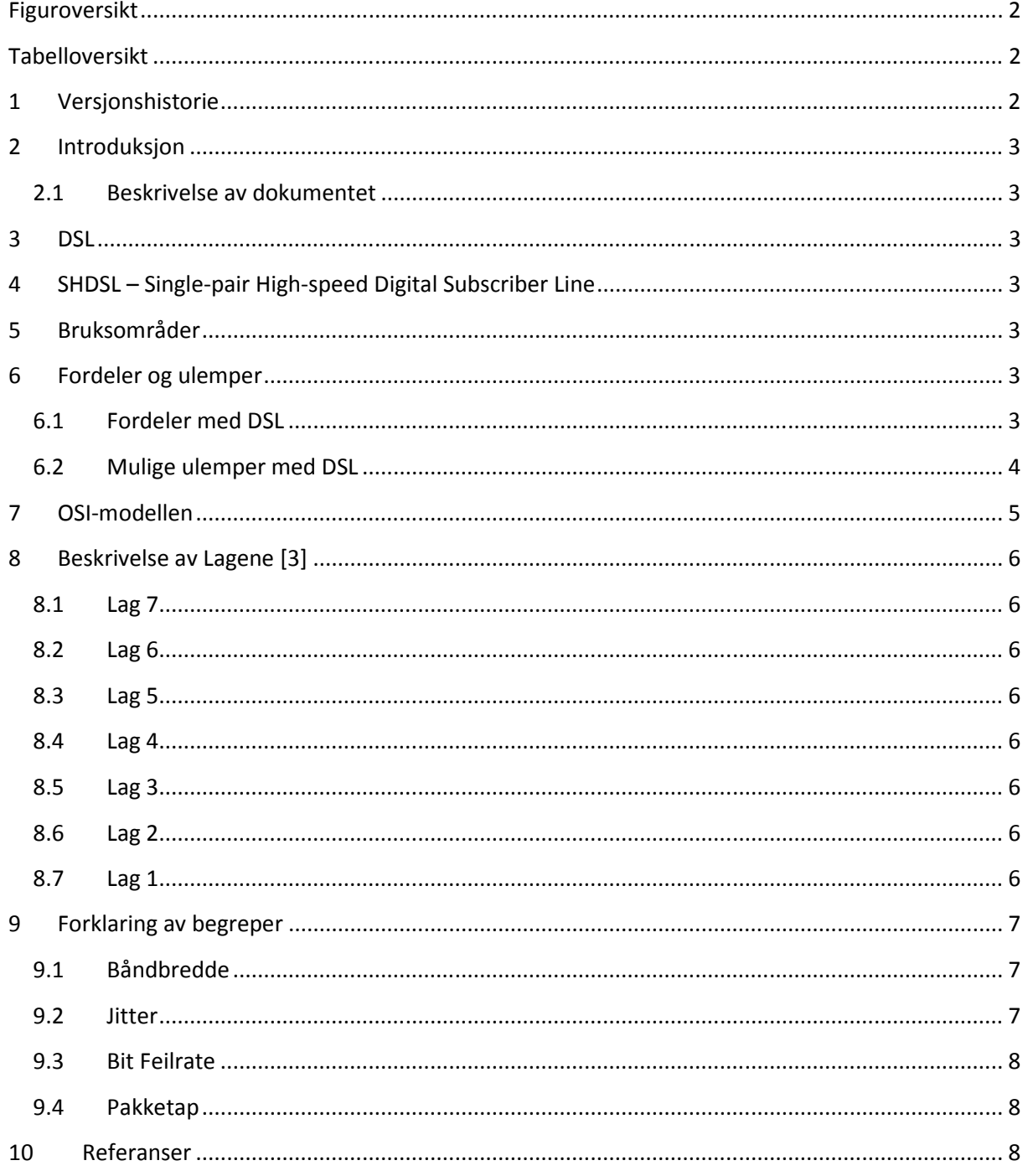

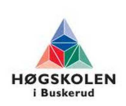

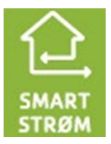

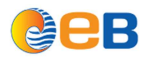

# **Figuroversikt**

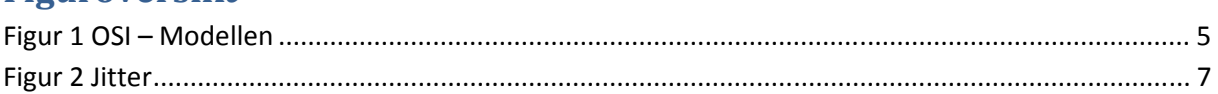

## **Tabelloversikt**

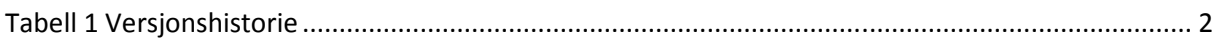

# **1 Versjonshistorie**

#### **Tabell 1 Versjonshistorie**

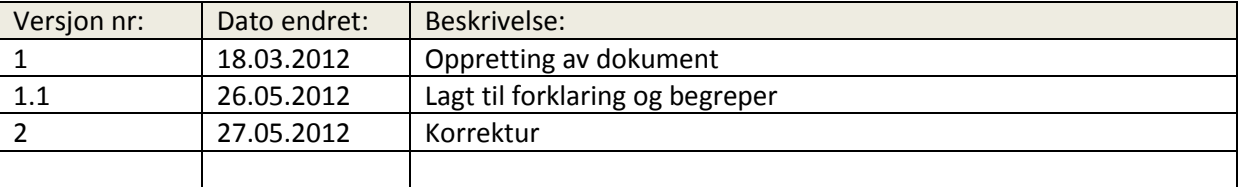

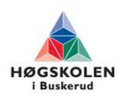

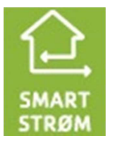

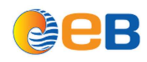

#### **2 Introduksjon**

#### **2.1 Beskrivelse av dokumentet**

Dette dokumentet skal gi en generell beskrivelse hva DSL er, forklaring og begreper.

#### **3 DSL**

DSL står for Digital Subsciber Line og er en teknologi for å kunne benytte seg av kobberbaserte parkabler til høye hastigheter. DSL har høyere båndbredde enn gammeldags analog eller ISDN modem som ble brukt til telefoni. Det finnes mange ulike typer DSL teknologier, vi skal bruke Flex Orion3 modemer som er et G.SHDSL modem under vårt testoppsett. Modemet er bygd opp at man må ha en master i den ene enden og en slave i den andre enden. Man har mulighet til å sette forskjellige innstillinger per port, slik at man kan kjøre forskjellige hastigheter og ut mot andre kobberkabler.

Når vi ser på DSL er det viktig å forstå at DSL – systemer er det vi kaller Lag 1 – systemer i OSI – modellen. Lag 1 tar for seg det fysiske som sender bit/s mellom to punkter.

Når man sender et signal ved hjelp av DLS teknologi over kobber har man en gitt rekkevidde, bestemt av signalets styrke, frekvensbånd og lederens elektriske egenskaper. Skal man for eksempel sende et signal med høye frekvenser må man kompensere for styrken på signalet for å opprettholde rekkevidden. I og med at DSL teknologi blir brukt i parkabler, vil signalet til en vis grad bli forstyrret av andre kabel par i samme kabel. For å sette en begrensing på denne forstyrrelsen blir det satt grenser for hvilke signalnivåer man kan benytte seg av, og dermed for hvor lang rekkevidde signalet vil få.

### **4 SHDSL – Single-pair High-speed Digital Subscriber Line**

SHDSL teknologien bruker i utgangspunktet ett kobberpar, men for å kunne øke båndbredden kan man bruke opp till 4 kobberpar.

### **5 Bruksområder**

DSL-systemer støtter en rekke med ulike tjenester:

- IP- baserte tjenester
- Audio og videotjenester
- ATM-tjenester og Frame Relay- tjenester
- N-ISDN- og B-ISDN-tjenester
- 64 kbits/s- baserte tale- og datatjenester

### **6 Fordeler og ulemper**

#### **6.1 Fordeler med DSL**

• Tilgjengelig over store deler av landet.

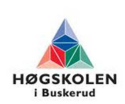

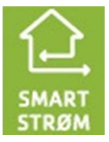

# Hva og hvordan fungerer DSL **Gruppe 2012-26**<br>Gruppe 2012-26

### **6.2 Mulige ulemper med DSL**

- Begrensninger i teoretisk hastighet i forhold til for eksempel fibernett.
- Hastigheten du oppnår er avhengig av din avstand til sentralen.

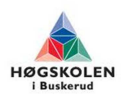

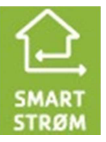

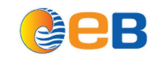

### **7 OSI-modellen**

OSI-modellen er en referansemodell for datakommunikasjon. Modellene er en modell bygd opp av 7 lag som representerer oppbygningen av nettverkskommunikasjon. De forskjellige lagene i OSImodellen kan betraktes som programvare som utfører en spesifikk oppgave. De ulike lagene kommunisere med lagene over og under seg. All data som blir sendt i nettverket må passere alle disse lagene.

OSI-modellen blir brukt for å sammenligne forskjellige protokoller og typer nettverksmaskinvare. Modellen er viktig å kjenne for å kunne kjenne ulike funksjoner til maskinvarer. Produsenter av maskinvarer oppgir ofte hvilke lag i OSI – modellen produktet representerer.

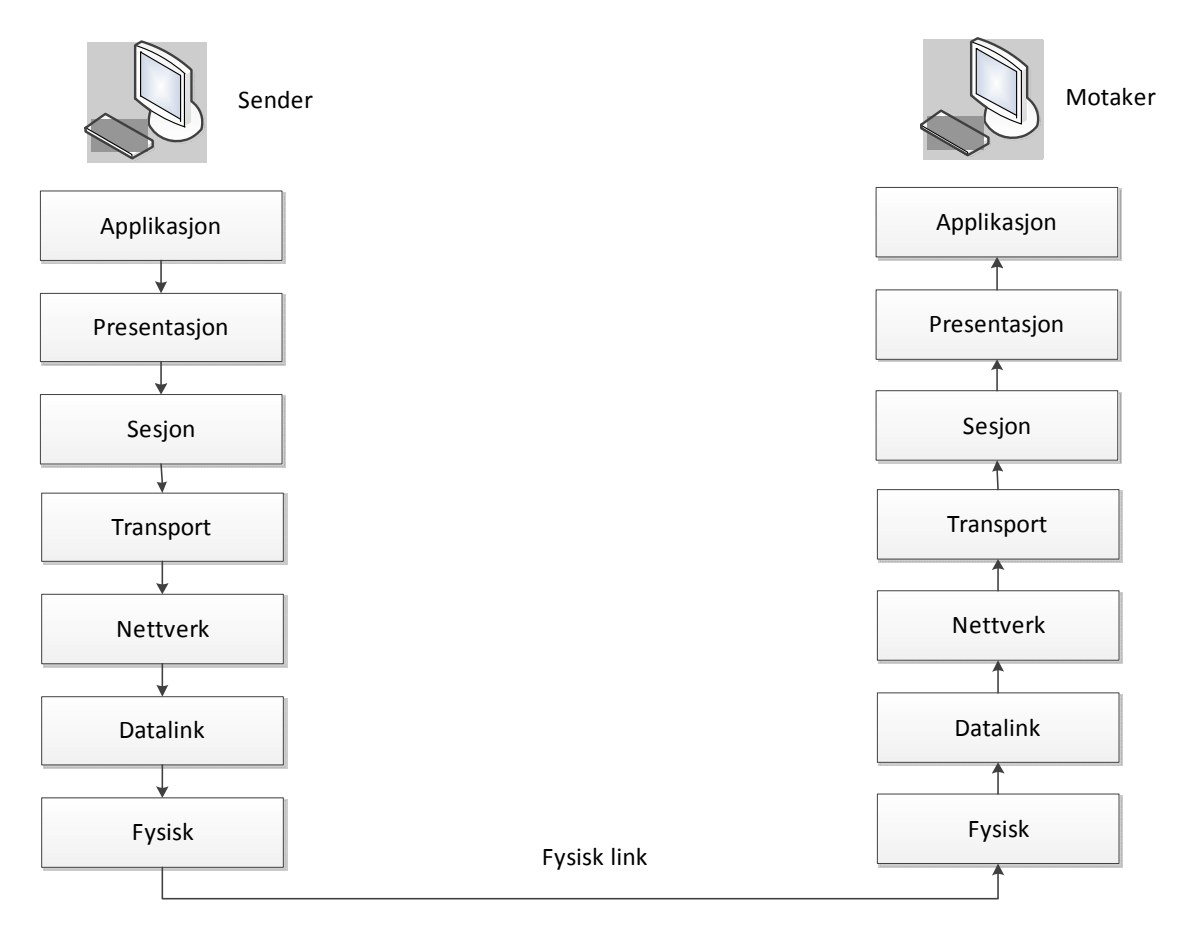

**Figur 1 OSI – Modellen** 

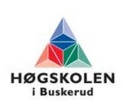

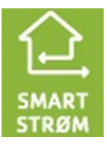

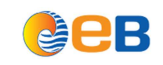

## **8 Beskrivelse av Lagene [3]**

#### **8.1 Lag 7**

Lag 7 tilpasses brukerens programmer til nettverket, som for eksempel tekstbehandling, e-post osv. disse programmene sørger for at data kan utveksles mellom systemer uavhengig av hvordan dataene fremstilles på hvert enkelt system.

### **8.2 Lag 6**

Lag 6 oversetter data mellom forskjellige datasystemer på et nettverk. Presentasjonslaget oversetter applikasjonslagets datasyntaks til en felles transportsyntaks (syntaks er det som gjør dataene enkle å tolke for et program) egnet til å sende over nettverk. Når data når frem til målsystemet, oversetter presentasjonslaget hos målesystemet datastrømmen til sin egen syntaks igjen.

### **8.3 Lag 5**

Lag 5 muliggjør at to applikasjoner kan opprette en uavbrutt kommunikasjonsforbindelse. Dette laget sørger for at både sender og mottaker er klare til å kommunisere med hverandre. Dette laget oppretter også kontrollpunkter for å sørge for at kommunikasjonene kan gjenopptas ved forstyrrelser. Her foregår det i tillegg komprimering, dekomprimering, kryptering og dekryptering.

#### **8.4 Lag 4**

Lag 4 sørger for at pakker blir levert i den tilstanden de blir sendt og ikke er forandret, tapt eller duplisert. På sendesiden er dette laget ansvarlig for å bryte ned store pakker i mindre pakker for sending på nettverket. På mottakersiden er dette laget ansvarlig for å gjenoppbygge større pakker ut ifra de mindre, slik at de kan sendes videre til Sesjonlaget.

### **8.5 Lag 3**

Lag 3 fastslår den fysiske stien for dataene som skal sendes basert på nettverkets betingelser, prioriteten for tjenesten og andre faktorer. Dette er det eneste laget som benytter «logical networking» og kan flytte pakker mellom forskjellige nettverk.

### **8.6 Lag 2**

Lag 2 sørger for en feilfri overførsel av datarammer (frames) mellom datamaskiner igjennom det fysiske laget, lag 1. MAC (media access control) adressen til ett nettverkskort befinner seg i dette laget, og legges til pakken for å skape en ramme (frame). I OSI modellens referansebetydning, er en ramme (frame) en elektronisk konvolutt av informasjon som inkluderer pakken og annen informasjon som legges til av de sju lagene i OSI-modellen. Datalink-laget er ansvarlig for å bestemme når rammen skal sendes på nettverket, og så videresende data til det fysiske laget (lag 1). Data sendes fra Datalink-laget til det fysiske laget (lag 1) som en strøm av 1-tall og 0-er.

### **8.7 Lag 1**

Lag 1 oppretter det fysiske grensesnittet og mekanismer for å plassere en rå strøm av databits i nettverkskablene. Ettersom hver «bit» med informasjon mottas fra data-link laget, omgjør det fysiske laget datastrømmen til et passende format og sender det ut på nettverket. På et tråd-nettverk blir hver «bit» omgjort til et elektronisk signal, på fiberoptisk nettverk vil hver «bit» gjøres om til et lyssignal.

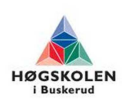

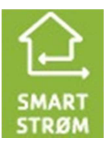

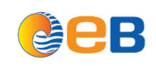

### **9 Forklaring av begreper**

#### **9.1 Båndbredde**

Båndbredde er et mål på hvor mye data som overføres per tidsenhet mellom to punkter, oppgis ofte i Mbit per sekund.

#### **9.2 Jitter**

Jitter er avvik eller forskyvning av enkelte deler av pulser i en høyfrekvent digitalt signal. Jitter betraktes ofte som vaklende pulser. Jitter eller avviket kan være i form av amplitude, fase timing eller bredden av signalets puls. Jitter er vesentlig, og vanligvis en uønsket faktor i nesten alle kommunikasjonslenker.

Noen av årsakene til Jitter er elektromagnetisk interferens (EMI, forstyrrelse og støy i elektronisk utstyr som skyldes elektromagnetisk påvirkning) og krysskommunikasjon med andre signaler. Jitter kan føre til tap av overført data mellom nettverksenheter noe som kan bli en kritisk faktor i vårt prosjekt hvis tapet blir for stort.

Veldig forenklet, Jitter er uønskede tidsvariasjoner på digitale pulser.

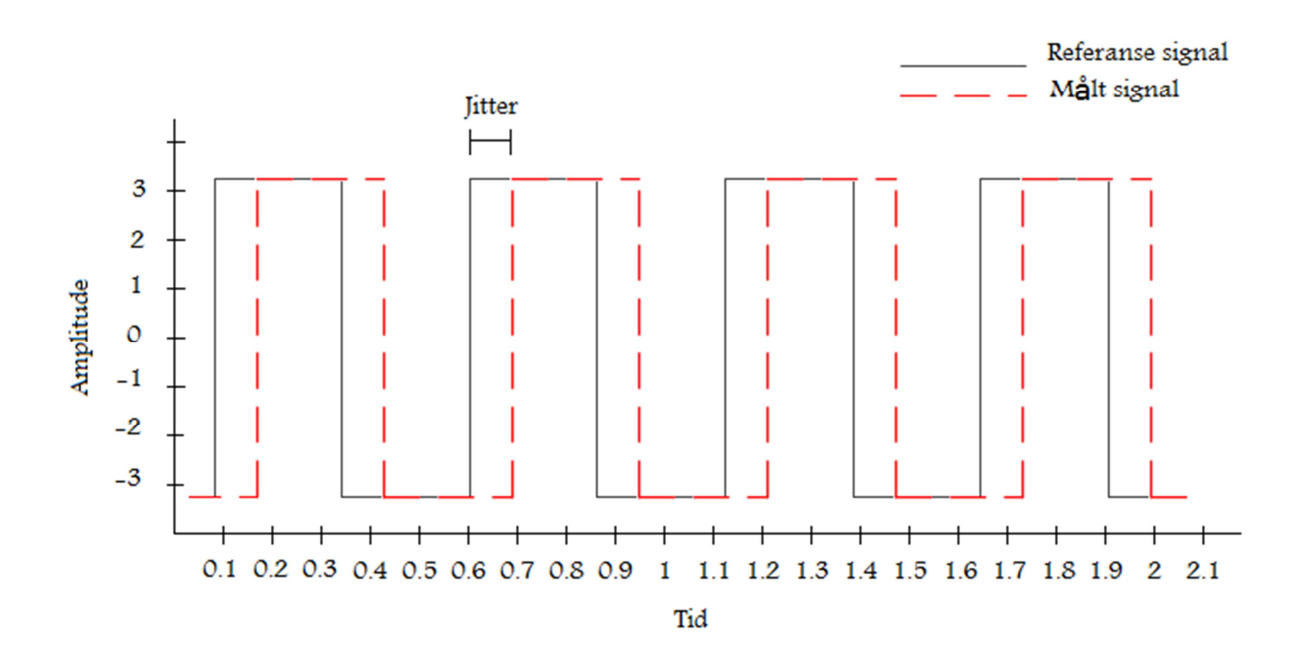

**Figur 2 Jitter** 

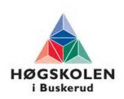

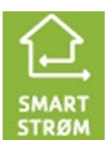

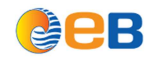

#### **9.3 Bit Feilrate**

Feilrate eller pakketap oppstår når en eller flere pakker med data forsvinner under overføringen mellom to eller flere enheter i ett datanettverk. I digital kommunikasjon er pakketap en av de tre viktige feiltypene, de to andre er bit feil og falske pakker forårsaket på grunn av støy.

Bit feil er antall bit som har blitt endret under overføringen grunnet støy, interferens, forvrengninger eller bit synkroniseringsfeil.

For eksempel hvis man ønsker og sende bit sekvensen

0 1 1 0 0 0 1 0 1 1

og mottar bit sekvensen

0 0 1 0 1 0 0 0 0 1

I dette tilfellet har vi bit feil på 4.

#### **9.4 Pakketap**

#### **Årsaker**

Pakketap kan forekomme av en rekke faktorer som signal degradering over nettverket, pakker som blir avvist, feil i nettverksmaskiner, defekte nettverks drivere, overbelastning av nettverk eller forstyrrelser på det trådløse nettverket.

#### **Hva kan det føre til?**

Når det oppstår pakketap kan dette føre til merkbare problemer med ytelse, jitter med streaming teknologi, kommunikasjon over ip og videokonferanser. Som merkes ved at deler av samtalen går tapt, bevegelsen i videobilder er unaturlige og personen man snakker med høres unaturlig ut.

#### **10 Referanser**

- [1] http://no.wikipedia.org/wiki/DSL
- [2] Konfigurasjon av xDSL bokser
- [3] http://no.wikipedia.org/wiki/OSI-modellen
- [4] http://en.wikipedia.org/wiki/Packet\_loss
- [5] http://avforum.no/forum/generelt-audio-hifi/91026-jitter-kun-hi-end-superhorsel.html

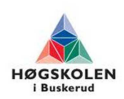

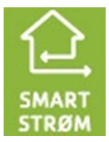

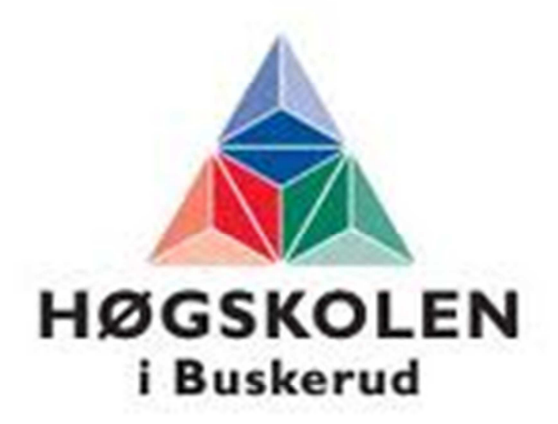

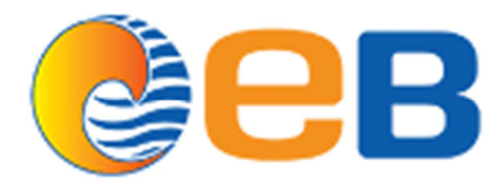

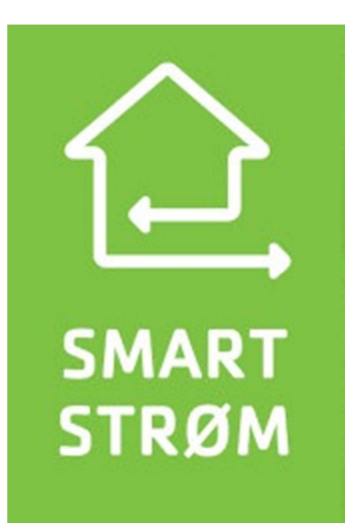

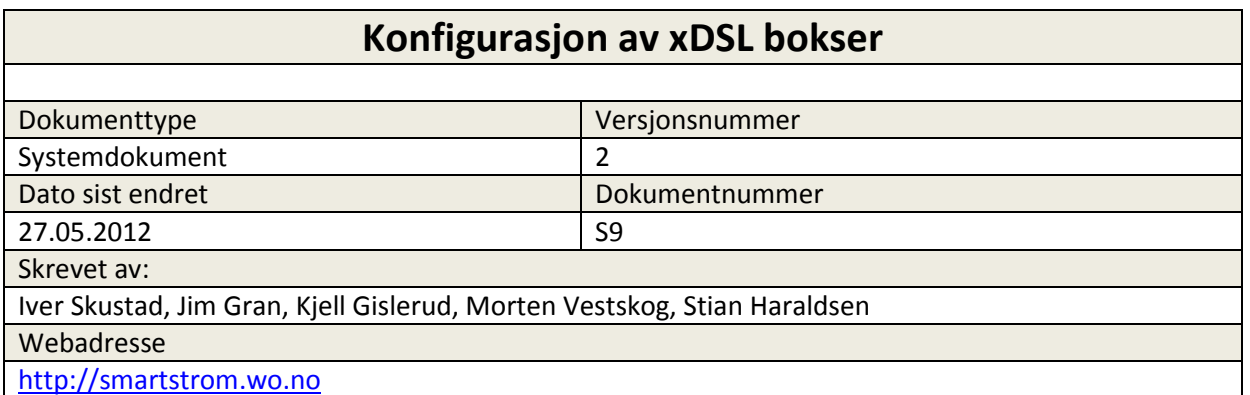

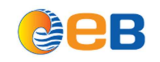

#### Konfigurasjon av xDSL bokser

# **Innholdsfortegnelse**

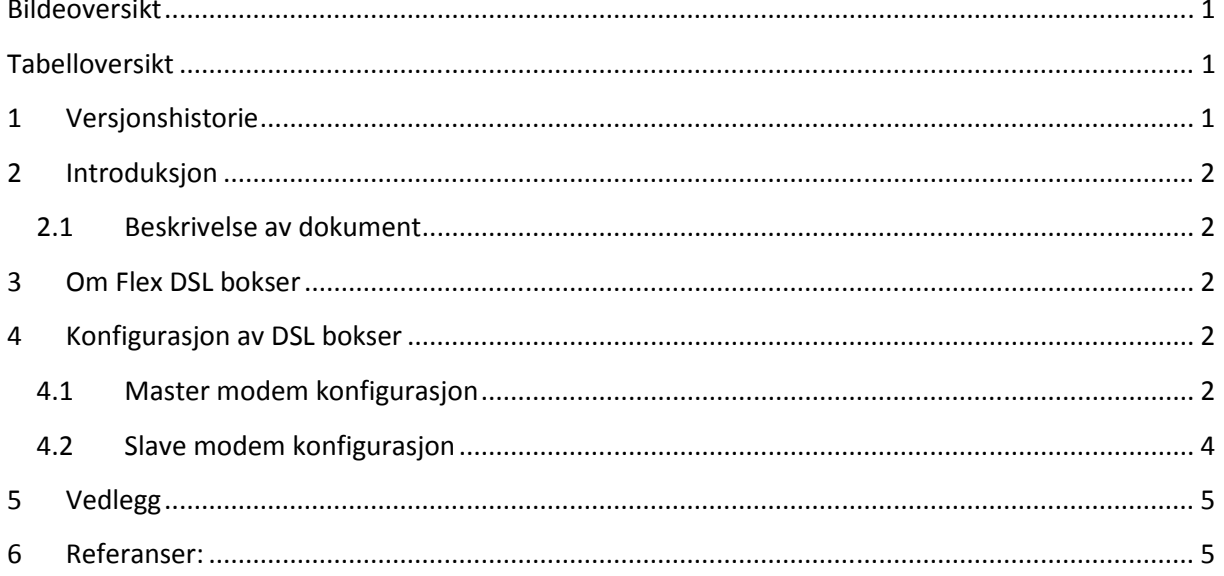

### **Bildeoversikt**

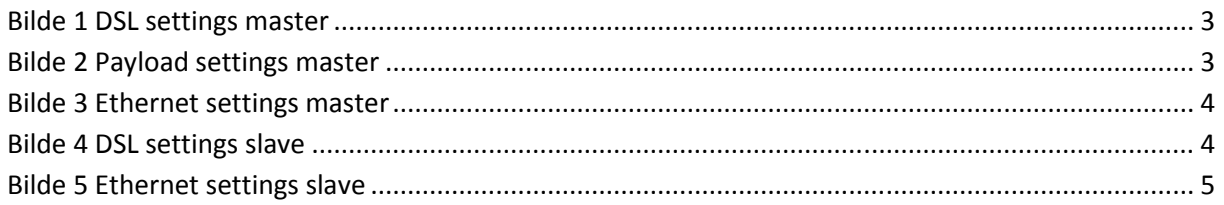

# Tabelloversikt

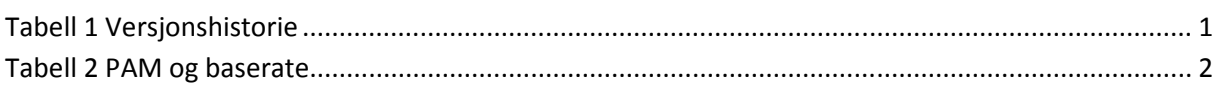

#### $\mathbf{1}$ Versjonshistorie

#### **Tabell 1 Versjonshistorie**

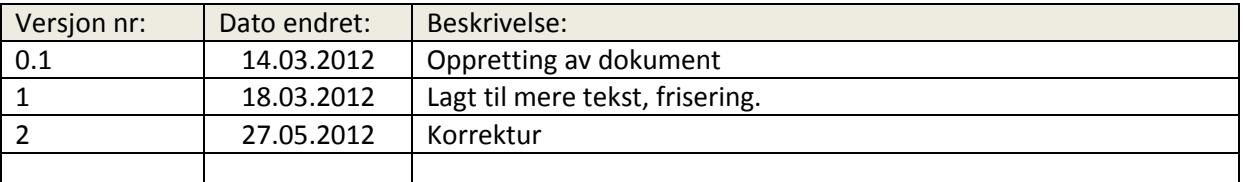

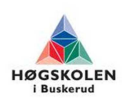

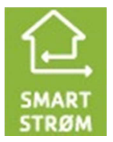

Konfigurasjon av xDSL bokser Gruppe 2012-26

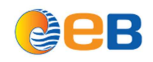

#### **2 Introduksjon**

#### **2.1 Beskrivelse av dokument**

Dette dokumentet tar for seg konfigurasjon av xDSL modemene som skal brukes under testingene.

### **3 Om Flex DSL bokser**

Vi skal bruke Flex Orion3 modemer som er en G.SHDSL modem under vår testoppsett. Modemet er bygd opp at man må ha en master i den ene enden og en slave i den andre enden. Man har mulighet til å sette forskjellige innstillinger per port, slik at man kan kjøre forskjellige hastigheter og ut mot andre kobberkabler.

### **4 Konfigurasjon av DSL bokser**

#### **4.1 Master modem konfigurasjon**

Extended har to valg, enten ON eller OFF. For å kunne sette denne på ON, er det nødvendig å kjøpe en lisens. Uten lisens så er det kun mulig å bruke PAM 16 og 32. Med lisens så er det mulig å kjøre PAM 4, 8, 16, 32, 64 og 128.

PAM er forkortelse for puls amplitude modulasjon. PAM er kodingen som blir sendt over kobberlinjen. Høyrer PAM desto tettere blir kodingen, og det blir mulig til å kjøre en høyere Baserate. Med høyere PAM så blir den mere ømfintlig for støy enn ved lavere PAM.

Baserate er antall tidsluker per bølgelengde. En tidsluke er på 64Kbit/s

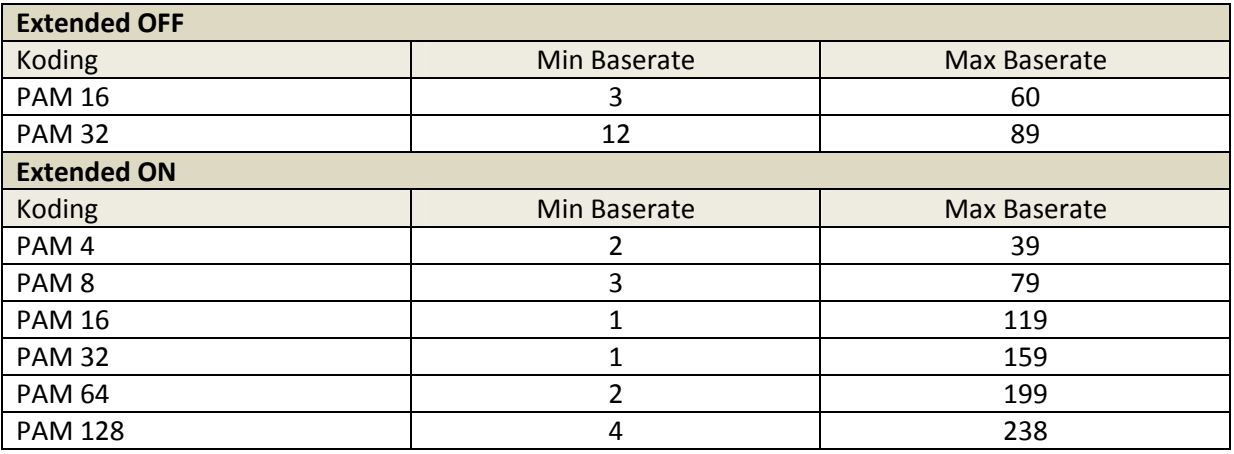

#### **Tabell 2 PAM og baserate**

Annex har innstillinger A, B eller A/B. Dette er innstilling for hvis det blir kjørt telefon på samme kobberlinje. Annex A hvis det blir kjørt vanlig analog telefonlinje og Annex B hvis det blir kjørt ISDN linje på samme kobberlinje. Disse modemene har mulighet til å kjøre inntil 4 parallelle linjer, slik at hastigheten blir opptil 60Mbit/s ved optimale forhold, som ved korte strekk og lite støy. For å regne ut hastigheten er det (antall linjer)\*baserate\*64Kbit/s. Modemet reserverer en mengde båndbredde som er dedikert til kommunikasjon mellom modemene og konfigurasjon. Bilde 1 viser konfigurasjon av 4 kobberlinjer med en hastighet på 238\*64Kbit/s=15232Kbit/s per kobberlinje.

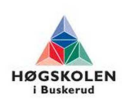

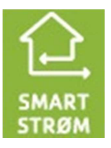

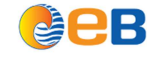

| <b>DSL</b>          | Payload                                                      | Ethernet         | <b>RSTP</b>   | <b>Alarms</b>                 |                  |                          | <b>Device Management</b> |                          | Software & Config Update |                          |  |  |  |  |  |  |  |
|---------------------|--------------------------------------------------------------|------------------|---------------|-------------------------------|------------------|--------------------------|--------------------------|--------------------------|--------------------------|--------------------------|--|--|--|--|--|--|--|
| <b>DSL settings</b> |                                                              |                  |               |                               |                  |                          |                          |                          |                          |                          |  |  |  |  |  |  |  |
|                     | <b>DSL mode</b>                                              |                  |               |                               |                  |                          |                          |                          |                          |                          |  |  |  |  |  |  |  |
|                     | Active channels: 4 Multipair mode: OFF<br>- AUTO Slave mode: |                  |               |                               |                  |                          |                          |                          |                          |                          |  |  |  |  |  |  |  |
|                     | <b>DSL-</b>                                                  |                  |               |                               |                  |                          |                          |                          |                          |                          |  |  |  |  |  |  |  |
|                     |                                                              | DSL <sub>1</sub> |               |                               | DSL <sub>2</sub> |                          | DSL <sub>3</sub>         |                          | DSL <sub>4</sub>         |                          |  |  |  |  |  |  |  |
|                     | Master/Slave:                                                |                  | <b>Master</b> | $\blacktriangledown$          | <b>Master</b>    | ۰                        | <b>Master</b>            | ۰                        | <b>Master</b>            | $\blacktriangledown$     |  |  |  |  |  |  |  |
|                     | Extended:                                                    | ON               |               | ۰                             | ON               | ۰                        | ON                       | ۰                        | ON                       | $\overline{\phantom{0}}$ |  |  |  |  |  |  |  |
|                     | Baserate:                                                    |                  | 238           |                               | 238              |                          | 238                      |                          | 238                      |                          |  |  |  |  |  |  |  |
|                     | PAM:                                                         |                  | <b>PAM128</b> | $\overline{\phantom{a}}$      | <b>PAM128</b>    | $\overline{\phantom{a}}$ | <b>PAM128</b>            | $\overline{\phantom{a}}$ | $PAM128$ $\rightarrow$   |                          |  |  |  |  |  |  |  |
|                     | ANNEX:                                                       | B                |               | B<br>$\overline{\phantom{a}}$ |                  | $\overline{\phantom{a}}$ | B                        | ۰                        | B                        | $\overline{\phantom{a}}$ |  |  |  |  |  |  |  |
|                     | <b>DSL</b> sync:                                             |                  | Int           |                               | Int              |                          | Int                      |                          | Int                      |                          |  |  |  |  |  |  |  |
|                     |                                                              |                  |               |                               |                  |                          |                          |                          |                          |                          |  |  |  |  |  |  |  |
|                     | Save                                                         |                  |               |                               |                  |                          |                          |                          |                          |                          |  |  |  |  |  |  |  |
|                     |                                                              |                  |               |                               |                  |                          |                          |                          |                          |                          |  |  |  |  |  |  |  |

**Bilde 1 DSL settings master** 

Payload settings er for å fortelle at ethernet skal kunne bli overført på de forskjellige dsl linjene.

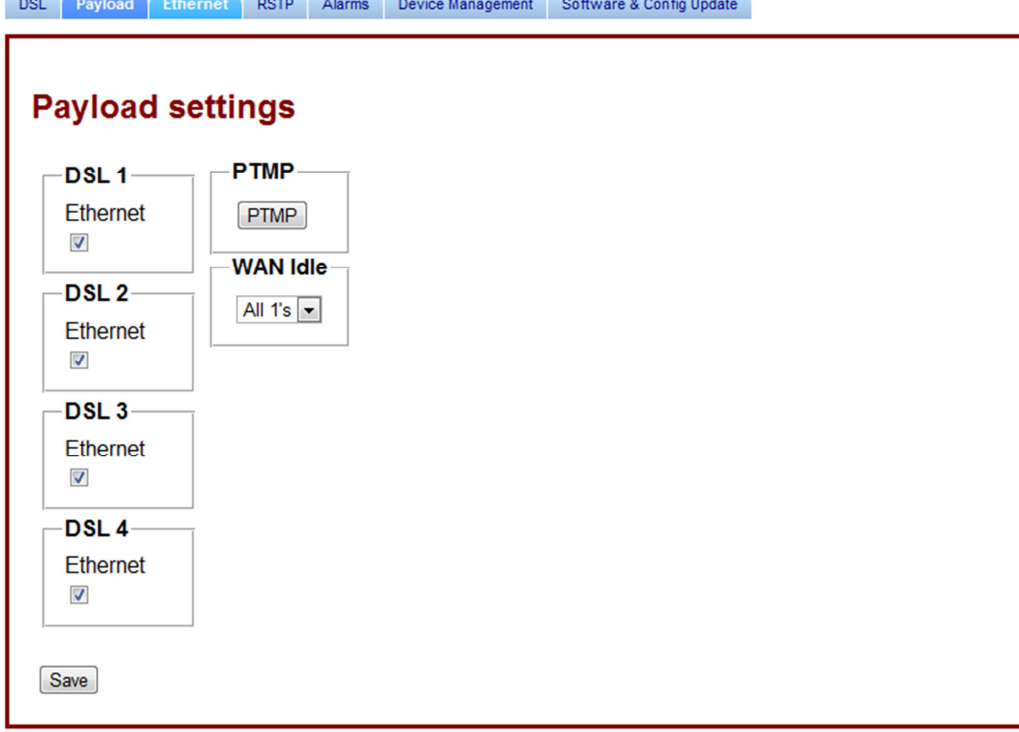

#### **Bilde 2 Payload settings master**

Her setter man IP adressen. Har valg en virkårlig adresse innenfor private IP rangen. Modemene har mulighet til SNMP overvåking, virtuelt lan og QoS(Quality of service) som er prioritering settings slik at den kan prioritere noen typer ip trafikk fremfor annen type ip trafikk som kan være aktuelt for EB.

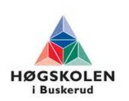

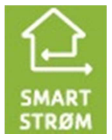

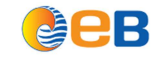

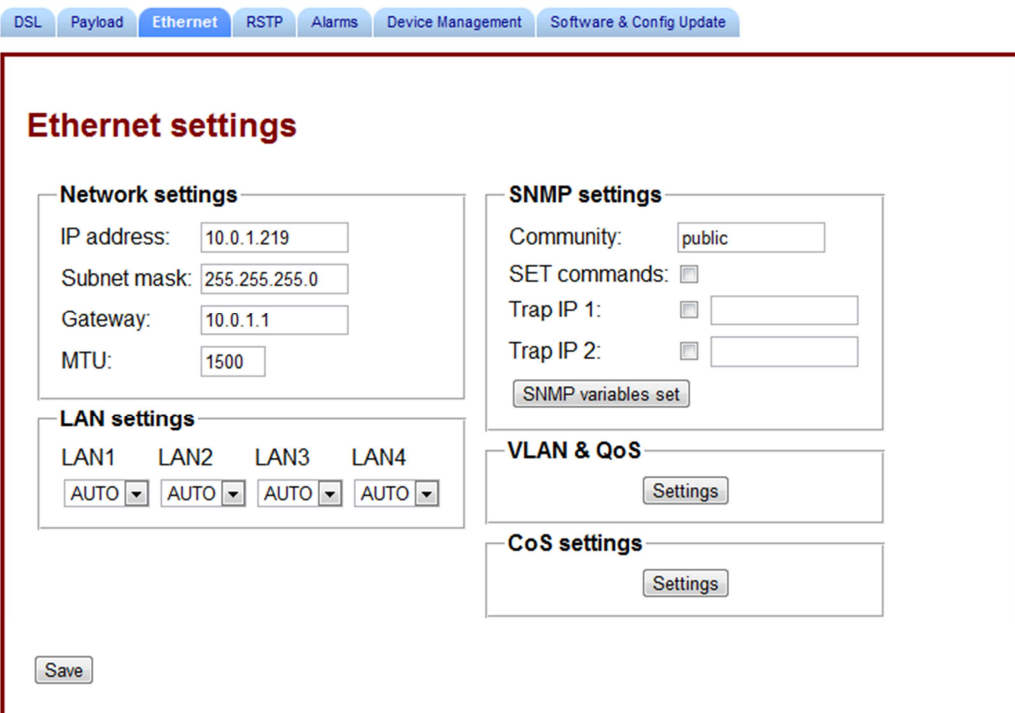

**Bilde 3 Ethernet settings master** 

#### **4.2 Slave modem konfigurasjon**

Den andre boksen er satt til å fungere kun som slave, slik at vi har satt den til "Auto slave mode" slik at det er master som setter hastigheten. Da trenger man kun å sette hva slags Baserate PAM, ANNEX

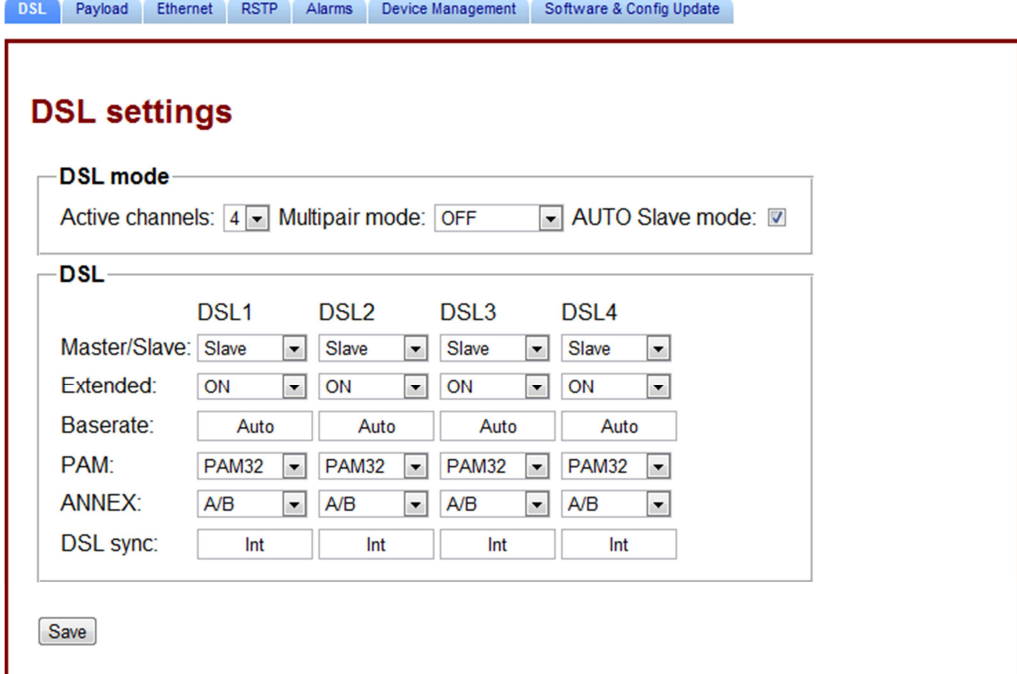

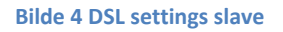

Her setter man IP adressen for slaven. Valgt en i samme nett slik at det blir lettere under testing å holde orden og oversikt.

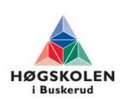

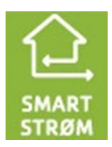
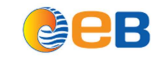

Konfigurasjon av xDSL bokser Gruppe 2012-26

Г

DSL Payload Ethernet RSTP Alarms Device Management Software & Config Update

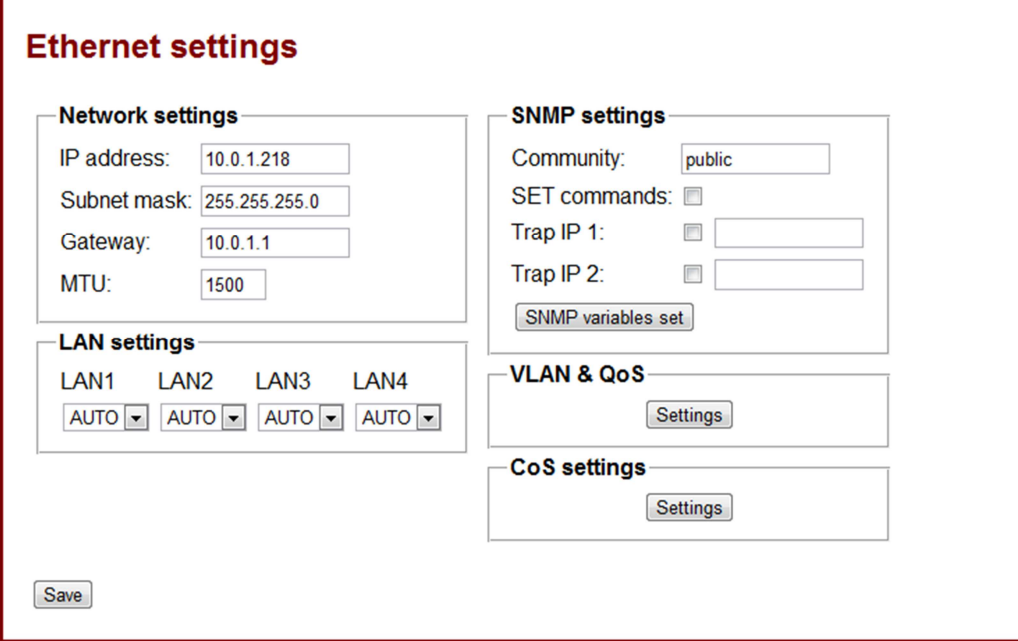

#### **Bilde 5 Ethernet settings slave**

### **5 Vedlegg**

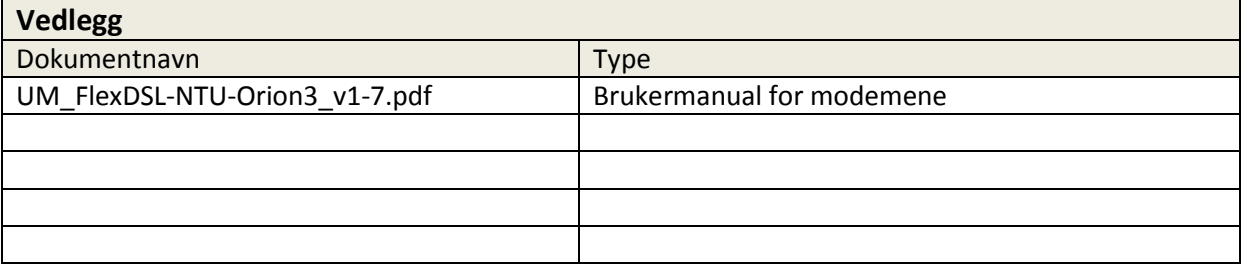

### **6 Referanser:**

[1] http://en.wikipedia.org/wiki/Pulse-amplitude\_modulation

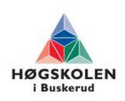

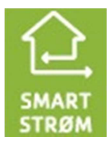

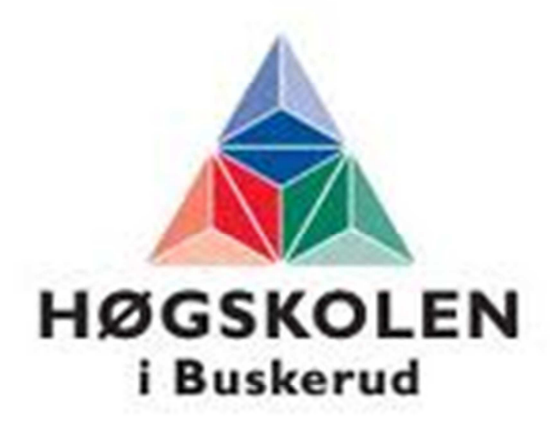

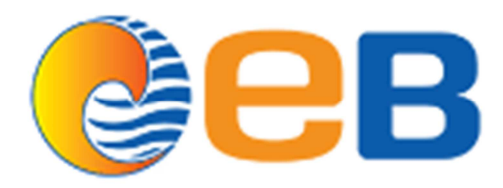

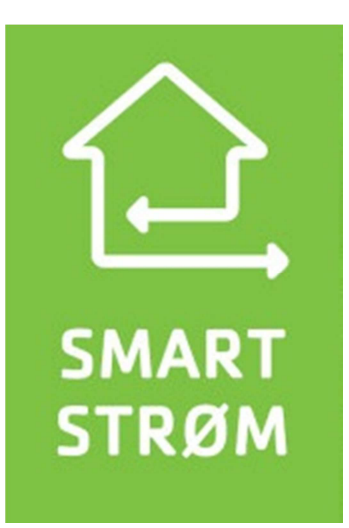

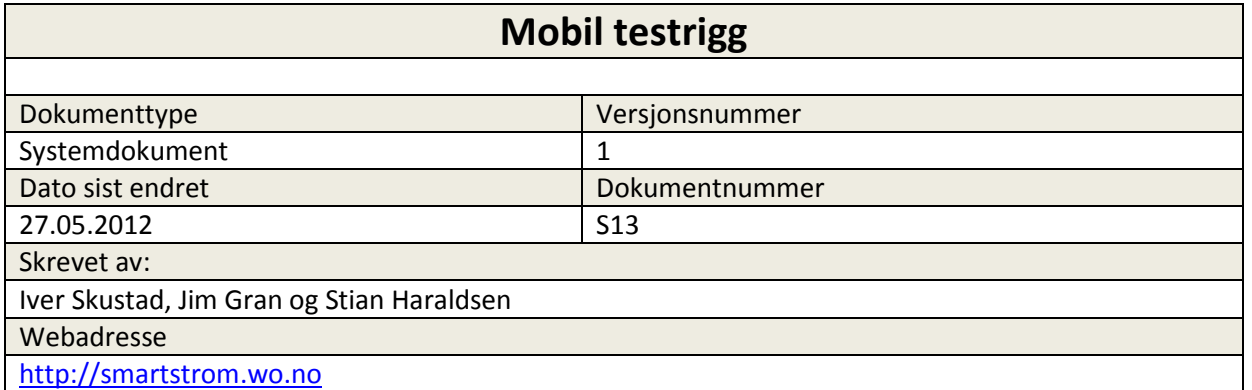

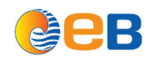

### Mobil testrigg

### **Innhold**

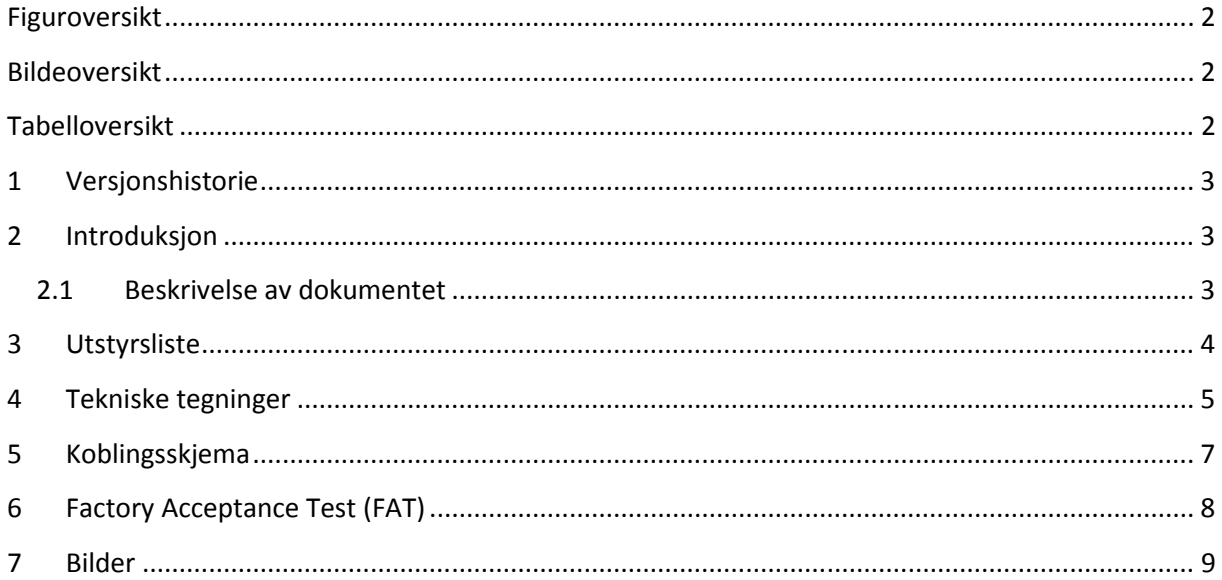

# Figuroversikt

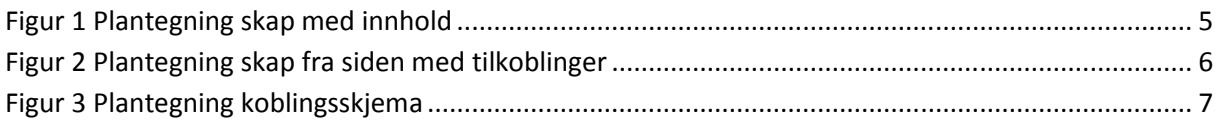

## **Bildeoversikt**

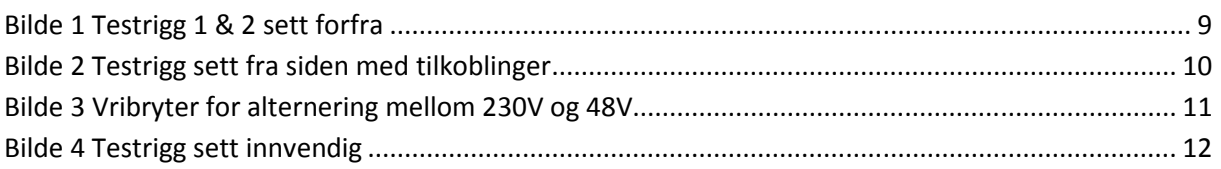

## **Tabelloversikt**

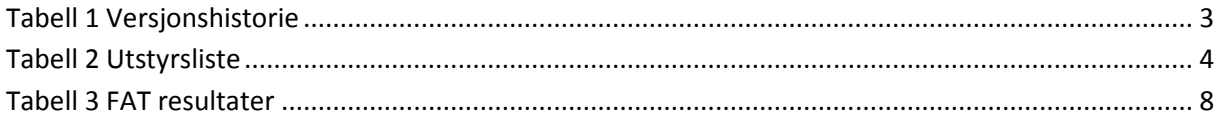

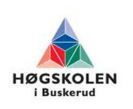

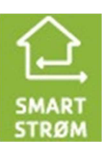

### **1 Versjonshistorie**

**Tabell 1 Versjonshistorie** 

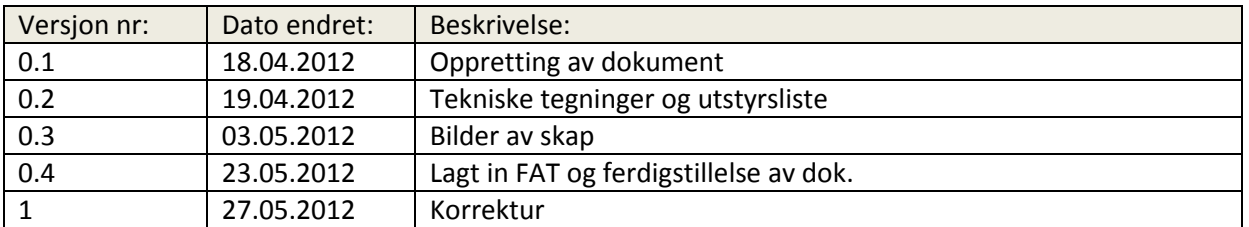

### **2 Introduksjon**

### **2.1 Beskrivelse av dokumentet**

Dette dokumentet beskriver den mobile testriggen.

Test riggen skal benyttes til testing og utprøving av eksisterende kobberkabler som er en del av EB's interne tjenestenett.

Test riggen skal bygges men tanke på at den lett skal kunne flyttes rundt, og derfor har vi valgt en "plug and play" løsning slik at alle løse kabler som går ut av skapet er tilkoblet via plugger. Skapet vil få en 230 V AC tilkobling, en 48 V DC tilkobling og tre ethernett tilkoblinger. En for PC, en for DSL port 1 & 3 og en for DSL port 2 & 4, dette fordi at det skal være mulig å teste opptil 4 par. (Figur 2)

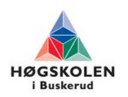

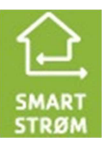

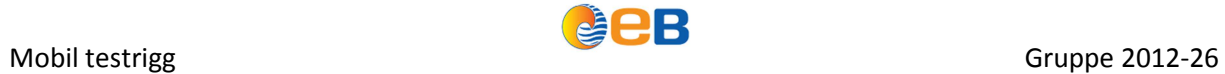

### **3 Utstyrsliste**

Se tabell 2 for utstyrsliste for mobil testrigg.

#### **Tabell 2 Utstyrsliste**

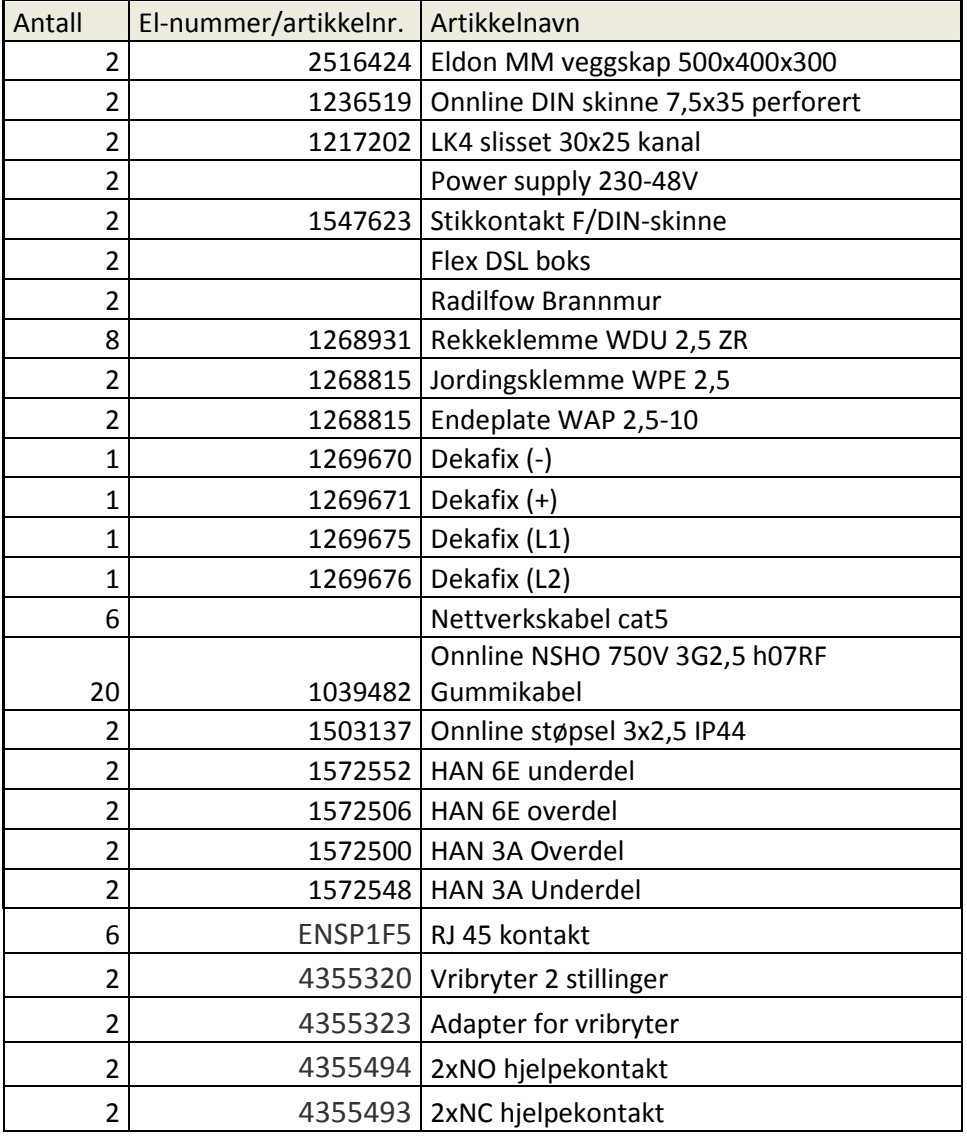

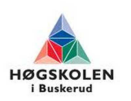

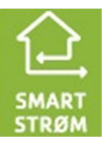

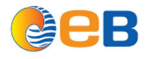

### **4 Tekniske tegninger**

Figur 1 viser plantegningen av skapet sett forfra slik skapet skal bygges, her er skapet tegnet i riktig skala og utstyret som skal benyttes er plasert i skapet.

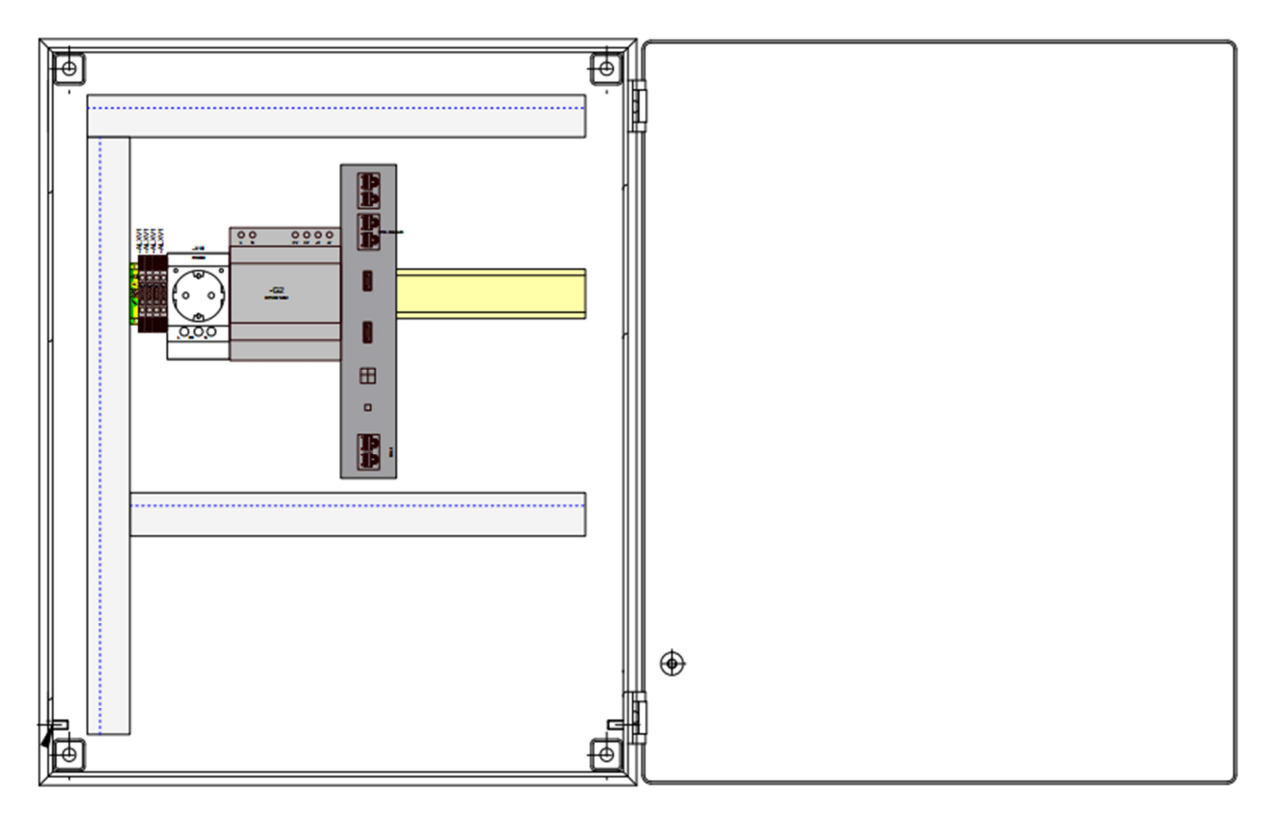

**Figur 1 Plantegning skap med innhold** 

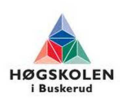

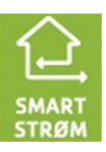

Figur 2 viser plantegningen av skapet fra siden med alle brytere og kontaktpunkter som skal benyttes. Dette er plasert på siden fordi skapet er mobilt og vil derfor satt på gulvet når det brukes i tillegg kan man plassere test pc'n oppå skapet når man skal teste uten at utstyret er i veien.

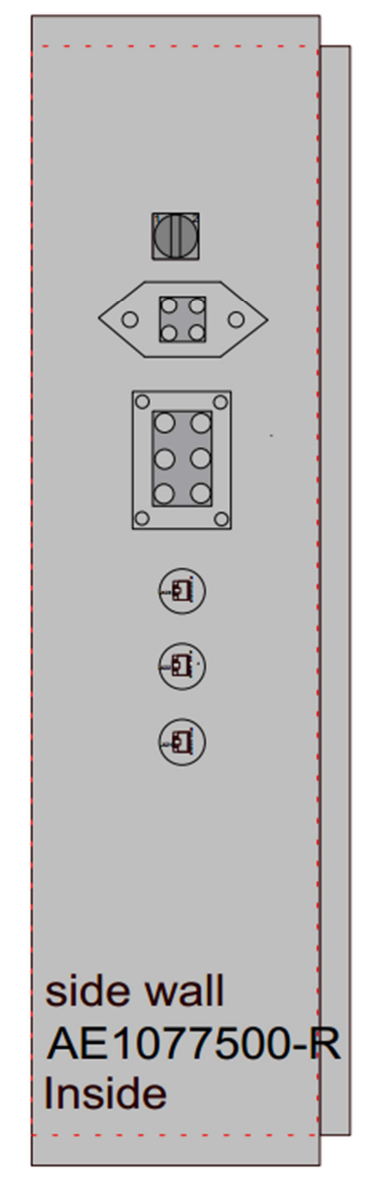

**Figur 2 Plantegning skap fra siden med tilkoblinger** 

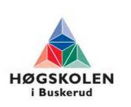

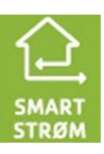

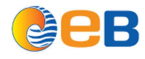

### **5 Koblingsskjema**

Figur 3 viser koblingsskjemaet for skapet, dette skjemaet beskriver hvordan skapet skal kobles opp.

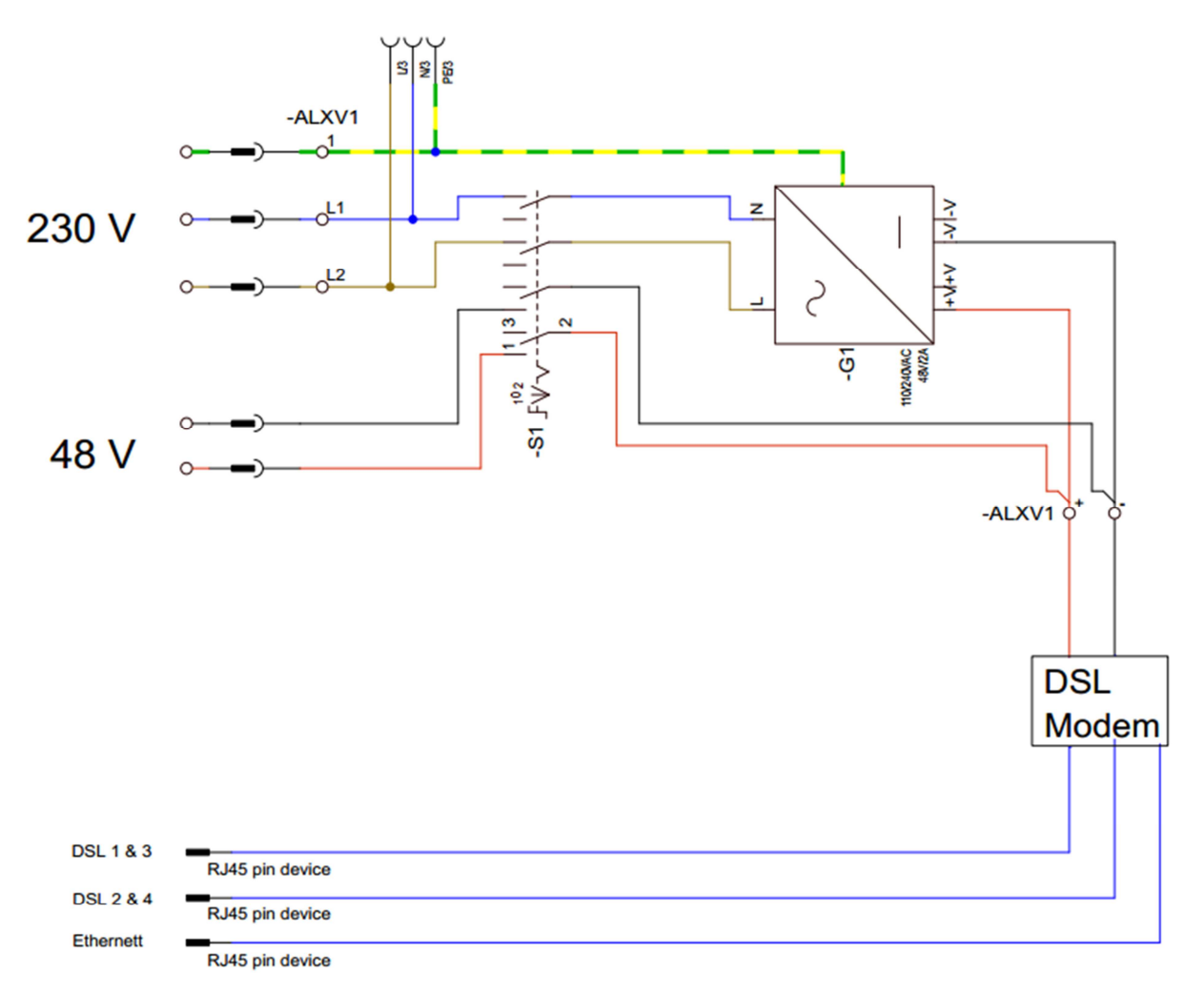

**Figur 3 Plantegning koblingsskjema** 

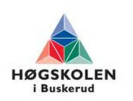

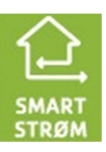

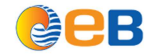

### **6 Factory Acceptance Test (FAT)**

Utfører en kontroll test etter at skapene ble bygget er for å kvalifisere at skapene ikke inneholder feil og alt fungerer slik det skal internt inne i skapene.

Kontrollerer om det er den riktige spenningen der det skal være forskjellige spenninger. Kontrollerer at alle Ethernet og DSL portene fungerer ut til porten på utsiden av skapet. Kontrollerer at er god nok jording rundt i skapet, noterer ned den høyeste verdien.

#### **Tabell 3 FAT resultater**

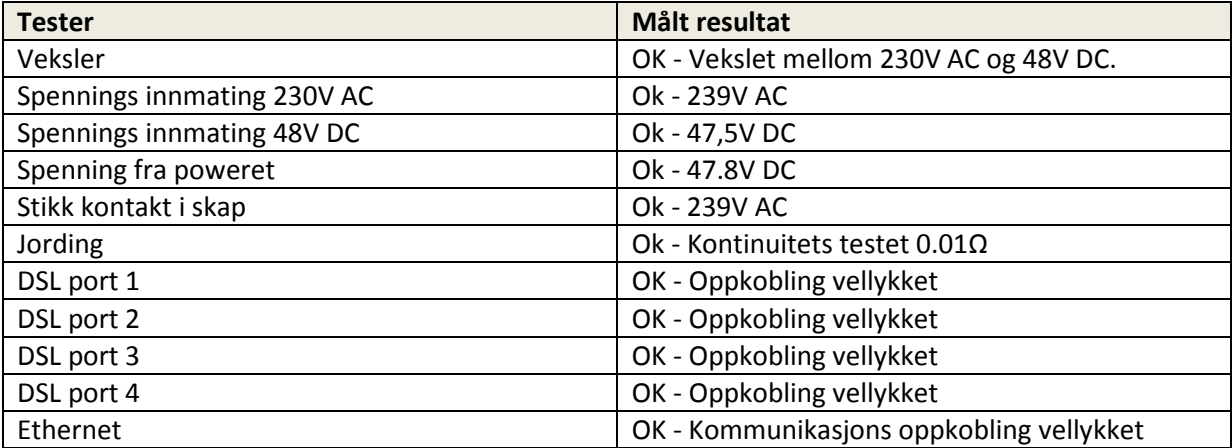

Skapet fungerer slik den skal uten feil eller feilkoblinger og er klar for testing ute i nettstasjonene.

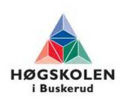

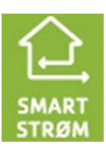

### **7 Bilder**

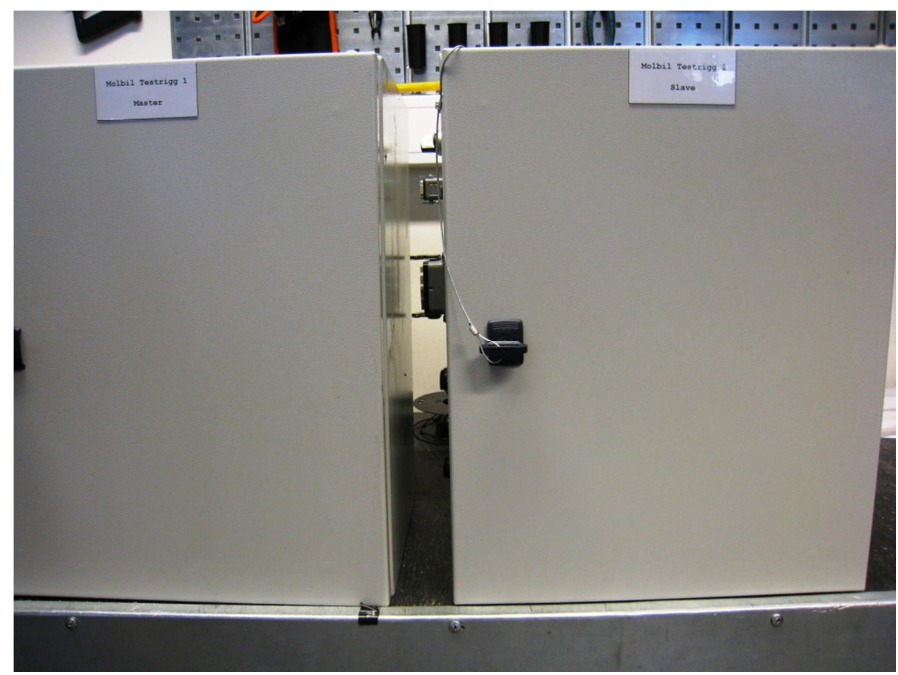

**Bilde 1 Testrigg 1 & 2 sett forfra** 

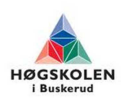

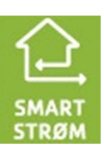

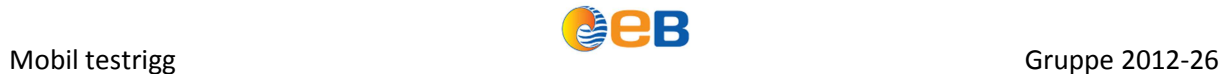

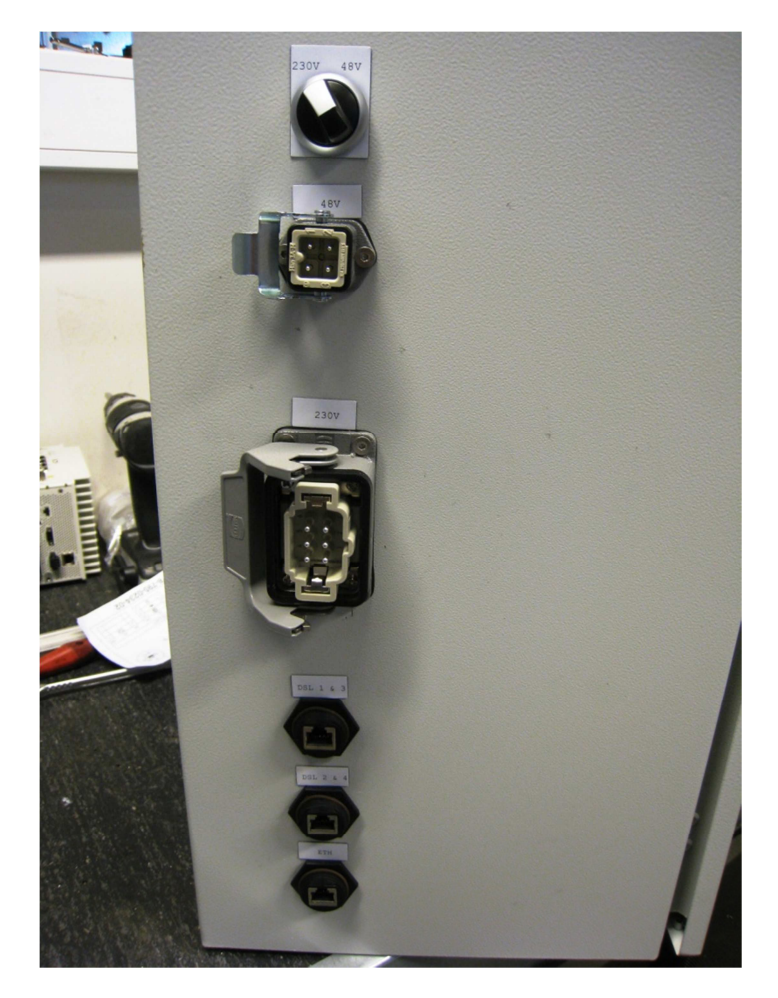

**Bilde 2 Testrigg sett fra siden med tilkoblinger** 

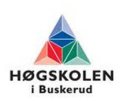

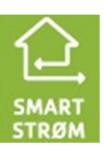

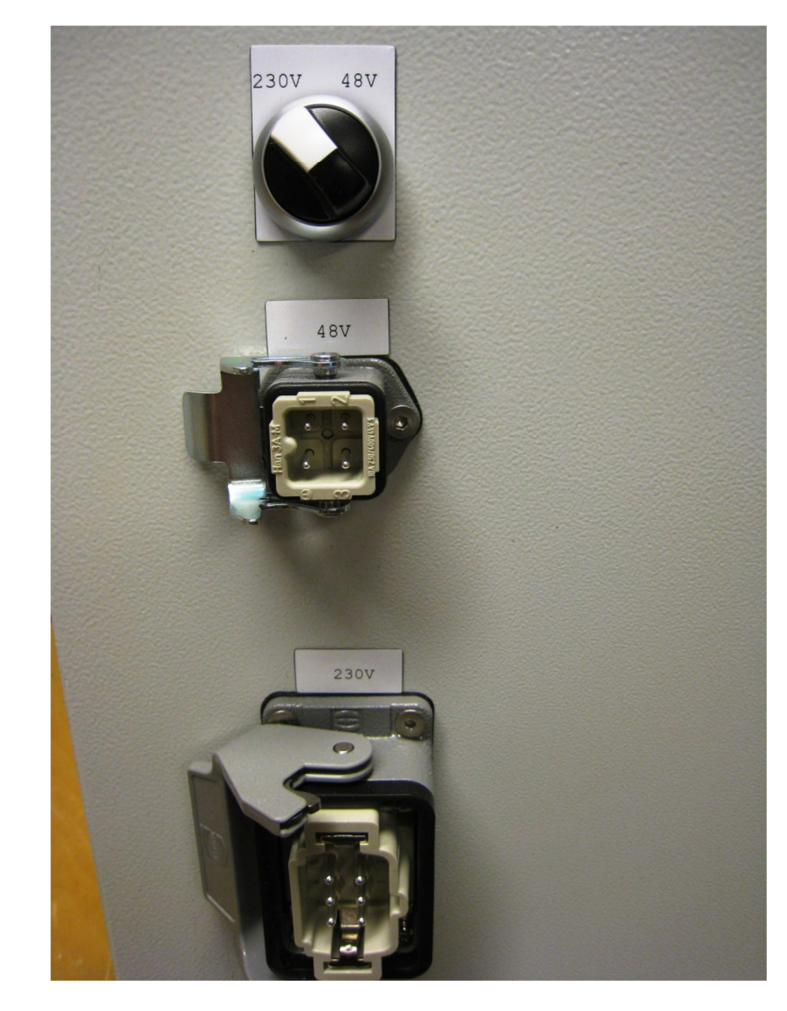

**Bilde 3 Vribryter for alternering mellom 230V og 48V**

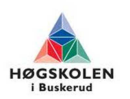

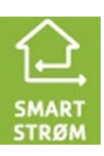

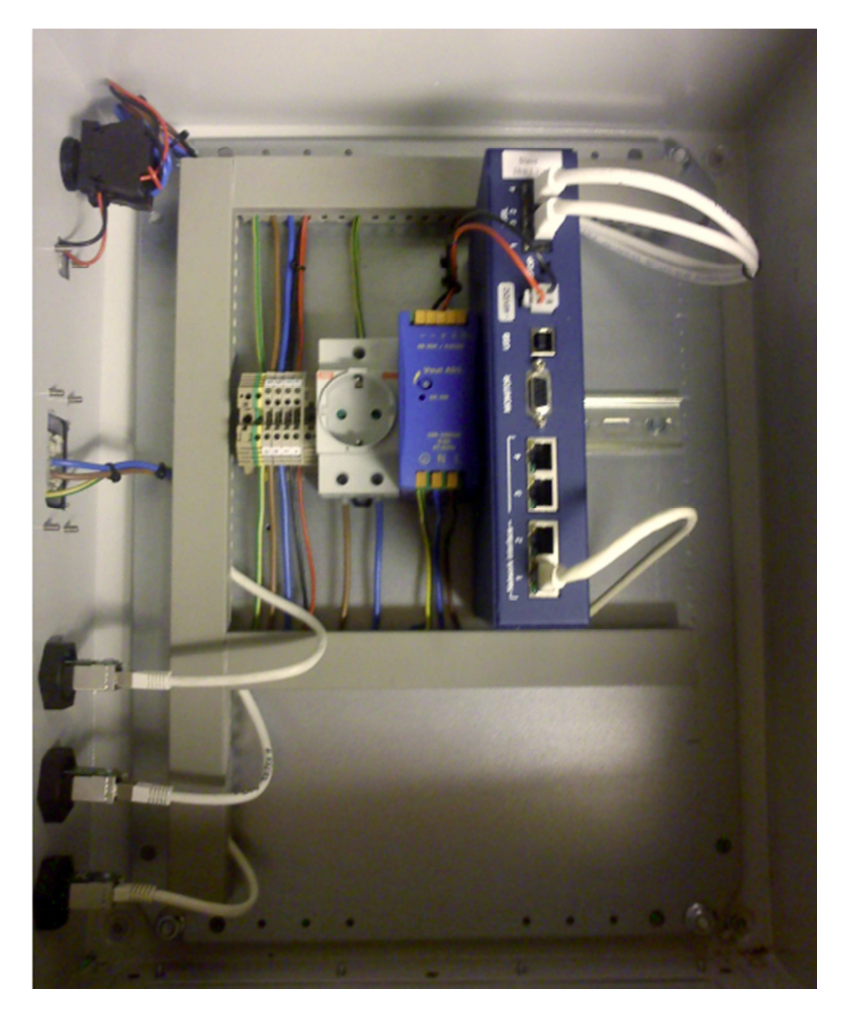

**Bilde 4 Testrigg sett innvendig** 

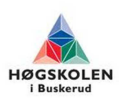

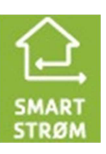

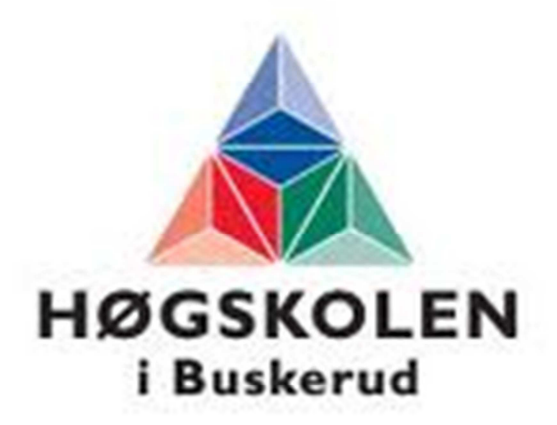

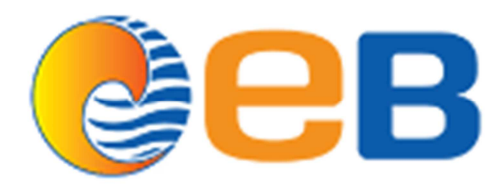

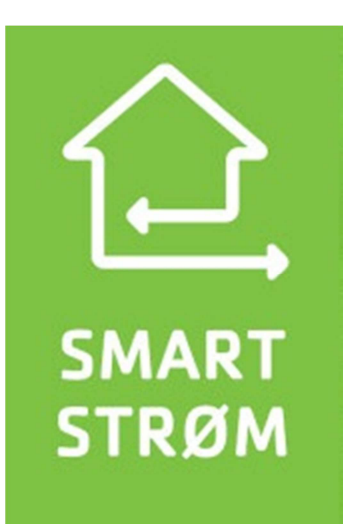

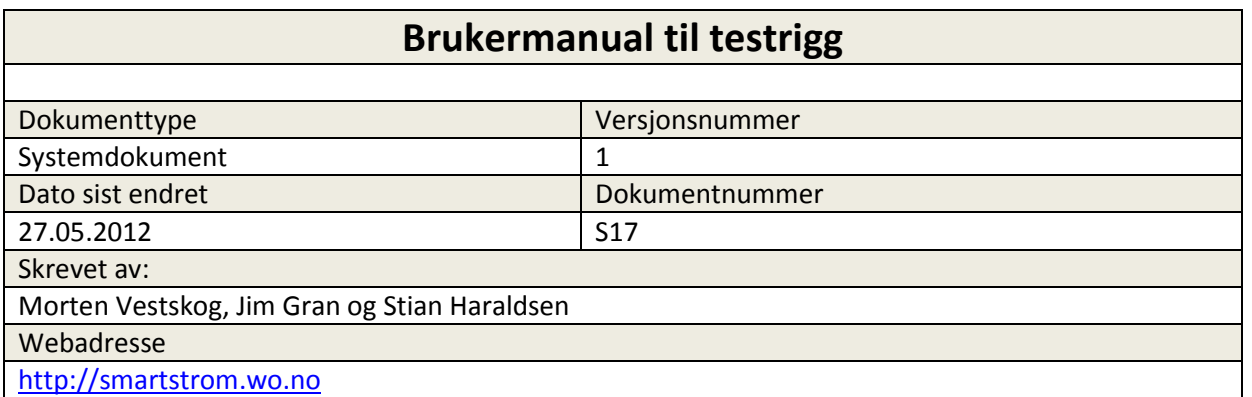

## **Innholdsfortegnelse**

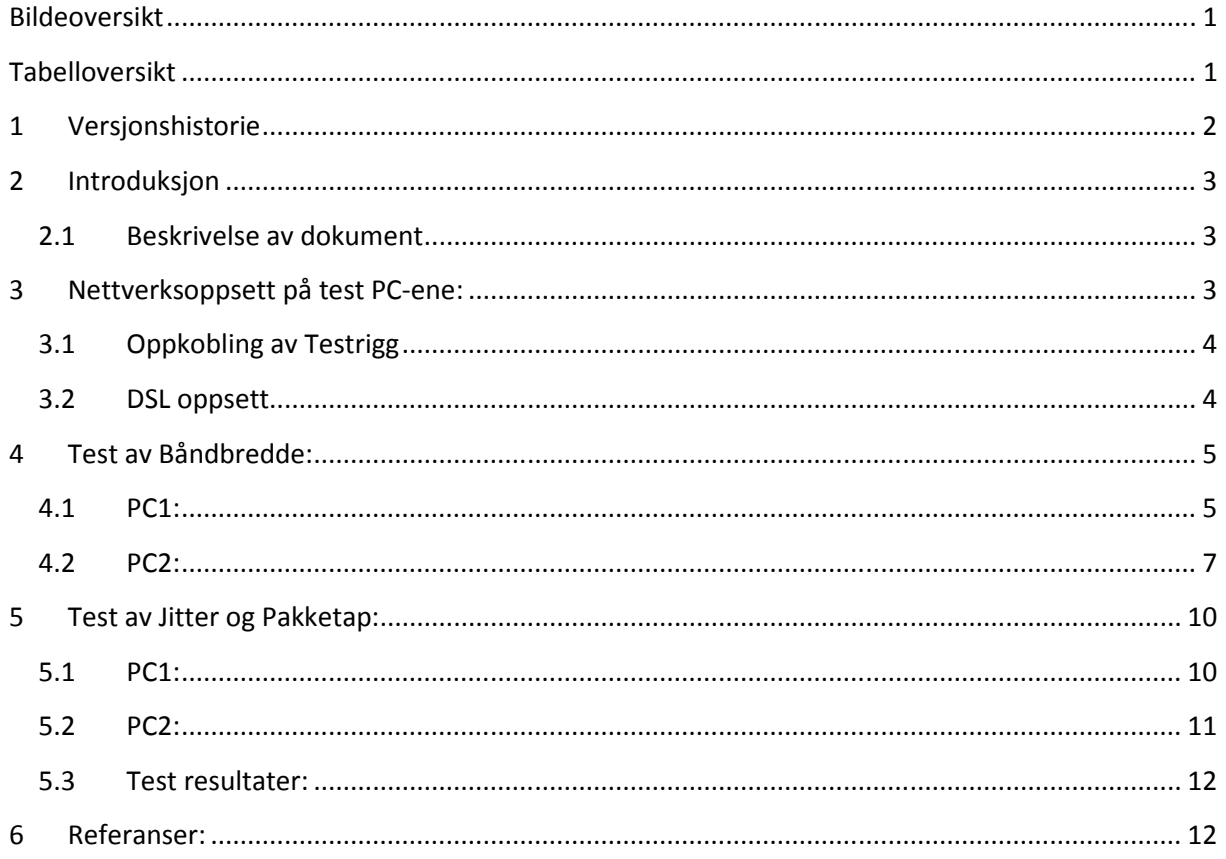

### **Bildeoversikt**

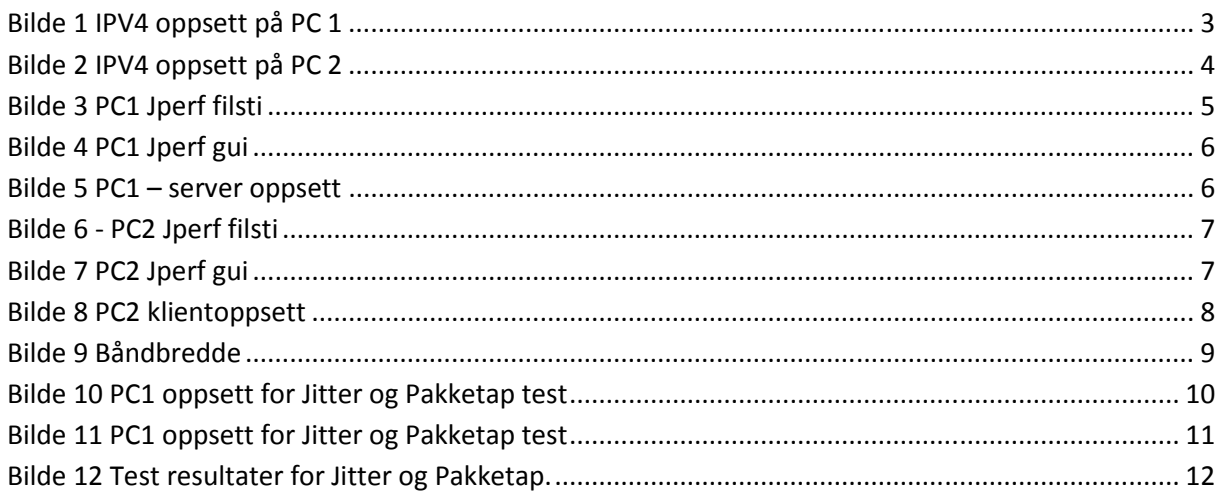

### **Tabelloversikt**

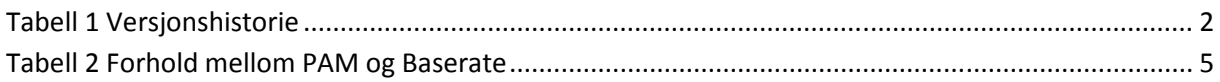

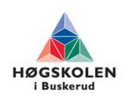

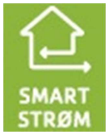

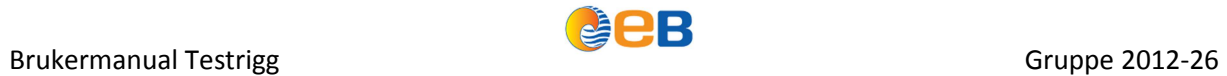

### **1 Versjonshistorie**

**Tabell 1 Versjonshistorie** 

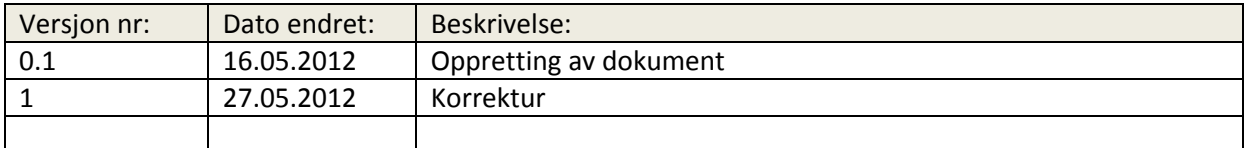

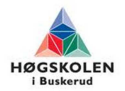

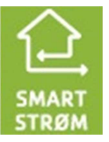

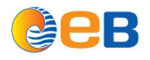

### **2 Introduksjon**

### **2.1 Beskrivelse av dokument**

Dette dokumentet tar for seg oppsett og bruk av testrigg.

### **3 Nettverksoppsett på test PC-ene:**

Siden dsl boksene konverterer dsl signal over til Ethernet (IP) så må pc-ene som skal stå i hver ende ha aktivert IPv4 protokoll. I tillegg må pc-ene som skal kjøre testene ha hver sin unike IP adresse i samme nett.

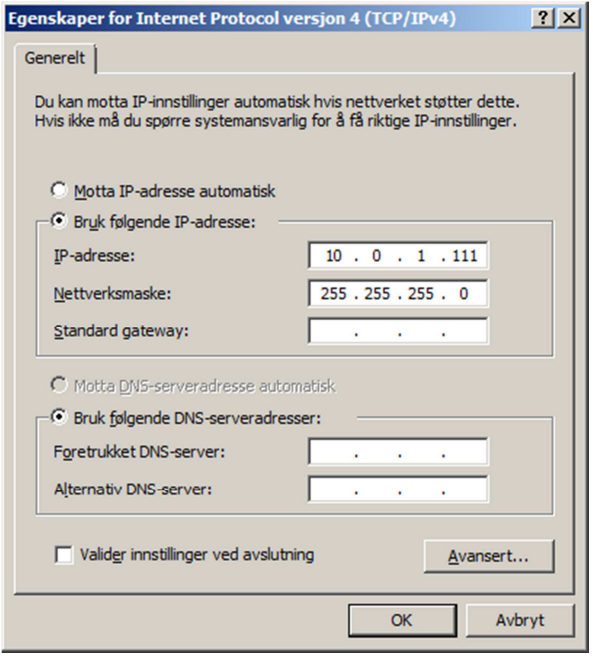

**Bilde 1 IPV4 oppsett på PC 1** 

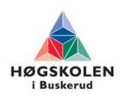

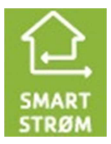

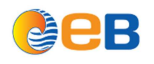

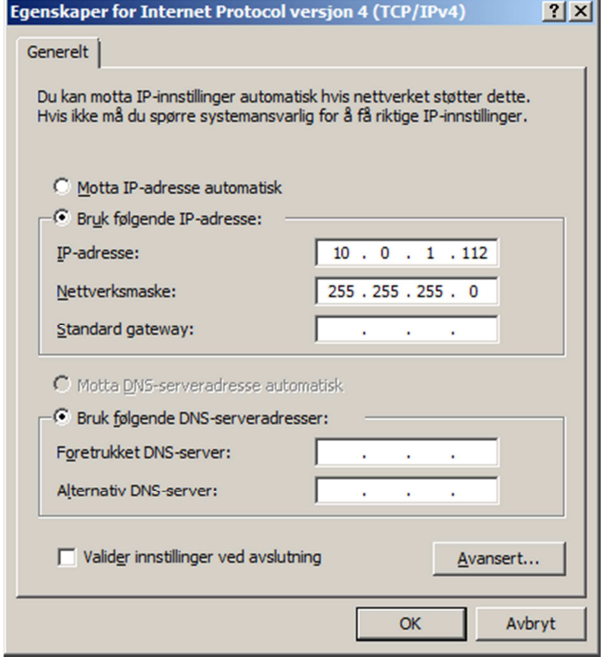

**Bilde 2 IPV4 oppsett på PC 2** 

Pc-ene er satt i 10.0.1.0\24 nettet. Dsl boksene har også hver sin IP i dette nettet.. Vi slipper da å bytte IP på pc-ene hvis man er nødt til å gjøre konfigurering på dsl boksene under testen.

Når nettverksoppsett på pc-ene er ferdig, koble til en PC til hver testrigg og kobl opp.

### **3.1 Oppkobling av Testrigg**

- 1. Velg ønsket spenningskilde ved hjelp av vri bryteren på yttersiden av skapet.
- 2. Koble til spenningskilde.
- 3. Kobl PC'en til ETH tilkoblingen på Skapet.
- 4. Koble en signalkabel til tilkobling DSL 1 & 3
- 5. Koble til Blått og grønt par til ønsket kabel.
- 6. Koble en signalkabel til tilkobling DSL 2 & 4
- 7. Koble til Blått og grønt par til ønsket kabel.
- 8. Konfigurasjon av DSL master modem.

Etter oppkobling må DSL modemene konfigureres.

### **3.2 DSL oppsett**

Verdier man må følge med på under konfigurasjonen av DSL modemet:

- PAM (puls amplitude modulasjon) = Pakker per bølgelengde
- Baserate = Hastighet (Kbit/s)
- NMR (Noise Margin Ratio) = Ikke lavere verdi en 8 (støyforholdsmargin)

PAM er kodingen som blir sendt over kobberlinjen. Høyere PAM desto tettere blir kodingen, og det blir mulig til å kjøre en høyere Baserate. Med høyere PAM så blir systemet mere ømfintlig for støy

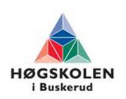

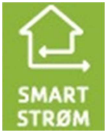

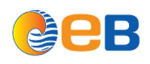

enn ved lavere PAM. Baserate er antall tidsluker per bølgelengde. En tidsluke er på 64Kbit/s

Hastighet Kbit/s = 64 Kbit/s \* Basrate

Noise margin er mengden støy som en krets tåler. Noise margin er vanligvis definert slik at posetive verdier gir en sikker og forsvarlig drift, mens negative verdier er dårlig eller indikerer feil drift. Vi anbefaler at Noise margin ikke skal være under 8, da man kan få synkroniseringsproblemer med verdier mellom 0 og 6.

#### **Tabell 2 Forhold mellom PAM og Baserate**

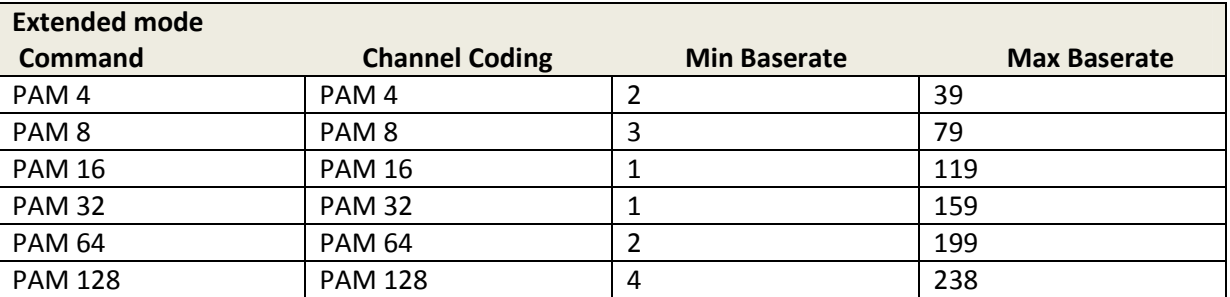

### **4 Test av Båndbredde:**

### **4.1 PC1:**

Gå inn i følgende mappe:

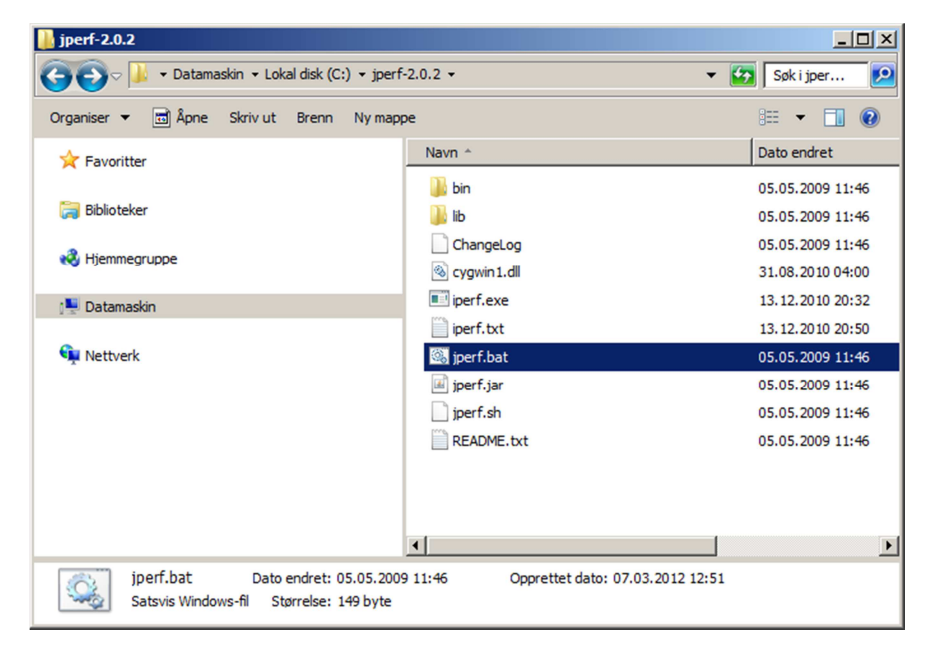

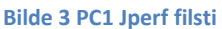

Finn jperf.bat og dobbeltklikk på denne. Da åpner Jperf seg:

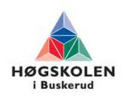

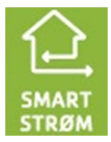

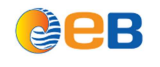

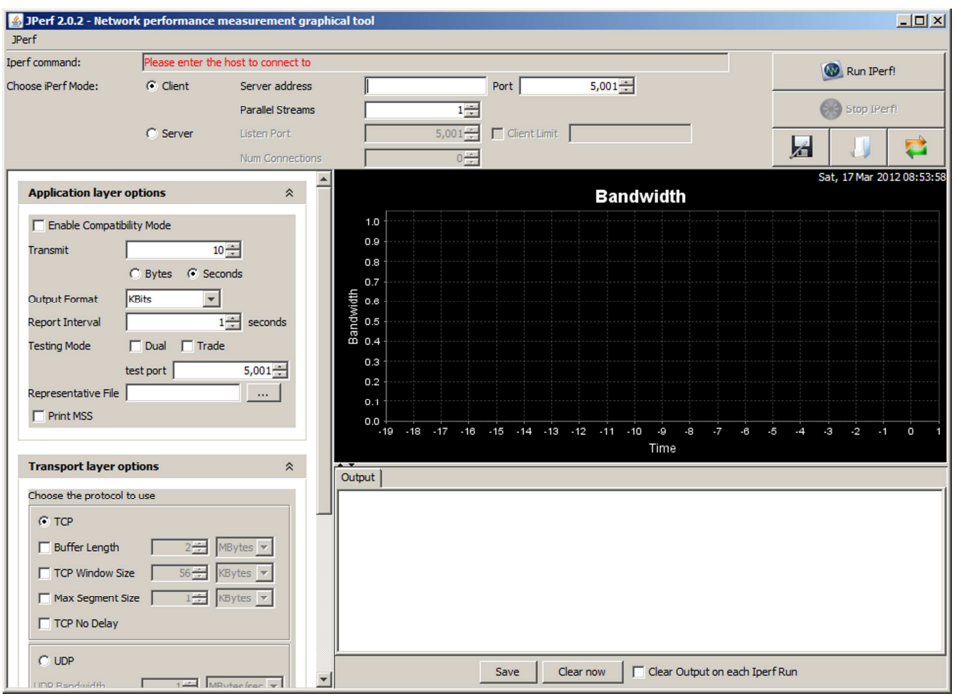

**Bilde 4 PC1 Jperf gui** 

Siden PC1 skal være server, still inn Jperf på følgende måte:

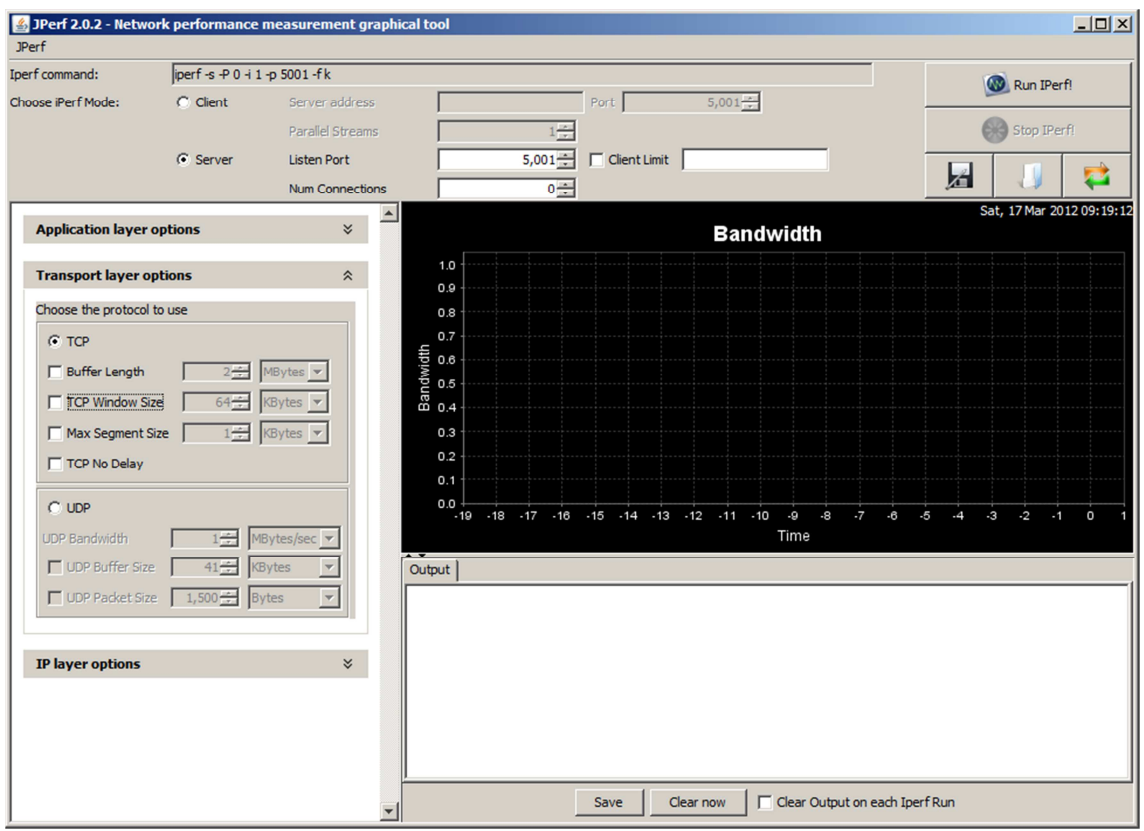

**Bilde 5 PC1 – server oppsett** 

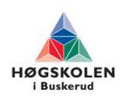

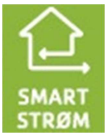

**JAPB** 

Brukermanual Testrigg Gruppe 2012-26

Husk å stille inn server til å motta TCP pakker.

Da er PC1 klar til å kjøre båndbreddetest. Vi må nå sette opp PC2.

#### **4.2 PC2:**

Gå inn i følgende mappe:

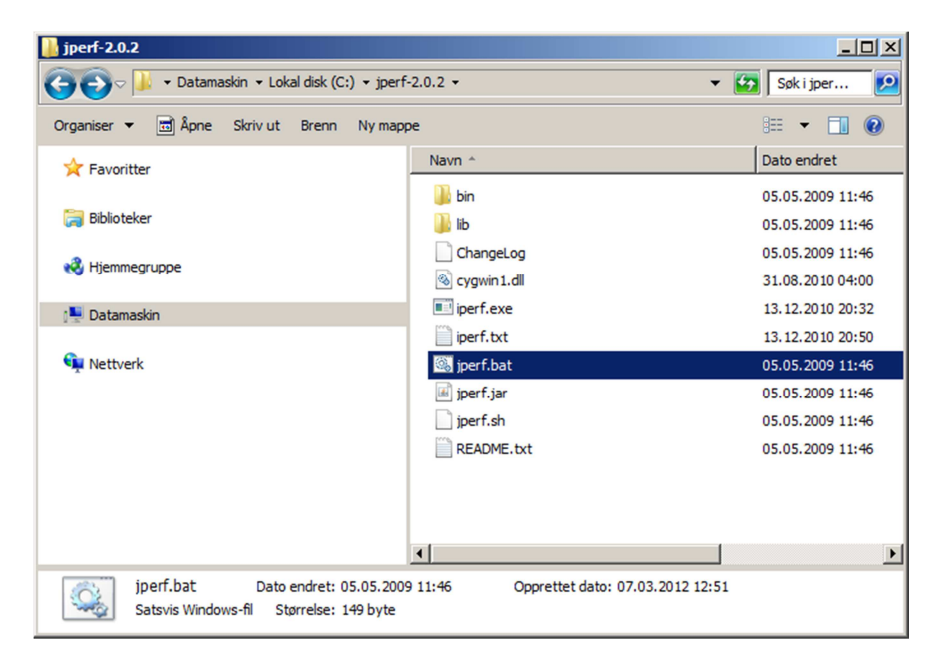

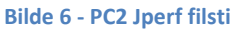

Finn jperf.bat og dobbeltklikk på denne. Da åpner Jperf seg:

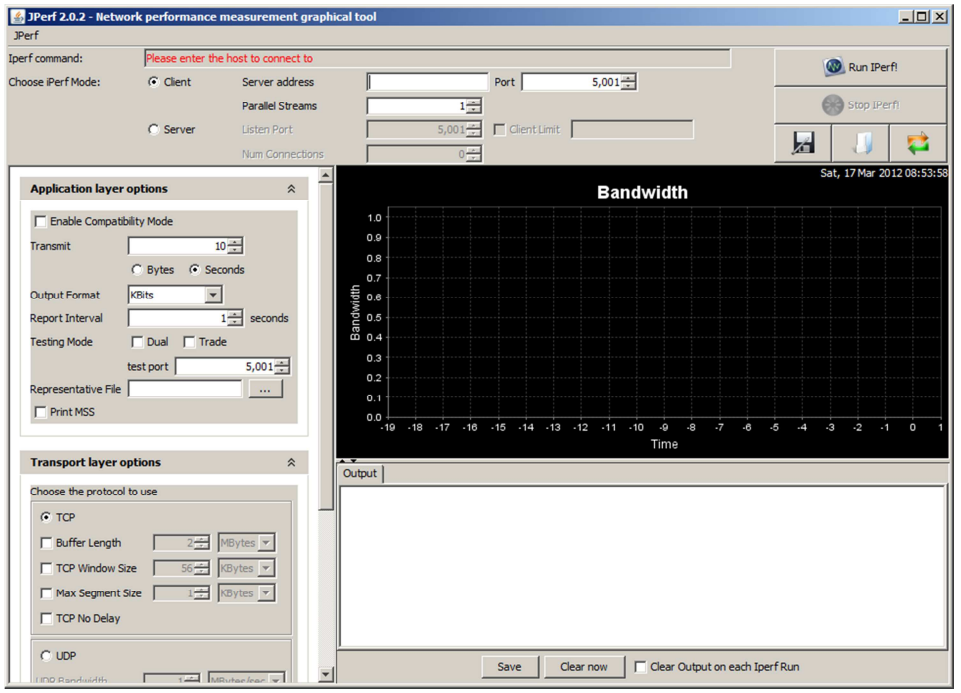

**Bilde 7 PC2 Jperf gui** 

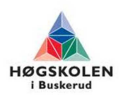

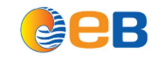

JPerf 2.0.2 - Network performance measurement graphical tool  $\Box$ **IPerf** Iperf command: perf -c 10.0.1.111 -P 1 + 1 -p 5001 -w 64.0K -f k -t 10 Run IPerf! Choose iPerf Mode:  $G$  Client Server address  $10.0.1.111$ Port |  $5,001 1\frac{1}{2}$ Stop IPerf! **Parallel Streams**  $\Box$  Client Limit C Server **Listen Port**  $5,001 -$ 石 J G  $\blacksquare$ Num Connections Sat, 17 Mar 2012 09:35:28  $\blacktriangle$  $\check{\check{}}$ **Application layer options Bandwidth**  $1.0$  $\hat{\mathcal{Z}}$ **Transport layer options**  $0.9$ Choose the protocol to use  $_{0.8}$  $0.7$  $G$  TCP 自  $0.6$  $\Box$  Buffer Length  $\sqrt{2\frac{1}{2}}$  MBytes  $\blacktriangledown$ 64÷ KBytes  $\overline{V}$  TCP Window Size  $\Box$  Max Segment Size  $\Box$  $1 +$  KBytes  $\sqrt{ }$  $0.3$ TCP No Delay  $0.1$  $\sim$  upp 0.0 18 -17 -16 -15 -14 -13 -12 -11 -10 -9 .<br>.R ۳,  $\overline{\mathbf{a}}$  $\overline{\phantom{a}}$  $\overline{\mathbf{a}}$  $\mathbf{A}$  $\cdot$ . Time **UDP Bandwidth**  $1 \div$  MBytes/sec  $\blacktriangledown$  $\overline{\phantom{0}}$  $\Box$  UDP Buffer Size  $\Box$  41 $\frac{1}{2}$  KBytes 宝 Output |  $\Box$  UDP Packet Size  $\Box$  1,500 $\frac{2}{\Box}$  Bytes IP layer options  $\check{\mathbf{z}}$ Save Clear now Clear Output on each Iperf Run

#### Siden PC2 skal være klienten, still inn Jperf på følgende måte:

#### **Bilde 8 PC2 klientoppsett**

Velg Client, og fyll inn IP adressa til PC1, som er 10.0.1.111. La portnummeret stå til 5001.

Standard tid på en test er 10 Sekunder, men hvis man ønsker å teste lenger, så kan man øke denne tiden i «Application layer options».

Under fliken «Transport layer options», velg TCP Window Size til å være 64 KBytes. Grunnen til dette er beskrevet under:

[2]

The TCP window size is the amount of data that can be buffered during a connection without a validation from the receiver.

It can be between 2 and 65,535 bytes.

On Linux systems, when specifying a TCP buffer size with the -w argument, the kernel allocates double as much as indicated. *A small window size* 

*will give poor performance. See the Iperf documentation.*

Det er nå klart til å kjøre båndbredde test. På PC2, trykk på knappen som heter «Run Iperf». Hvis alt er gjort riktig så starter da testen, og man vil få en graf og en logg i tekstformat som sier hvor mye

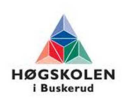

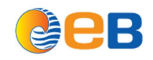

### båndbredde dsl linken maksimalt klarer. Et eksempel på kjørt test er under:

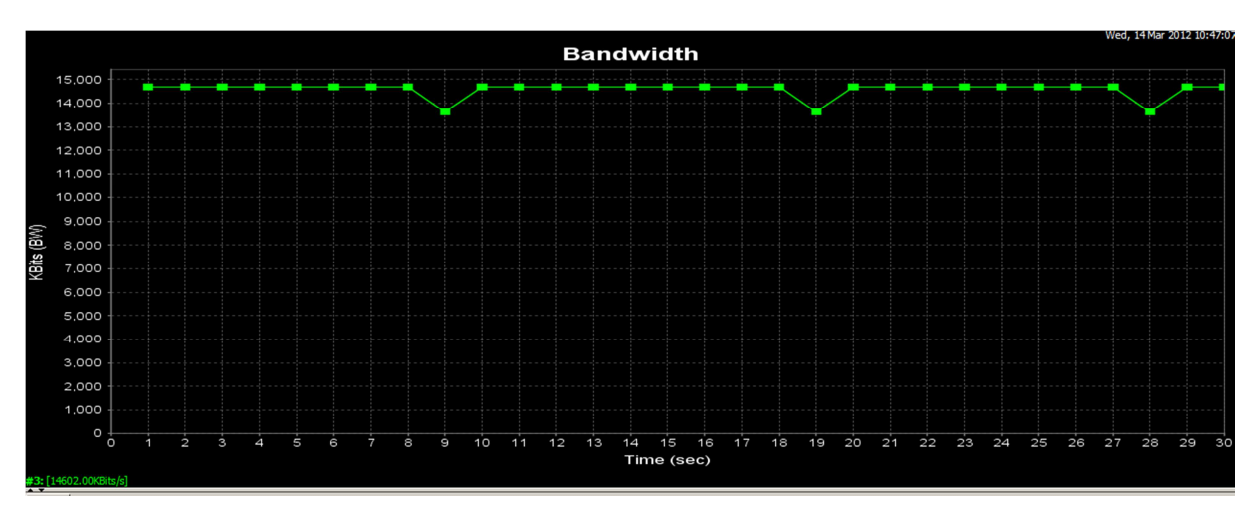

**Bilde 9 Båndbredde** 

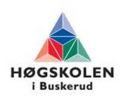

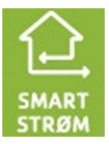

### **5 Test av Jitter og Pakketap:**

### **5.1 PC1:**

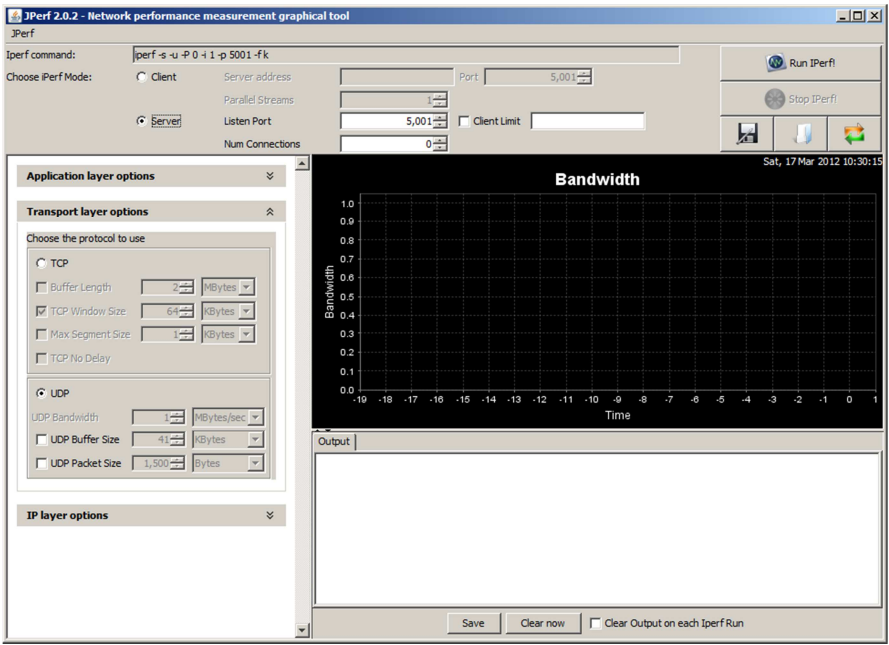

#### **Bilde 10 PC1 oppsett for Jitter og Pakketap test**

På PC1 så velg UDP. Dette må gjøres så serveren er klar over at det er UDP pakker som den skal motta.

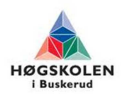

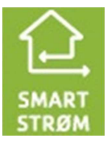

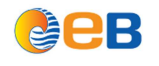

### **5.2 PC2:**

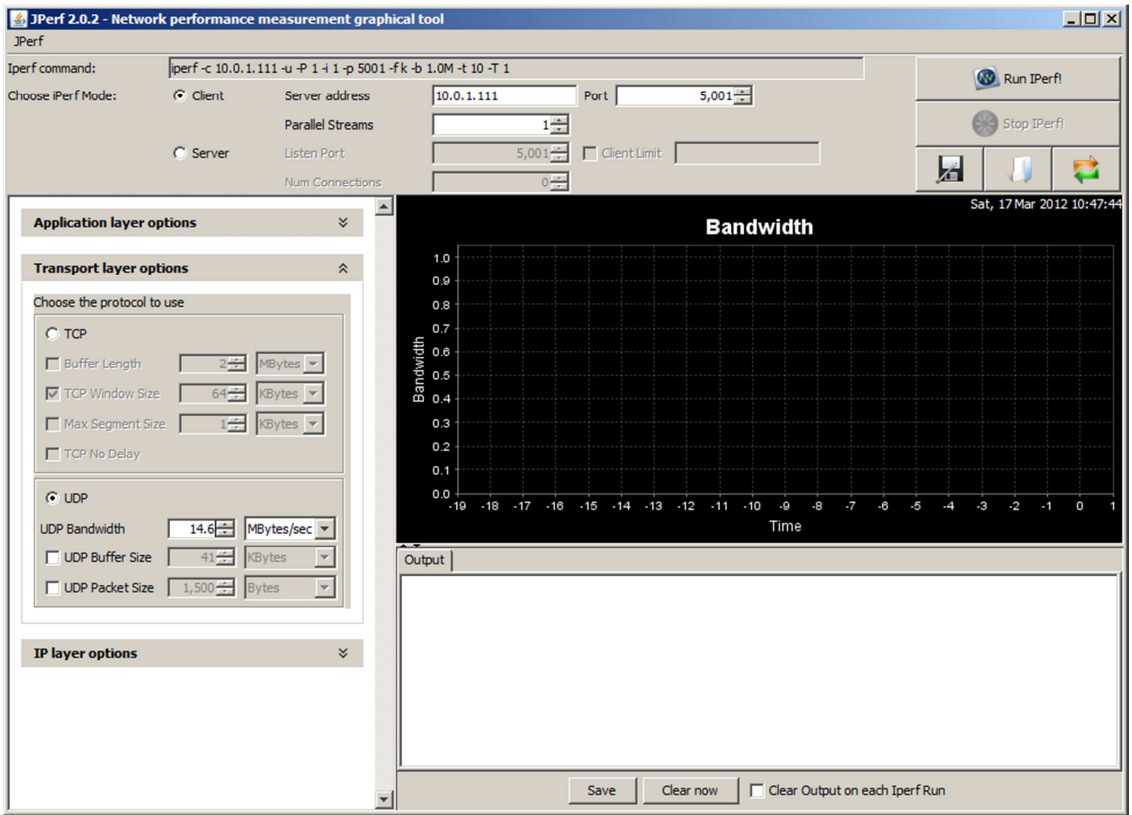

#### **Bilde 11 PC1 oppsett for Jitter og Pakketap test**

På PC2 må også UDP velges. I tilegg må man velge hvor stor båndbredde man skal gi UDP pakkene som sendes over til PC1. Hvis man setter denne båndbredden høyere enn den man har til rådighet over dsl linken, så vil man få et høyt pakketap.

Da er test klar for kjøring. Trykk på «Run Iperf» på PC2.

Resultatene fra denne testen må avleses på PC1,siden det er denne pc-en som mottar og beregner Pakketap og Jitter. Se eksempel på graf etter utført test under:

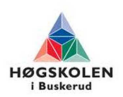

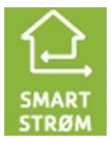

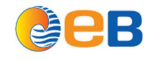

### **5.3 Test resultater:**

Bilde 12 viset et eksempel på hvordan testresultatene kan se ut.

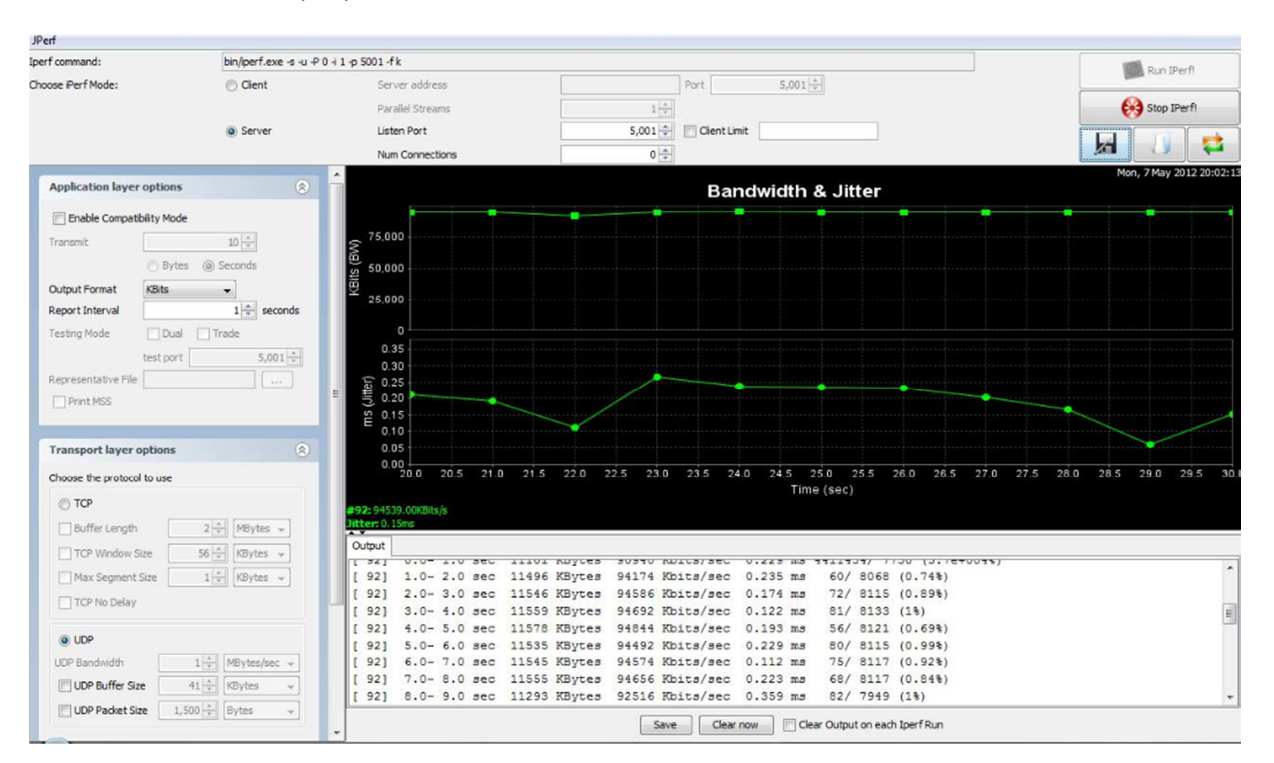

**Bilde 12 Test resultater for Jitter og Pakketap.** 

### **6 Referanser:**

- [1] http://sourceforge.net/projects/iperf/
- [2] http://openmaniak.com/iperf.php
- [3] http://www.linuxguiden.no/index.php/OSI-modellen

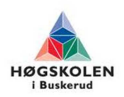

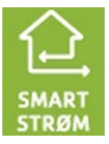

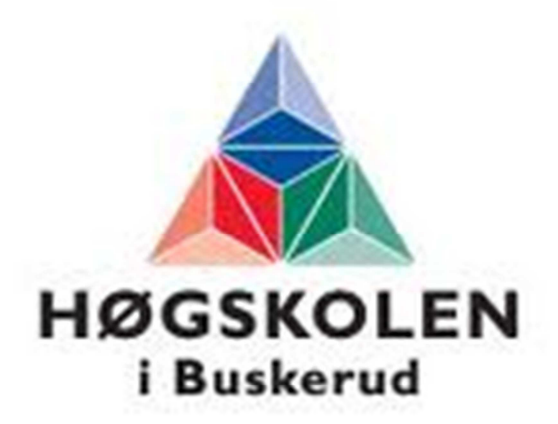

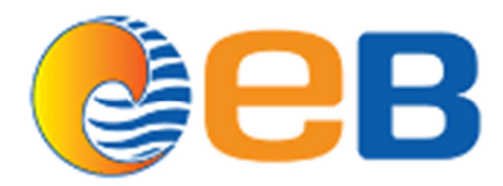

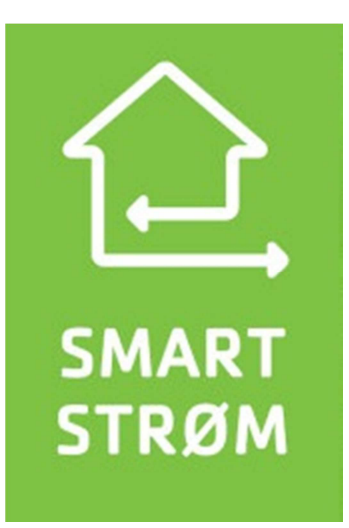

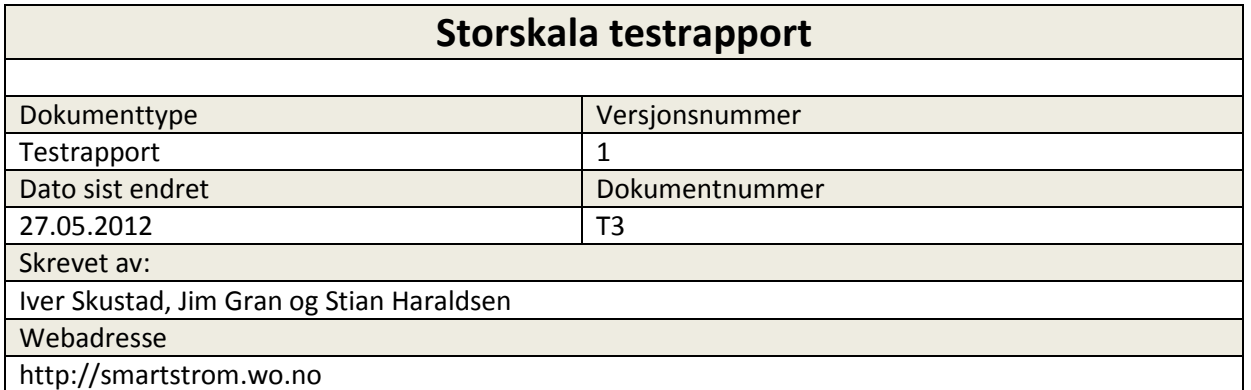

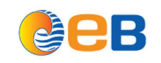

### Storskala testrapport

### **Innholdsfortegnelse**

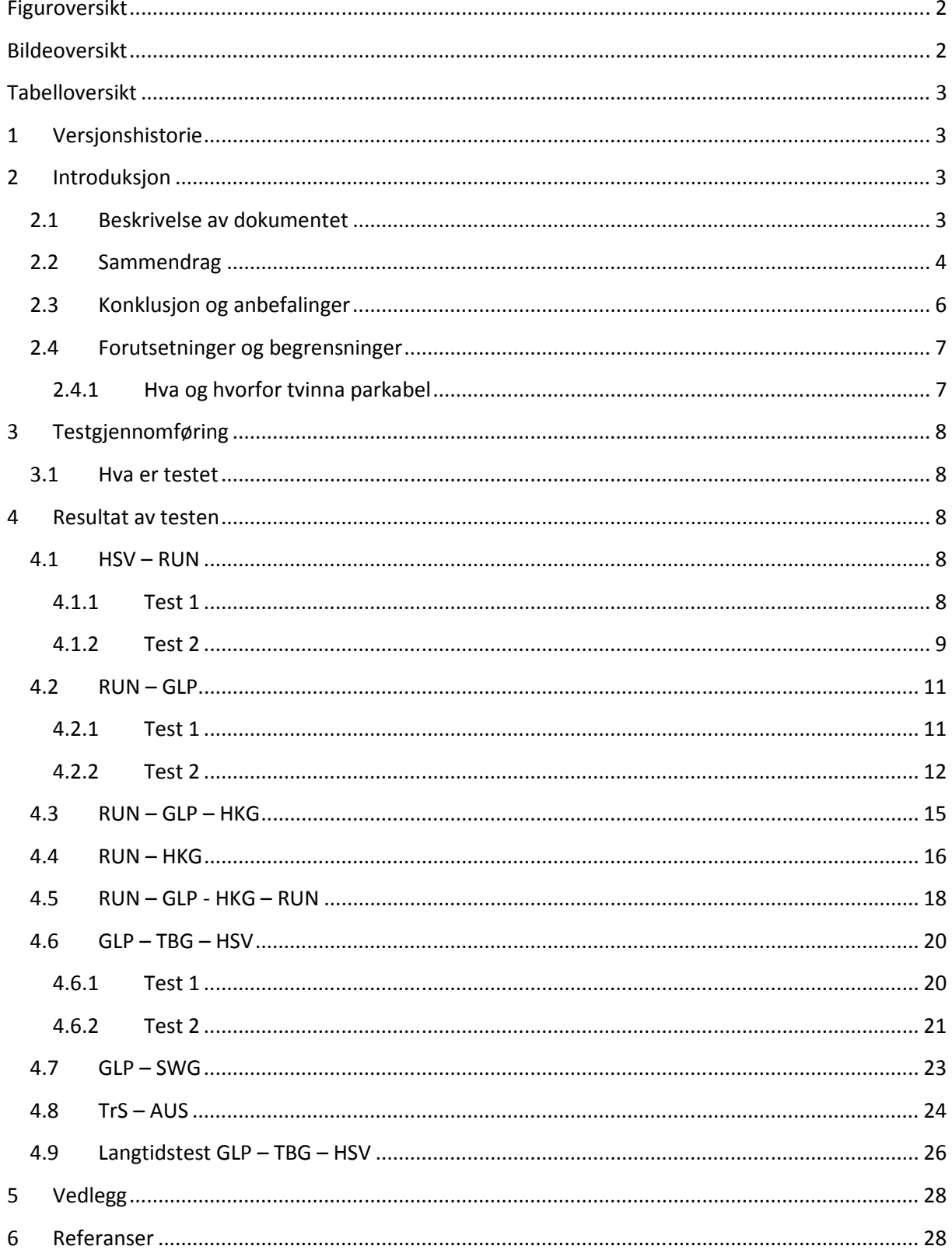

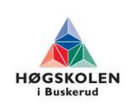

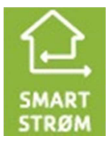

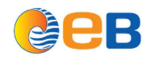

### Storskala testrapport **Figuroversikt**

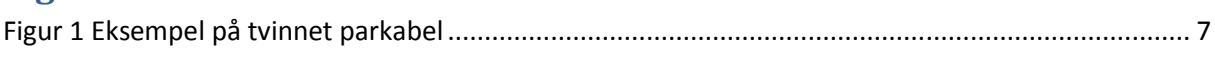

### **Bildeoversikt**

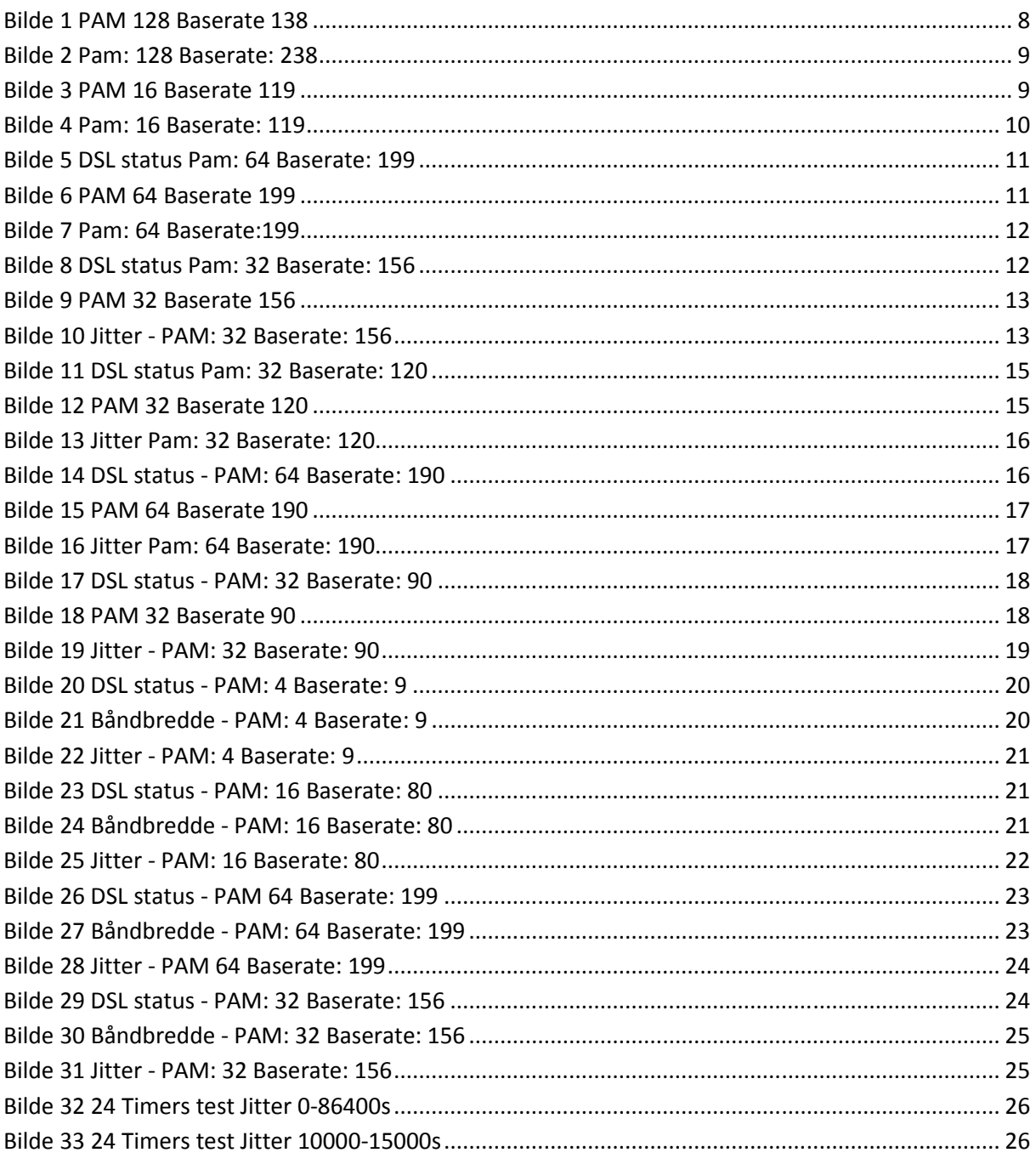

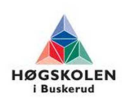

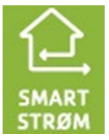

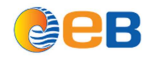

### **Tabelloversikt**

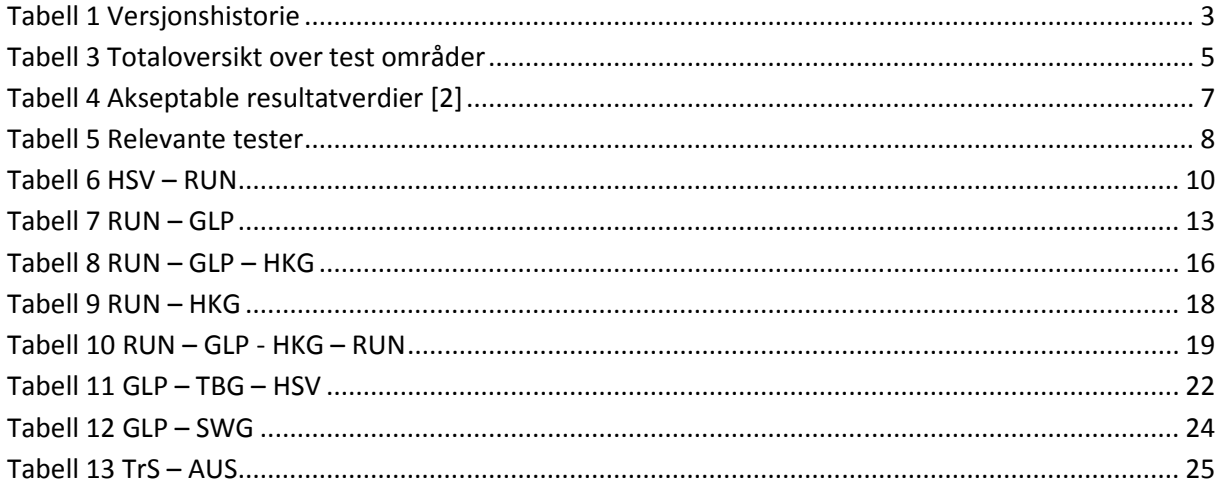

#### Versjonshistorie  $\mathbf{1}$

#### **Tabell 1 Versjonshistorie**

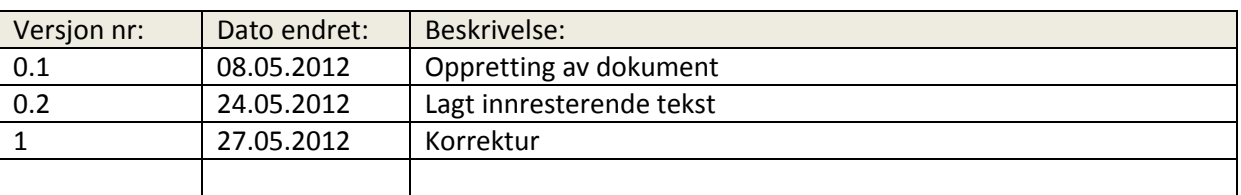

#### **Introduksjon**  $\overline{2}$

#### **Beskrivelse av dokumentet**  $2.1$

Dette dokumentet tar for seg storskala testen som ble utført med konklusjon.

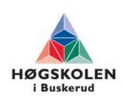

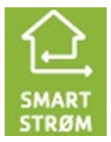

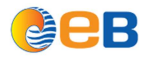

### **2.2 Sammendrag**

Hensikten med testen var å teste ut gamle kobberkabler som EB eier som er fra 1970->. Startet med å teste HSV til RUN, med noe ustabilt resultat etter første test. Derfor ble det kjørt en test 2 med lavere hastighet hvor det ble et godt resultat.

Neste strekk som ble testet var GLP til RUN. Her ble det prøvd ut mer med tanke på hvorfor det ble ustabilt resultat under første test. Fulgte med på DSL status på loop attenuation og noise margin ratio (NMR). Loop attenuation skal være så lav som mulig alt under 20db er veldig bra. Noise Margin ratio var ved første test 0-1db, dette gjorde at linjen var ustabil og hadde problemer med at linjen datt ned. NMR bør være på minst 7db, helst 10db eller høyere.

Under videre tester har vi kjørt tester med hastighet som ga oss en NMR på rundt 10db. Når dette ble gjort fikk vi veldig gode resultater under testene. Resultater forhold til lab testingen er bra med tanke på at nå blir det brukt gamle kabler. Hastighetene ble som forventet lavere ute pga mye lengre kabel lengder, men jitter og pakketap fikk vi verdier innenfor hva som er tillat av max jitter og akseptabel pakke feil rate. Alle resultatene er samlet i Tabell 3. Forsinkelsen varierte mellom 1-5ms. Tilslutt ble det gjennomført en langtest for å se på stabilitet. Testen ble gjennomført på PFSP kabel, den som i utgangspunktet var den minst egnet for å kjøre DSL teknologi på. Testen gikk bra. Linjen forble oppe, men fikk gjentagende jitter svingninger.

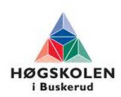

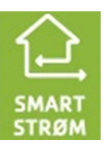

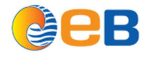

**Tabell 2 Totaloversikt over test områder** 

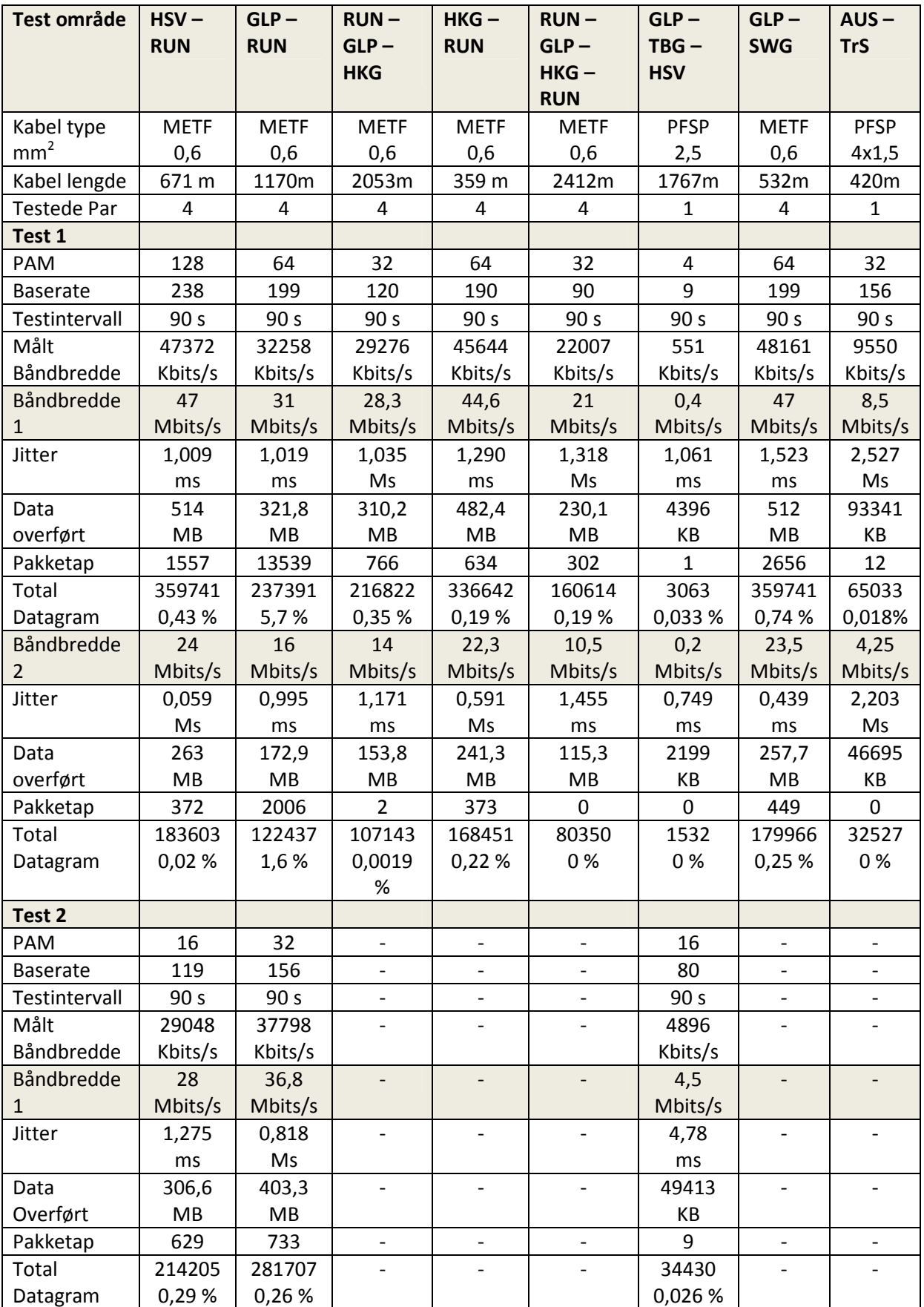

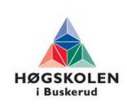

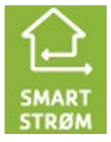

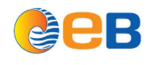

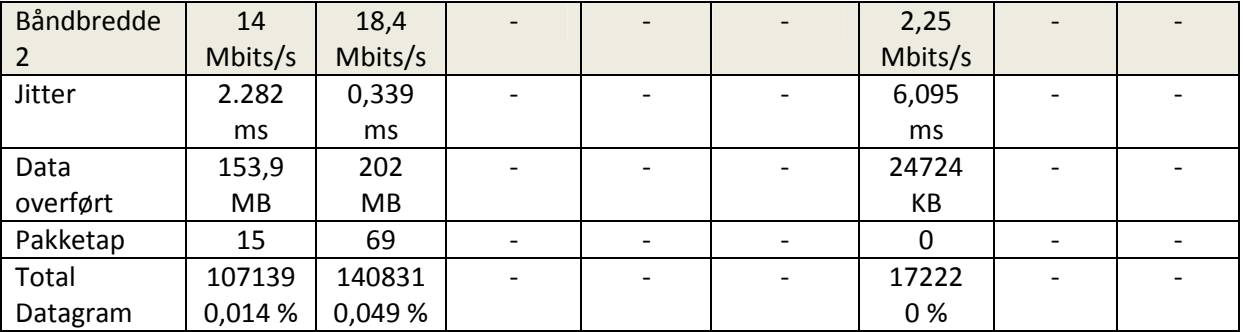

### **2.3 Konklusjon og anbefalinger**

Etter testing med varierende resultater i starten fant vi ut at støyforholdsmargin(NMR) skal ha minst 7db for å få en stabil linje, men bør være rundt 8-10 db eller høyere. Loop attenuation skal være lavest mulig under 20db er veldig bra og vil ikke ha store problemer før den nærmer seg 50dB

Selv etter at vi ble advart og fortalt av noen at det ikke var noe vits å teste de gamle signalkablene av typen PFSP 20x2,5 mm<sup>2</sup> eller PFSP 4x1,5 mm<sup>2</sup> fordi det ikke ville fungere å sende noe over. Kjørte vi test etter ønske av oppdragiver og kom frem med at de fint kan brukes, men med den begrensingen at det var kun mulig å kjøre en linje omgangen i samme kabel. Dette på grunn av interferens som oppstår, og forstyrrer de andre lederne i PFSP kablene. Det var mulig å få opp 2 linjer med pam 4 og veldig lav hastighet på 2x128kbits/s, da vil det være bedre å kjøre en linje på høyere hastighet. En PFSP4×1.5 mm<sup>2</sup> med en lengde på 420m klarte å oppnå en hastighet opp mot 10Mbits/s. En PFSP 40×2.25 mm<sup>2</sup> med en lengde på 1767m med et koblingspunkt imellom klarte vi å oppnå en hastighet på 4896kbits/s. På disse PFSP'ene med NMR rundt 10db hadde høyere jitter enn når vi kjørte test på METF signalkabel men er innenfor hva som tillates å ha av jitter ved f.eks. audio som er den som har strengest max jitter akseptabel verdi og godt på innsiden av akseptabel pakke feil rate. PFSP kablene er brukbare til å bli kjøre DSL over. Forsinkelsen varierte mellom 1-5ms for alle teststedene vi testet, dette er også godt innenfor akseptable verdier ut i fra Tabell 4. METF signalkablene som er tvinnet par kabel, fungerte som etter forventningene med 4 DSL linjer kjørende samtidig. Selv disse gamle kablene fungerer veldig bra, med andre strømførende kabler og annen støy som kunne ha hatt en innvirkning. Med en kabel lengde på 359m, var det mulig å opprette en forbindelse med god NMR med en hastighet på 45644Kbits/s. Med en kabel lenge på 2412m, var det mulig å opprette en forbindelse med god NMR med en hastighet på 2207Kbits/s.

Langtesten ble gjennomført over 24t og ble et resultat som var at DSL linjen hadde vært oppe under hele testperioden. Pakketapet ble veldig lavt, men jitter målingene hadde gjentagende svingninger som gjentok seg selv hvert 1000s, som varierte mellom 0.077-5.6ms. Det ble gjennomført noen flere tester rundt dette i lab, for å se hva som kunne være årsaken til dette. For oss ser det ut til at DSL modemene som kan være årsaken til dette.

Testene har flere faktorer som kan påvirke testresultatene. Hardware og Software er noen andre faktorer i tillegg til eksterne støy kilder som kan ha innvirkning på testresultatet.

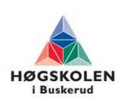

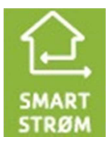

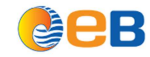

### **2.4 Forutsetninger og begrensninger**

Hva som er akseptable verdier ut i fra hva som skal sendes over ser vi i tabell 4. Pakke feil rate er forholdet mellom antall tapte pakker og totalt antall pakker.

#### **Tabell 3 Akseptable resultatverdier [2]**

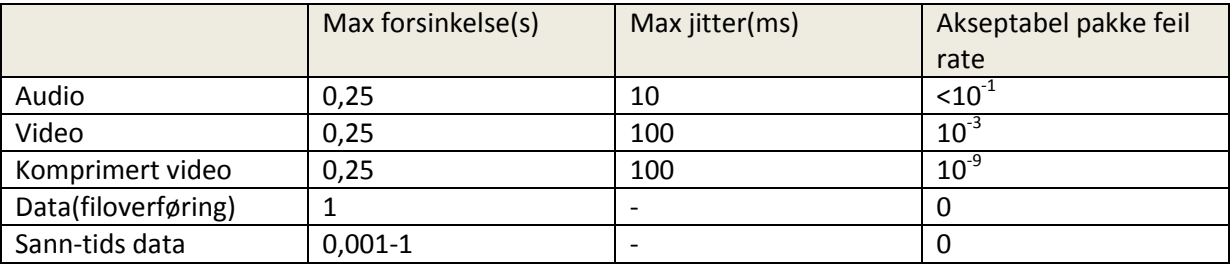

#### **2.4.1 Hva og hvorfor tvinna parkabel**

En tvinna parkabel er en signalkabel satt sammen av flere tvinnede par som igjen er tvinnet om hverandre. Dette blir gjort for å motvirke elektromagnetisk støy (interferens). Interferens er når to svingninger møtes i et punkt med samme amplitude og fase. Svingningen i punktet blir summen av verdiene, møtes de derimot i motfase vil verdiene oppheve hverandre. Det vil si at jo flere ganger et par er tvinnet om hverandre, jo mindre er sannsynligheten for interferens.

En annen metode man kan benytte seg av for å minke elektromagnetisk støy fra omgivelsene eller fra andre par i samme kabel er å benytte en skjermet par kabel. Det finnes mange typer skjermede kabler, man får de som har skjerm rundt alle lederne i samme kabel og de som har en skjerm for hvert enkelt par. Det er veldig viktig at terminering av slike kabler blir gjort riktig, grunnet at skjermen ikke fungerer hvis den ikke er jordet.

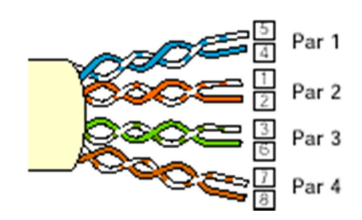

**Figur 1 Eksempel på tvinnet parkabel** 

Fordeler med å bruke tvinnet parkabel:

- Man kan benytte sag av flere linjer i samme kabel.
- Elektrisk støy som går inn eller kommer fra kabelen kan forebygges.
- Minimalt av kryss kommunikasjon.

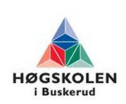

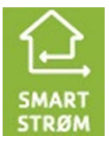

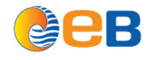

### **3 Testgjennomføring**

### **3.1 Hva er testet**

**Tabell 4 Relevante tester** 

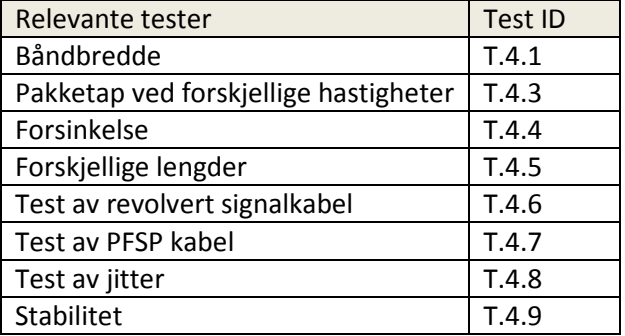

Har testet hastighet med dårlig NMR ved 0db og med god NMR ved 10db. Gjennomført båndbredde, pakketaptest og jitter ved forskjellige hastigheter når det var både god og dårlig NMR. Testet kabel av type METF 2×10×0.6 mm<sup>2</sup>, METF 2×50×0.6 mm<sup>2</sup>, PFSP 40×2.5mm<sup>2</sup> og PFSP 4×1.5 på forskjellige lengder relatert til testid T.4.1, T.4.3, T.4.5, T.4.6, T.4.7 og T.4.8. Gjennomførte en stabilitetstest som gikk over 24 timer relatert til test id T.4.9. Teste hvor nærme interferens ble smittet over til andre ledere i lab. Testene ble gjennomført ved hjelp av et program med navn JPerf, som man trenger en pc som blir kjørt som server og pc som blir kjørt som klient. Det ble gjennomført forsinkelses test ved å kjøre ping kommando og følge med på lang tid det tokk å mota svar relatert til testid T.4.4.

### **4 Resultat av testen**

### **4.1 HSV – RUN**

Test linje mellom RUN og HVS med en lengde på 671m og kabel METF 10 par 0,6mm<sup>2</sup>. Det ble gjennomført 2 tester med forskjellige hastighetsoppkoblinger.

#### **4.1.1 Test 1**

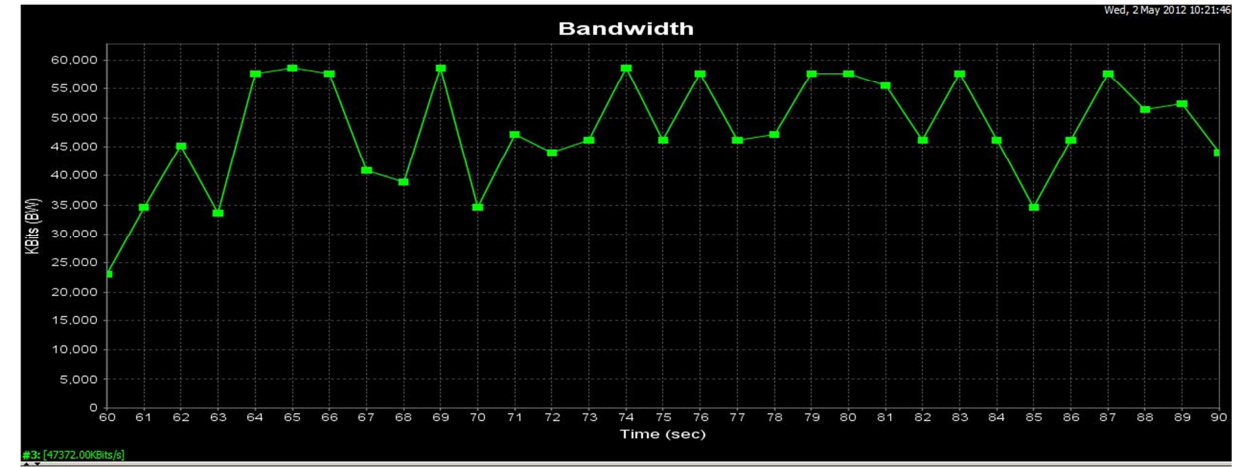

#### *Båndbredde*

**Bilde 1 PAM 128 Baserate 138** 

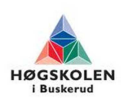

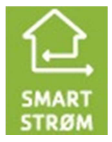

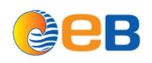

Modemene er satt til 238x64x4= 60928kbits/s. Veldig varierende resultat. Denne hastigheten er nå satt helt til det høyeste som var mulig å få sette DSL modemene til, og er derfor på grensen til å miste synkroniseringen mellom dem. Derfor som man ser ut i fra Bilde 1 at linjen er veldig ustabil og ikke en ønskelig linje å ha. Her har vi ikke justert linjen etter å ha en god NMR. Denne testen er gjennomført med en TCP test i jperf. Gjennomsnitt hastigheten ble på 47372kbits/s, noe som er veldig mye lavere en det linjen er satt til. Noe av linjen forsvinner bort til kommunikasjon mellom modemene.

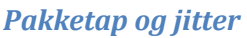

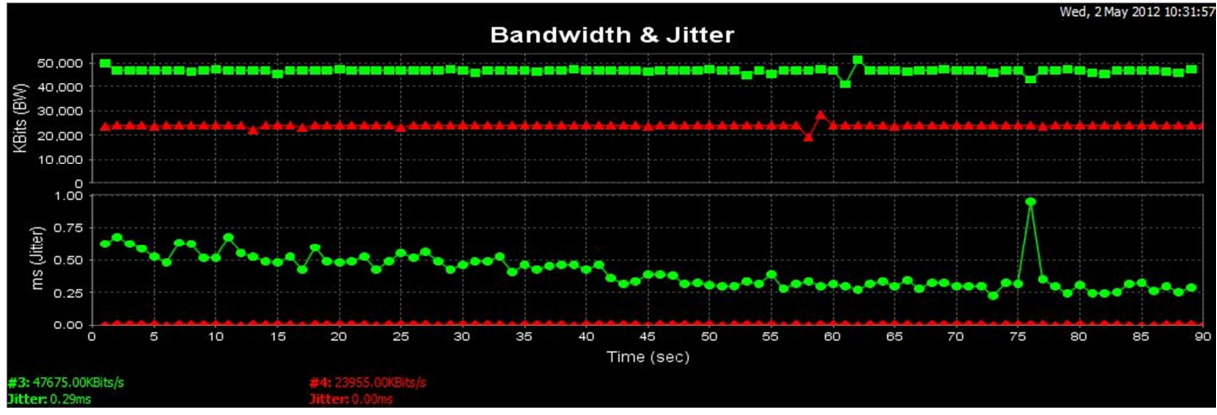

**Bilde 2 Pam: 128 Baserate: 238** 

Jitter og pakketap testen har blitt gjennomført ved å kjøre en test rett under gjennomsnittshastigheten og en ved halvparten. Bilde 2 viser jitter for det sekundet. Her under test med UDP 47Mbits/s ble jitter for hele testintervallet på 1.009ms med et pakketap på 0.43%. Andre test med UDP 24Mbits/s ble jitter for hele testintervallet på 0.059ms med et pakketap på 0.02%.

### **4.1.2 Test 2**

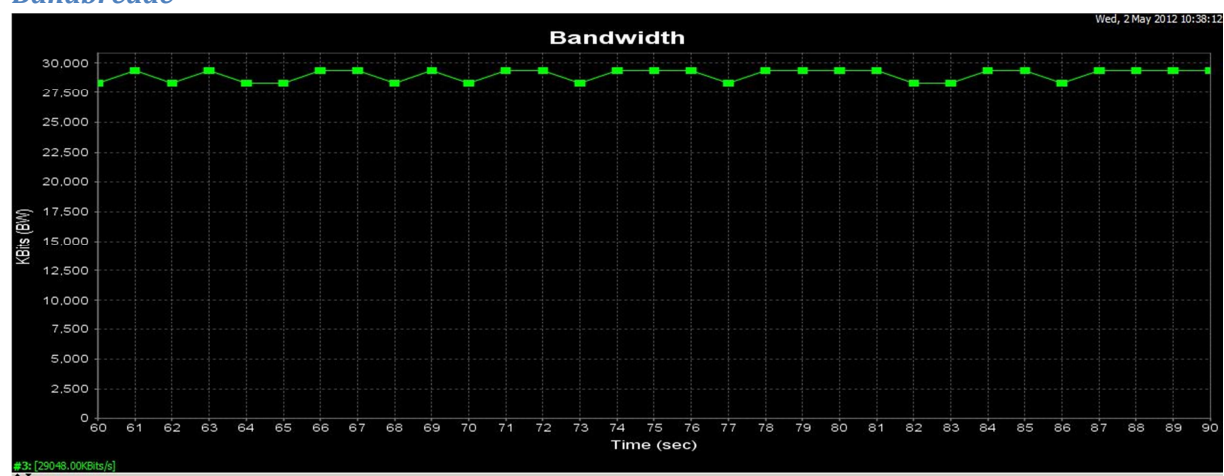

### *Båndbredde*

Modemet er nå satt til 119x64x4=30464kbits/s, halvparten av hva modemene ble satt til under første test. Her ble resultatet veldig mye mere stabil. Gjennomsnitts hastigheten ble 29048Kbits/s. Som Bilde 3 viser, er linjen mye mere stabil nå.

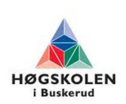

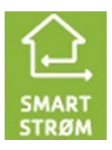

**Bilde 3 PAM 16 Baserate 119**
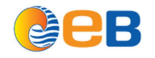

# *Pakketap og jitter*

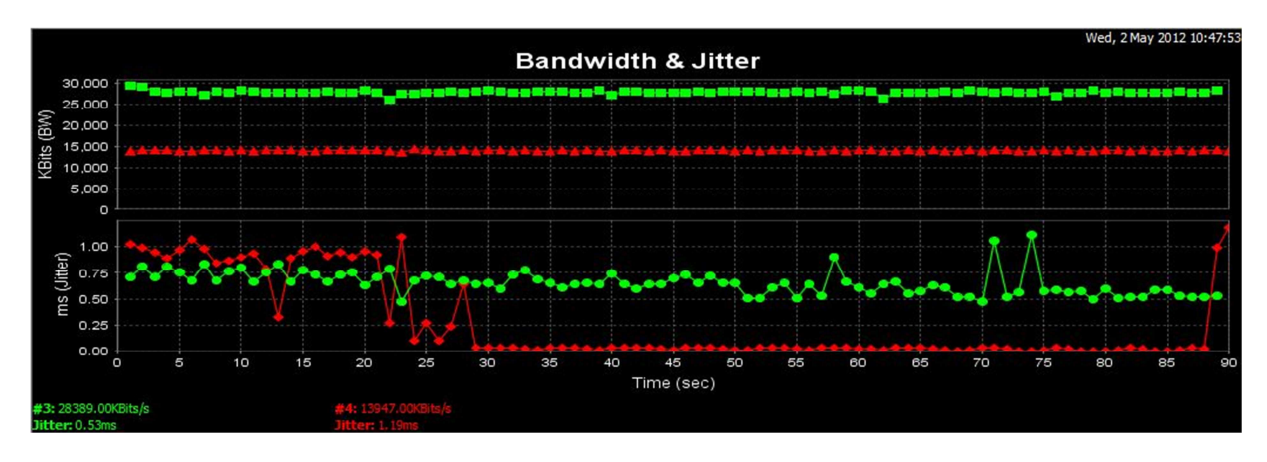

**Bilde 4 Pam: 16 Baserate: 119** 

Jitter og pakketap testen har blitt gjennomført ved å kjøre en test rett under gjennomsnittshastigheten og en ved halvparten. Bilde 4 viser jitter for det sekundet. Her under test med UDP 28Mbits/s ble jitter for hele testintervallet på 1.275ms med et pakketap på 0.29%. Andre test med UDP 14Mbits/s ble jitter for hele testintervallet på 2.282ms med et pakketap på 0.014%.

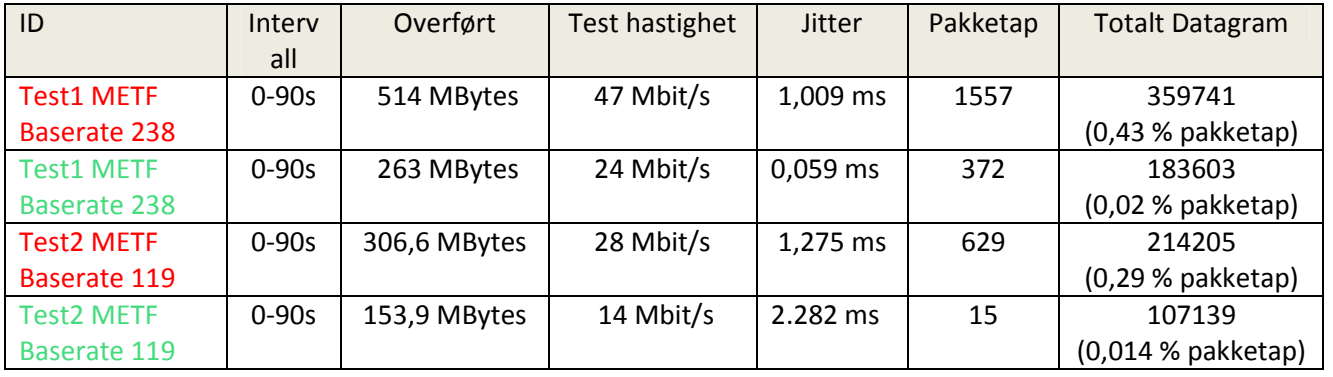

#### **Tabell 5 HSV – RUN**

Disse resultatene i Tabell 6 er godt innenfor akseptable verdiene som er i Tabell 4. Tallene for test 1 hadde blitt annerledes hvis vi ikke hadde gått ut i fra gjennomsnitts hastigheten enn i nærheten av satt hastighet på linjen.

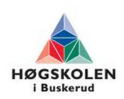

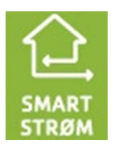

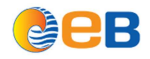

# **4.2 RUN – GLP**

Test linje mellom RUN og GLP med en lengde på 1170m og kabel METF 50 par 0,6mm<sup>2</sup>. Det ble gjennomført 2 tester med forskjellige hastighetsoppkoblinger.

## **4.2.1 Test 1**

### **DSL Status**

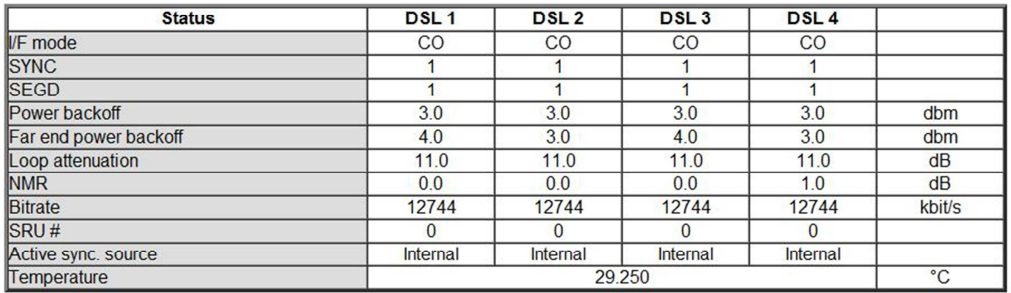

#### **Bilde 5 DSL status Pam: 64 Baserate: 199**

Her ble det problemer med at linjen datt ned før testen ble kjørt da med en hastighet med 204x64x4= 52224Kbits/s. Dermed ble hastigheten satt ned litt ved første test til 199x64x4=50944kbits/s slik at linjen ikke datt ned. Her ble ikke linjen justert etter NMR, som i dette tilfellet er på 0-1dB. Loop attenuation er god.

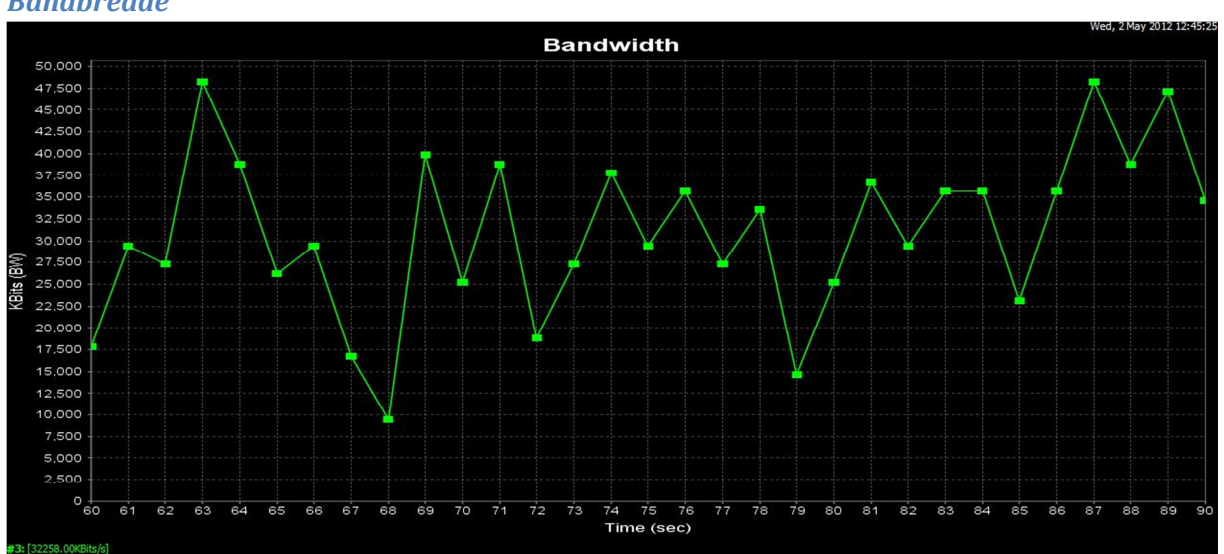

#### *Båndbredde*

#### **Bilde 6 PAM 64 Baserate 199**

Her ser man veldig varierende resultat alt fra 50Mbits/s og ned til 10Mbits/s, en ustabil linje. Gjennomsnitts hastigheten ble 32258Kbits/s. Som er velig mye lavere en satt hastighet.

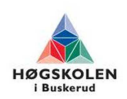

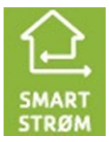

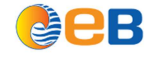

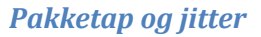

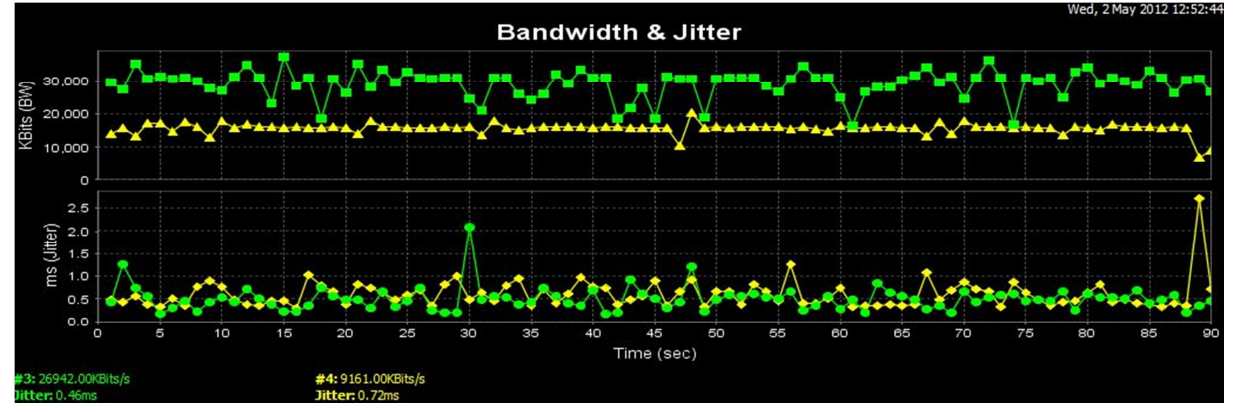

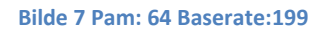

Jitter og pakketap testen har blitt gjennomført ved å kjøre en test rett under gjennomsnittshastigheten og en ved halvparten. Bilde 2 viser jitter for det sekundet. Her under test med UDP 31Mbits/s ble jitter for hele testintervallet på 1.019ms med et pakketap på 5.7%. Andre test med UDP 16Mbits/s ble jitter for hele testintervallet på 0.995ms med et pakketap på 1.6%.

# **4.2.2 Test 2**

# **DSL Status**

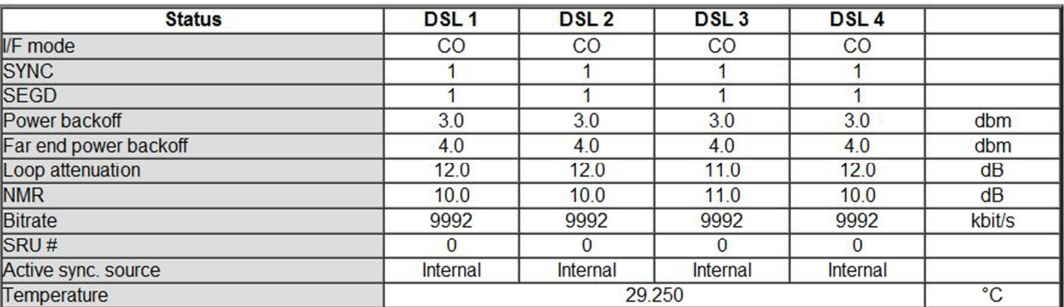

#### **Bilde 8 DSL status Pam: 32 Baserate: 156**

Under test 2 ble hastigheten justert etter å få en god NMR, etter at det ble undersøkt og testet hvor stor NMR må være for å få en god linje. Dermed ble hastigheten satt slik at NMR ble 10-11dB. Her er Loop attenuation god.

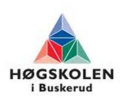

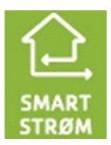

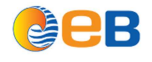

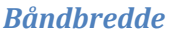

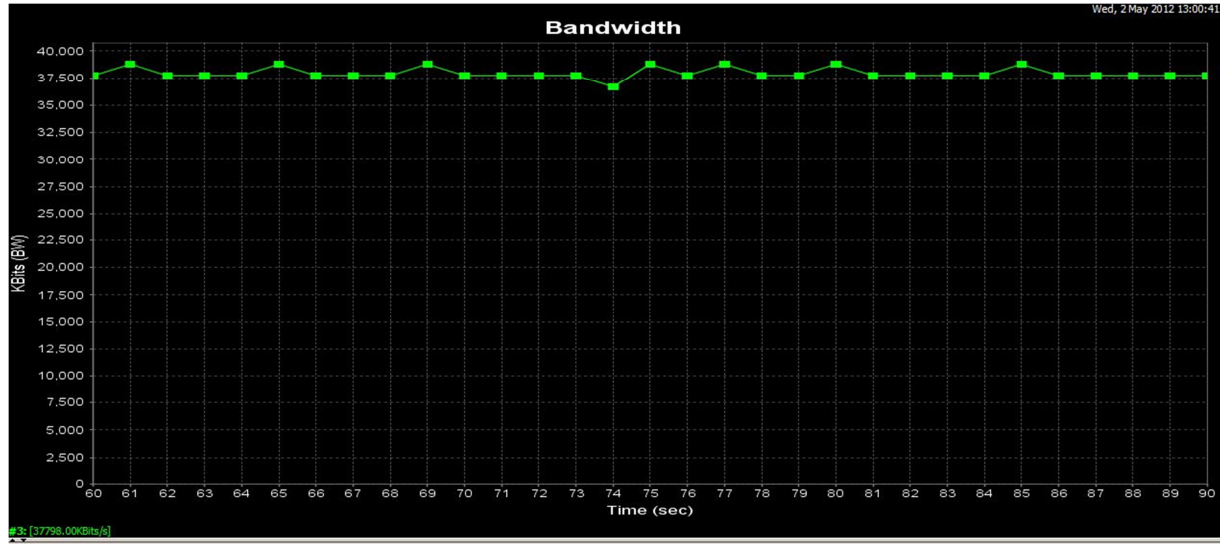

#### **Bilde 9 PAM 32 Baserate 156**

Etter endring av hastighet ved å ta forholdt til NMR fikk vi en mye mere stabil linje.

Modemene er satt til 156x64x4=39936Kbits/s. Bilde 9 viser nå en mye mer stabil linje. Gjennomsnitts hastigheten ble målt til 37798Kbits/s som er i nærheten av satt hastighet på linjene.

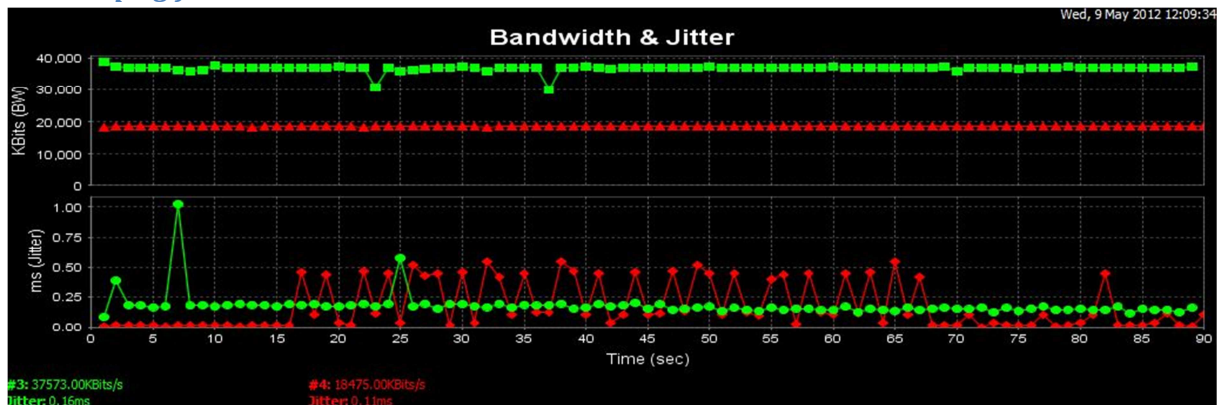

## *Pakketap og jitter*

**Bilde 10 Jitter - PAM: 32 Baserate: 156** 

Jitter og pakketap testen har blitt gjennomført ved å kjøre en test rett under gjennomsnittshastigheten og en ved halvparten. Bilde 10 viser jitter for det sekundet. Her under test med UDP 36.8Mbits/s ble jitter for hele testintervallet på 0.818ms med et pakketap på 0.26%. Andre test med UDP 18.4Mbits/s ble jitter for hele testintervallet på 0.339ms med et pakketap på 0.049%.

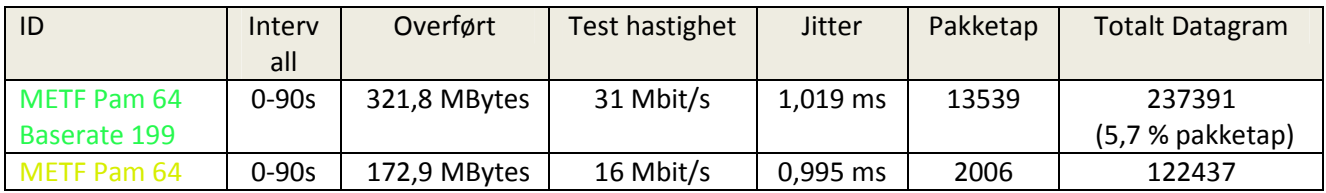

#### **Tabell 6 RUN – GLP**

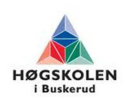

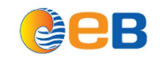

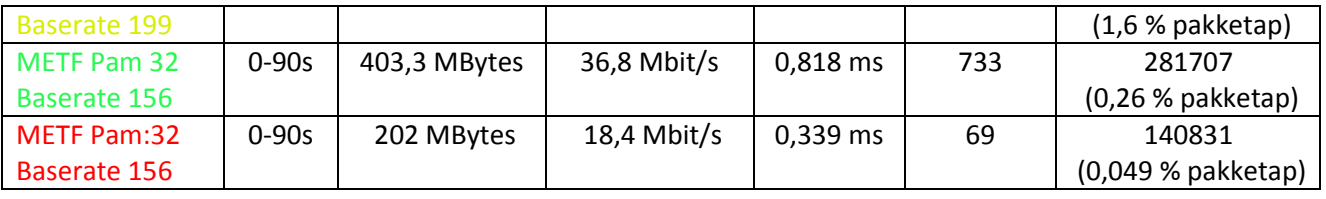

Ser at ved veldig lav NMR og en ustabil linje får vi høy pakketap selv på en linje på høyere hastighet, men måtte kjøre en lavere testhastighet. Her er et godt bilde av hvor mye en stabil linje har å si for hastighet og pakketap.

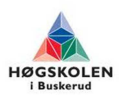

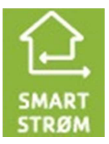

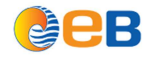

# **4.3 RUN – GLP – HKG**

Dette kabel strekket kjørte vi kun en test med NMR som er over7dB. Som skulle gi en grei linje stabilitet. Kabel strekket har en lengde på 2053m, hvor 1170m er av kabel METF 50 par 0,6mm<sup>2</sup> og 883m er av kabel METF 10 par 0,6mm<sup>2</sup>. Hastigheten på linjene er satt til 120x64x4=30720Kbits/s.

# **DSL Status**

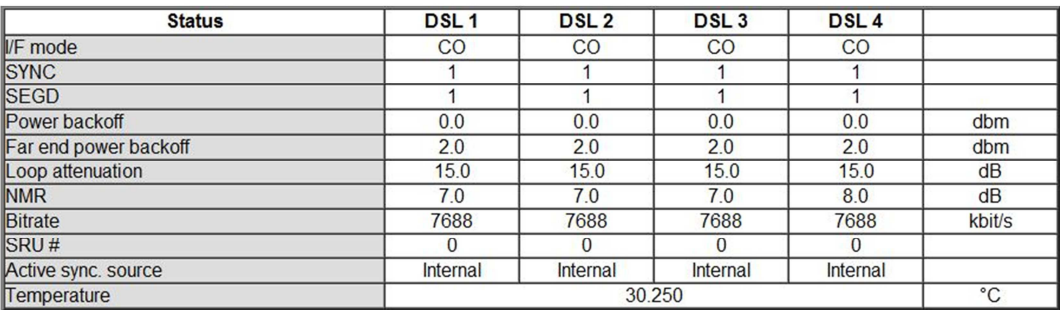

#### **Bilde 11 DSL status Pam: 32 Baserate: 120**

### *Båndbredde*

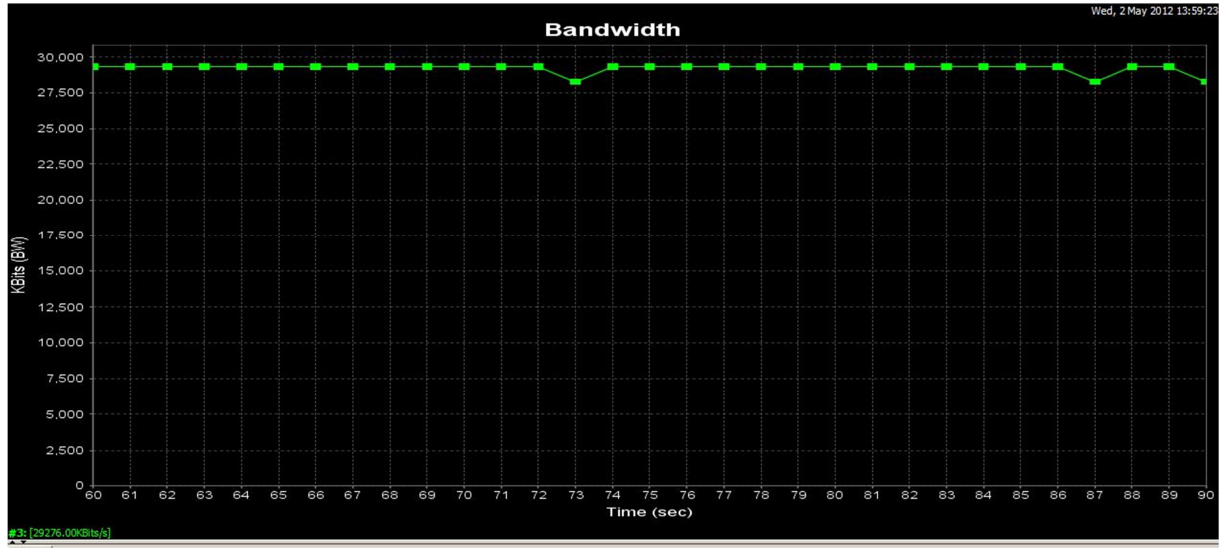

#### **Bilde 12 PAM 32 Baserate 120**

Gjennomsnitts hastigheten ble målt til 29276Kbits/s som ikke er langt unna satt hastighet. Bilde 12 viser en stabil linje.

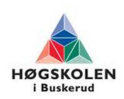

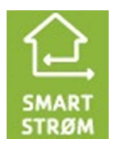

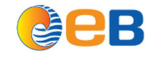

## *Pakketap og jitter*

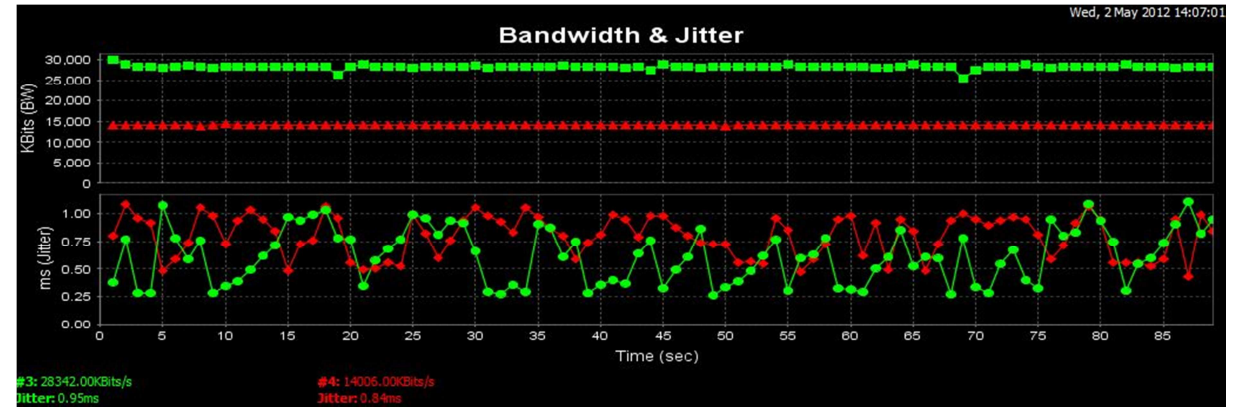

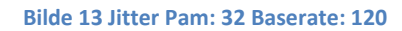

Jitter og pakketap testen har blitt gjennomført ved å kjøre en test rett under gjennomsnittshastigheten og en ved halvparten. Bilde 13 viser jitter for det sekundet. Her under test med UDP 28,3Mbits/s ble jitter for hele testintervallet på 1.035ms med et pakketap på 0.35%. Andre test med UDP 14Mbits/s ble jitter for hele testintervallet på 1,171ms med et pakketap på 0.0019%.

**Tabell 7 RUN – GLP – HKG** 

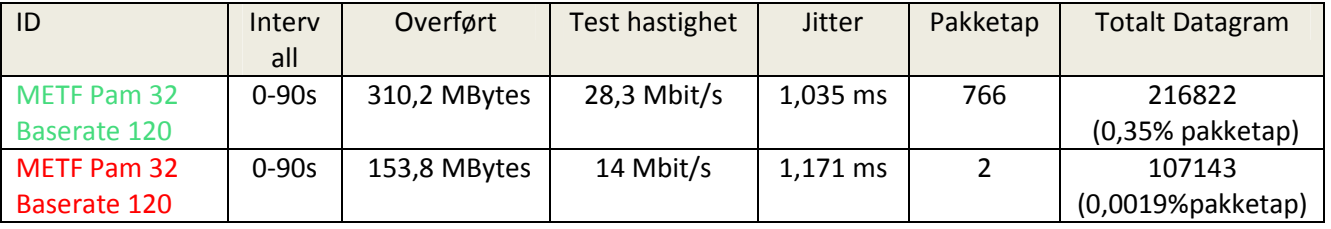

Disse resultatene i Tabell 8 er godt innenfor akseptable verdiene som er i Tabell 4.

# **4.4 RUN – HKG**

Dette kabel strekket kjørte vi kun en test med NMR som var 9-11dB for de forskjellige DSL linjeneog som skulle gi en god linje stabilitet. Kabel strekket har en lengde på 359m med kabel type METF 10 par 0,6mm<sup>2</sup>. Hastigheten på linjene er satt til 190x64x4=48640Kbits/s.

I denne kabelen opplevde vi at par 1,3 og 5 ikke fungerte, dermed ble par 2,4,6 og 7 brukt.

# **DSL Status**

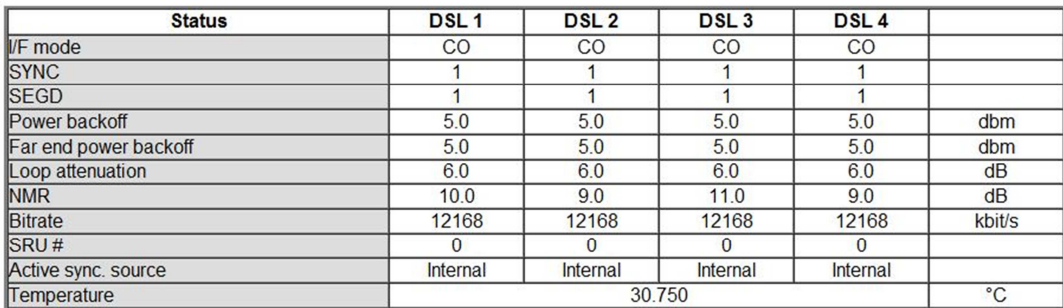

**Bilde 14 DSL status - PAM: 64 Baserate: 190** 

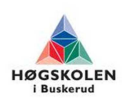

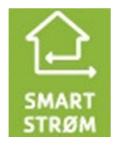

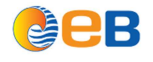

### *Båndbredde*

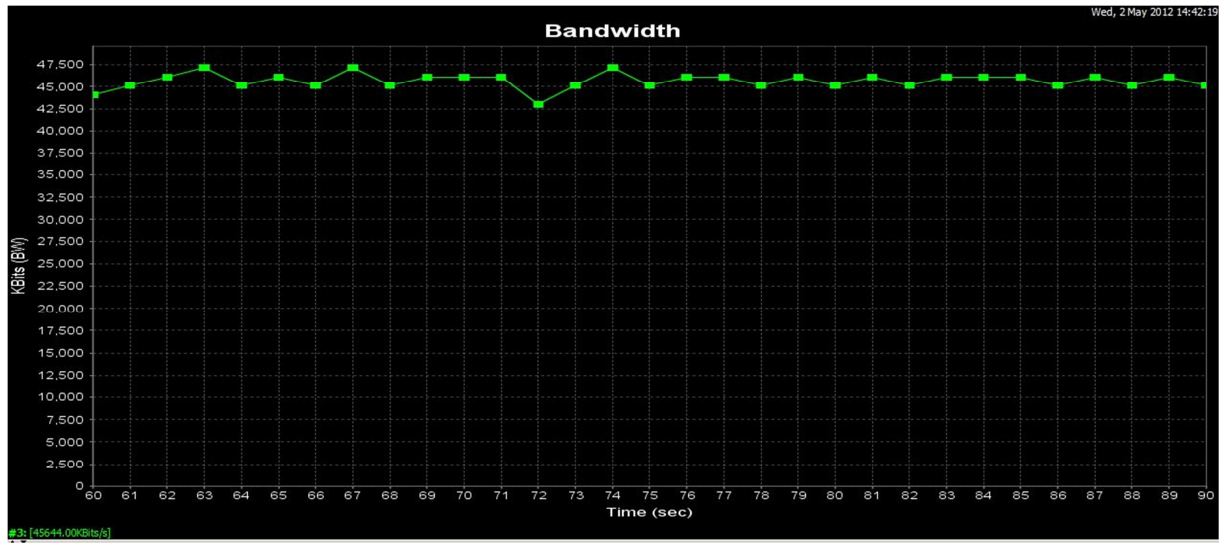

#### **Bilde 15 PAM 64 Baserate 190**

Gjennomsnitts hastigheten ble målt til 45644Kbits/s. Som bilde 15 viser, ser vi en grei stabil linje med små variasjoner som kan skylles noe forstyrelser fra omgivelsene, men som ikke er langt unna satt hastighet.

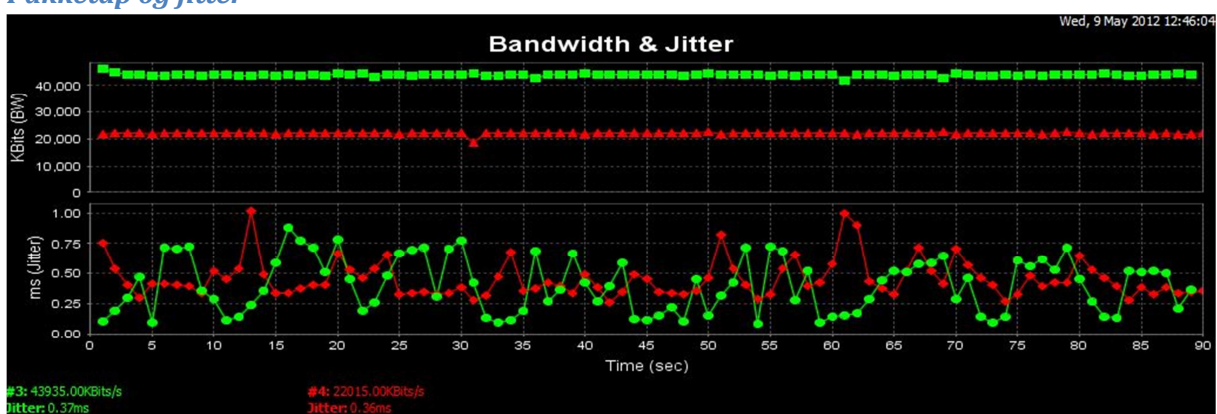

#### *Pakketap og jitter*

#### **Bilde 16 Jitter Pam: 64 Baserate: 190**

Jitter og pakketap testen har blitt gjennomført ved å kjøre en test rett under gjennomsnittshastigheten og en ved halvparten. Bilde 16 viser jitter for det sekundet. Her under test med UDP 44.6Mbits/s ble jitter for hele testintervallet på 1.290ms med et pakketap på 0.19%. Andre test med UDP 22.3Mbits/s ble jitter for hele testintervallet på 0.591ms med et pakketap på 0.22%.

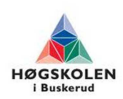

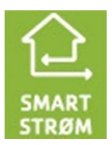

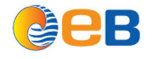

**Tabell 8 RUN – HKG** 

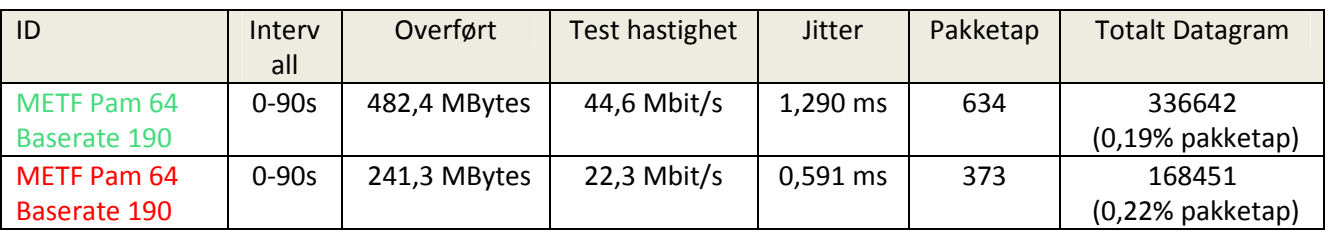

Disse resultatene i Tabell 9 er godt innenfor akseptable verdiene som er i Tabell 4.

# **4.5 RUN – GLP - HKG – RUN**

Dette kabel strekket kjørte vi kun en test med NMR som er 6-8dB under test. Som skulle gi en grei linje stabilitet. Kabel strekket har en lengde på 2053m, hvor 1170m er av kabel METF 50 par 0,6mm<sup>2</sup> 1242m er av kabel METF 10 par 0,6mm<sup>2</sup>. Hastigheten på linjene er satt til 90x64x4=23040Kbits/s.

# **DSL Status**

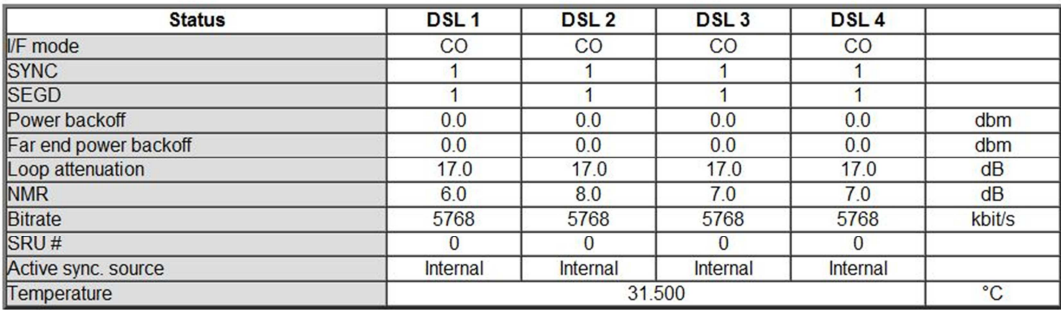

#### **Bilde 17 DSL status - PAM: 32 Baserate: 90**

## *Båndbredde*

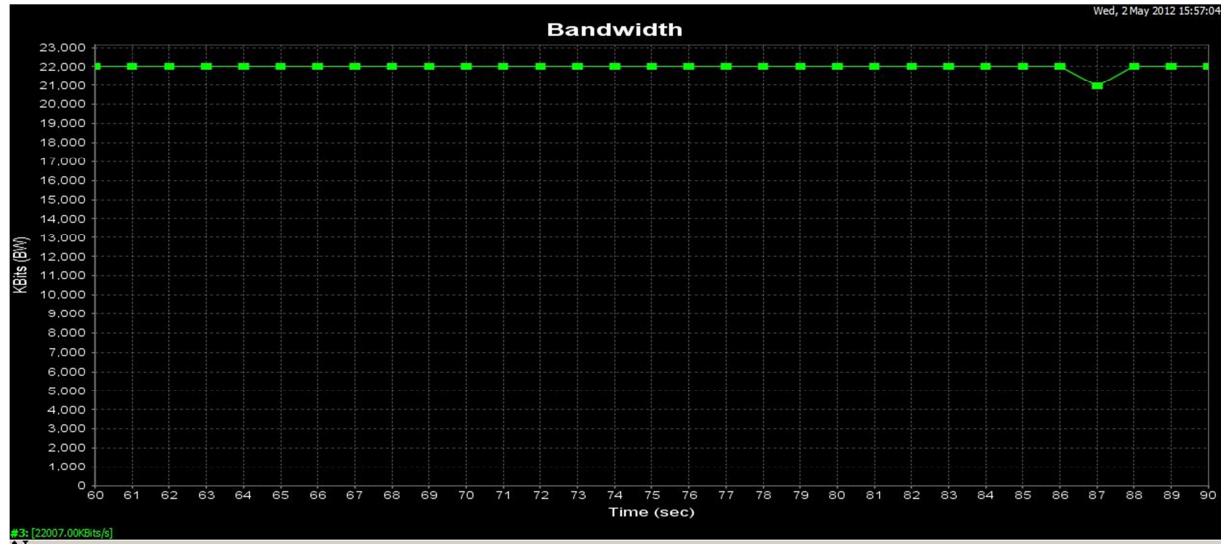

#### **Bilde 18 PAM 32 Baserate 90**

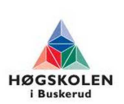

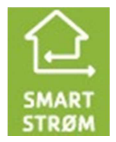

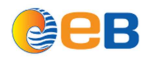

Gjennomsnitts hastigheten ble målt til 22007Kbits/s, som ikke er langt unna satt hastighet. Bilde 18 viser at det var en stabil linje jevnt over.

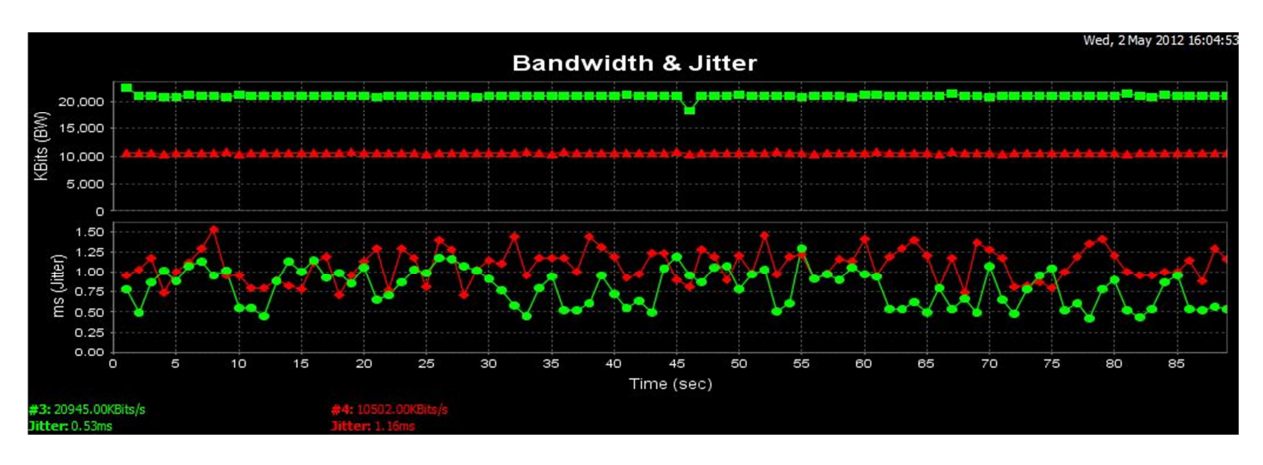

# *Pakketap og jitter*

#### **Bilde 19 Jitter - PAM: 32 Baserate: 90**

Jitter og pakketap testen har blitt gjennomført ved å kjøre en test rett under gjennomsnittshastigheten og en ved halvparten. Bilde 19 viser jitter for det sekundet. Her under test med UDP 21Mbits/s ble jitter for hele testintervallet på 1.318ms med et pakketap på 0.19%. Andre test med UDP 10.5Mbits/s ble jitter for hele testintervallet på 1.488ms med et pakketap på 0.0%. Disse resultatene i Tabell 10 er godt innenfor akseptable verdiene som er i Tabell 4.

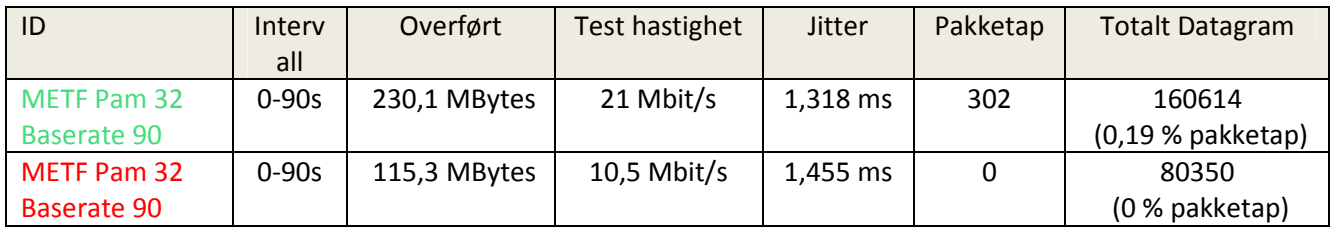

#### **Tabell 9 RUN – GLP - HKG – RUN**

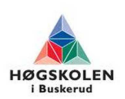

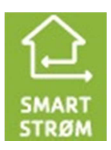

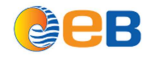

# **4.6 GLP – TBG – HSV**

Dette kabel strekket ble det kjørt to test med NMR som var 31dB og 11dB DSL linjen. På dette strekket ble det kjørt kun 1 linje. Begge tilfellene skulle gi en god linje stabilitet. Kabel strekket har en lengde på 1767m med kabel type PFSP 40x2,5mm<sup>2</sup>.

# **4.6.1 Test 1**

# **DSL Status**

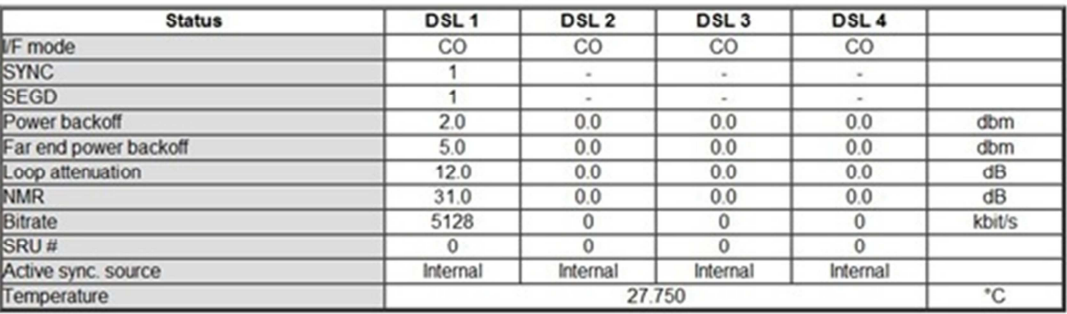

#### **Bilde 20 DSL status - PAM: 4 Baserate: 9**

På denne kabel typen var det ikke mulig å etablere flere enn 1 linje med litt hastighet. For å kunne kjøre 2 linjer måtte modemene bli stilt inn til å være på 128kbits/s på hver linje. Under test 1 ble hastigheten på linjene er satt til 9x64=576Kbits/s.

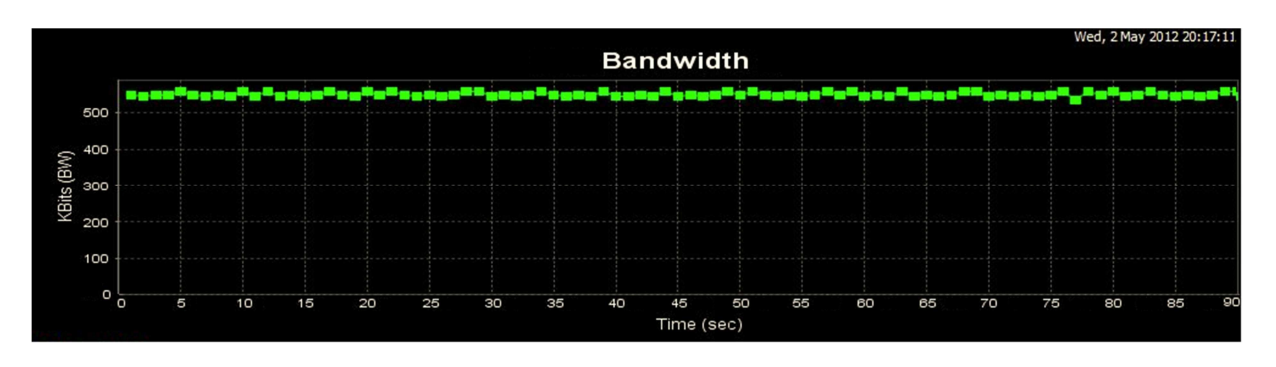

# *Båndbredde*

**Bilde 21 Båndbredde - PAM: 4 Baserate: 9** 

Gjennomsnitts hastigheten ble målt til 551Kbits/s, som ikke er langt unna satt hastighet. Bilde 21 viser at det var en stabil linje jevnt over.

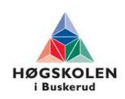

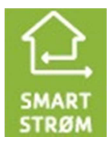

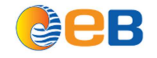

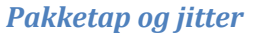

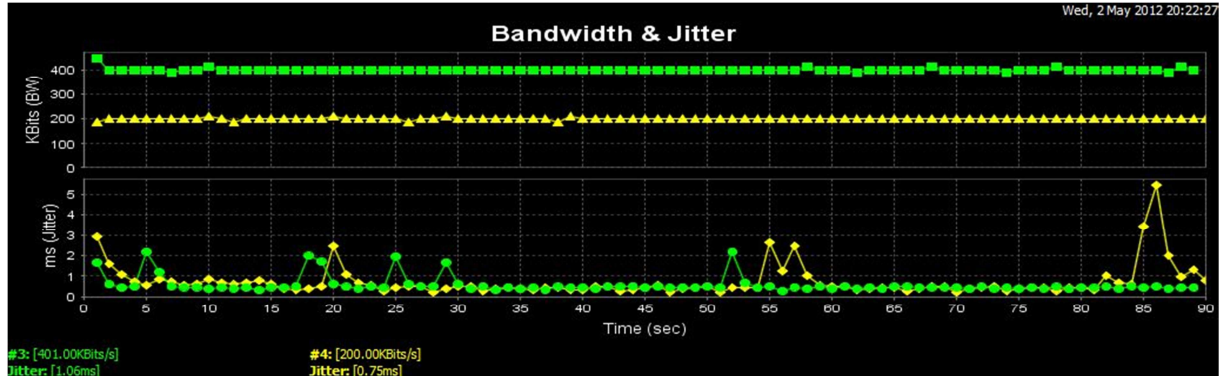

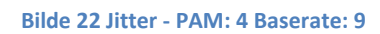

Jitter og pakketap testen har blitt gjennomført ved å kjøre en test rett under gjennomsnittshastigheten og en ved halvparten. Bilde 22 viser jitter for det sekundet. Her under test med UDP 0.4Mbits/s ble jitter for hele testintervallet på 1.061ms med et pakketap på 0.033%. Andre test med UDP 0.2Mbits/s ble jitter for hele testintervallet på 0.749ms med et pakketap på 0.0%.

# **4.6.2 Test 2**

# **DSL Status**

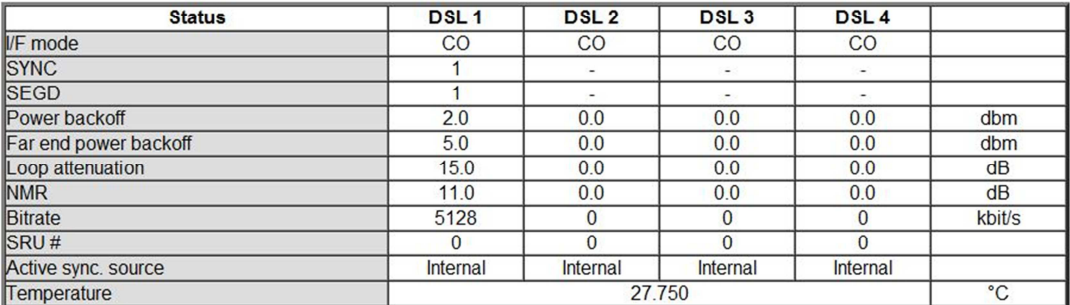

#### **Bilde 23 DSL status - PAM: 16 Baserate: 80**

Under test 2 ble hastigheten ustert til at NMR ble 11dB. Hastigheten på linjene er satt til 80x64=5120Kbits/s.

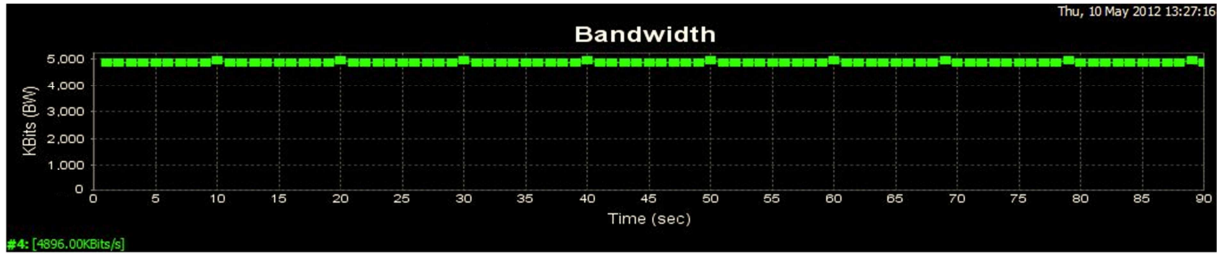

# *Båndbredde*

#### **Bilde 24 Båndbredde - PAM: 16 Baserate: 80**

Gjennomsnitts hastigheten ble målt til 4896Kbits/s, som ikke er langt unna satt hastighet. Bilde 24 viser at det var en stabil linje jevnt over.

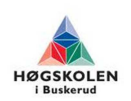

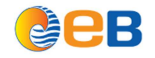

# *Pakketap og jitter*

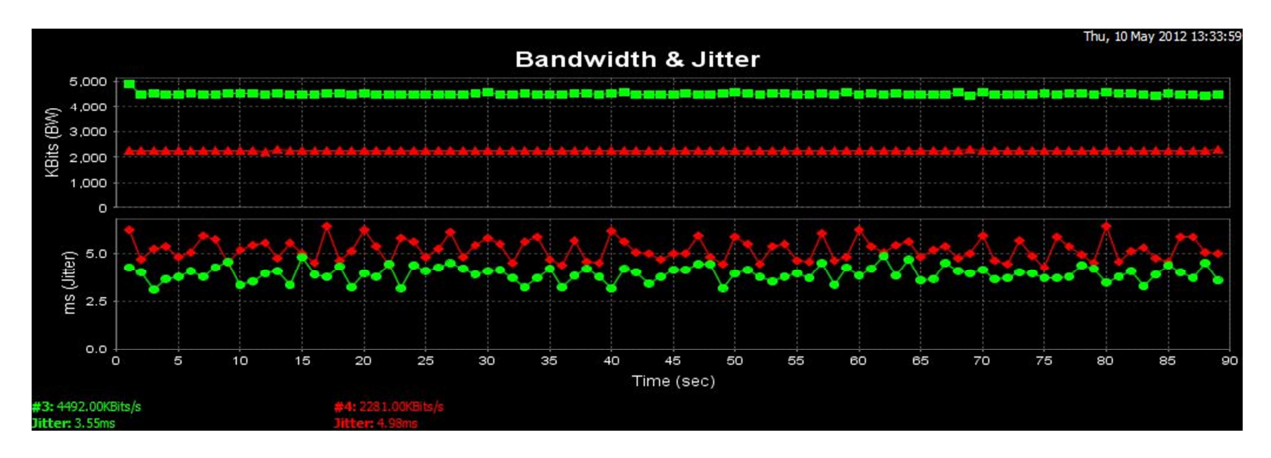

#### **Bilde 25 Jitter - PAM: 16 Baserate: 80**

Jitter og pakketap testen har blitt gjennomført ved å kjøre en test rett under gjennomsnittshastigheten og en ved halvparten. Bilde 25 viser jitter for det sekundet. Her under test med UDP 4.5Mbits/s ble jitter for hele testintervallet på 4.78ms med et pakketap på 0.026%. Andre test med UDP 2.25Mbits/s ble jitter for hele testintervallet på 6.095ms med et pakketap på 0.0%. Under test 1 er både jitter og pakketap godt innenfor akseptable verdiene som er i Tabell 4. Test 2 har høyere jitter enn på de andre stedene men er innenfor max jitter for Audio som er strengest på det, pakketapet ble her 0.

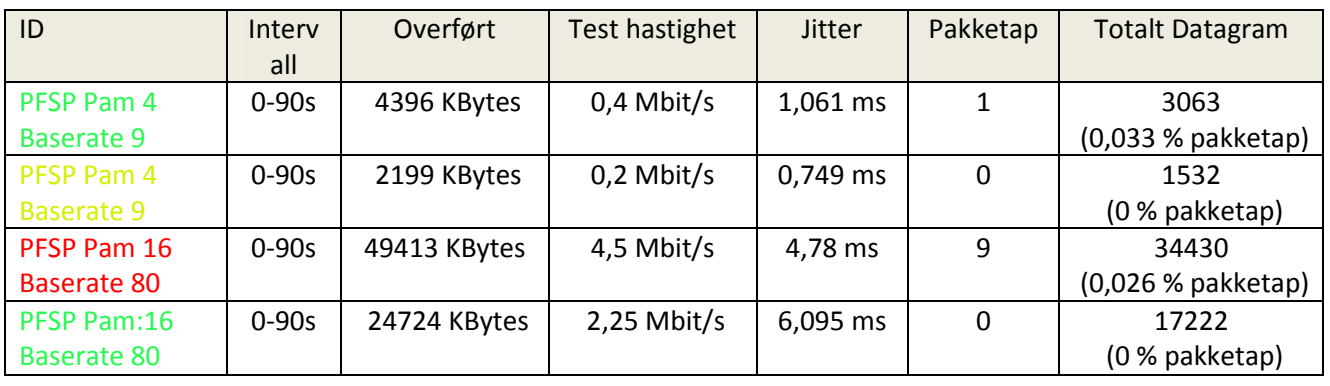

#### **Tabell 10 GLP – TBG – HSV**

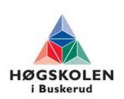

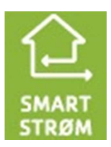

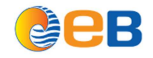

# **4.7 GLP – SWG**

Dette kabel strekket kjørte vi kun en test med NMR som var 6-11dB for de forskjellige linjene, noe som tyder på at det kan være noe mere forstyrelser mot noen par en andre. Dette skulle gi en grei linje stabilitet. Kabel strekket har en lengde på 532m er av kabel METF 50 par 0,6mm<sup>2</sup>. Hastigheten på linjene er satt til 199x64x4=50944Kbits/s.

# **DSL Status**

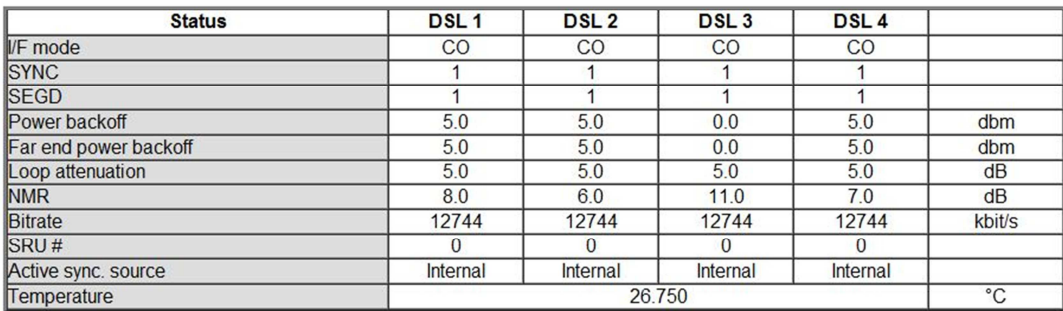

#### **Bilde 26 DSL status - PAM 64 Baserate: 199**

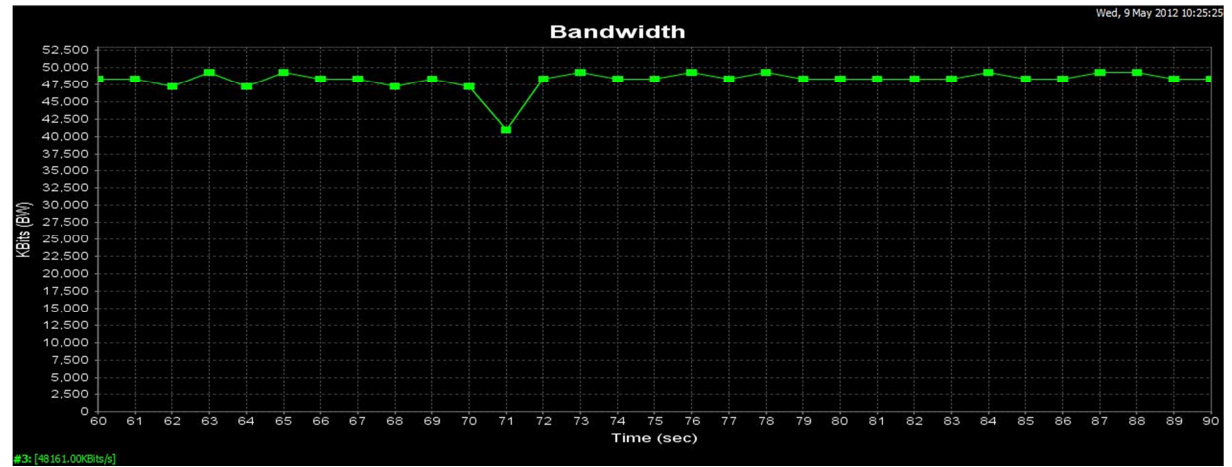

# *Båndbredde*

**Bilde 27 Båndbredde - PAM: 64 Baserate: 199** 

Gjennomsnitts hastigheten ble målt til 551Kbits/s, som ikke er langt unna satt hastighet. Bilde 21 viser at det var en stabil linje med litt variasjoner.

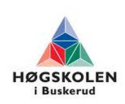

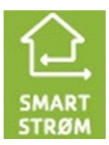

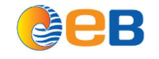

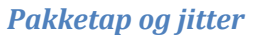

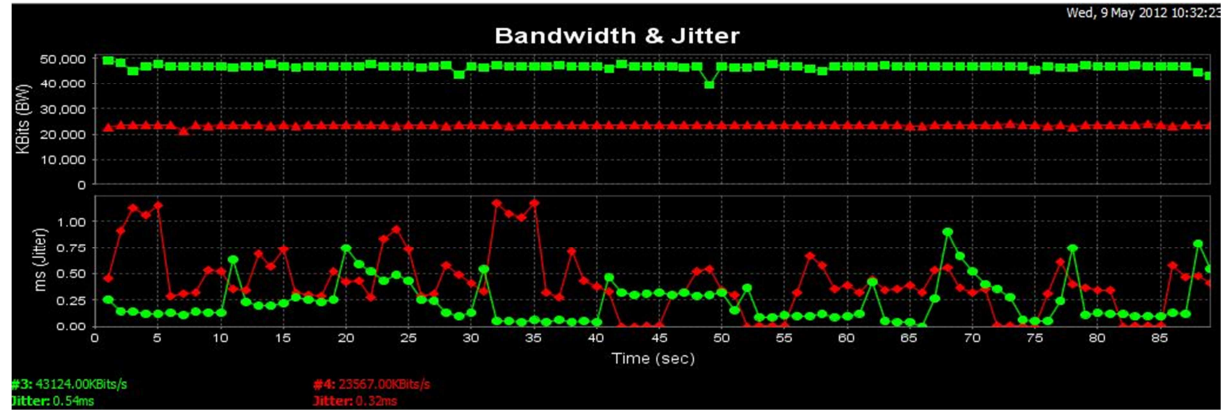

**Bilde 28 Jitter - PAM 64 Baserate: 199** 

Jitter og pakketap testen har blitt gjennomført ved å kjøre en test rett under gjennomsnittshastigheten og en ved halvparten. Bilde 28 viser jitter for det sekundet. Her under test med UDP 47Mbits/s ble jitter for hele testintervallet på 1.523ms med et pakketap på 0.74%. Andre test med UDP 23.5Mbits/s ble jitter for hele testintervallet på 0.439ms med et pakketap på 0.25%. Disse resultatene i Tabell 12 er innenfor akseptable verdiene som er i Tabell 4.

#### **Tabell 11 GLP – SWG**

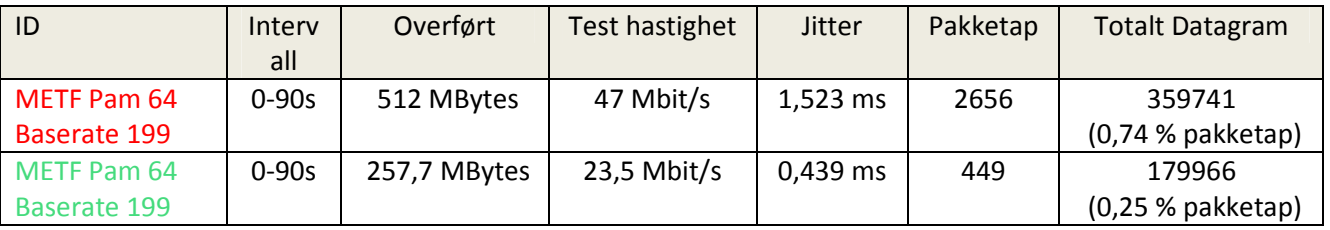

# **4.8 TrS – AUS**

Dette kabel strekket kjørte vi kun en test med NMR som var 9dB. Dette skulle gi en grei linje stabilitet. Kabel strekket har en lengde på 420m er av kabel PFSP 4x1.5mm<sup>2</sup>. Hastigheten på linjene er satt til 156x64=9984Kbits/s. Denne testen ble kjørt på kun en linje

# **DSL Status**

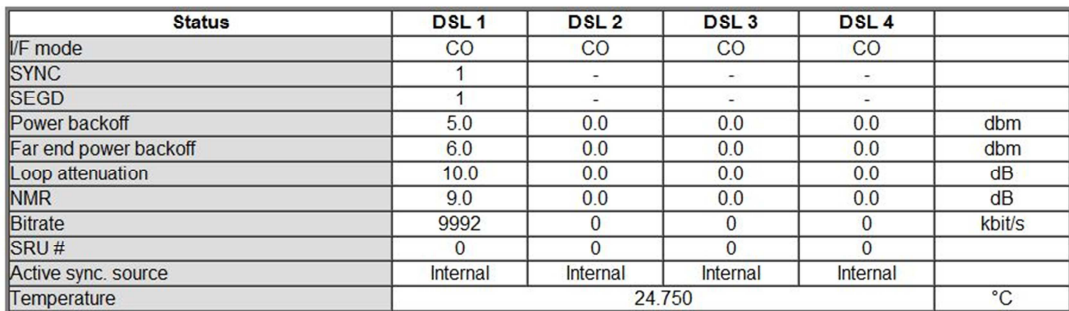

**Bilde 29 DSL status - PAM: 32 Baserate: 156** 

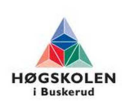

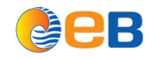

# *Båndbredde*

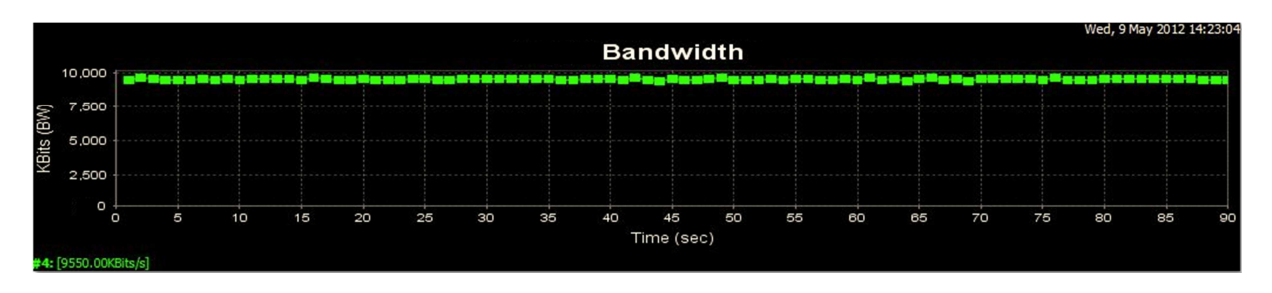

**Bilde 30 Båndbredde - PAM: 32 Baserate: 156** 

Gjennomsnitts hastigheten ble målt til 9550Kbits/s, som ikke er langt unna satt hastighet. Bilde 30 viser at det var en stabil linje.

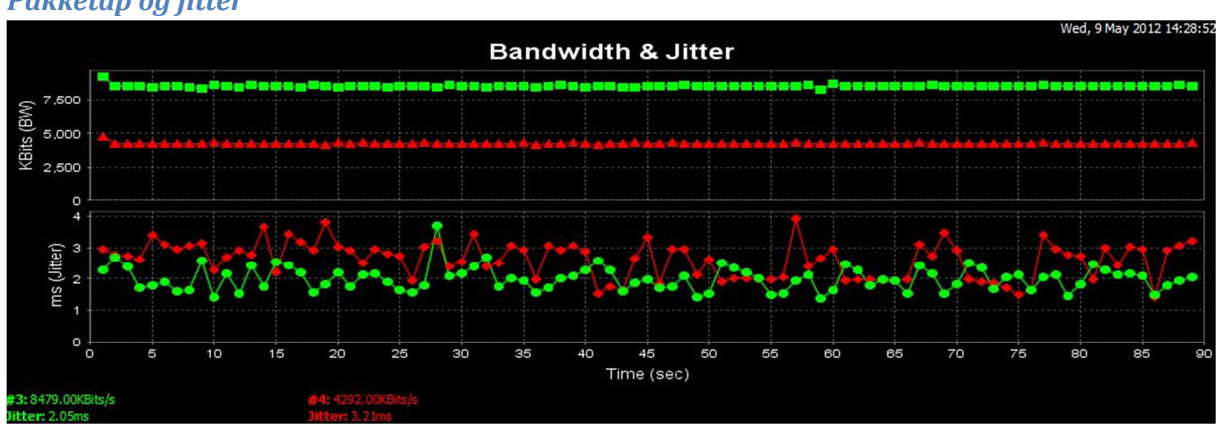

# *Pakketap og jitter*

Jitter og pakketap testen har blitt gjennomført ved å kjøre en test rett under gjennomsnittshastigheten og en ved halvparten. Bilde 31 viser jitter for det sekundet. Her under test med UDP 8.5Mbits/s ble jitter for hele testintervallet på 2.527ms med et pakketap på 0.018%. Andre test med UDP 4.25Mbits/s ble jitter for hele testintervallet på 2.203ms med et pakketap på 0.0%. Disse resultatene i Tabell 13 er godt innenfor akseptable verdiene som er i Tabell 4 både på pakketap og jitter.

#### **Tabell 12 TrS – AUS**

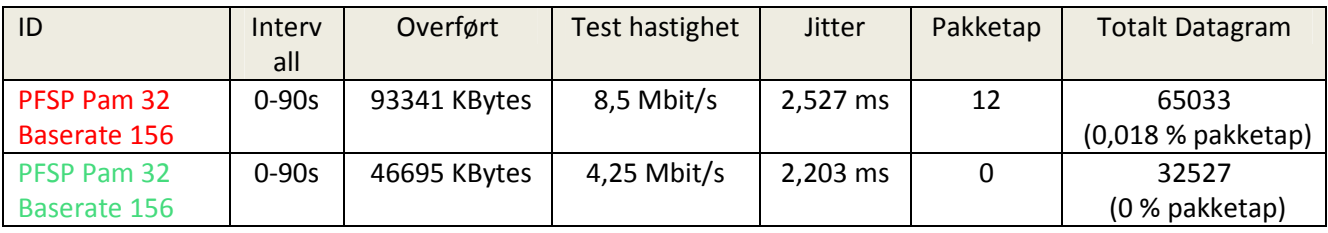

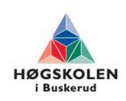

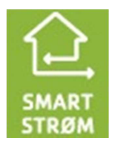

**Bilde 31 Jitter - PAM: 32 Baserate: 156**

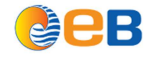

# **4.9 Langtidstest GLP – TBG – HSV**

DSL statusen er det samme som på Bilde 23. Hastigheten er satt til 5120Kbits/s. Denne testen ble kjørt over 24 timer.

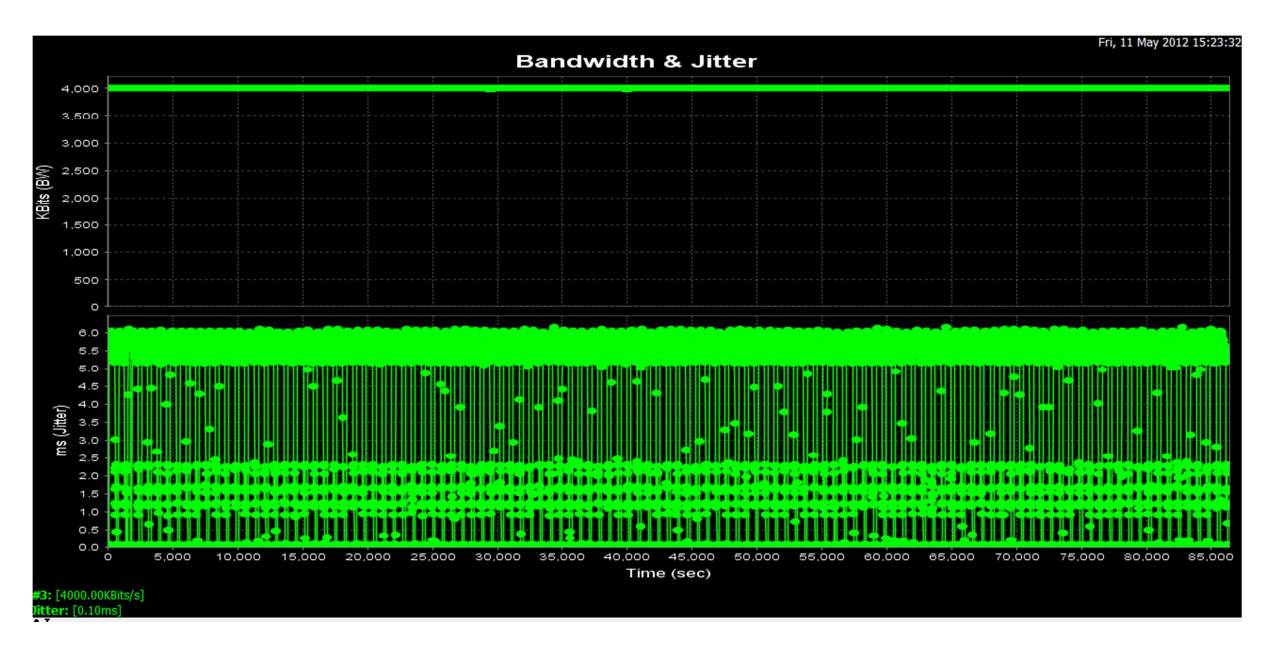

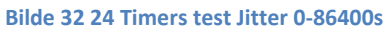

Bilde 31 viser jitter med måling hvert tiende sekundet. Her under test med UDP 4Mbits/s ble jitter for hele testintervallet på 0.095ms med et pakketap på 18 av 29387748 som tilsvarer 6.125x10<sup>-5</sup>%. Pakketapet var veldig lite, og godt innenfor akseptable verdier som står i Tabell 4. Jitter hadde en veldig varierende verdier Under denne langtesten så ble det lagt merke til at det ble et gjentagende jitter forandring som gjentok seg selv ca. hvert 1000s se Bilde 33. Her svinger jitter'n mellom 0.077- 5.6ms.

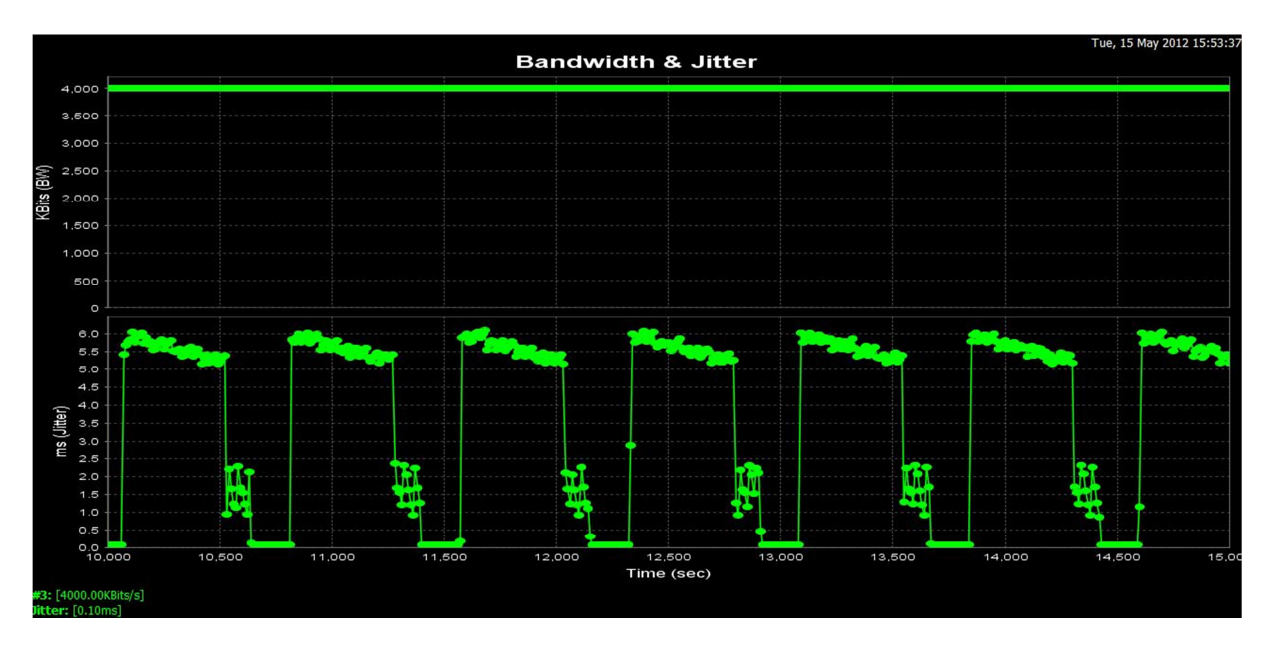

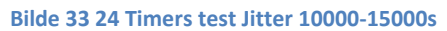

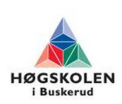

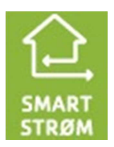

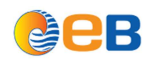

På grunn av dette gjennomførte vi tester i lab for å finne ut hva som forårsaket dette. Dette ble testet ved å kjøre nye tester mellom skapene i lab med kort kabelstrekk inne uten forstyrelser. Resultatet ble det samme med gjentagende jitter svingninger. Gjennomførte ny test direkte mellom pcene, som ga et resultat som ikke ga disse gjentagende jitter svingningene. For oss ser det ut som at det kan være DSL modemene som forårsaket dette.

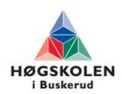

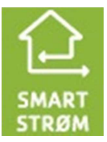

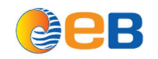

# **5 Vedlegg**

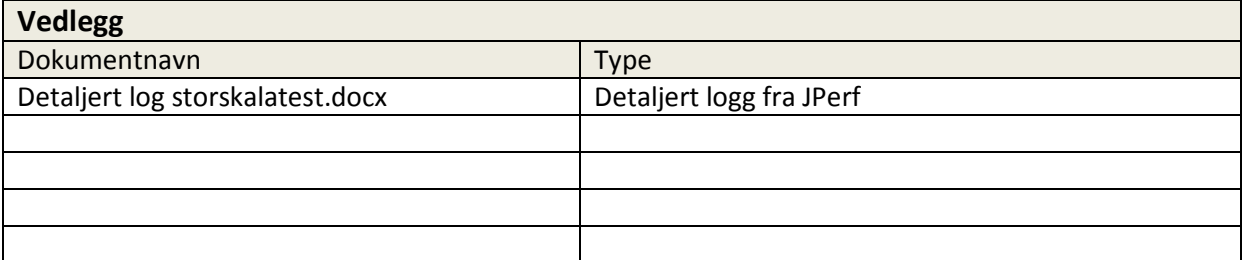

# **6 Referanser**

- [1] http://www.uio.no/studier/emner/matnat/ifi/INF5040/h06/Forelesninger/dmms.pdf
- [2] Data equipment
- [3] http://www.dslreports.com/faq/16220
- [4] http://nn.wikipedia.org/wiki/Tvinna\_parkabel
- [5] http://no.wikipedia.org/wiki/Interferens
- [6] http://en.wikipedia.org/wiki/Twisted\_pair#cite\_note-cirris-6

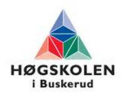

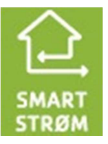

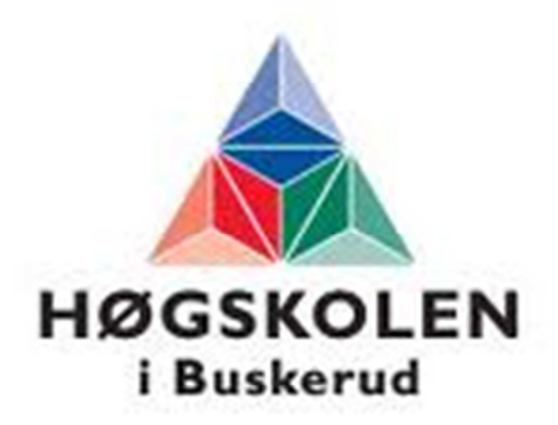

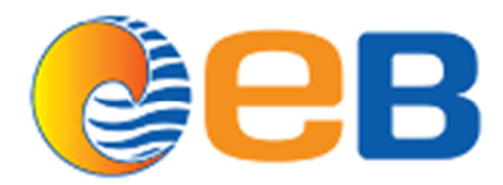

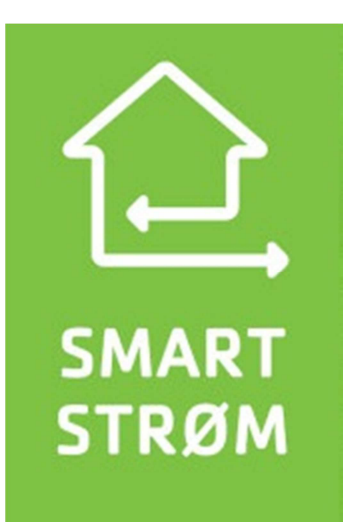

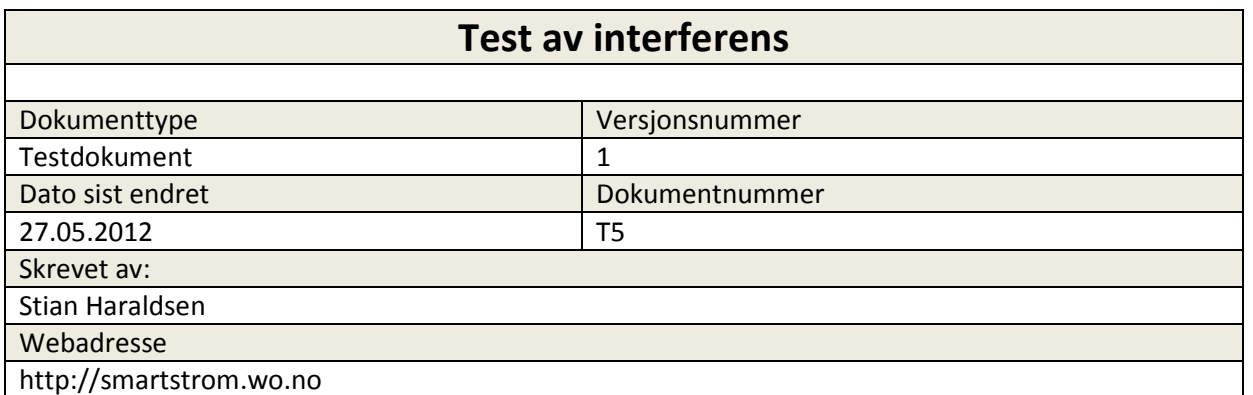

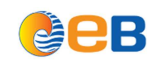

# Testrapport

# **Innholdsfortegnelse**

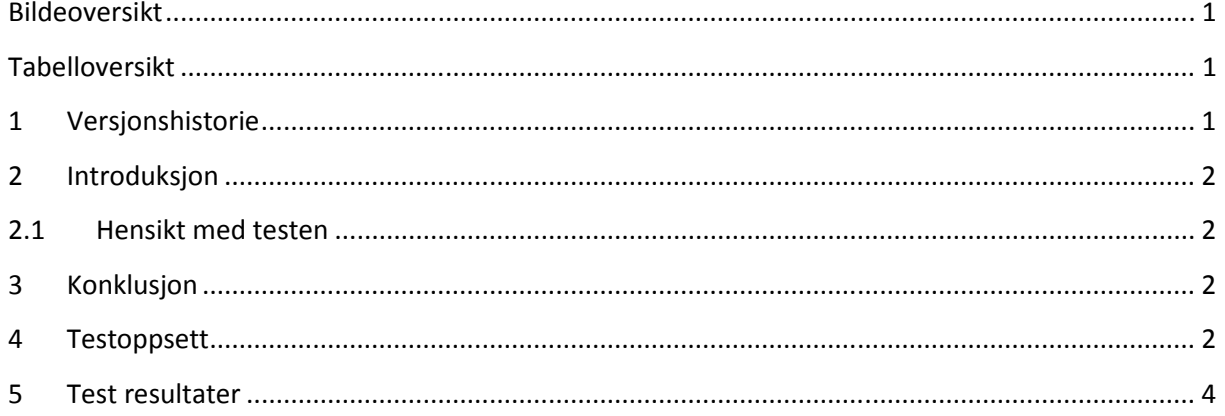

# **Bildeoversikt**

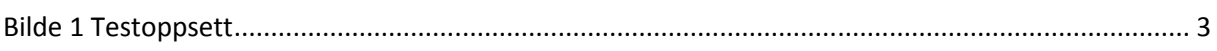

# **Tabelloversikt**

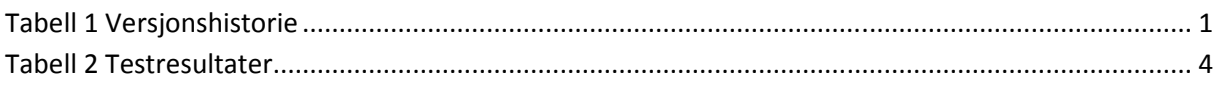

#### Versjonshistorie  $\overline{\mathbf{1}}$

### **Tabell 1 Versjonshistorie**

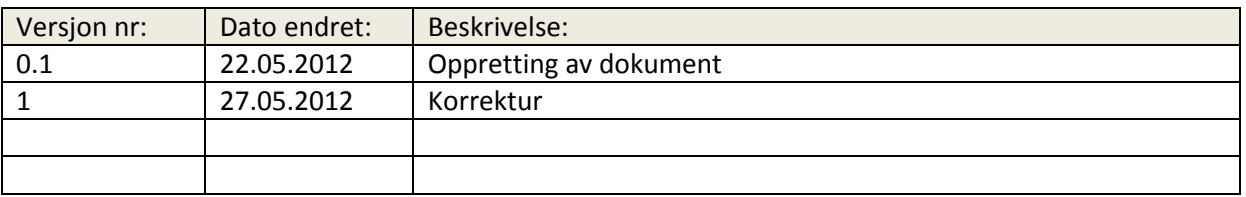

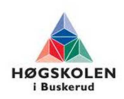

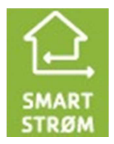

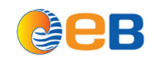

# **2 Introduksjon**

# **2.1 Hensikt med testen**

Etter at storskala testen ble ferdigstilt satt gruppen og oppdragsgiver igjen med et spørsmål, hvor mye påvirker uskjemede kabler hverandre? Dette var noe vi ble veldig nysgjerrige på, å valgte og lage en liten test for å få et innblikk i akkurat dette.

# **3 Konklusjon**

Vi kan ut i fra disse resultatene se grunnen til at vi bare klarte å bruke ett par omgangen når vi kjørte storskala test på PFSP. Grunnen kommer av interferens og påvirkninger fra andre par i samme kabel. Vi kan da dermed fastslå at det kun er mulig å bruke 1 par til dette bruket, i denne typen kabel, men siden hastighetene vi kom frem til i storskala testen var såpass bra vil man ikke ha noen problemer. Denne testen har både svart på de spørsmålene som både gruppen og oppdragsgiver hadde rundt dette.

# **4 Testoppsett**

Denne testen ble vanskelig å lage i stor skala siden vi ikke har en eksakt oversikt over hvor tett kabler ligger og hvor lenge de ligger i samme grøft. Vi valgte derfor å lage en testen i liten skala. Metoden vi brukte var og lage et strekk med 2 par av 2 stk. PN 1,5 mm<sup>2</sup> på 20 m, med en testrigg i hver ende. Siden vi skulle måle interferens brukte vi flere forskjellig avstander og målte signal støyforholds margin. Ut i fra dette mente vi at vi skulle kunne se hvor mye hvert av parene påvirket hverandre.

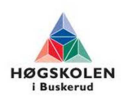

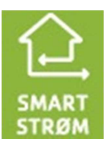

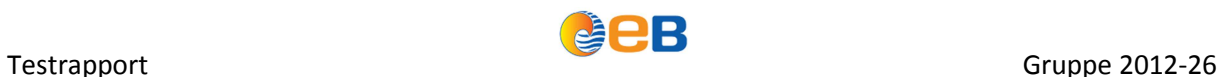

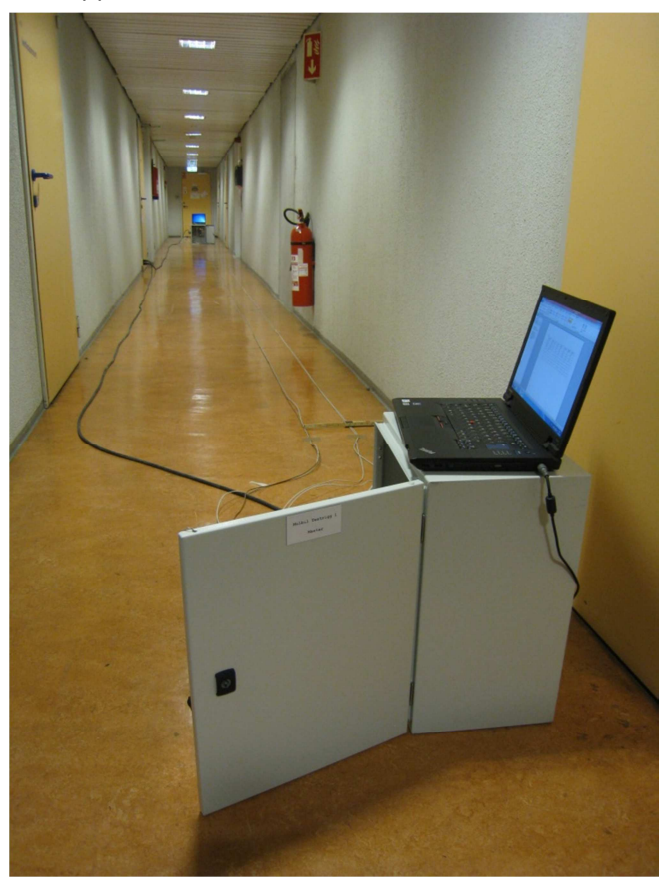

**Bilde 1 Testoppsett** 

For å finne hvilke hastigheter, PAM og Baserate vi mistet kontakten over DSL linken valgte vi først å legge parene sammen for å så øke hastigheten sakte opp til linken ble brutt. Nå dette var gjort skulle vi prøve ulike avstander mellom parene for å se hvor mye de påvirket hverandre. Vi startet på 20 cm ved 3 ulike hastigheter og gikk trinnvis ned til kablene lå inntil hverandre.

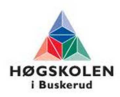

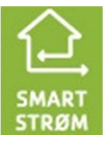

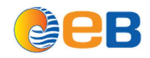

# **5 Test resultater**

Her er en oversikt over de resultatene vi fikk. Den gir en enkel oversikt over hvilke avstand det er mellom parene, lengde på strekket, om linken for par 1 og 2 er oppe, hvilke PAM og Baserate vi brukte og hvordan signal støyforholds margin vi målte for hvert av parene.

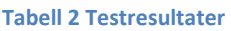

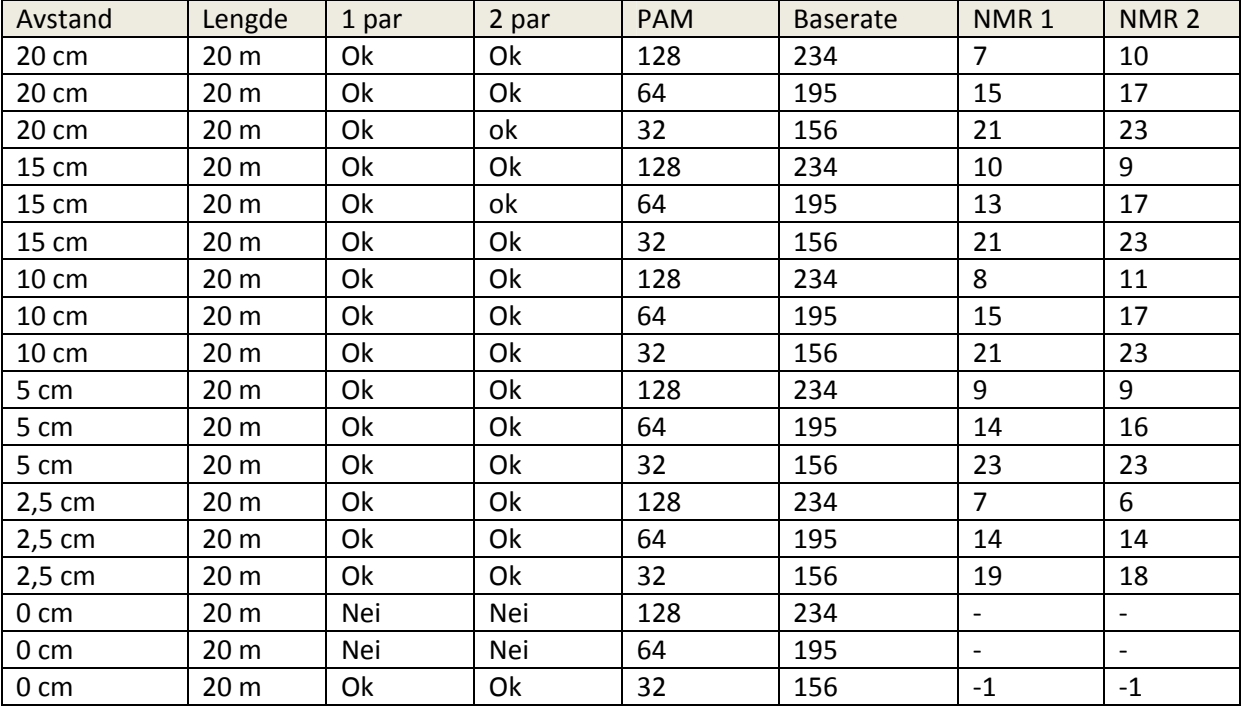

Ut i fra denne testen kan vi se at påvirkningen parene har på hverandre er minimal frem til de kommer inntil hverandre. Man kan da se at påvirkningen er stor og linken blir brutt eller er så dårlig at den ikke er til å bruke.

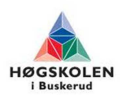

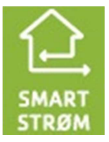

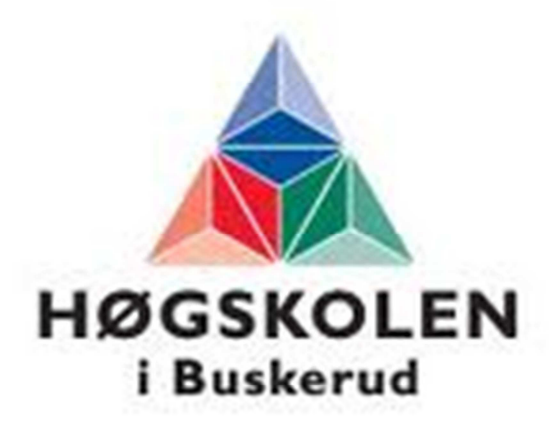

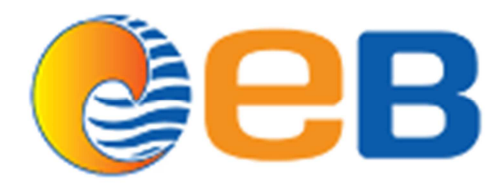

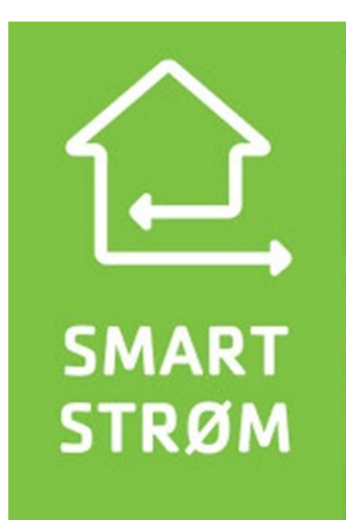

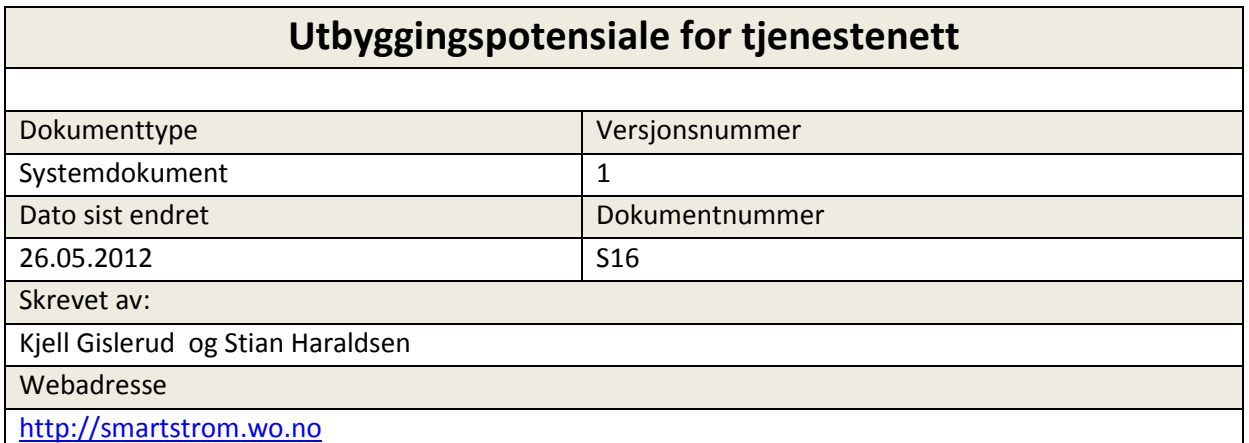

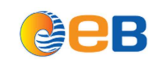

# Utbyggingspotensiale for tjenestenett

# **Innholdsfortegnelse**

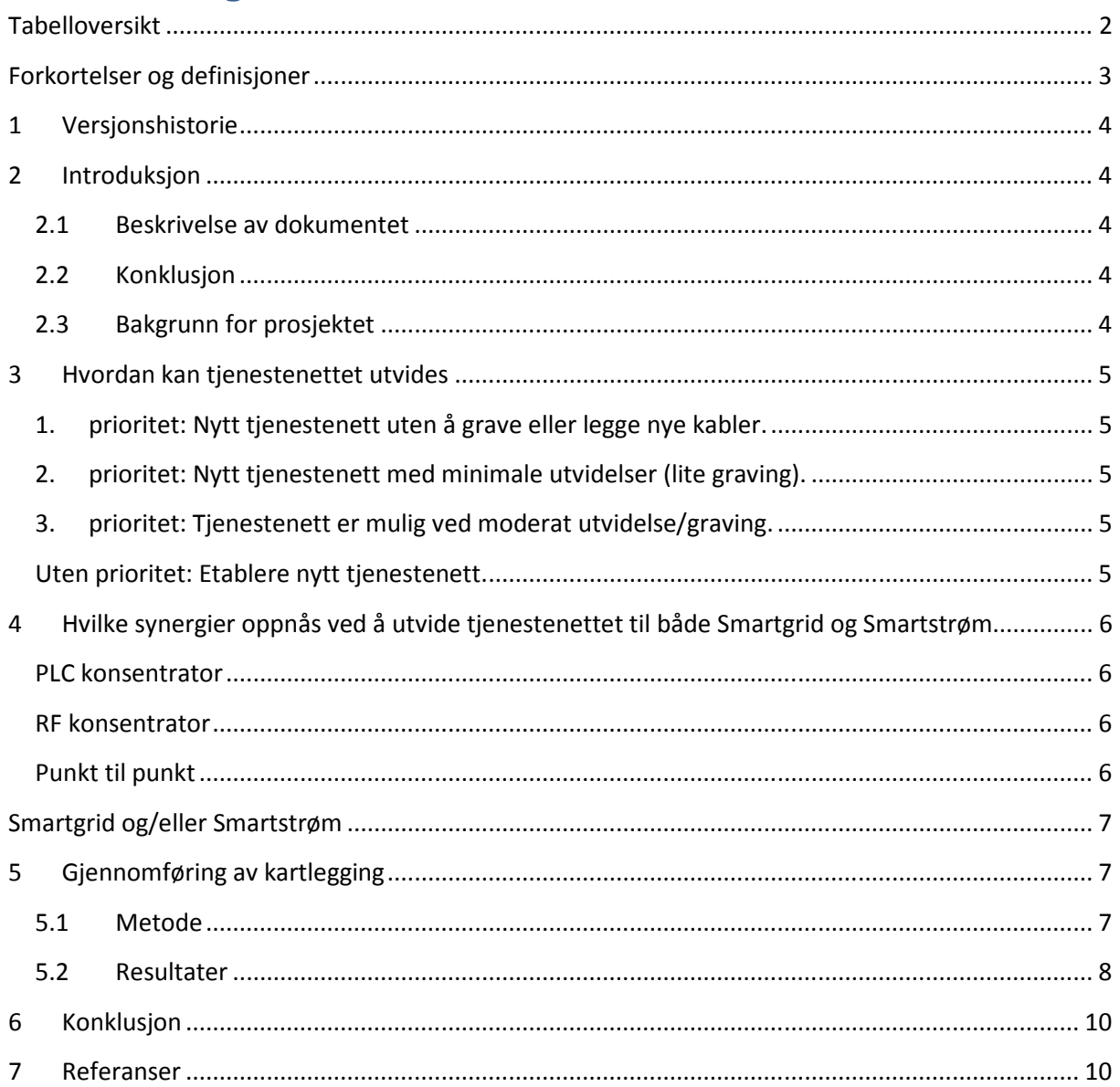

# **Tabelloversikt**

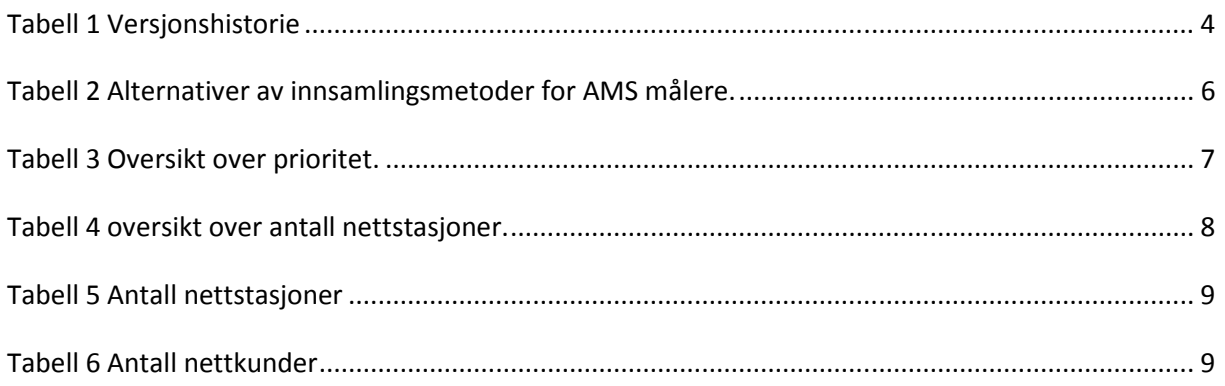

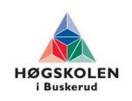

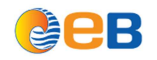

# Utbyggingspotensiale for tjenestenett and COLO CREATE Gruppe 2012-26

# **Forkortelser og definisjoner**

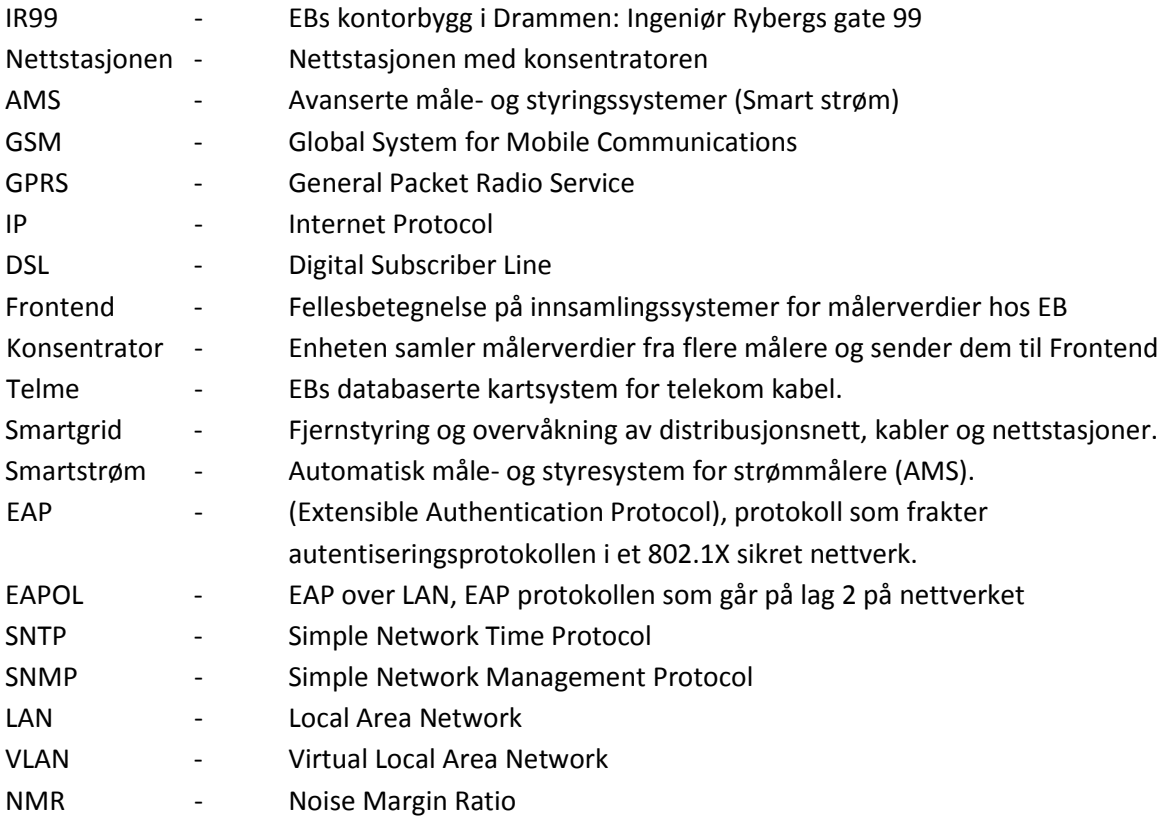

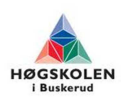

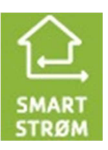

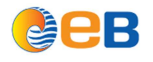

# **1 Versjonshistorie**

**Tabell 1 Versjonshistorie** 

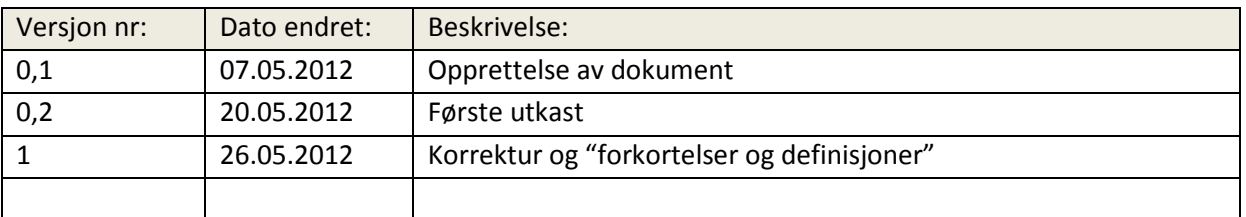

# **2 Introduksjon**

# **2.1 Beskrivelse av dokumentet**

Dette dokumentet omhandler hvilke utbyggingsmuligheter og dekningsområder EB Nett har ved utbygging av tjenestenett. Nettet vil være kommunikasjonsbærer mellom Smartstøm/Smartgrid og EB Nett sine servere. Det finnes i dag to mulige løsninger/teknologier for utbygging. Man kan benytte eksisterende kobberkabler (DSL) som ligger i eksisterende høyspent traseer eller benytte seg av tilgjengelig fiber som i Altibox benytter i dag.

# **2.2 Konklusjon**

Kartleggingen viser at det er mulig og tilknytte ca 50 % av alle nettstasjonene i det sentrale området hvor kobber og fibernett er utbygd. Dette området dekker ca 70% av nettkundene. Det vil si at ca 40.000 av EB nett sine kunder kan knyttes til tjenestenettet. På grunn av usikkerhet i datagrunnlaget er det ikke mulig å oppgi noe mer nøyaktige tall. Siden NetBas benyttes i daglig drift er det mulig å korrigere datagrunnlaget når det tilkommer nye opplysninger.

# **2.3 Bakgrunn for prosjektet**

Målet er å utvide utnyttelsen av EB's tjenestenett slik at nettet kan sy sammen kommunikasjon for Smartstrøm og Smartgrid.

EB Nett benytter i dag et system til overvåkning og styring av strømnettet som heter Scada. For avlesning og styring av strømmålere finnes ikke noe eksisterende system for husholdningskunder. Målet er å se hvordan en samordnet kommunikasjon mellom strømmålere (Smartstrøm) og nettstasjoner (Smartgrid) imot sentrale servere hos EB Nett kan løses. Dette prosjektet må avdekke i EB's sårbarhet ved å benytte seg av egen infrastruktur for å tilfredsstille krav om at Smartgrid styresystemer skal være operative selv ved strømavbrudd. Prosjektet vil også analysere systemets sikkerhet og sårbarhet slik at uvedkommende ikke skal ha adgang til systemene.

EB Nett er pålagt av NVE å montere AMS målere (Smartstrøm målere) med timesavleste målerverdier hos alle strømkunder innen 2017 dette for å kunne ha muligheten til å regulere strømnettet og øke fleksibiliteten ved å flytte belastning til tider på døgnet med lav belastning.

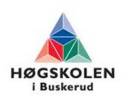

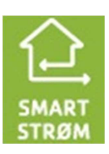

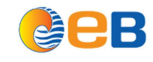

# **3 Hvordan kan tjenestenettet utvides**

# **1. prioritet: Nytt tjenestenett uten å grave eller legge nye kabler.**

Kobbernett er kabler som ligger i fellesføring med høyspentkabler og er lagt inn i nettstasjonene. Det er benyttet to typer kobberkabler. Kobberkabel som er revolvert og kobberkabel som ikke er revolvert.

Kobberkabel hvor hvert par er revolvert er godt egnet for utbygging av EB's tjenestenett da det er lite ømfintlig for støy (NMR).

Kobberkabel hvor lederne ikke er revolvert fungerer som kommunikasjonsbærer men denne kabelen er ikke beskyttet fra ytre påvirkning på samme måte som revolvert kabel og er derfor normalt ikke anbefalt.

Investeringskostnader for installering av tjenestenett er kostnader til innkjøp og montering av DSL utstyr. I tillegg kommer en usikkerhet i å ta i bruk kobberkabler fordi det meste av kobbernettet aldri har vært i bruk slik at alle kabler må testes i forbindelse med prosjektering innføring av nytt tjenestenett.

# **2. prioritet: Nytt tjenestenett med minimale utvidelser (lite graving).**

Utbygging av nytt tjenestenett over fiberkabel forutsetter at fiberkabel føres inn i nettstasjoner. Enkel fremføring av fiber er der hvor rør er lagt av eller hvor det er minimal graving inn til nettstasjon. Eksempler på dette er hvis det er lagt av eget rør til nettstasjonen eller der hvor det er mulig å skjøte seg inn på fiberrør som passerer forbi i umiddelbar nærhet.

# **3. prioritet: Tjenestenett er mulig ved moderat utvidelse/graving.**

Disse områdene er ikke godt tilrettelagt og innebærer graving av middels lengde på grøfter og eventuelt kryssing av asfalt. I tilfeller hvor nettstasjoner må skjøtes inn på fiberrør som er i bruk må det også påregnes driftsstans og blåsing av fiber til eksisterende kunder som er tilknyttet dette fiberrøret.

# **Uten prioritet: Etablere nytt tjenestenett.**

Det er ikke vurdert tilknytning av nettstasjoner som krever graving av lang kabelgrøft, luftspenn utført som fellesføring på stolper eller leie av linjer fra andre aktører. I tillegg er tilknytning av enkeltstående nettstasjoner plassert like ved EB sitt stamnett for fiberkabel vurdert så kostnadskrevende at disse nettstasjonene ikke er prioritert for tilknytning til tjenestenettet.

Tilknytningspotensialet til nettstasjoner er vurdert ut fra område slik at fremføring av grøfter i boligfelt er vurdert enklere enn graving i sentrumsområder. Det er også det er også tatt hensyn til utfordringer med tilkobling der hvor fiberkabler forlagt inne i bygninger, dette bør unngås og er derfor vurdert som ikke godt tilrettelagt for etablering av tjenestenett.

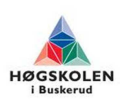

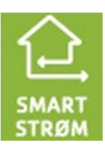

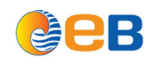

# **4 Hvilke synergier oppnås ved å utvide tjenestenettet til både Smartgrid og Smartstrøm**

Ved å benytte en konsentrator for innsamling av målerverdier fra mange målere kan konsentratoren levere målerverdier videre til Frontend. Hvis konsentrator har støtte for både Ethernet og GPRS tilkobling er det mulig å benytte samme type konsentrator i områder med tjenestenett og i områder hvor det ikke er tjenestenett. Ved gradvis innføring av tjenestenett kan konsentratorer med GPRS kommunikasjon kobles over til tjenestenett når dette blir koblet opp i nettstasjonen.

Antallet nettstasjoner hvor både AMS og Smartgrid kan bygges ut avhenger av valget av utbyggingsmetode for AMS målere.

# **PLC konsentrator**

En AMS utbygging av målere som baserer seg på PLC konsentratorer krever en konsentrator i hver nettstasjon, dette åpner for felles bruk av tjenestenettet sammen med Smartgrid i alle nettstasjoner.

# **RF konsentrator**

Hvis det velges AMS utbygging med RF Radio er det en viktig forutsetning at konsentratorer plasseres i nettstasjoner. Hvis topologien i distribusjonsnettet tillater det bør konsentratorer med RF radio plasseres i de mest sentrale nettstasjonene hvor det er mest aktuelt å installere smartgrid først. Antall felles punkter med både AMS og Smartgrid vil være redusert i forhold til en PLC utbygging men data trafikken i tjenestenettet vil bli like stor selv om trafikken fordeles på færre punkter.

# **Punkt til punkt**

Med punkt til punkt menes en direkte forbindelse mellom hver måler og Frontend. GPRS og fastlinje er punkt til punkt løsninger som brukes i dag. Ved valg av denne løsningen vil det ikke være mulig å benytte tjenestenett til Smartstrøm.

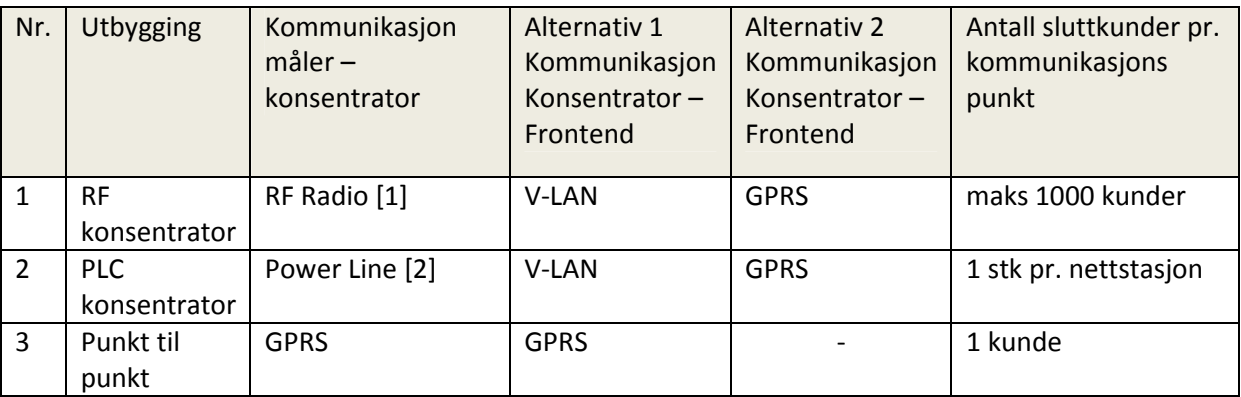

**Tabell 2 Alternativer av innsamlingsmetoder for AMS målere.** 

I områder med utbygd eller muligheter for utbygging av tjenestenett vil det være mulig å sammenkoble fjernstyring av nettstasjoner og AMS målere på samme switch inn mot tjenestenettet.

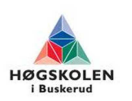

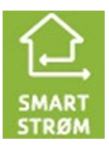

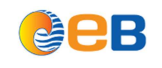

# **Smartgrid og/eller Smartstrøm**

Når nettstasjoner tilknyttes tjenestenett og skal benyttes til fjernstyring, må det finnes en alternativ strømforsyning slik at bryter i høyspent nettet kan betjenes ved strømutfall. Det vil i disse stasjonene være plassert UPS'er som gjør at fjernstyringen av nettstasjonen fortsatt er operativ selv ved strøm utfall. I disse stasjonene vil man i tilegg ha mulighet for UPS strøm for både overvåkning og drift av AMS konsentratorer. I nettstasjoner uten fjernstyring vil det ikke være behov for UPS nødstrøm, da dette ikke har noe med driften av strømnettet å gjøre.

I områder hvor man kun skal gjøre en datainnsamling (timeverdier) der det ikke er mulig å få tilknyttet tjenestenett må det benyttes et trådløst alternativ. Ved minimums krav til sikkerhet kan GPRS benyttes. I disse områdene vil man ikke kunne ha mulighet for fjernstyring da dette ikke tilfredsstiller gjeldene sikkerhetskrav. Med GPRS kan man utføre overvåkning av nettstasjonene og AMS.

# **5 Gjennomføring av kartlegging**

# **5.1 Metode**

For å analysere utbyggingspotensialet av tjenestenettet benytter vi oss av NetBas, som er EB Nett sitt nettinformasjon system. Vi har opprettet et eget kartlag hvor kun nettstasjonene vises i tillegg til standard grunnkart som viser topologi.

Opplysninger om Fibernoder, fiber traseer, røranlegg, signalkabel er hentet fra Telme og Telemator og er presentert i NetBas. Med dette grunnlaget har hver enkelt nettstasjon blitt vurdert ut fra hvilke muligheter som finnes for tilknytting til tjenestenettet med prioritert.

Avhengig av hvor mye jobb som må gjøres for å få tilknyttet nettstasjonen har vi tildelt de forskjellige prioriteringene fargekoder. Dette har blitt gjort for å enkelt kunne skille mellom egnethet og tilgjengelighet for den aktuelle nettstasjonen til tjenestenettet.

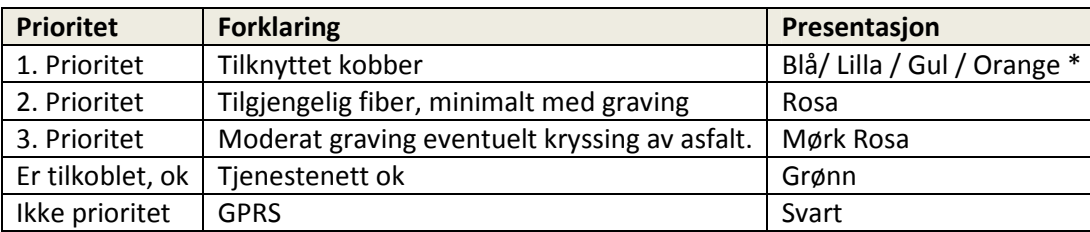

#### **Tabell 3 Oversikt over prioritet.**

\*) Det er ulike kategorier av kobberkabler se tabell 4.

Ved å registrere prioriteringene i databaseform i Netbas er det enkelt å korrigere oversikten når det fremkommer nye opplysninger. Statusendringer for den enkelte nettstasjon og oppdateringer av informasjon er til en hver tid tilgjengelig i NetBas.

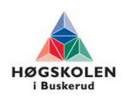

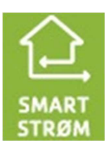

# **JAPB**

# Utbyggingspotensiale for tjenestenett Gruppe 2012-26

Det er knyttet usikkerhet til datagrunnlaget vi har jobbet med i og med noen registrerte kabler kan være skadet på grunn av graving eller foreldelse. Når det gjelder kobberkabler som ikke er revolvert er ikke alle disse kablene registrert i kartgrunnlaget. I tillegg er det fare for at noen kabler er tatt i bruk som signalkabler for kommunens veilys og ikke ajourført i kabelarkivet.

For å få en presis fremvisning av dekningsområder, har vi vurdert hver enkel nettstasjon. For så å merke nettstasjonen med hvilke muligheter den har for å bli tilknyttet tjenestenettet, og hvor krevende det er å få den tilknyttet. Vi har benyttet 4 kategorier for opplisting og rekkefølge.

- 1. Prioritet Kobberkabel lagt inn i nettstasjon.
- 2. Prioritet Tilrettelagt for fibertilknytning.
- 3. Prioritet Tilgjengelig med moderat graving/kryssing av asfalt. Uten Prioritet Ikke tilrettelagt område for tilknytning av tjenestenett.

Prioriteringen er gruppert ut fra forventet tilknytningskostnad for å koble opp tjenestenett i en nettstasjon. Høy prioritet indikerer lav tilknytningskostnad og lav prioritet indikerer høy tilknytningskostnad.

# **5.2 Resultater**

Her følger en kartlegging av anbefalt rekkefølge for oppkobling av nettstasjonene etter våre anbefalinger. Vi har vurdert dette i forhold til totalkostnader, kun tjenestenett med vurdering for Smartstrøm og Smartgrid. Vi har ikke tatt hensyn til innsparingspotensialet for Smartgrid.

Oversikt over antall nettstasjoner registret i NetBas.

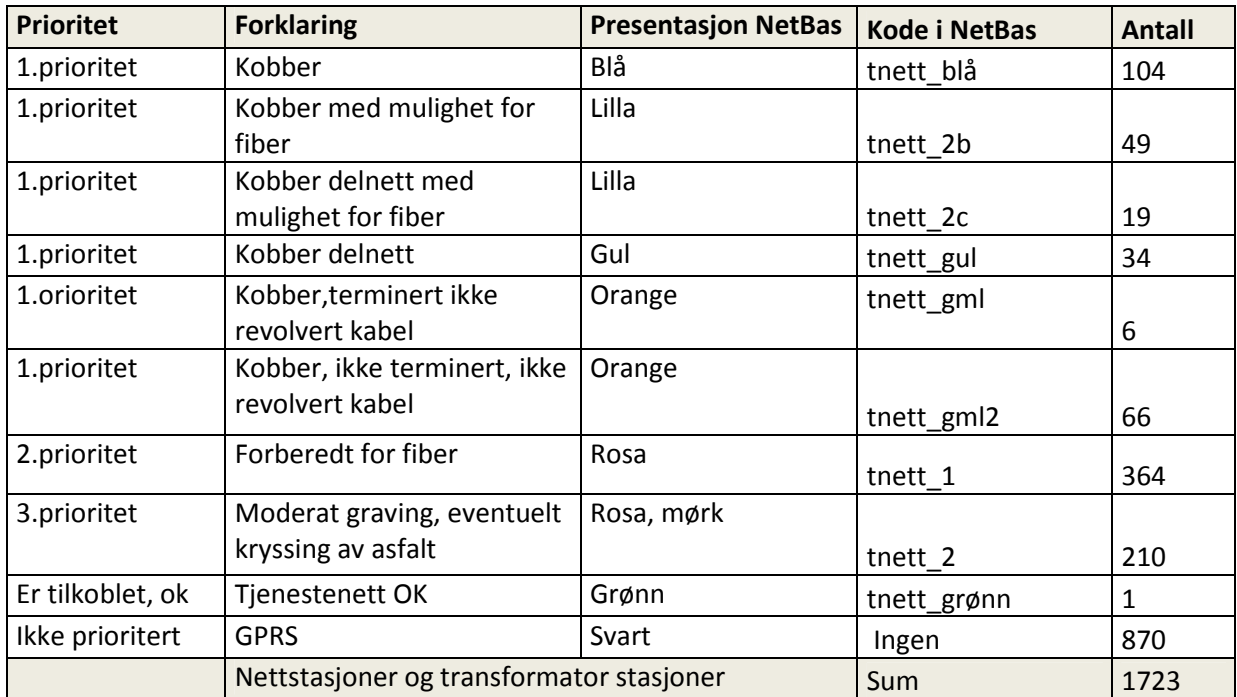

# **Tabell 4 oversikt over antall nettstasjoner.**

Utbyggingspotensiale for antall nettstasjoner presentert i %.

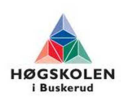

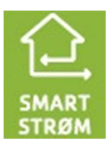

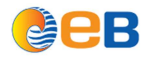

#### **Tabell 5 Antall nettstasjoner**

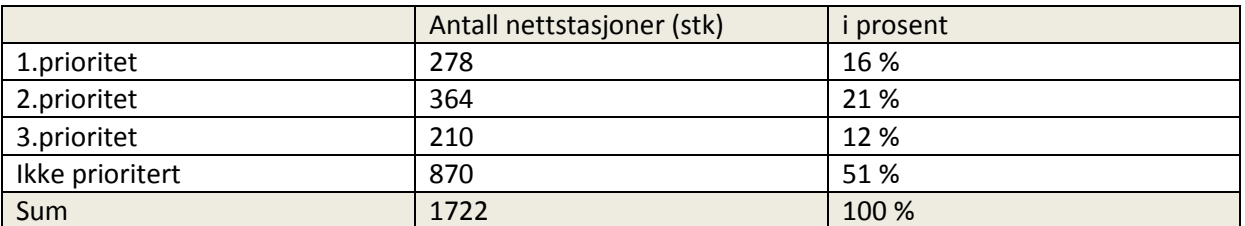

### Utbyggingspotensiale for antall kunder.

#### **Tabell 6 Antall nettkunder**

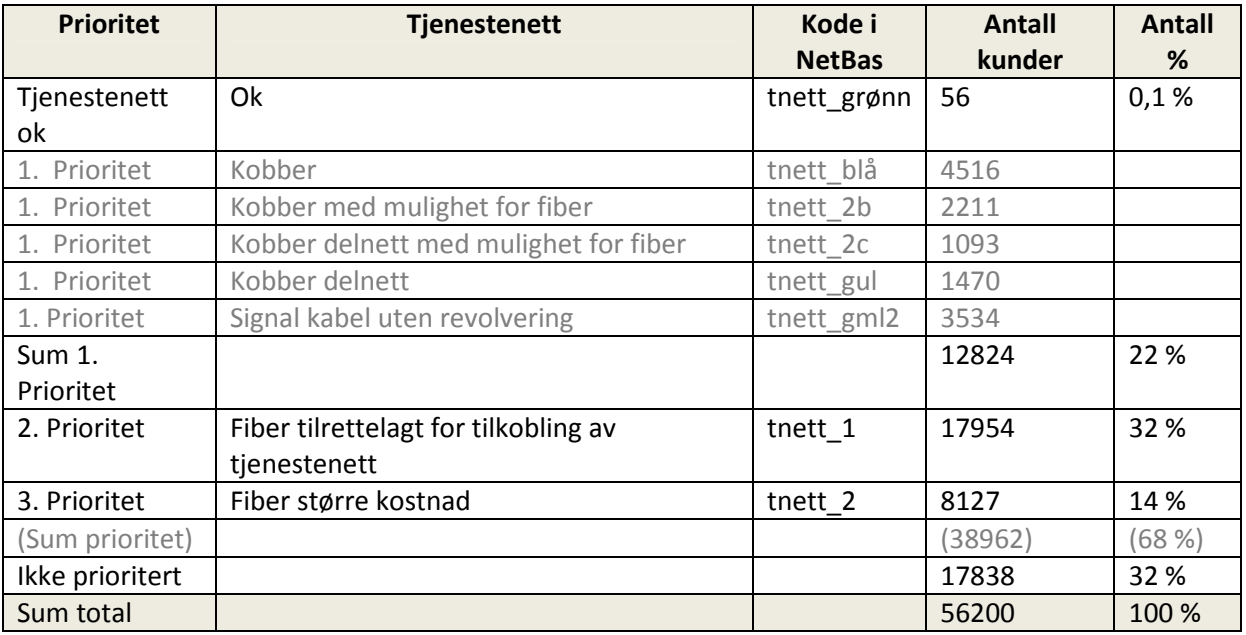

Oversikten viser at utbyggingspotensialet i kategoriene 1. til 3. prioritet er 38962 kunder som kan tilknyttes tjenestenett.

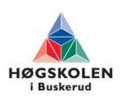

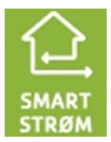

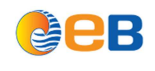

# **6 Konklusjon**

Kartleggingen viser at det er mulig og tilknytte ca 50 % av alle nettstasjonene i det sentrale området hvor kobber og fibernett er utbygd. Dette området dekker ca 70% av nettkundene. Det vil si at ca 40.000 av EB nett sine kunder kan knyttes til tjenestenettet. På grunn av usikkerhet i datagrunnlaget er det ikke mulig å oppgi noe mer nøyaktige tall. Siden NetBas benyttes i daglig drift er det mulig å korrigere datagrunnlaget når det tilkommer nye opplysninger.

# **7 Referanser**

- [1] http://kamstrup.no/3429/Automatisk-fjernavlesning
- [2] http://www.landisgyr.eu/en/pub/products\_solutions/products\_and\_solutions.cfm?eventPro

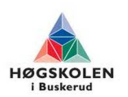

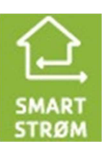

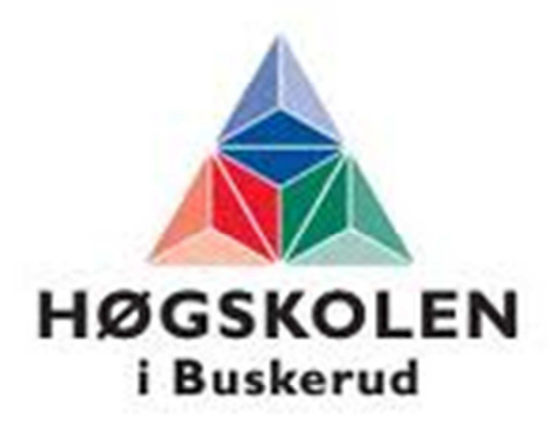

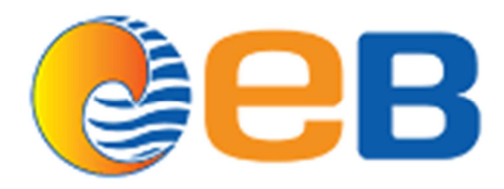

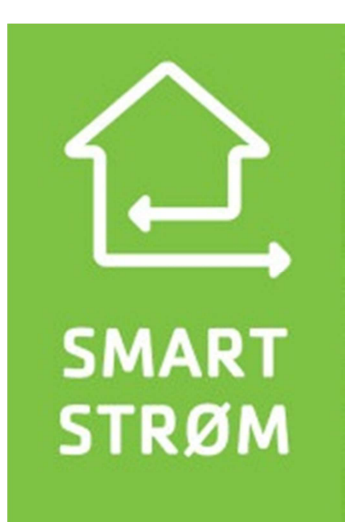

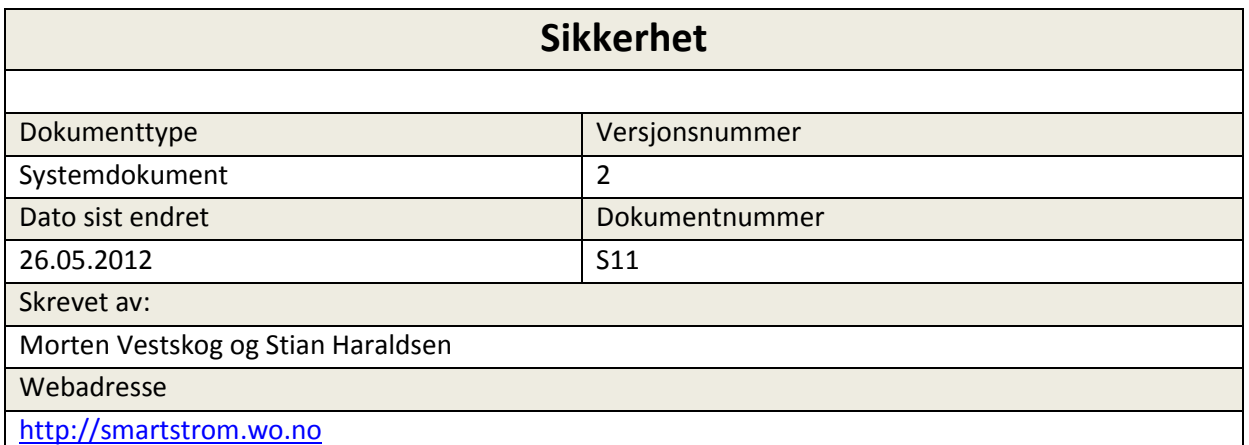

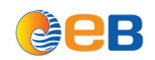

# Sikkerhet

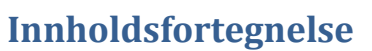

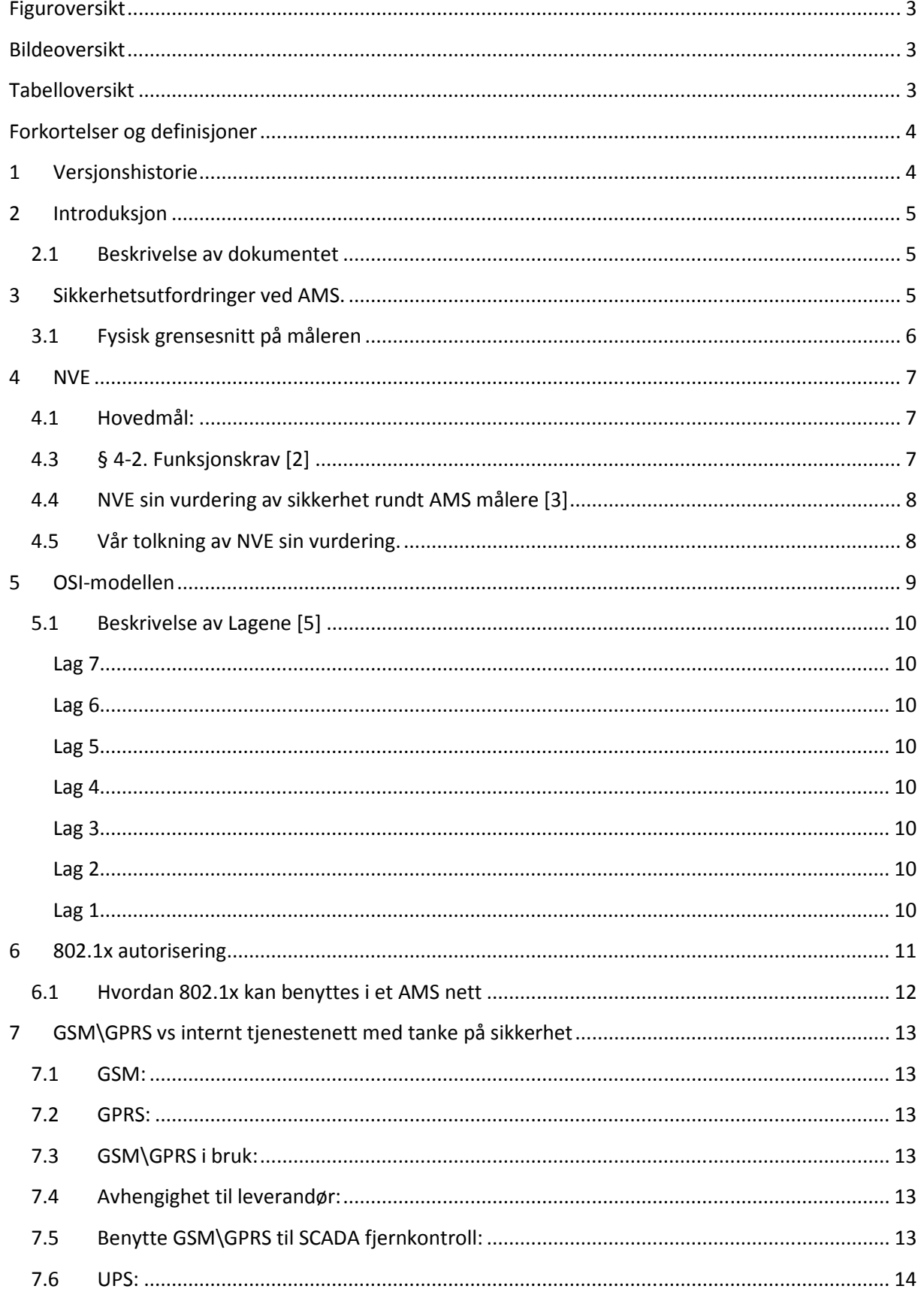

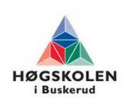
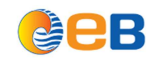

#### **Gruppe 2012-26**

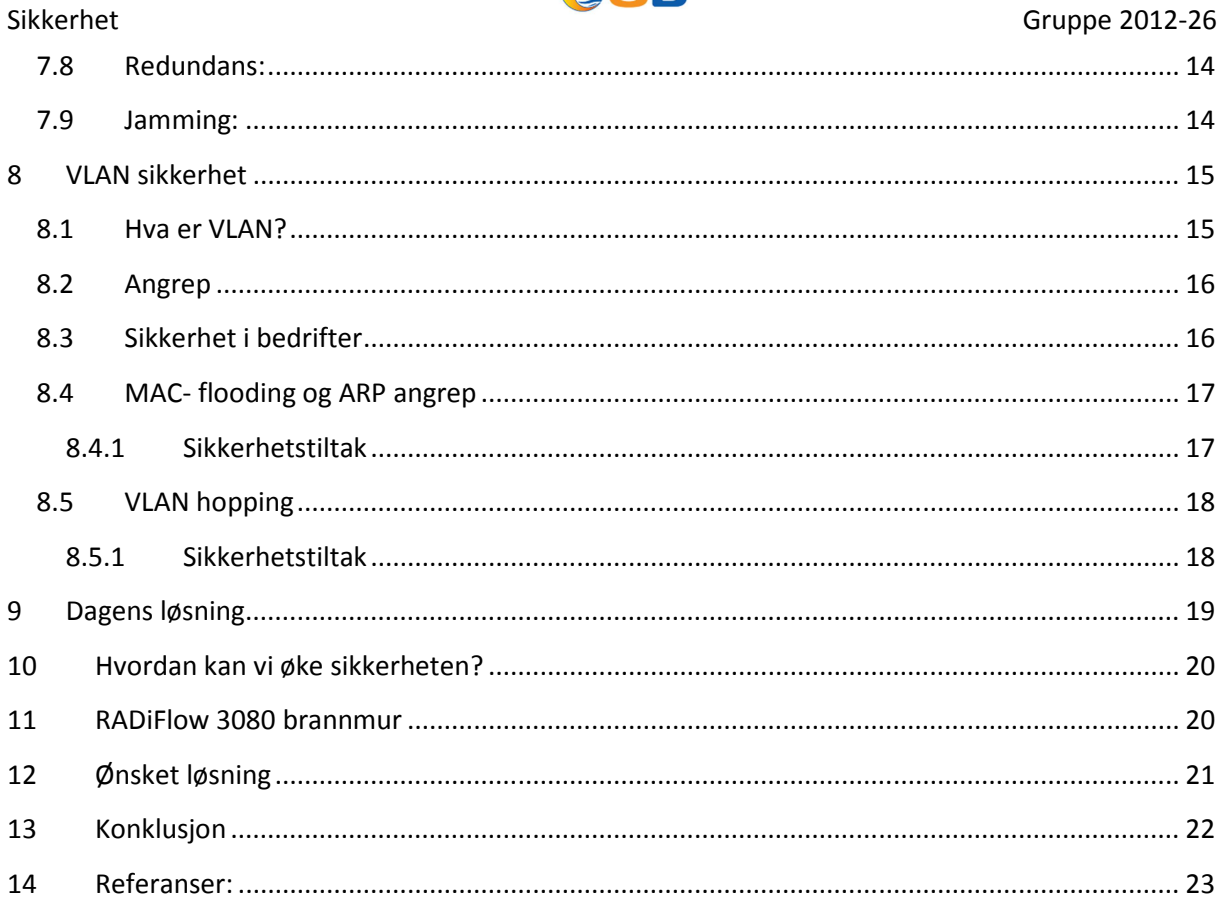

# Figuroversikt

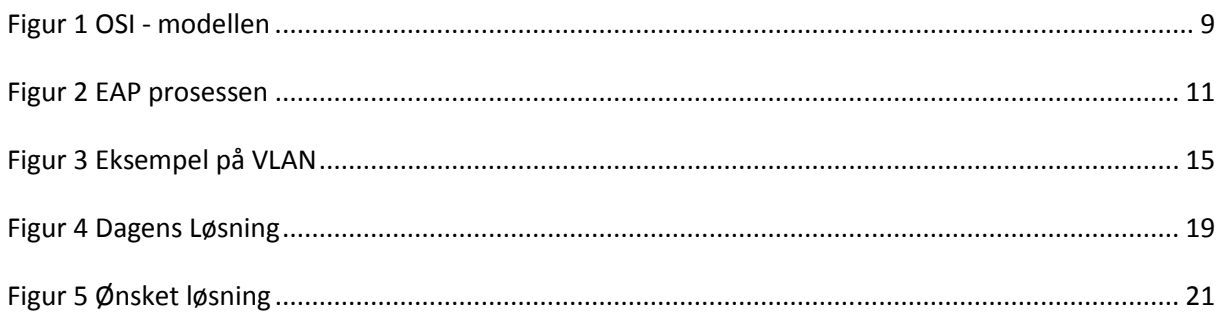

# **Bildeoversikt**

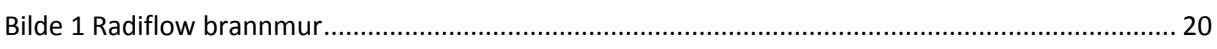

# Tabelloversikt

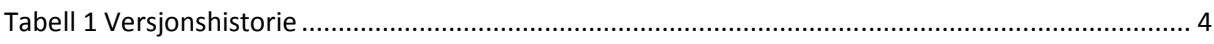

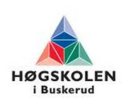

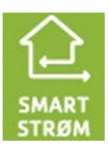

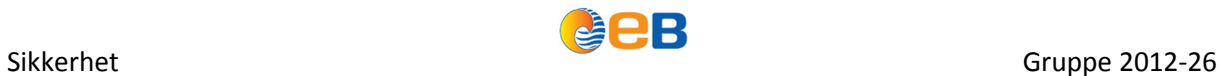

# **Forkortelser og definisjoner**

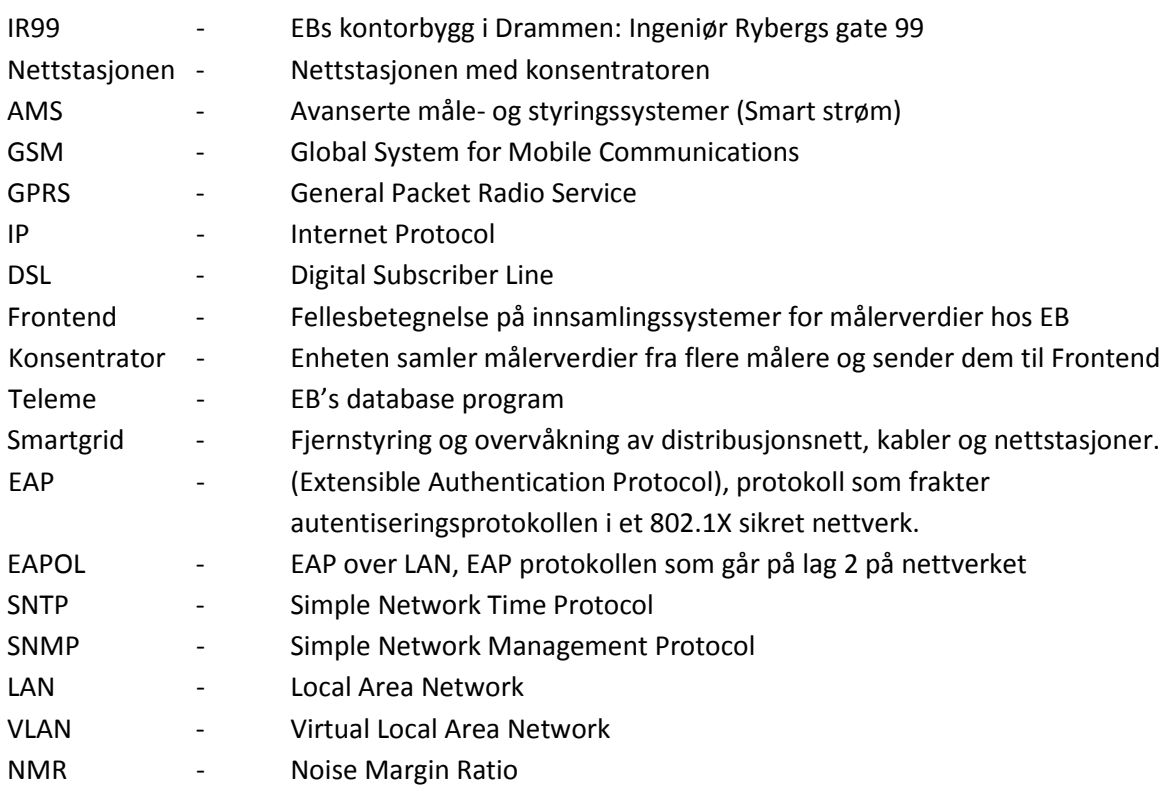

# **1 Versjonshistorie**

### **Tabell 1 Versjonshistorie**

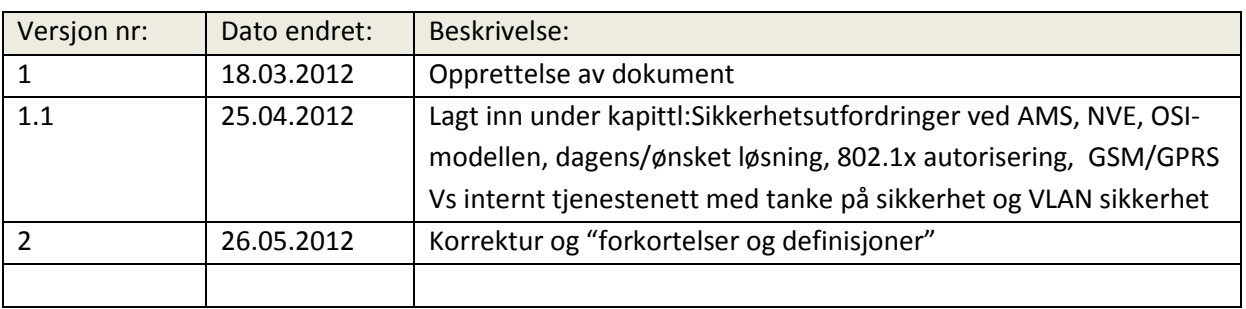

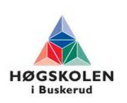

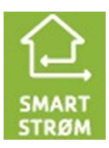

# **2 Introduksjon**

# **2.1 Beskrivelse av dokumentet**

Dette dokumentet tar for seg sikkerhetsutfordringer rundt AMS. Mange av de samme utfordringene møter vi med tanke på driftskontroll. Før så har forskjellen mellom AMS og driftskontroll vært stor. AMS har hatt en hovedoppgave, og det er å innhente målerverdier slik at EB vet hvem som har brukt en målt mengde med strøm. Driftskontroll sin oppgave er å overvåke og drifte strømnettet. Driftssentralen hos EB har kommunikasjon ut til de viktigste koblingsanleggene og kraftstasjoner, slik at disse kan overvåkes og driftes fra driftssentralen.

I dag har forskjellen på AMS og driftskontroll blitt mindre. Dette er fordi det har kommet forskrifter som sier at nye AMS målere skal ha funksjonalitet som gjør at man skal kunne slå av\på strømmen på målerne. Dette utløser nye krav til sikkerhet som AMS tidligere ikke har hatt.

# **3 Sikkerhetsutfordringer ved AMS.**

I denne hovedoppgaven skal vi ikke ta for oss alle aspekter rundt AMS og sikkerhet. Dette er et veldig stort tema, og hadde kunnet vært en egen hovedoppgave i seg selv. Men vi ønsker å belyse de viktigste sikkerhetsutfordringene vi mener at AMS utbyggingen fremover vil kunne møte på.

Hvorfor trengs det egentlig sikkerhet i et system som kun skal behandle målerverdier? NVE har tidligere ikke blandet seg vesentlig inn i sikkerheten rundt målerverdiinnsamling. Men da det ble bestemt at alle AMS målere som blir montert skal ha et innebygget relè som skal ha mulighet til å stenge strømmen til nettkunde, så kunne ikke NVE sitte på gjerdet lenger. I tillegg så er det stilt krav til nettselskapene at de skal legge til rette for at tredjepartsleverandører skal kunne benytte AMS infrastrukturen til å tilby sine tjenester. Dette gjør at sikkerhet blir enda viktigere.

[1]NVE sier nå at ledelsen i nettselskapene må sette sikkerhet øverst på agendaen når de nå planlegger utrullingen av AMS. Sikkerhet står også sentralt i NVEs AMS-arbeid.

«Vi vil konkretisere sikkerhetskravene i tett samarbeid med bransjen, og lage en veileder for helhetlig og sikker implementering av smarte målere, sier vassdrags- og energidirektør Per Sanderud»

I en sårbarhetsanalyse Sintef har gjennomført på vegne av NVE, kommer det fram at usikker tredjepartstilgang og ukontrollert utkobling av enkelte eller flere kunder er blant de alvorlige risikoene nettselskapene må beskytte seg mot når de skal rulle ut AMS.

Dette betyr at hvis man skal tillate tredjepartsleverandører inn i et AMS nettverk, så må man ha full kontroll over hvem som har tilgang til å gjøre hva i AMS nettverket. Det trenger ikke nødvendigvis å være farlig å gi tredjepartsleverandører tilgang til et AMS nettverk, så lenge det blir gjort riktig.

Det som gir størst grunn til bekymring, er det innebygde relèet som AMS målerne skal ha innebygget ifølge kravene som er satt. Netteier vil da få mulighet til å kutte strømmen til nettkunde hvis det skulle være behov for dette. Sikkerhetsutfordringen med dette er at man må være sikker på at kommunikasjonen mellom netteier og AMS måler foregår på en sikker måte. Skrekkscenarioet er om

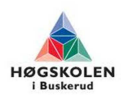

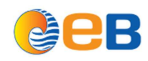

#### Sikkerhet Gruppe 2012-26

en hacker klarer å komme seg inn i AMS nettet ved å manipulere en AMS måler, for å deretter sende relèkommandoer til andre målere i AMS nettet.

# **3.1 Fysisk grensesnitt på måleren**

For å øke graden av sikkerhet hos sluttbrukeren, kan man gjøre tiltak på det fysiske grensesnittet til strømmåleren. Ved at dette grensesnittet er tilgjengelig for sluttbrukeren kan det føre til at uønskede personer kan finne et smutthull som kan brukes for å hacke seg videre inn i AMS nettet.

Ved og uføre tiltak for det fysiske grensesnittet til strømmåleren, vil man øke sikkerheten i nettet. Dette grensesnittet bør være plassert bak plomberingen på måleren.

Et annet tiltak er å sette opp en mikrobryter under det plomberte dekselet på måleren. Hvis en person bryter plomberingen og åpner dekselet på måleren, vil måleren sende en rapport med tidsstemplet hendelse inn til EB's hendelseslogg . EB vil da få beskjed om at det er noen som har åpnet dekselet. Hvis det ikke finnes noen meldinger om at noen jobber på måleren så kan EB sjekke nærmere om at der er noen som har fiklet med måleren.

 Man kan i tillegg til dette ha en sensor som føler magnetpåvirkning hvis noen å prøver å påvirke måleren med en sterk magnet. Det vil også i dette tilfelle bli sendt en rapport inn til hendelsesloggen til EB.

Ved å utføre disse tiltakene vil man minske muligheten for at en person vil kunne manipulere måleren og trenge seg videre inn i AMS nettet.

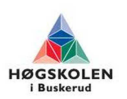

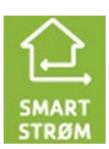

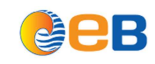

## **4 NVE**

[16] NVE står for Norges vassdrags- og energidirektorat som er en norsk statelig etat underlagt Oljeog energidepartementet. Etaten skal sikre en samlet og miljøvennlig forvaltning av vassdragene i Norge, og skal arbeide for en effektiv kraftomsetning og kostnadseffektive energisystemer, samt bidra til et effektivt energiforbruk.

# **4.1 Hovedmål:**

- Ivareta miljø- og brukerinteresser i vassdrag
- Ivareta sikkerhet og beredskap i kraftforsyningen og sikre samfunnet mot skred og vassdragsulykker
- Fremme verdiskapning gjennom effektiv og miljømessig akseptabel energiproduksjon
- Fremme effektiv og sikker overføring og omsetning av energi og effektiv energibruk

# **4.3 § 4-2. Funksjonskrav [2]**

### **AMS skal:**

a) lagre måleverdier med en registreringsfrekvens på maksimalt 60 minutter, og kunne stilles om til en registreringsfrekvens på minimum 15 minutter,

b) ha et standardisert grensesnitt som legger til rette for kommunikasjon med eksternt utstyr basert på åpne standarder,

c) kunne tilknyttes og kommunisere med andre typer målere,

d) sikre at lagrede data ikke går tapt ved spenningsavbrudd,

e) kunne bryte og begrense effektuttaket i det enkelte målepunkt, unntatt trafomålte anlegg,

f) kunne sende og motta informasjon om kraftpriser og tariffer samt kunne overføre styrings- og jordfeilsignal,

g) gi sikkerhet mot misbruk av data og uønsket tilgang til styrefunksjoner og

h) registrere flyt av aktiv og reaktiv effekt i begge retninger.

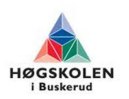

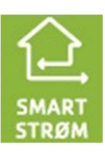

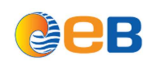

# **4.4 NVE sin vurdering av sikkerhet rundt AMS målere [3]**

Det er viktig at selskapene sikrer sine AMS-system mot uautorisert tilgang. Nettselskapene må derfor gjøre de tiltak som er nødvendige for å hindre at kundedata kommer på avveie eller at utstyret i AMS-systemet kan slås ut eller manipuleres. Blant annet er det grunn for å tro at en mulig sammensmelting av infrastrukturen for AMS og eksisterende og fremtidige driftskontrollsystemer, vil kunne innebære stor risiko. Derfor må kommunikasjonen mellom målerne og nettselskapene enten foregå i et lukket nett som er stengt for uvedkommende, eller at signalene krypteres dersom kommunikasjonen foregår over offentlig nett.

NVEs grunnleggende krav er at kommunikasjonsløsningene skal baseres på åpne standarder, slik at det er mulig med en tredjepartstilgang. Hvis selskapet imidlertid ser at sikkerheten til AMS-systemet blir best ivaretatt ved å benytte en proprietær kommunikasjonsprotokoll, plikter selskapet likevel å gjøre kommunikasjonsløsningen tilgjengelig for tredjepartsleverandører og samtidig oppfylle alle funksjons- og sikkerhetskrav.

NVE legger til grunn at alle selskapene gjennomfører grundige risiko- og sårbarhetsanalyser når de skal etablere sine AMS-løsninger. Selskapene må også, vurdere om hele eller deler av AMS-systemet vil omfattes av beredskapsforskriften. Hvilke konkrete løsninger selskapene velger, samt sikring av disse, skal være basert på disse analysene.

# **4.5 Vår tolkning av NVE sin vurdering.**

NVE legger vekt på at nettselskapene skal sikre sine AMS- systemer mot uautorisert tilgang. Dette er et punkt med mange sikkerhetsutfordringer. En av utfordringene vil være å lage et system som hindrer muligheten for å uautoriserte personer å komme seg inn i en måler, for å så komme seg inn i AMS nettet å få mulighet til å kunne slå ut eller manipulere AMS utstyr. Et annet viktig punkt vil være å lage 2 virtuelle nett som lager et skille mellom AMS sitt målerinnsammlingsystem og driftskontrollsystemet. Uten dette skillet vil en person som har kommet seg inn på AMS- nettet ha muligheten til å kunne utføre utkoblinger i nettstasjoner som vil ha store konsekvenser med tanke på samferdsel, helse og kommunikasjonssystemer.

NVE sitt grunnleggende krav er at kommunikasjonsløsningene skal baseres på åpne standarder, slik at det mulig med en tredjepartstilgang. Problemene rundt dette med tanke på dataoverføring er at nettselskapene ikke har full kontroll over sitt eget nettverk. Samt kostnaddene med å bruke tredjepartsleverandører vil bli store med tanke på den ønskede datamengden. Et annet problem med tredjepartsleverandører er at de bruker proprietær kommunikasjonsprotokoller som nettselskapene ikke har innsikt i, og som vil kunne føre til vanskelighet med å lukke sikkerhetshull som kan oppstå i systemet. En løsning på dette vil kunne være å lage en felles AMS protokoll for alle målerleverandører som nettselskapene har kjennskap til som vil resultere i en sikrere løsning.

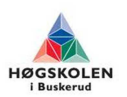

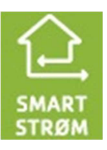

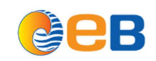

# **5 OSI-modellen**

OSI-modellen er en referansemodell for datakommunikasjon. Modellene er en modell bygd opp av 7 lag som representerer oppbygningen av nettverkskommunikasjon. De forskjellige lagene i OSImodellen kan betraktes som programvare som utfører en spesifikk oppgave. De ulike lagene kommunisere med lagene over og under seg. All data som blir sendt i nettverket må passere alle disse lagene.

OSI-modellen blir brukt for å sammenligne forskjellige protokoller og typer nettverksmaskinvare. Modellen er viktig å kjenne for å kunne kjenne ulike funksjoner til maskinvarer. Produsenter av maskinvarer oppgir ofte hvilke lag i OSI – modellen produktet representerer.

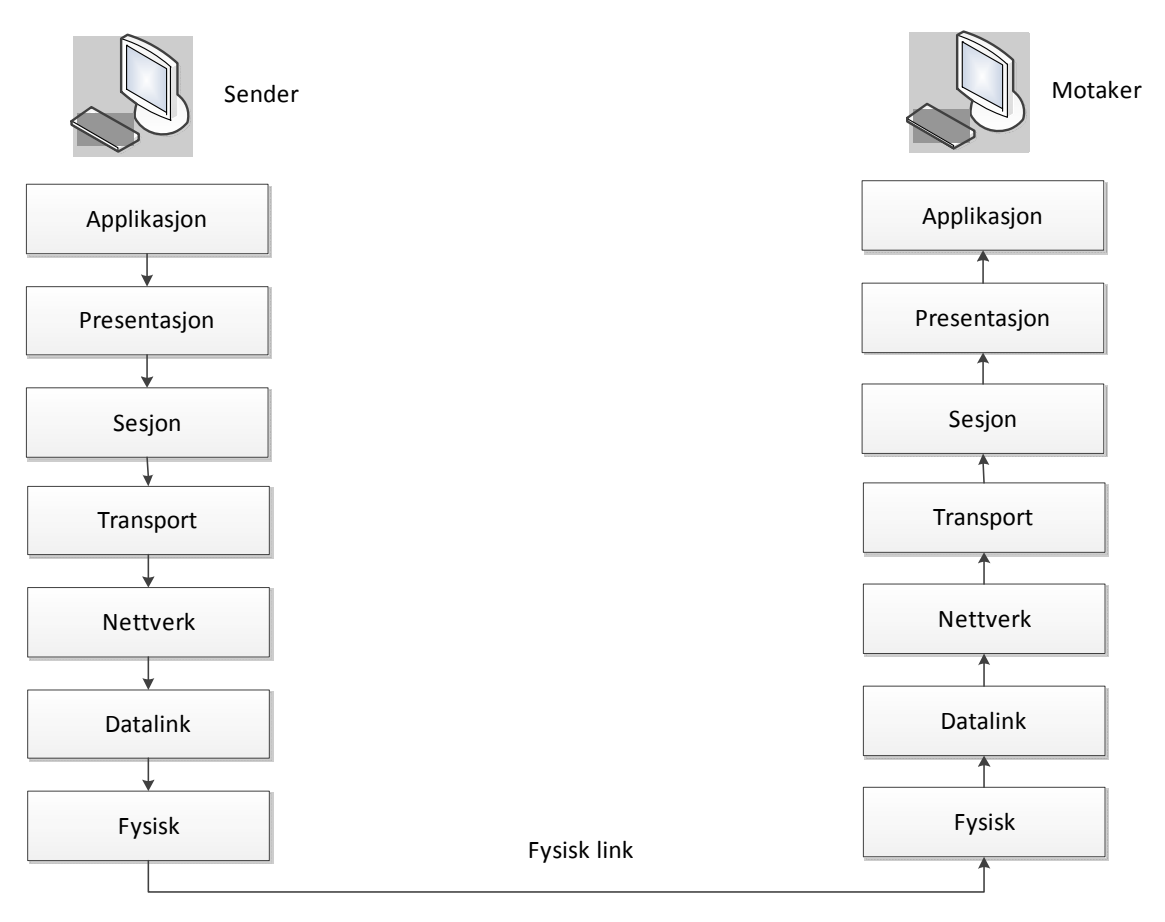

**Figur 1 OSI - modellen** 

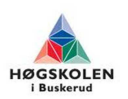

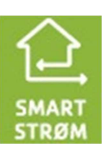

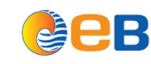

# **5.1 Beskrivelse av Lagene [5]**

#### **Lag 7**

Lag 7 tilpasses brukerens programmer til nettverket, som for eksempel tekstbehandling, e-post osv. disse programmene sørger for at data kan utveksles mellom systemer uavhengig av hvordan dataene fremstilles på hvert enkelt system.

#### **Lag 6**

Lag 6 oversetter data mellom forskjellige datasystemer på et nettverk. Presentasjonslaget oversetter applikasjonslagets datasyntaks til en felles transportsyntaks (syntaks er det som gjør dataene enkle å tolke for et program) egnet til å sende over nettverk. Når data når frem til målsystemet, oversetter presentasjonslaget hos målesystemet datastrømmen til sin egen syntaks igjen.

#### **Lag 5**

Lag 5 muliggjør at to applikasjoner kan opprette en uavbrutt kommunikasjonsforbindelse. Dette laget sørger for at både sender og mottaker er klare til å kommunisere med hverandre. Dette laget oppretter også kontrollpunkter for å sørge for at kommunikasjonene kan gjenopptas ved forstyrrelser. Her foregår det i tillegg komprimering, dekomprimering, kryptering og dekryptering.

#### **Lag 4**

Lag 4 sørger for at pakker blir levert i den tilstanden de blir sendt og ikke er forandret, tapt eller duplisert. På sendesiden er dette laget ansvarlig for å bryte ned store pakker i mindre pakker for sending på nettverket. På mottakersiden er dette laget ansvarlig for å gjenoppbygge større pakker ut ifra de mindre, slik at de kan sendes videre til Sesjonlaget.

#### **Lag 3**

Lag 3 fastslår den fysiske stien for dataene som skal sendes basert på nettverkets betingelser, prioriteten for tjenesten og andre faktorer. Dette er det eneste laget som benytter «logical networking» og kan flytte pakker mellom forskjellige nettverk.

#### **Lag 2**

Lag 2 sørger for en feilfri overførsel av datarammer (frames) mellom datamaskiner igjennom det fysiske laget, lag 1. MAC (media access control) adressen til ett nettverkskort befinner seg i dette laget, og legges til pakken for å skape en ramme (frame). I OSI modellens referansebetydning, er en ramme (frame) en elektronisk konvolutt av informasjon som inkluderer pakken og annen informasjon som legges til av de sju lagene i OSI-modellen. Datalink-laget er ansvarlig for å bestemme når rammen skal sendes på nettverket, og så videresende data til det fysiske laget (lag 1). Data sendes fra Datalink-laget til det fysiske laget (lag 1) som en strøm av 1-tall og 0-er.

#### **Lag 1**

Lag 1 oppretter det fysiske grensesnittet og mekanismer for å plassere en rå strøm av databits i nettverkskablene. Ettersom hver «bit» med informasjon mottas fra data-link laget, omgjør det fysiske laget datastrømmen til et passende format og sender det ut på nettverket. På et tråd-nettverk blir hver «bit» omgjort til et elektronisk signal, på fiberoptisk nettverk vil hver «bit» gjøres om til et lyssignal.

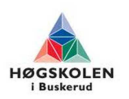

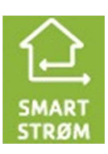

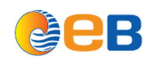

# **6 802.1x autorisering**

802.1x autorisering er bygd opp av tre deler. En klient, en basestasjon (autentifikator) og en godkjenningsserver. Kommunikasjonen mellom disse går via en protokoll med navnet EAP (Extensible Authentication protocol .) Der klienten for eksempel kan være en bærbar PC som man ønsker å koble opp til LAN/VLAN. Basestasjonen kan for eksempel være en ethernet-switch, og godkjenningsserveren er vanligvis en host som støtter RADIUS og EAP protokoller. Basestasjonen fungerer som en sikkerhetsvakt til et beskyttet nettverk. For at klienten skal få tilgang til nettverket må klienten få en godkjenning (som et gyldig visum hvis man skal inn i et land). Ved å bruke 802.1x autorisering, gir klienten legitimasjon som for eksempel brukernavn og passord eller et digitalt sertifikat til godkjenning hos basestasjonen som igjen sender legitimasjonen til godkjenningsserveren for verifisering. Hvis godkjenningsserveren godkjenner legitimasjonen får klienten tilgang til ressursene som befinner seg på den beskyttede siden av nettet.

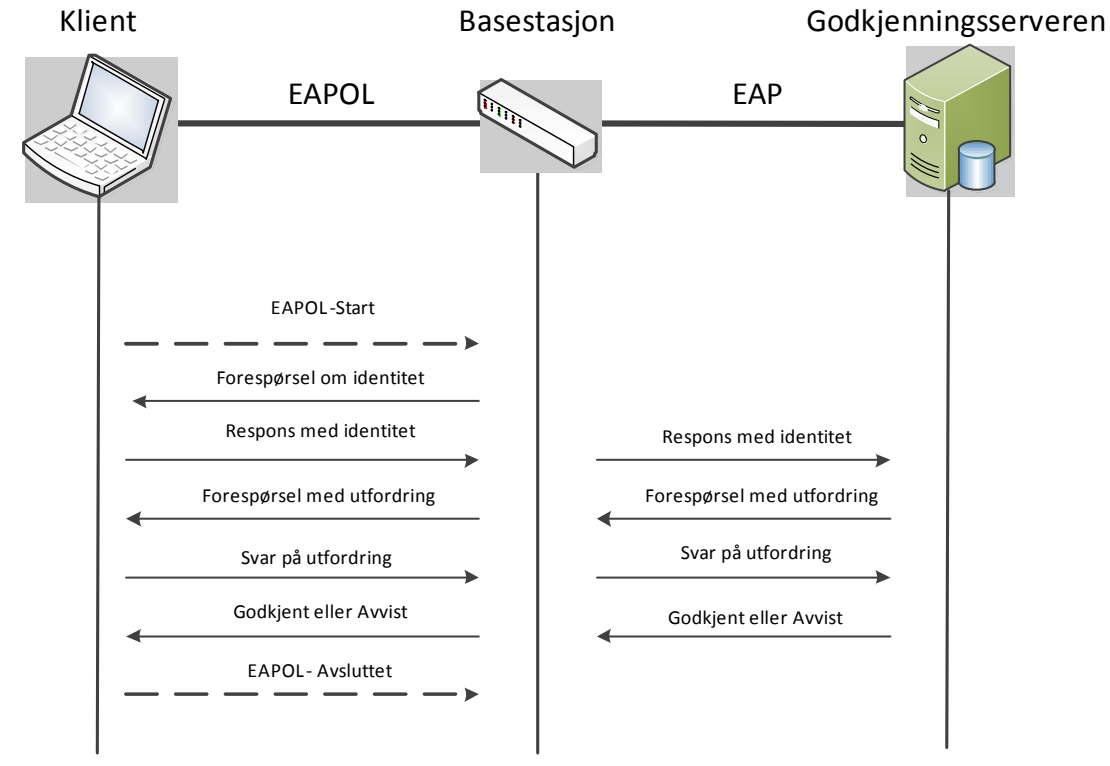

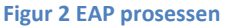

Figur 1 viser gangen i EAP- prosessen. Prosessen hvor godkjenningsserveren først sender sin offentlige nøkkel er ikke tatt med i denne figuren men vil foregå før klienten blir spurt som sin identitet. (EAPOL er EAP over LAN)

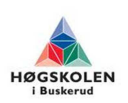

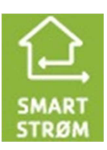

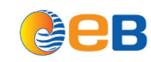

# **6.1 Hvordan 802.1x kan benyttes i et AMS nett**

For å sikre et AMS nett best mulig, så bør 802.1x autentisering benyttes på alle enheter som er tilkoblet AMS nettet på usikker lokasjon. Et eksempel kan være en konsentrator som er montert i en nettstasjon. Nettstasjonene er låst, men hvis noen bestemmer seg for å komme inn så kommer man inn. Da er det en stor fordel å ha 802.1x autentisering aktivert på nettverksutstyret i nettstasjonen så ingen uvedkommende kan koble på en bærbar pc og få full tilgang inn i AMS nettet. Hvis man har 802.1x aktivert på switchen i nettstasjonen så vil ikke inntrengeren få kontakt med nettverket selv om han kobler seg direkte til switchen i nettstasjonen.

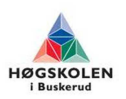

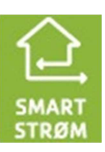

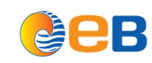

# **7 GSM\GPRS vs internt tjenestenett med tanke på sikkerhet**

### **7.1 GSM:**

GSM eller Globalt System for Mobilkommunikasjon er et digitalt system for mobiltelefoni som sender radiobølger i UHF-båndet, og er i bruk i 212 land og territorier. Om lag 82-85% av alle mobiltelefoner anvender GSM, ifølge pådriverorganisasjonen GSMA.

## **7.2 GPRS:**

General Packet Radio Service (GPRS) er en standard for trådløs dataoverføring med mobilkommunikasjon over GSM mobiltelefonnettet. Den ble tatt i bruk kommersielt i 2000.

Mens GSM har en maksimal dataoverføringshastighet på 9,6 kbps med datakommunikasjon som en oppkoblet mobiltelefonsamtale, og (inntil 38,4 kbps. med HSCSD), er makshastigheten til GPRS på 171,2 kbps. Dette er imidlertid en teoretisk øvre hastighet, den praktiske begrensingen er på ca 40 kbps på grunn av begrensing i mobiltelefonene.

# **7.3 GSM\GPRS i bruk:**

GSM\GPRS kommunikasjon er mye brukt i dag for å innhente målerverdidata. EB bruker i dag denne teknologien blant annet i et pilotprosjekt på Strømsø. Der er det montert opp rundt 1500 smartstrøm målere som benytter GSM\GPRS for å sende sine målerverdidata inn til EB. Den store fordelen med GSM\GPRS teknologien er tilgjengeligheten det gir. I dag er det GSM\GPRS dekning så og si overalt der det bor folk. Dette gjør at det blir en veldig lettvin og grei løsning å benytte seg av GSM\GPRS der det skal monteres AMS målere. Man trenger kun AMS ustyr med GSM\GPRS støtte, og et SIM kort fra en mobilleverandør.

# **7.4 Avhengighet til leverandør:**

Men det er også flere store usikkerhetsmomenter ved bruk av GSM\GPRS. Når man benytter 3 parts leverandør til å levere kommunikasjonsløsninger så er man fullstendig avhengig av denne leverandøren for at AMS målerne skal få sendt inn sine data. Målerverdidata kan være kritiske, og det kan få uønskede konsekvenser hvis man går glipp av målerverdier i en tidsperiode

# **7.5 Benytte GSM\GPRS til SCADA fjernkontroll:**

Når det gjelder kommunikasjon til SCADA fjernkontroll systemer så har NVE sagt at dette ikke skal gå via trådløs forbindelse. Da er GSM\GPRS kommunikasjon helt utelukket i denne sammenheng.

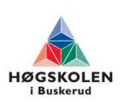

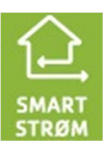

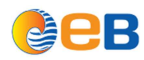

### **7.6 UPS:**

Med en 3 parts leverandør som tilbyder har man ikke kontroll over hvor god UPS kapasitet leverandør har i tilfelle strømbrudd. Strømbrudd er ikke veldig kritisk for AMS sikkerhet, siden målerne også blir mørke når strømmen går. Men hvis man skal kombinere AMS og driftskontrolltrafikk på samme nett, så er dette en meget viktig ting å tenke på. EB har selv opplevd at GSM dekning forsvinner etter 5 minutter ved strømbrudd. Når man bygger og drifter sitt eget tjenestenett så bestemmer man selv hvor god UPS kapasitet man vil ha.

# **7.8 Redundans:**

En 3 parts GSM\GPRS tilbyder har sannsynligvis redundans til sine viktigste sambandsknutepunkter. GSM\GPRS nettet er et forholdsvis stabilt nett som sjeldent har store feil, men vi har sett eksempler på at feil kan oppstå. Vi hadde for eksempel en større feil 23 Mai 2011, da store deler av Telenor sitt GSM nett var nede på grunn av fiberbrudd. Når man bygger og drifter sitt eget tjenestenett så bestemmer man selv hvor god redundans man har behov for.

## **7.9 Jamming:**

Siden GSM\GPRS er trådløs kommunikasjon så kan den forstyrres. Det er flere nettbutikker som selger «GSM Jammere» som sender ut forstyrrelser i samme frekvensbånd som GSM\GPRS. Dette kan føre til forstyrrelser på målerverdiinnsamlingen. Dette er en av grunnene til at NVE har lagt ned forbud mot å benytte trådløs kommunikasjon til SCADA driftskontrollsystemer.

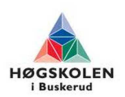

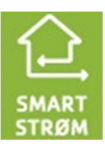

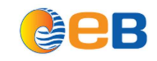

# **8 VLAN sikkerhet**

### **8.1 Hva er VLAN?**

VLAN kan defineres som hvor langt en IP pakke kan gå i et nettverk, forutsatt at ingen routing er involvert. Hver fysisk switchport konfigureres til å være en del av et gitt VLAN. Da er det kun denne switchporten som vil motta IP pakkene med en gitt VLAN id. En switchport med et annet VLAN nr vil ikke motta denne IP pakken. VLAN er en praktisk og enkel måte å gjennomføre en nettverks deling på lag 2 i OSI modellen. Ved å bruke en switch som støtter både VLAN og ruting vil man havne på lag 3 i OSI modellen.

Når man oppretter et VLAN så får VLAN'et tildelt et identifiserings nummer som går fra 1 til 4096. De fysiske koblingene som forbinder switcher i et nettverk kan bære flere VLAN over en og samme kabel. Dette kaller man for en trunk. Hvis man skal kjøre flere VLAN på samme trunkport må hvert enkelt VLAN tagges over trunken, noe som ikke trengs på klientporter på switchen. To protokoller brukes til dette formålet:

- Cisco Inter-Switch Link (ISL)
- IEEE 802.1Q

Sluttbrukeren er nesten alltid tildelt klientporten som er kodet i switch konfigurasjonen. Grunnen til at klientportene bare kan kjøre et VLAN kommer av at endestasjonen ikke har behov for å være en del av flere VLAN eller at den rett og slett ikke vet hvordan de skal tolk informasjonen. Som en tommelfingerregel kan man si at en trunk bare er laget mellom to switcher.

Når trafikk ankommer en LAN switch på en klient port, blir det brukt interne metoder for at trafikken forblir sikker gjennom klient portens VLAN.

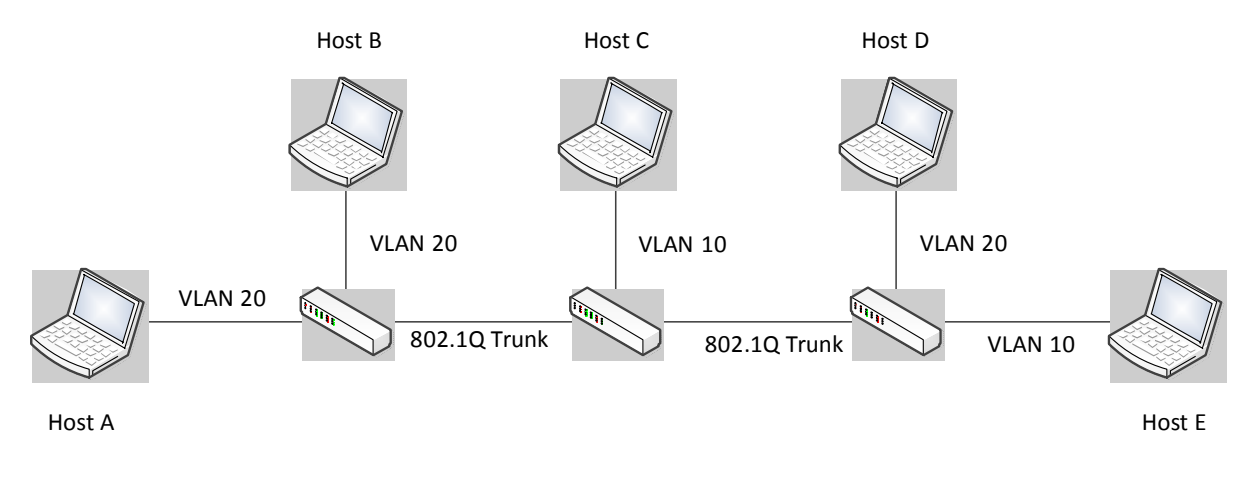

**Figur 3 Eksempel på VLAN** 

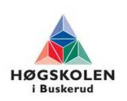

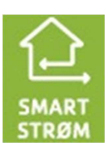

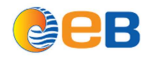

### **8.2 Angrep**

Det finnes mange ulike angrep som kan ramme et datanettverk. Vi har valg å se litt nærmere på de mest vanlige angrepene et nettverk kan være sårbare for. Samt å se på en generell statistikk for sikkerheten i bedrifter å se på hyppigheten av slike angrep mot bedriftens datasystemer.

# **8.3 Sikkerhet i bedrifter**

Sikkerhet har i mange år blitt nedprioritert i mange bedrifter fremfor ytelse og pris. I følge en undersøkelse gjort av FBI (Federal Bureau of Investigation) og CSI (computer security institute) ser man følger av angrep utført i 2008 [11]. Resultatene fra denne testen viser at 9 av 19 angrep er lag 2 angrep, dvs. angrep som kan ha blitt rettet mot switcher. Ut i fra denne testen kom de frem til forslag til lag 2 sikkerhetstiltak:

### • **Forhindre MAC flooding angrep**

- o Port sikkerhet
- o Gi tillatelse til å spesifisere en MAC- adresse til hver enkel port, eller å lære visse MAC- adresser per port.
- o Ved å oppdage ugyldige MAC- adresser, blokkere selve MAC- adressen eller slå av hele porten.

### • **Smart CAM tabell**

- o Aldri overskrive eksisterende oppføring.
- o Bare gi time-out til innaktive oppføringer.
- o Aldri overskrive aktive verter.

#### • **Snakke først**

o Krever at verten sender en forespørsel før klienten svarer.

#### • **Stans av VLAN hopping**

- o Bruke nye switcher
- o Deaktivere auto trunking
- o Aldri plassere en vert i et native VLAN.
- o Putte ubrukte porter i ubrukte VLAN.

#### • **Forhindre Spanning Tree angrep**

o Deaktivere STP ( trenger ikke STO i loop-frie topologier)

#### • **BPDU vakt**

o Deaktiverer porter ved deteksjon av en BPDU melding på porten.

#### • **Root vakt**

o Deaktiverer porter som kan bli root bro på grunn av deres BPDU reklame.

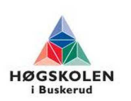

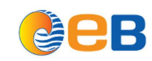

#### Sikkerhet Gruppe 2012-26

# **8.4 MAC- flooding og ARP angrep**

I et typisk MAC flooding angrep, der en switch mater mange klienter, og hver klient har en unik MAC adresse. Angriperen sender ut falske adresser slik at switchens CAM tabell blir fylt opp, når dette skjer vil switchen aktivere failopen mode. Dette fører da til at switchen fungerer som en hub, å dermed blir de pakkene som er ment til å gå til en bestemt MAC adresse sent ut til alle portene på switchen. Ved å bruke denne metoden kan all trafikk gå fra brukeren til angriperen slik at man kan finne sensitiv data ved å bruke en pakke analysator. Angriperen kan også følge opp med en ARP spoofing angrep som vil tillate dem å beholde tilgang til dataene etter switchen er oppe å går igjen etter det opprinnelige MAC flooding angrepet.

mottakeren er tilknyttet. I motsetning til en hub som sender dataene ut til alle porter.

### **8.4.1 Sikkerhetstiltak**

- Sette en grense for hvor mange MAC-adresser man kan ha på en port. Ved å gjøre dette vil man redusere risikoen for flooding angrep. Ulempen vil være an man vil få en begrensning på hvor mange MAC- adresser som kan kobles til en port.
- Et annet tiltak er å gi en ekstra sikkerhet til den enkelte MAC adressen eller man kan velge å slå av switchen hvis slike angrep inntreffer.
- For å sikre at en angriper ikke kan lese trafikken som går over nettet ved en vellykket flooding angrep, kan man kryptere dataene som sendes over nettverket.

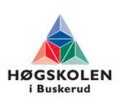

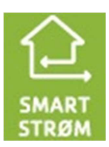

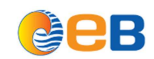

# **8.5 VLAN hopping**

VLAN hopping er en av de vanligste former for angrep på et VLAN. Det grunnleggende konseptet bak alle VLAN hopping angrep, er at angriperen får tilgang på trafikk på andre VLAN som normalt ikke vil være tilgjengelig. Disse angrepene benyttes til å få kjennskap til nettverksikkerheten som er med på å skille de ulike nettene i et VLAN. Under et slikt angrep sender angriperen pakker til en port på nettverket, som normalt ikke er tilgjengelig. Det finnes to metoder å utføre VLAN hopping på: switch spoofing og double tagging.

- **Switch spoofing:** Ved denne metoden er nettverk switchen stilt inn på autotrunking. Angriperen lager så et system som utgir seg for å være en switch, som har et konstant behov for å trunke (det vil si å få tilgang til alle VLAN tillatt på samme port). Dersom denne prosessen lykkes vil angriperen få tilgang på alle VLAN på den tiltenkte porten.
- **Double tagging:** Ved å utføre denne metoden sender angriperen data gjennom en switch til en annen ved å sende rammer med to 802.1Q koder, der den ene koden går til angripsswitchen og den andre til offerswitchen. Ved å gjøre dette lurer man offerswitchen til å tro at rammen er beregnet for den. Den ønskelige switchen vil på grunn av dette sende informasjonen videre till offer porten.

VLAN hopping kan brukes til mye blant annet å stjele passord og annen sensitiv informasjon fra en klient på nettverket. Metoden ka også benyttes for å modifisere, ødelegge eller slette data, installere ulike programmer eller brukes for å plante virus, ormer og trojaner i et nettverk.

### **8.5.1 Sikkerhetstiltak**

En måte for å redusere mottagligheten for VLAN hopping er ved å slå av autotrunking –innstillingene på alle switcher som ikke trenger å sende VLAN-koblinger til andre switcher. En viktig tommelfingerregel er å aldri bruke standard VLAN som er satt opp fra start.

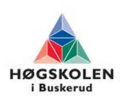

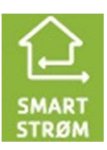

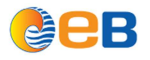

# **9 Dagens løsning**

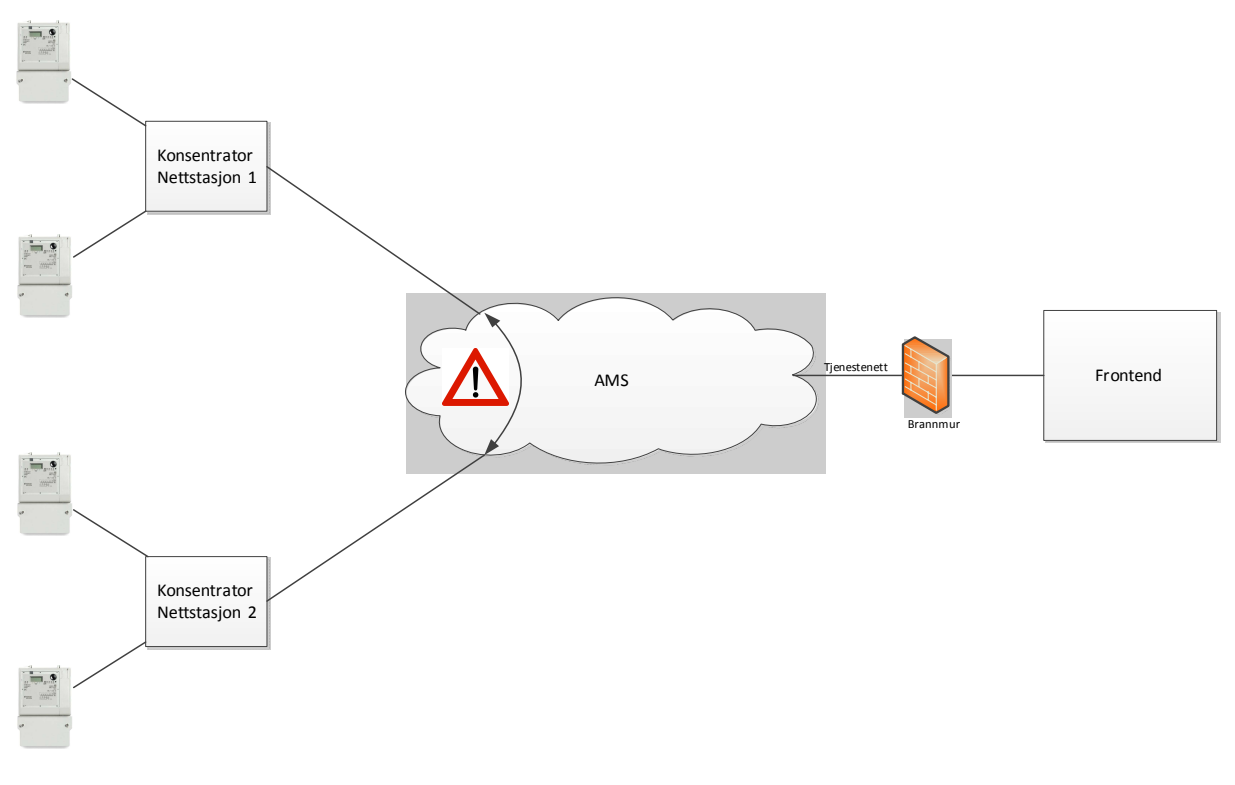

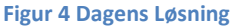

Tegningen over illustrerer hvordan et typisk AMS nett kan se ut nå i dag. Til venstre så har vi 4 målere fordelt på 2 PLC konsentratorer. Målerne kommuniserer mot konsentratorene via PLC. Det står for Power Line Communication. Det vil si at målerne kommuniserer med konsentratorene via strømkabelen som går mellom nettkunde og nettstasjon. Konsentrator sender så dataene videre inn i AMS skyen. Derfra går de inn i tjenestenettet, via brannmur og til slutt inn i innsamlingsserver (Frontend).

I utgangspunktet er dette en grei løsning. Frontend er godt beskyttet av brannmuren. Frontend initierer trafikken ut for å spørre konsentratorene om de har noen data og sende tilbake. Hvis de har data og sende tilbake, så slipper dette igjennom brannmuren på vei tilbake inn til Frontend. Dette er fordi den er konfigurert til å akseptere inngående data så lenge trafikken blir initiert fra innsiden. Sikkerhetsutfordringen med denne løsningen ligger i selve AMS skyen. I prinsippet kan alt utstyr innenfor denne skyen kommunisere med hverandre uten noen form for kontroll. Dette blir spesielt skummelt når AMS målerne er utstyrt med relestyring, som gjør at man kan sende en kommando til målerne og deretter legge ut strømmen på anlegget som måleren forsyner. I verste fall så kan en hacker med tilgang til AMS skyen finne et sikkerhetshull i målerne, for å deretter ta over kontrollen over målerne.

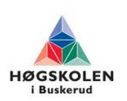

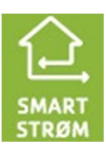

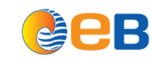

# **10 Hvordan kan vi øke sikkerheten?**

Det er ikke optimalt at alle AMS enhetene blir lagt i det samme nettet uten sikkerhetsbarrierer mellom seg. Dette kan for eksempel føre til at en ondsinnet hacker som har funnet et sikkerhetshull i en protokoll kan være i stand til å utføre uønskede handlinger i store deler av AMS nettet. Vi er derfor ute etter å sette en begrensning i nettverket som sier noe om hvem som har lov til å gjøre hva. I praksis kan vi gjøre dette ved å sette ut en avansert brannmur i forkant av hver konsentrator. Dette vil føre til at en ondsinnet hacker ikke vil kunne berøre flere nettkunder enn de som er tilkoblet denne konsentratoren.

# **11 RADiFlow 3080 brannmur**

RADiFlow 3080 er en robust ethernet brannmur med innebygd switch, muligheter for brannmur og VPN (Virtual private network) tilkobling. I tillegg har den støtte for Deep Packet Inspection, som gjør at man kan overvåke og kontrollere de individuelle IP Pakkene som går igjennom switchen.

Ved å bruke denne enheten i nettstasjonene får vi flyttet sikkerheten helt ut til nettstasjonen.

RADiFlow 3080 er ideell for firmaer som EB med kritiske infrastrukturer som krever høy grad av sikkerhet. Ved å få et ekstra lag med beskyttelse fra innsiden mot nett baserte trusler som kan føre alvorlig risiko for å forårsake katastrofale forstyrrelser.

RADiFlow 3080 er fortsatt under utvikling, men EB har fått låne en prototype av denne brannmuren for å se litt nærmere på hvilke muligheter denne kan gi. Fordelen med å involvere seg i utviklingsfasen av et slikt produkt, er at man kan komme med egne ønsker til funksjonalitet. Spesielt viktig er hvilke protokoller brannmuren støtter. For at EB skal ha nytte av en brannmur som dette så må protokollene som EB bruker til fjernkontroll og AMS støttes av brannmuren.

EB har hatt møte med RAD, og de er positive til å inkludere støtte for protokollene som EB benytter.

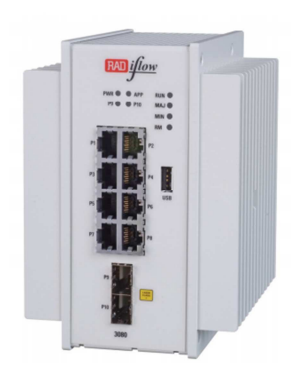

**Bilde 1 Radiflow brannmur** 

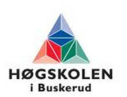

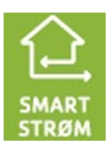

# **12 Ønsket løsning**

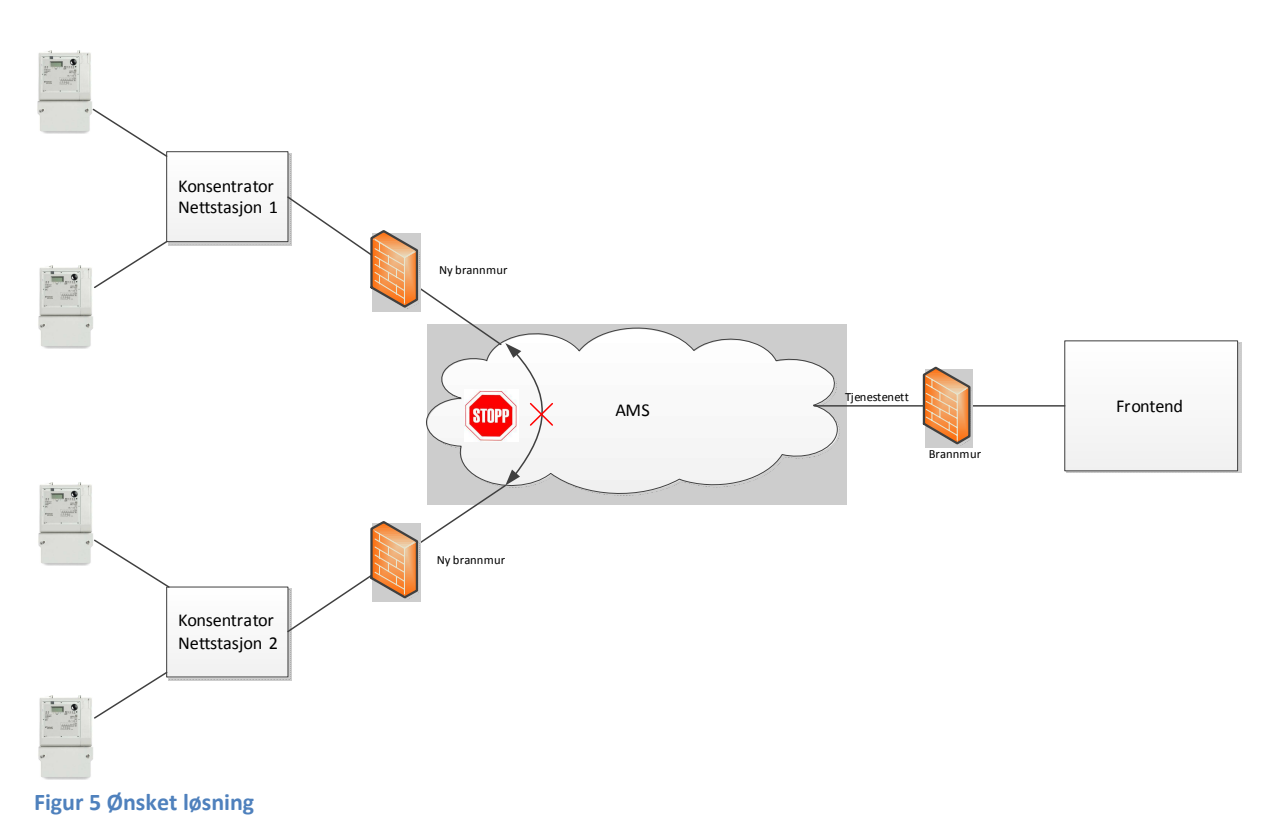

Tegningen over skisserer hvordan vi ønsker at et AMS nett skal se ut. Den store forskjellen i forhold til dagens løsning, er at vi har flyttet sikkerheten helt ut til konsentratorene ved hjelp RADiFlow 3080 brannmuren. Som nevnt over så kan denne brannmuren inspisere alle pakker\kommandoer som blir sendt gjennom den, så lenge brannmuren støtter protokollen som blir benyttet.

Man forhåndsdefinerer et regelsett i brannmuren som bestemmer hvem som har lov til å sende hvilken kommando, og hvor kommandoen har lov til å bli sendt.

For eksempel kan en ondsinnet hacker prøver å sende en kommando mot en AMS måler. Kommandoen blir da stoppet i brannmuren, fordi det kun er Frontend som er definert i regelsettet

med tilgang til å kjøre kommandoer ut mot målerne.

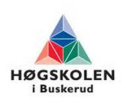

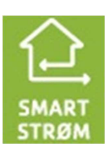

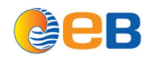

# **13 Konklusjon**

Forskjellen på AMS og driftskontroll har i dag blitt mindre. Dette er fordi det har kommet forskrifter som sier at nye AMS målere skal ha bryterfunksjonalitet som legger til rette for at netteier skal ha mulighet til og slå av\på strømmen på målerne. Dette utløser nye krav til sikkerhet som AMS tidligere ikke har hatt.

I en sårbarhetsanalyse Sintef har gjennomført på vegne av NVE, kommer det fram at usikker tredjepartstilgang og ukontrollert utkobling av enkelte eller flere kunder er blant de alvorlige risikoene nettselskapene må beskytte seg mot når de skal rulle ut AMS. Dette betyr at hvis man skal tillate tredjepartstilgang inn i et AMS nett så må man ha full kontroll over hvem som har lov til å gjøre hva i nettet.

NVEs grunnleggende krav er at kommunikasjonsløsningene skal baseres på åpne standarder. De legger også til grunn at alle selskapene gjennomfører grundige risiko og sårbarhetsanalyser når de skal etablere sine AMS løsninger.

Hvis man lager et «flatt» AMS nett, der alle målere og konsentratorer kan nå hverandre så kan dette være en sikkerhetsrisiko, spesielt når målerne har innebygget bryterfunksjonalitet som gjør at netteier kan stenge strømmen på målerne.

For å øke sikkerheten så kan man plassere ut brannmurer før hver konsentrator med regelsett som sier hvem som har lov til å gjøre hva. Et eksempel på en slik brannmur er RADiFlow 3080.

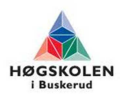

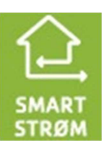

# **14 Referanser:**

- [1] http://www.nve.no/no/Nyhetsarkiv-/Nyheter/God-sikkerhet-grunnleggende-for-vellykket-AMS-utrulling/
- [2] http://www.nve.no/Global/Publikasjoner/Publikasjoner%202011/Dokument%202011/doku ment1-11-oppsummering.pdf
- [3] http://www.nve.no/Global/Publikasjoner/Publikasjoner%202011/Dokument%202011/doku ment1-11-oppsummering.pdf
- [4] http://brage.bibsys.no/hia/bitstream/URN:NBN:no-bibsys\_brage\_20654/1/IKT590-2011- V%C3%85R-Masteroppgave-Sverre-A-Larssen.pdf
- [5] http://no.wikipedia.org/wiki/OSI-modellen
- [6] https://openwiki.uninett.no/\_media/gigacampus:ufs\_112\_- 8021x for tradlose nettverk.pdf
- [7] https://www.uninett.no/sites/drupal.uninett.no.uninett/files/webfm/\_Produkter%20og%20t jenester/campustjenester/@campus/UFS/pdf/ufs112.pdf
- [8] http://en.wikipedia.org/wiki/IEEE\_802.1X
- [9] http://no.wikipedia.org/wiki/GSM
- [10]http://www.aftenposten.no/nyheter/iriks/article4129188.ece#.T5ZSW9nq7Qo
- [11] http://www.soopertutorials.com/technology/networks/2405-layer-2-security-attacks.html
- [12] Boken LAN switch security
- [13] http://en.wikipedia.org/wiki/MAC\_flooding
- [14] http://searchsecurity.techtarget.com/definition/VLAN-hopping
- [15] http://en.wikipedia.org/wiki/VLAN\_hopping
- [16]http://no.wikipedia.org/wiki/Norges\_vassdrags-\_og\_energidirektorat
- [17]http://www.rad.com/10/Compact-Service-aware-Industrial-Ethernet-Switches/22623/

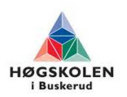

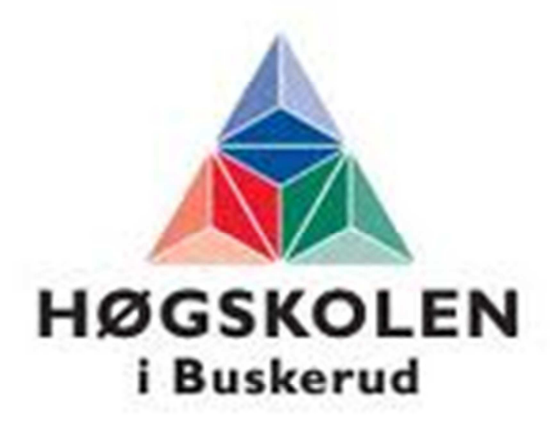

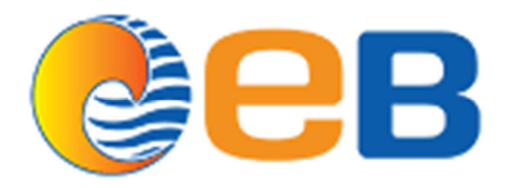

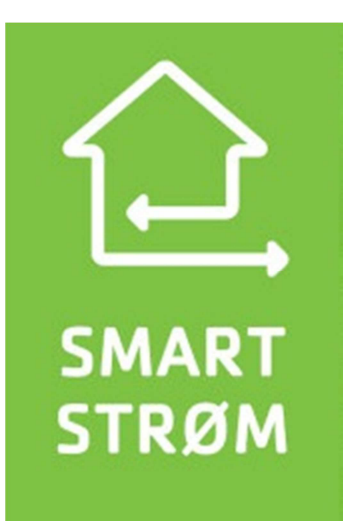

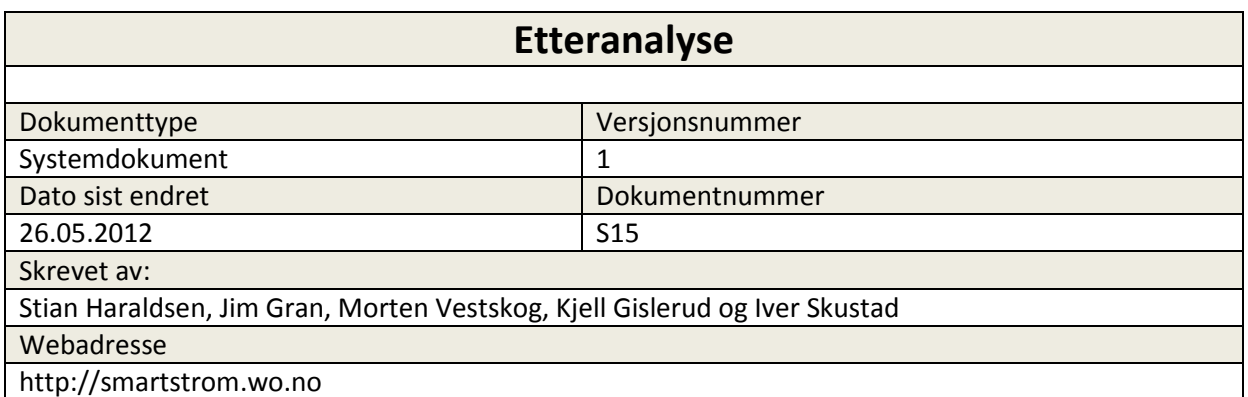

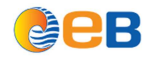

# **Innholdsfortegnelse**

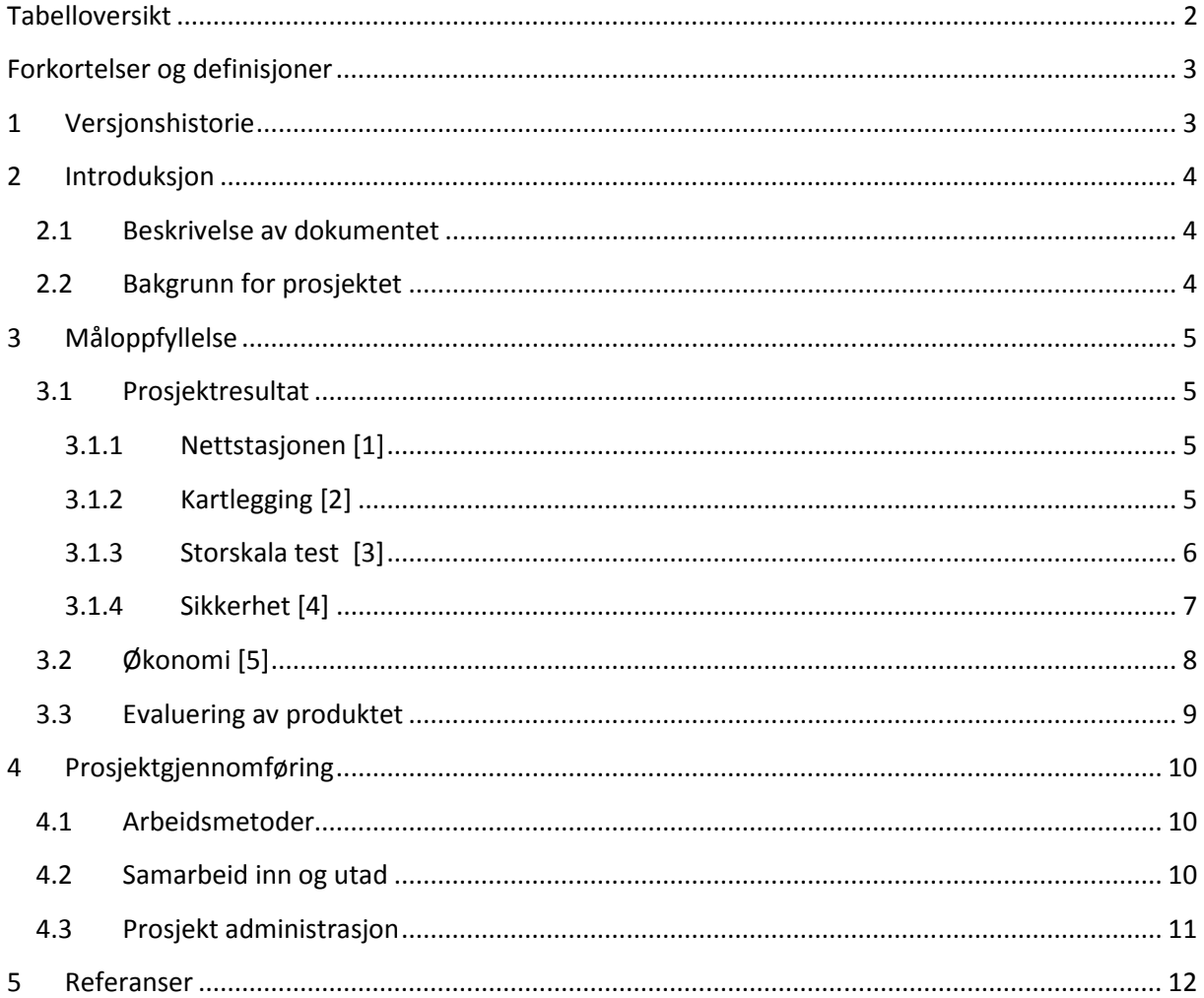

# Tabelloversikt

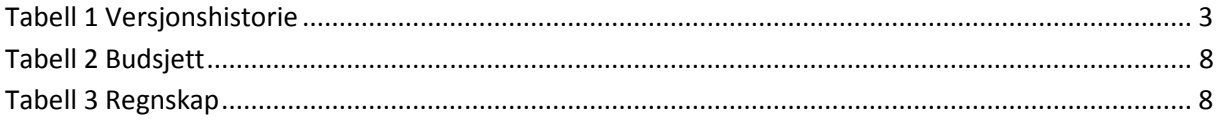

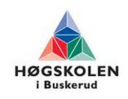

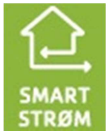

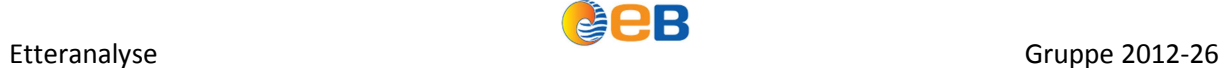

# **Forkortelser og definisjoner**

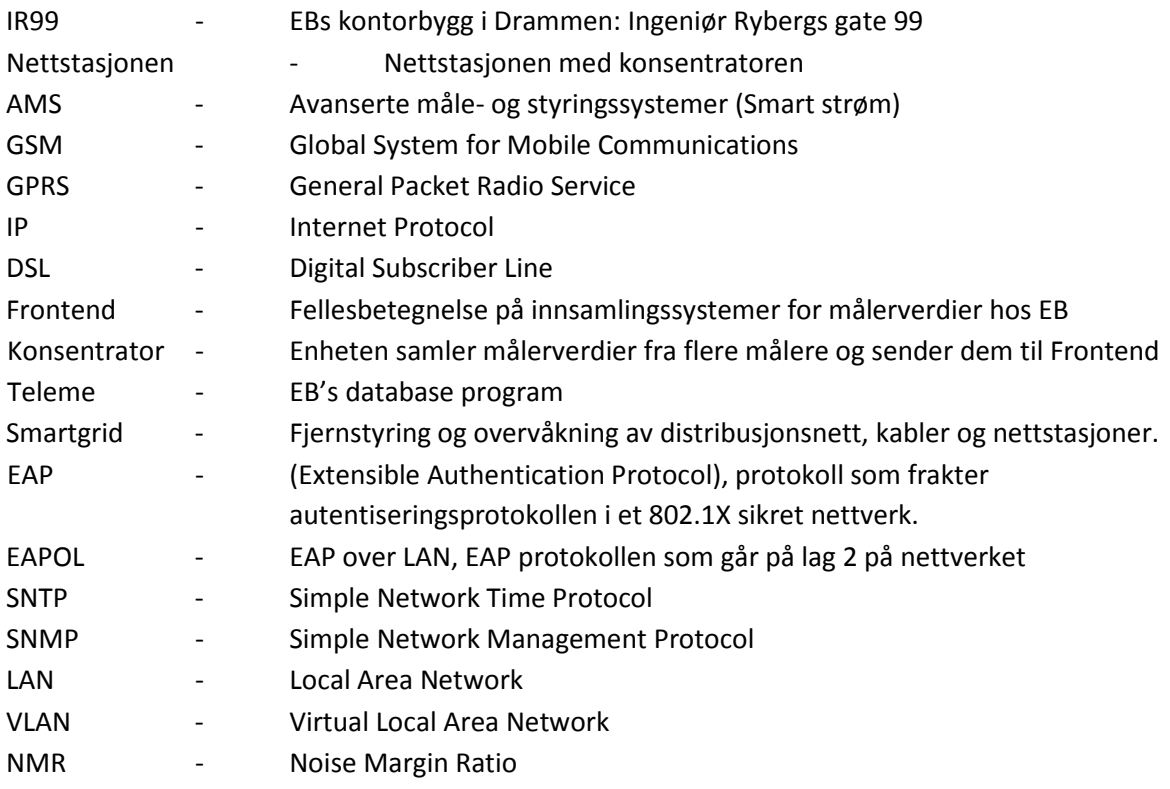

# **1 Versjonshistorie**

#### **Tabell 1 Versjonshistorie**

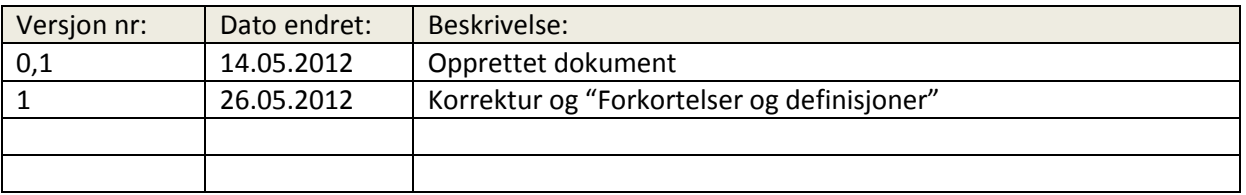

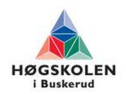

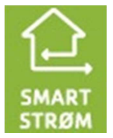

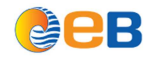

# **2 Introduksjon**

## **2.1 Beskrivelse av dokumentet**

Dette dokumentet er ment for å gi en helhetsvurdering av hovedprosjektet. Det skal i tillegg gi en forklaring på hvorfor vi fikk oppgaven.

Vi ønsker å takke alle våre samarbeidspartnere for all den hjelp og støtte vi har hatt i gjennomføringen av prosjektet. Vi ønsker spesielt å takke Otto Rustand, vår eksterne veileder, sensor, oppdragsgiver og Jørn Breivoll, vår interne veileder for deres støtte gjennom hele prosjektet for at vi skulle komme i mål.

Videre vil vi takke EB for deres samarbeid rundt hovedprosjektet og for deres sponsing av det vi har trengt for å kunne gjennomføre prosjektet.

Gruppen består av 5 personer som alle går industribachelor på Høyskolen i Buskerud:

- Morten Vestskog (EB Nett AS)
- Kjell Gislerud (EB Nett AS)
- Iver Skustad (Ingeniør Ivar Pettersen AS)
- Jim Gran (Otera Avotech AS)
- Stian Haraldsen (Marine Control Services AS)

## **2.2 Bakgrunn for prosjektet**

Denne oppgaven er gitt av EB Nett AS i Drammen. EB Nett er et nettselskap og har ansvaret for strømnettet med 56 200 nettkunder fordelt på Drammen, Kongsberg og Nedre Eiker.

I dag pågår det to prosjekter internt i EB, Smart Strøm og Smart Grid, hvor det vil være et stort behov for IP kommunikasjon. Dette fordi GSM/GPRS er kostbart og ikke oppfyller kravene med tanke på driftssikkerhet og datasikkerhet.

Oppdragsgivers oppgave til gruppa er derfor å etablere en mobil testrigg for testing og utprøving av de eksisterende kobberkablenes ytelsesevne. Kablene skal testes med tanke på ulike kabeltyper og lengder. Det skal også gjøres en kartlegging av båndbreddebehov for målertrafikk, se på utbyggingspotensialet basert på testresultatene og sikkerhetsutfordringene som kommer i forbindelse med AMS.

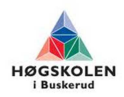

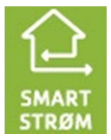

# **3 Måloppfyllelse**

# **3.1 Prosjektresultat**

## **3.1.1 Nettstasjonen [1]**

Oppgaven fra oppdragsgiver gikk ut på å se om vi kan få en AMS konsentrator til å sende inn sine målerverdier via EBs eget tjenestenett fremfor GPRS som blir benyttet nå i dag. I tillegg til dette ville vi prøve å måle hvor mye data konsentratoren sender inn til Frontend, slik at vi kan si noe om hvor stor båndbredde en slik konsentrator har behov for med tanke på fremtidig tjenestenettutbygging for AMS.

Ifølge EBs kartsystem så lå det et fiberrør i nærheten av Nettstasjonen. Gruppa tok med hver sin spade og dro til Nettstasjonen. Fiberrør ble gravd inn i nettstasjonen. Deretter ble Alticom bestilt for å blåse inn og terminere fiberen inne i nettstasjonen. Skap med Lantec switch ble montert på vegg i Nettstasjonen, og fiber ble koblet til denne. Konsentrator ble tilkoblet switchport som er konfigurert til å stå i AMS nettet. Deretter konfigurerte vi om konsentratoren slik at den sender inn målerverdier over tjenestenettet fremfor GPRS. Etter en sjekk med måleravdelingen i EB så fikk vi bekreftet at Frontend får kontakt med konsentratoren, og at målerverdier blir hentet inn.

Når målerdataene gikk som de skulle, så satte vi opp logging i PRTG på switchporten som går til konsentratoren. Resultatet fra denne loggingen ble ikke som ventet. PRTG klarte ikke å logge hvor mye data som ble sendt til\fra konsentratoren. Antageligvis er dette fordi det er så liten datamengde som blir overført i tillegg til at det ikke er en jevn dataflyt.

Dataene måtte derfor hentes inn på en alternativ måte. Siden kommunikasjonen gikk på GPRS før vi la om til tjenestenett, så kunne vi hente ut trafikklogg fra Telenor. Dette gikk i orden.

### **3.1.2 Kartlegging [2]**

Kartleggingen viser at det er mulig og tilknytte ca 50 % av alle nettstasjonene i det sentrale området hvor kobber og fibernett er utbygd. Dette området dekker ca 70% av nettkundene. Det vil si at ca 40.000 av EB nett sine kunder kan knyttes til tjenestenettet. På grunn av usikkerhet i datagrunnlaget er det ikke mulig å oppgi noe mer nøyaktige tall. Siden NetBas benyttes i daglig drift er det mulig å korrigere datagrunnlaget når det tilkommer nye opplysninger.

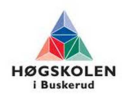

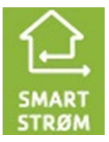

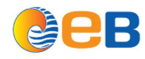

### **3.1.3 Storskala test [3]**

Hensikten med aktiviteten er å etablere en mobil testrigg som skal benyttes til testing av kobberkablenes ytelsesevne for DSL teknologi. Kobberkablene er en del av det eksisterende tjenestenettet som eies og driftes av EB Nett AS. Kablene som testes er av ulik lengde og type, vi tester både revolvert signalkabel og PSFP kabler. Resultatet av testene vil indikere om kablene kan benyttes til Smart Strøm og Smart Grid, som skal benyttes til analysen for utbyggingspotensialet av tjenestenettet.

Etter en kartleggingsjobb kom vi frem til at vi ville konsentrere oss om området mellom Schwartsgate og Rundtom. Dette fordi Rundtom er et naturlig knutepunkt med tilknytning til flere nettstasjoner og tilgang til tjenestenett. Derfor fikk vi anledning til å utføre alle nødvendige tester så effektivt som mulig.

Testriggen ble bygget for å være mobil, slik at den enkelt kunne fraktes rundt. Derfor ble alle inn- og utgående kabler laget med en plugg løsning. Testrigg oppsettet ble bygget på erfaringene vi fikk fra lab testen vi utførte i EB's lokaler i IR99, samme gjelder testprosedyren.

Testresultatene ble vesentlig bedre en forventet, på de revolverte signalkablene var det svært lite begrensninger. Det ble foretatt tester på over 2000 meter lange kabler. På PFSP kablene var det derimot noen begrensninger, her klarte vi kun å benytte et par. Etter noen tester kom vi frem til at på ikke-revolverte kabler dannes det støy mellom parene når de ligger helt inntil hverandre, dette underbygger derfor konklusjonen vi dannet etter testene på PFSP kablene. For å undersøke stabiliteten på PFSP linjene kjørte vi en 24 timers test på et 1700 meter langt PFSP strekk, der klarte kabelen å håndtere 5 Mbit linje. Noe som er mer en godt nok til benyttelse for Smart Strøm og Smart Grid. Vi kom frem til tilfredsstillende resultater, spesielt med tanke på at ingen trodde det ville fungere å kjøre DSL over PFSP (ikke-revolverte) kabler.

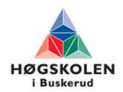

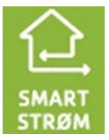

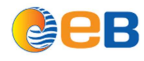

### **3.1.4 Sikkerhet [4]**

Forskjellen på AMS og driftskontroll har i dag blitt mindre. Dette er fordi det har kommet forskrifter som sier at nye AMS målere skal ha bryterfunksjonalitet som legger til rette for at netteier skal ha mulighet til og slå av/på strømmen på målerne. Dette utløser nye krav til sikkerhet som AMS tidligere ikke har hatt.

I en sårbarhetsanalyse Sintef har gjennomført på vegne av NVE, kommer det fram at usikker tredjepartstilgang og ukontrollert utkobling av enkelte eller flere kunder er blant de alvorlige risikoene nettselskapene må beskytte seg mot når de skal rulle ut AMS. Dette betyr at hvis man skal tillate tredjepartstilgang inn i et AMS nett så må man ha full kontroll over hvem som har lov til å gjøre hva i nettet.

NVEs grunnleggende krav er at kommunikasjonsløsningene skal baseres på åpne standarder. De legger også til grunn at alle selskapene gjennomfører grundige risiko og sårbarhetsanalyser når de skal etablere sine AMS løsninger.

Hvis man lager et «flatt» AMS nett, der alle målere og konsentratorer kan nå hverandre så kan dette være en sikkerhetsrisiko, spesielt når målerne har innebygget bryterfunksjonalitet som gjør at netteier kan stenge strømmen på målerne.

For å øke sikkerheten så kan man plassere ut brannmurer før hver konsentrator med regelsett som sier hvem som har lov til å gjøre hva. Et eksempel på en slik brannmur er RADiFlow 3080.

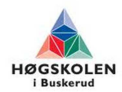

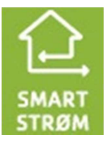

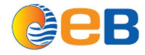

# **3.2 Økonomi [5]**

Tabell 2 viser budsjetterte kostnader fra den opprinnelige planen. [1]

#### **Tabell 2 Budsjett**

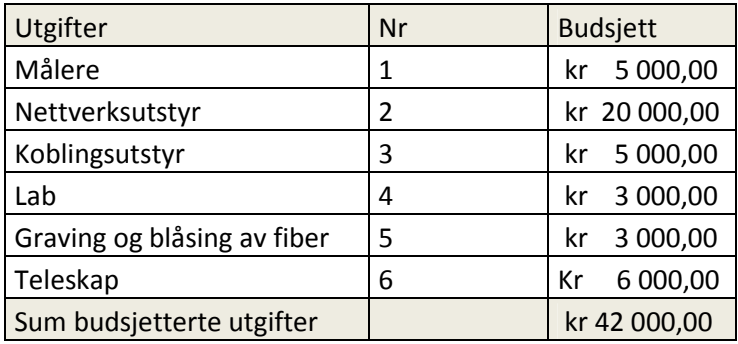

Tabell 3 viser de virkelige kostnader i prosjektet.

#### **Tabell 3 Regnskap**

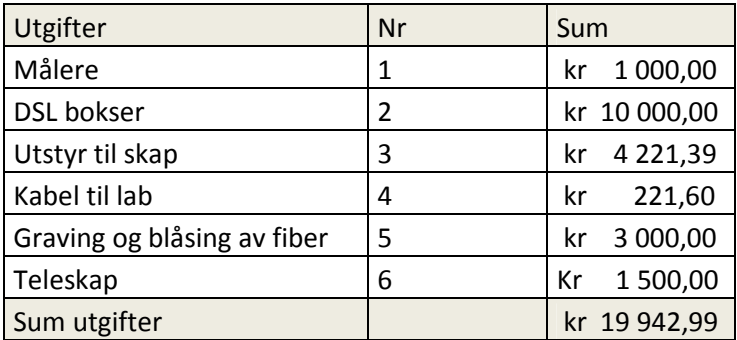

Det er brukt mindre penger enn budsjettert, dette er fordi vi kun har bygd to testrigger og ikke fire som tidligere planlagt, det meste av utstyret er derfor halvert. Siden det ble mindre fokus på målere ble dette også en vesentlig mindre utgiftspost.

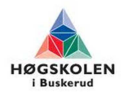

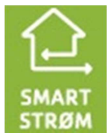

# **3.3 Evaluering av produktet**

Alle krav i prosjektet ble nådd.

Hovedprosjektet vårt har bestått av 4 deloppgaver, der hver deloppgave påvirker hvordan slutt produktet blir. Nettstasjonen er en deloppgave der målet var å se om vi klarte og få måleverdidata fra en konsentrator plassert i en nettstasjon og inn til frontend via tjenestenett. Det fysiske viste seg å gå veldig greit, men utfordringene kom da vi skulle få måleverdidata gjennom brannmurene til EB. For å forsikre oss om at det ikke skulle bli noen problemer med å endre fra GPRS kommunikasjon til tjenestenett valgte vi å sette opp en måler i nettstasjonen som vi kunne prøve oss frem på. Når dette fungerte var det bare å gjøre det samme operasjon for konsentratoren. Med å få til dette fikk vi svar på at innsamlingssystemet til EB klarte å motta målerdata over tjenestenett.

Neste deloppgave var å se på mulighetene til å føre IP kommunikasjon over eksisterende kobberkabler. Dette var noe oppdragsgiver var veldig interessert i finne ut av, grunnet at EB har et utstrakt kobbernett som ligger mellom nettstasjonene. Flere av disse resultatene viste seg å være veldig interessante for oppdragsgiveren siden dette var noe de ikke hadde trudd skulle gå.

Deloppgaven som omhandlet kartlegging gir en god oppfatning av hvilke dekningsområder som er mulig å tilslutte tjenestenettet. Den gir i tillegg en enkel beskrivelse av hvor mye jobb som må til for å tilslutte den enkelte stasjonen mot tjenestenettet.

Når disse deloppgavene ble gjort var det en ting som sto igjen, nemlig de sikkerhetsutfordringene som kommer når man skal montere AMS målere hos alle nettkunder. Dette er et veldig viktig tema siden EB i tillegg vil kunne ha overvåkning og fjernstyring på samme tjenestenett.

Summen av disse oppgavene har gitt oss et produkt som vil håper vil gi stor nytteverdi for EB. Vi har kommet frem til en del punkter som mange ikke trudde skulle være mulig, og dermed vil være med på å øke dekningsgraden til videre utbygging av tjenestenettet. Vi håper med dette at det vi har gjort vil være til stor hjelp for videre utrulling av AMS målerne og vider utbygging av tjenestenett, overvåking og fjernstyring av nettstasjoner.

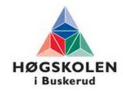

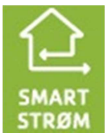

# **4 Prosjektgjennomføring**

## **4.1 Arbeidsmetoder**

Vi har valgt å jobbe i EB's lokaler (IR99), dette har vært den beste løsningen da hele gruppen bor i Drammens distriktet. Der vi har hatt et prosjektrom der alle har vært samlet, noe som har vært veldig positivt da vi har hatt muligheter til å ta opp de problemene som oppstår når de oppstår og ikke når de har blitt ett stort problem.

De ukentlige veiledermøtene er lagt til en av dagene som har vært avsatt til forelesninger, grunnet at vi da er i Kongsberg å slipper og bruke mye tid på kjøring til og fra. I perioden etter at forelesninger og eksamener var ferdig benyttet vi oss i enkelte uker av telefonmøter for å slippe å bruke mer tid en nødvendig på kjøring.

Alle gruppemedlemmene går industribachelor å har jobbet i vår vanlige jobb samtidig som vi har jobbet med prosjektet. Vi har hatt arbeidstid fra kl 08.00. til kl 16.00 frem til påske. Etter påske justerte vi opp timeantallet for å komme i mål med prosjektet.

Vi har ført timer hver dag og skrevet hva vi har jobbet med. På denne måten har det hvert enkelt å holde oversikt over hvor mye tid som er brukt til hver enkel aktivitet og hvor mye tid som totalt er blitt brukt i prosjektet.

Prosjektmodellen som ble valgt i begynnelsen av prosjektet har passet oppgaven vår godt. Modellen gjør at vi tar utgangspunkt i separate deler av prosjektet og bygger videre på dette. Vi har hatt mulighet til å gå tilbake til et tidligere steg for å gjøre endringer før man jobber seg videre. I tilegg har vi hatt mulighet til å endre, fjerne og legge til krav underveis. Noe som har passet veldig godt i vårt prosjekt siden dette prosjektet er noe som EB ikke har noen tidligere erfaringer fra.

## **4.2 Samarbeid inn og utad**

Samarbeidet i gruppen gjennom hele prosjektet har fungert svært bra. Alle har fått tildelt hver sine ansvarsområder. Noe som har resultert i god fremdrift og lite ventetid. Deloppgaver ble fordelt på 1- 2 personer med evt. bistand fra andre ressurser innad i gruppa. Gruppa har jevnlig hatt status- og oppfølgingsmøter for å sikre god fremdrift og ressursbruk.

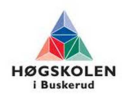

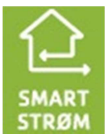

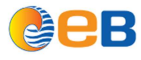

## **4.3 Prosjekt administrasjon**

I starten av prosjektet utnevnte vi en gruppeleder, vi valgte Morten Vestskog grunnet at han jobber i EB som vi skulle kjøre prosjekt for, og hadde en del bakgrunnsinformasjon om hva oppgaven skulle gå ut på.

Vi har hatt ukentlige veiledermøter med vår interne veileder Jørn Breivoll, der vi har informert om hvordan fremdriften i prosjektet går og hvilke utfordringer vi jobber med. Vi har i tillegg fått tilbakemelding om hvordan Jørn mener at vi ligger an.

I tillegg til de ukentlige veiledermøtene har vi hatt jevn kontakt med Otto Rustand, vår eksterne veileder, sensor og oppdragsgiver. Der vi har fått hjelp til tekniske utfordringer, tilbakemelding på hvordan vi ligger an og om hvilke utfordringer vi burde legge mer vekt på en andre.

Under hele prosjektet har vi levert ukentlige oppfølgningsdokument som gir en kort beskrivelse av hva vi har gjort en uke og hva vi skal gjøre den kommende uke. Den gir en oversikt over hvem som har gjort hva og hvor mye tid man har brukt på de ulike aktivitetene. For å få en bedre oversikt over hva som skulle gjøres uken etter valgte vi å legge inn et gruppemøte i slutten av hver uke. Noe som førte til at vi fikk en mer nøyaktig beskrivelse av hva hver enkel skulle gjøre uken etter.

Når prosjektplanen ble skrevet tidlig i prosjektet, lagde vi et estimat over hvor lang tid vi regnet med at de ulike aktivitetene skulle ta. Disse estimatene viste seg å stemme meget bra og har ført til at vi har klart å følge gant planen gjennom helle prosjektet bare med noen små endringer. Den eneste aktiviteten som ikke har stemt er aktiviteten som omhandlet å få konsentratoren som er plassert i Nettstasjonen til å prate med Frontend. Dette var en aktivitet som vi antok at det kunne bli en del problemer med, å derfor ble lagt relativt tidlig i prosjektet uten om den kritiske veien.

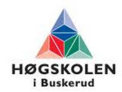

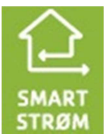

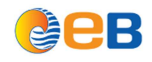

# **5 Referanser**

- [1] F2- Nettstasjonen -Forside.docx
- [2] S16-Utbyggingspotenisalet.docx
- [3] F6- Forside Storskala test.docx
- [4] S11-Sikkerhetsrapport.docx
- [5] P6- Øknomirapport v2.docx

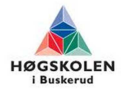